# Dell™ PowerEdge™ T610 系统硬件用户手册

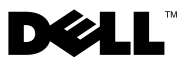

# ⁄┻◝᠂◑"∿"ฃ■⋚◘<br>*█*▓▕<sub><sub>▓</sub></sub>

**注**: "注"表示可以帮助您更好地使用计算机的重要信息。

小心: "小心"表示如果不遵循说明,就有可能损坏硬件或导致数据丢失。<br>警告: "警告"表示可能会造成财产损失,人身伤害甚至死亡。

警告:"警告"表示可能会造成财产损失、人身伤害甚至死亡。

\_\_\_\_\_\_\_\_\_\_\_\_\_\_\_\_\_\_\_\_

和 *MS-DOS* 是 Microsoft Corporation 在美国和/或其它国家/地区 \*\*\*\*\*\*\*\*\*\*\*\*\*\*\*\*\*\*\*\*\*\*\*<br>本说明文件中述及的<br>产品。 Dell Inc. 对本 本说明文件中述及的其它商标和产品名称是指拥有相应商标和产品名称的公司或其制造的<br>产品。 Dell Inc. 对本公司的商标和产品名称之外的其它商标和产品名称不拥有任何专有权。 本说明文件中述及的其它商标和产品名称是指拥有相应商标和产品名称的公司或其制造的 产品。 Dell Inc. 对本公司的商标和产品名称之外的其它商标和产品名称不拥有任何专有权。<br>2009 年 9 月<br>2009 年 9 月

**<sup>2009</sup>**年 **9** <sup>月</sup> **Rev. A03**

本说明文件中的信息如有更改,恕不另行通知。 **© 2008 – 2009 Dell Inc.** 版权所有,翻印必究。

未经 Dell Inc. 书面许可,严禁以任何形式复制这些材料。<br>文本中使用的商标: *Dell、DELL* 徽标和 *PowerEdge* 是 De<br>Windows、Windows Server 和 MS-DOS 是 Microsoft Corpora<br>的商标或注册商标。<br>本说明文件中述及的其它商标和产品名称是指拥有相应商<br>产品。 Dell Inc. 对本公司的商标和产品名称之外的其它商<br>2009 年 9 月<br>2009 年 9 月 文本中使用的商标: Dell、DELL 徽标和 PowerEdge 是 Dell Inc. 的商标; Microsoft、 文本中使用的商标: *Dell、DELL* 徽标和 *PowerEdge* 是 Dell Inc. 的商标; *Microsoft、Windows、Windows Server* 和 *MS-DOS* 是 Microsoft Corporation 在美国和/或其它国家/<br>的商标或注册商标。<br>本说明文件中述及的其它商标和产品名称是指拥有相应商标和产品名称的公司或其制<br>产品。 Dell Inc. 对本公司的商标和产品名称之外的其它商标和产品 Windows, Windows Server 和 MS-DOS 是 Microsoft Corporation 在美国和威其它国家/地区<br>的商标或注册商标。

# 目录

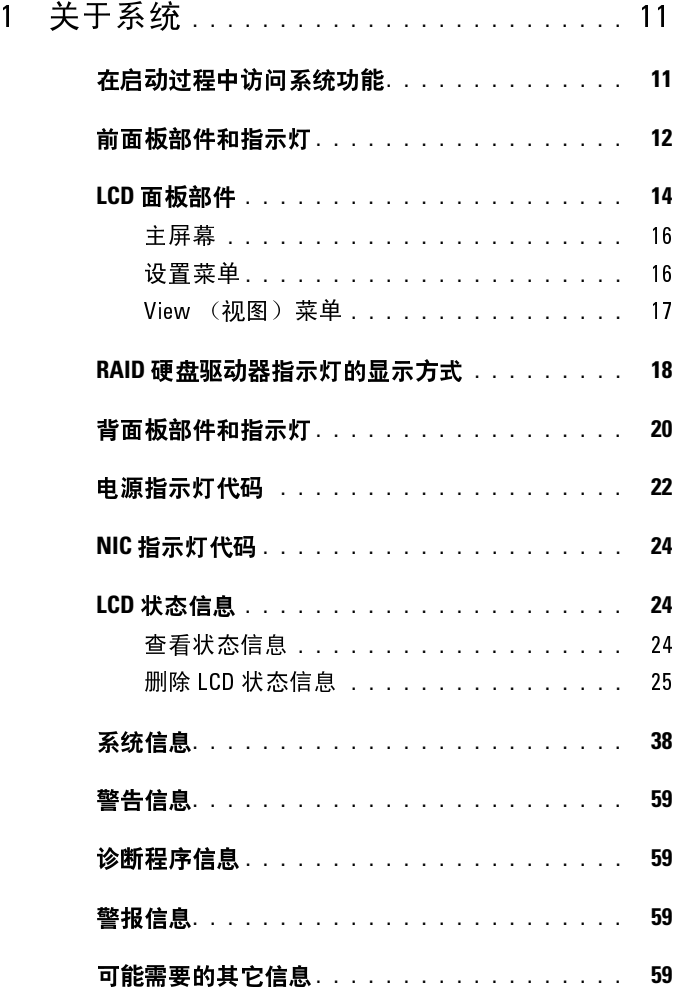

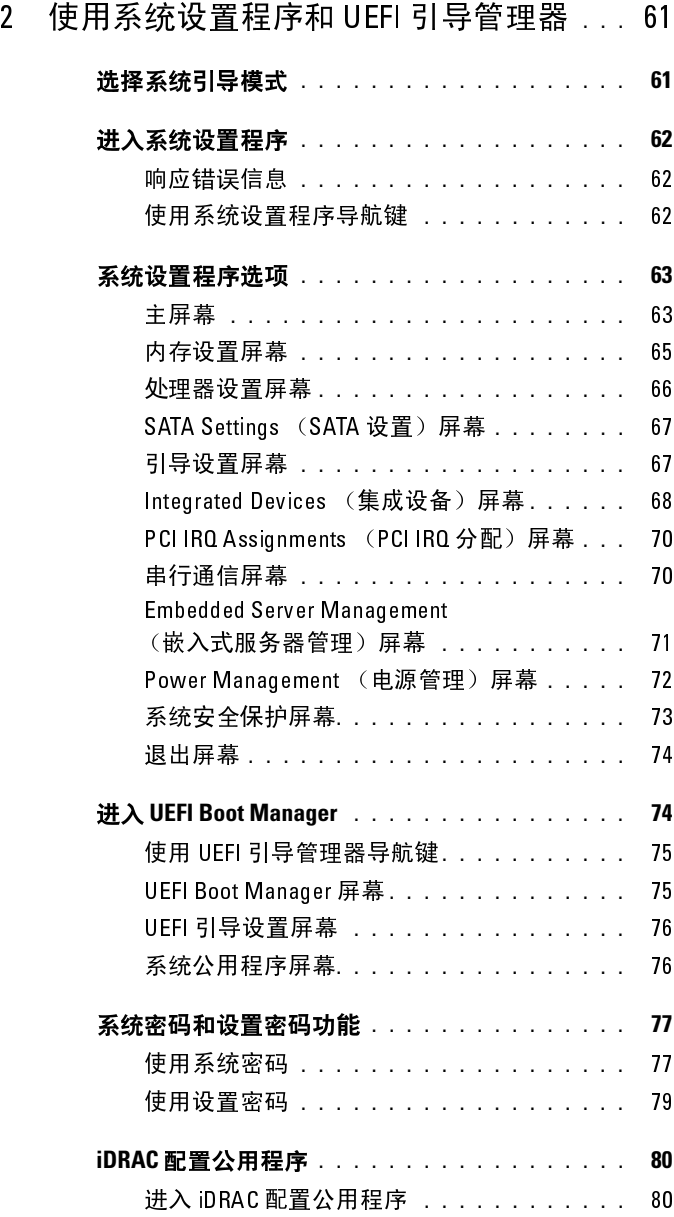

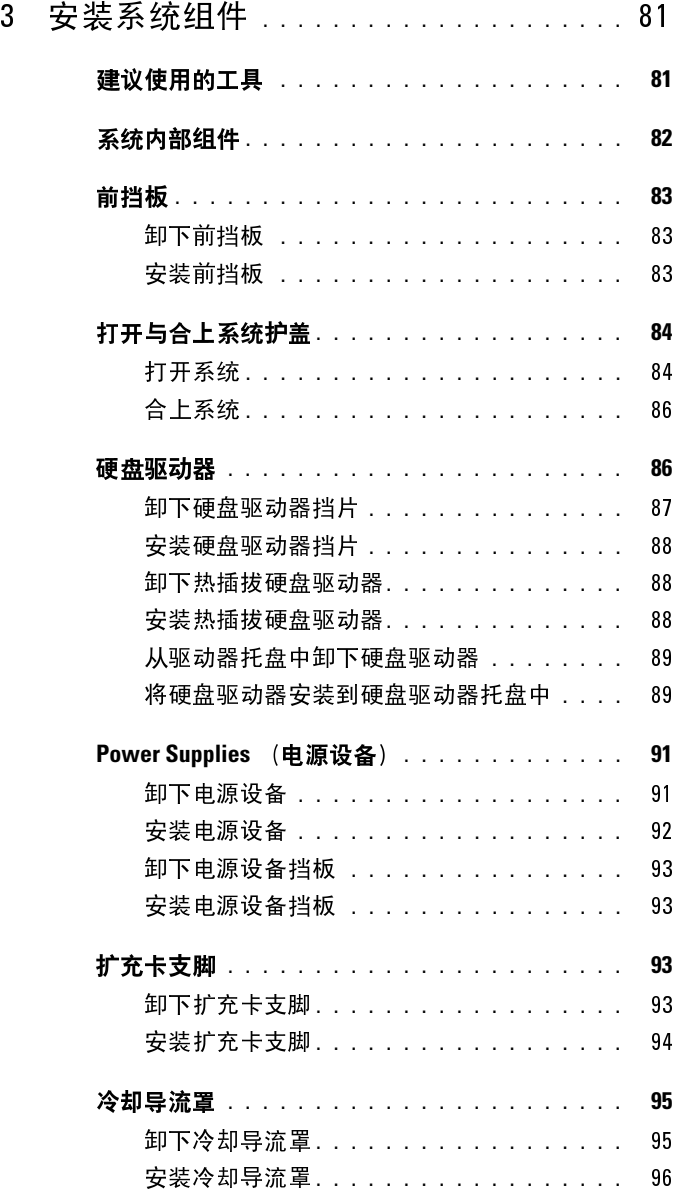

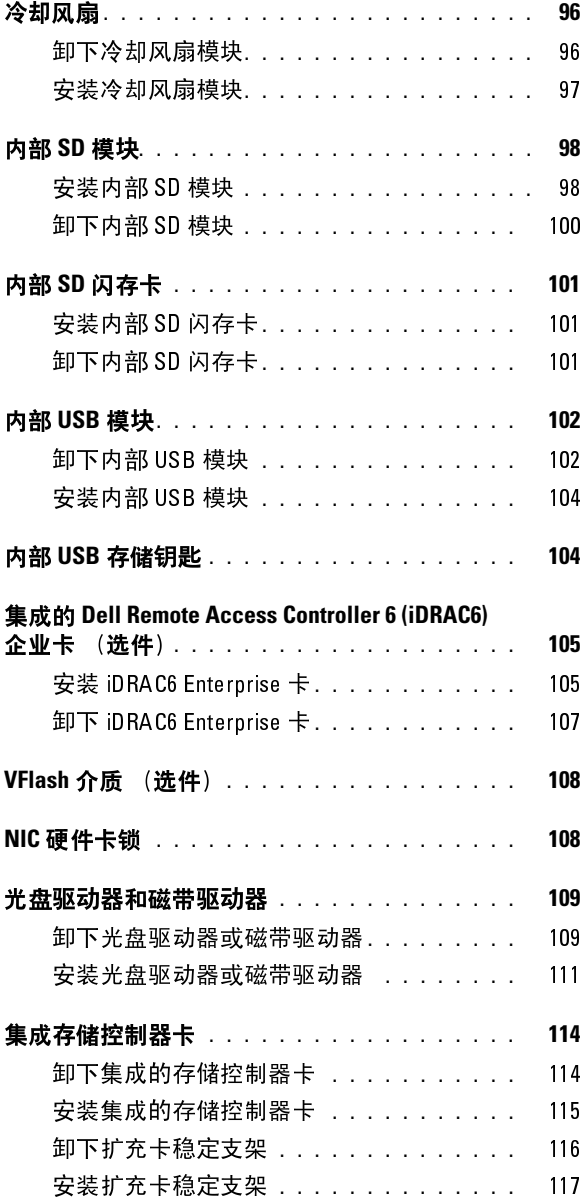

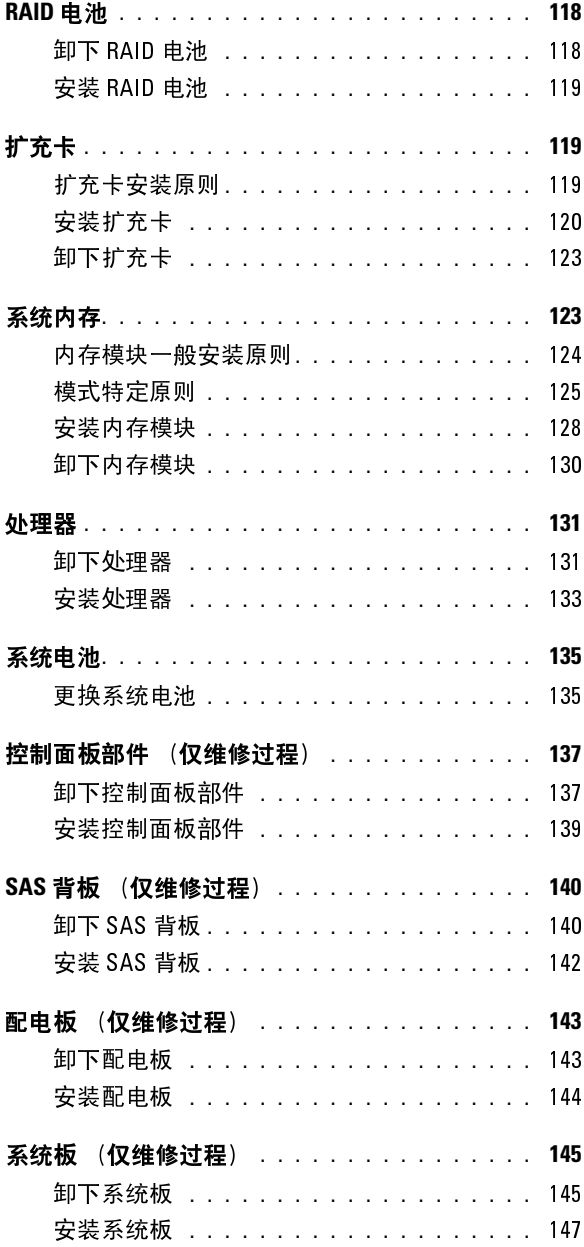

## 目录 **7**

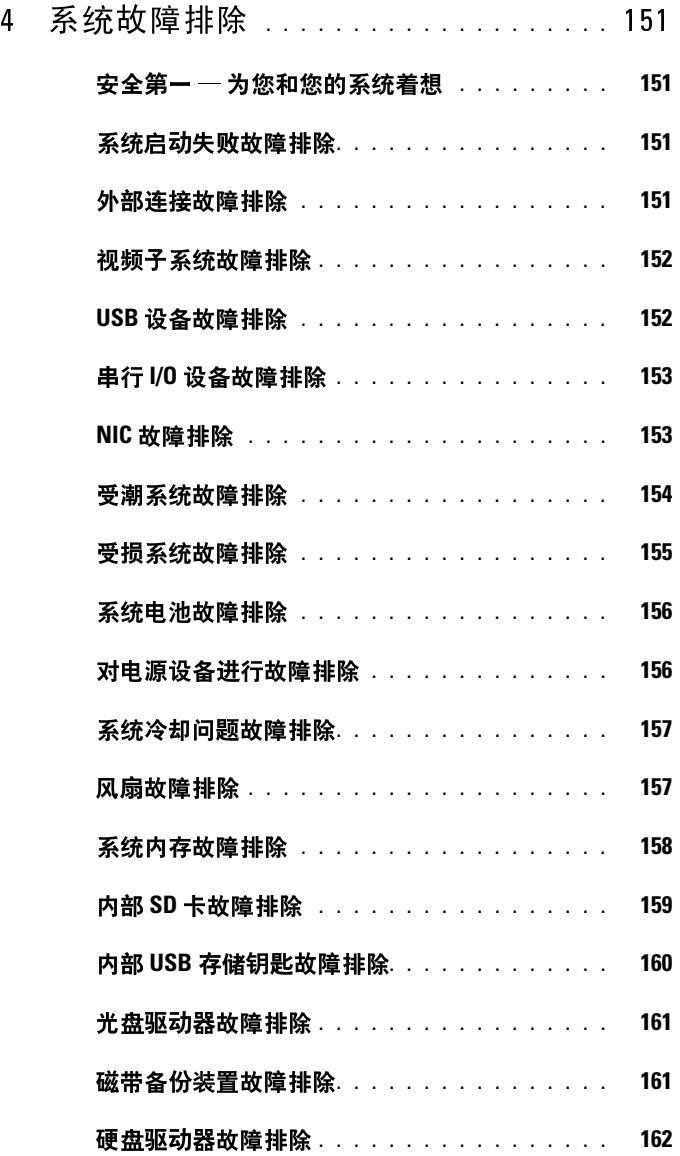

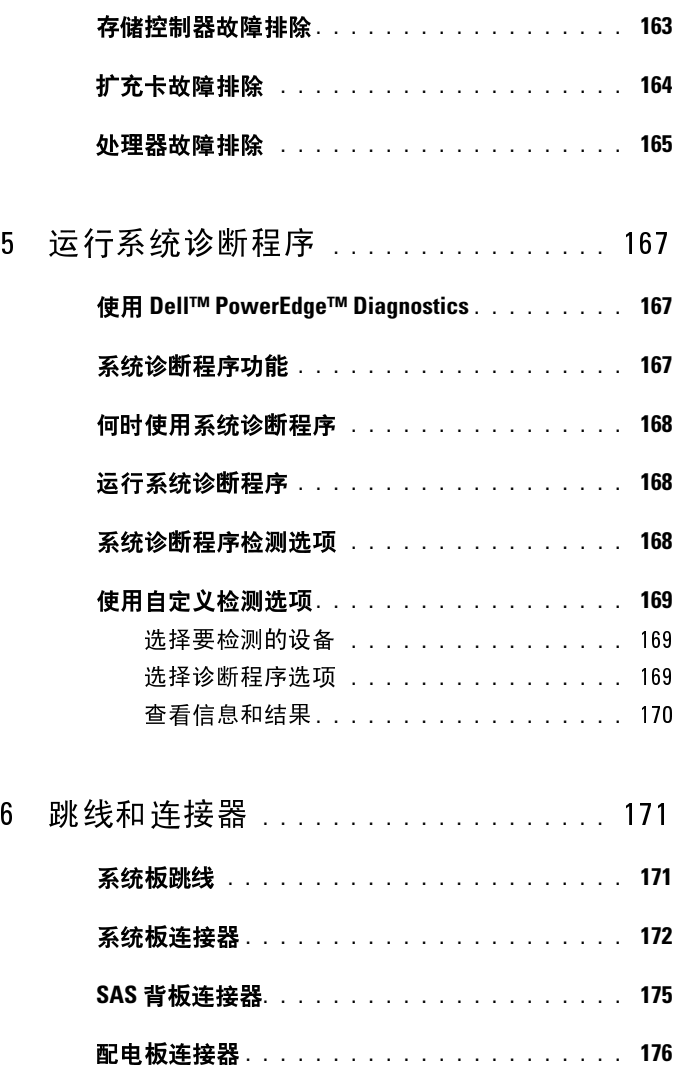

禁用已忘记的密码 . . . . . . . . . . . . . . . . . . 177

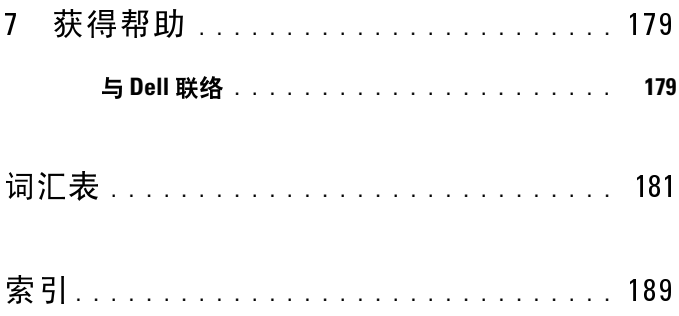

# <span id="page-10-0"></span>关于系统

## <span id="page-10-1"></span>在启动过程中访问系统功能

在启动期间可以使用下列击键访问系统功能。

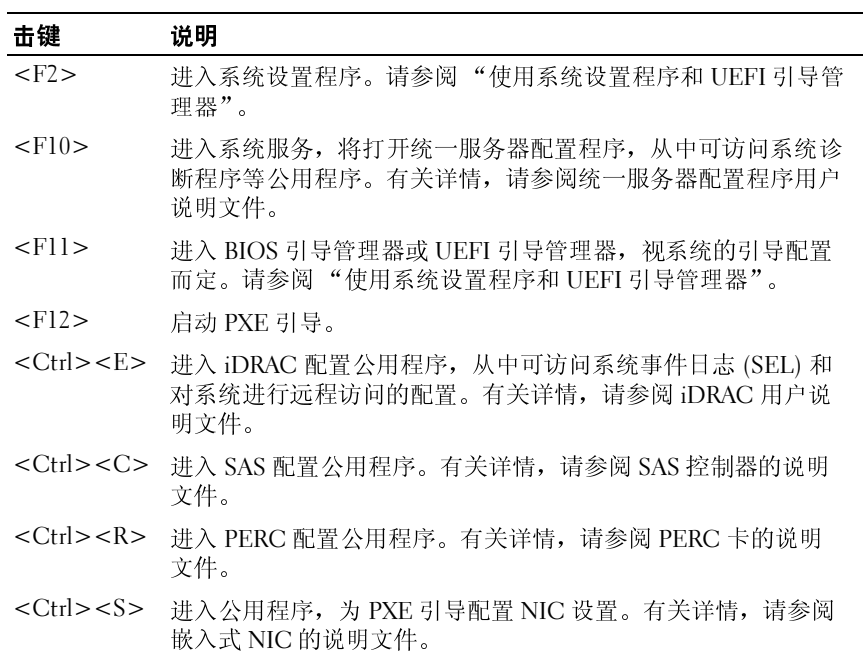

#### 关于系统 **<sup>11</sup>**

## <span id="page-11-0"></span>前面板部件和指示灯

图 **1-1.** 前面板部件和指示灯

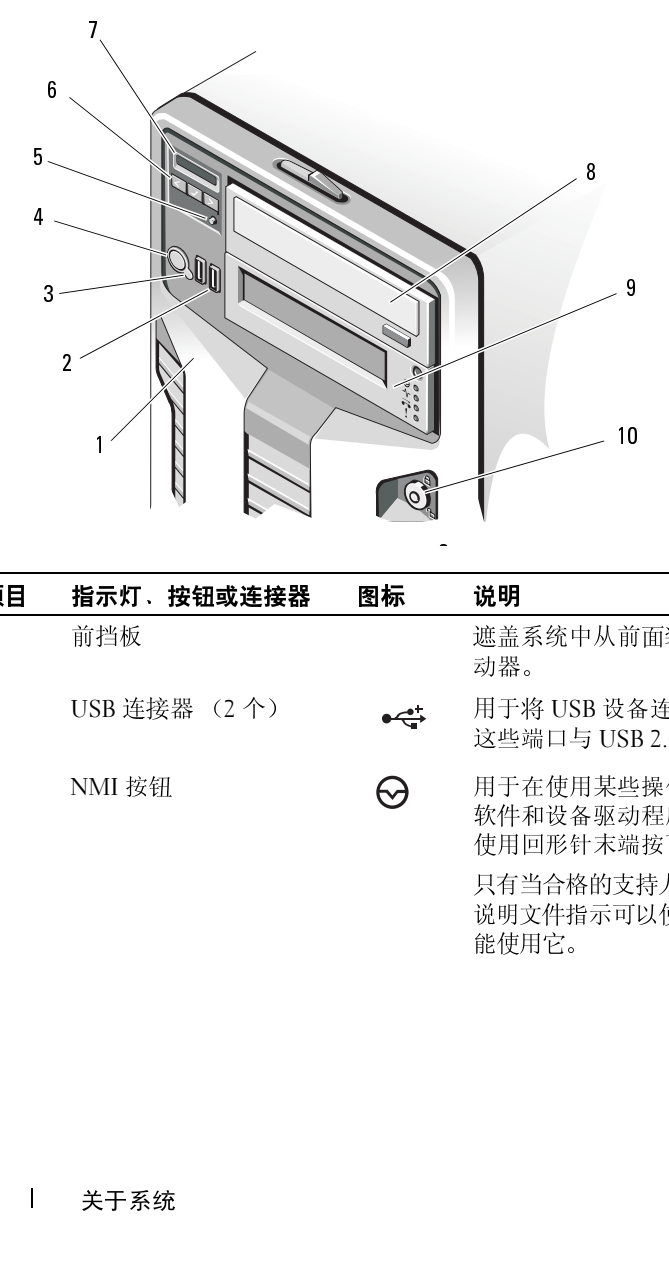

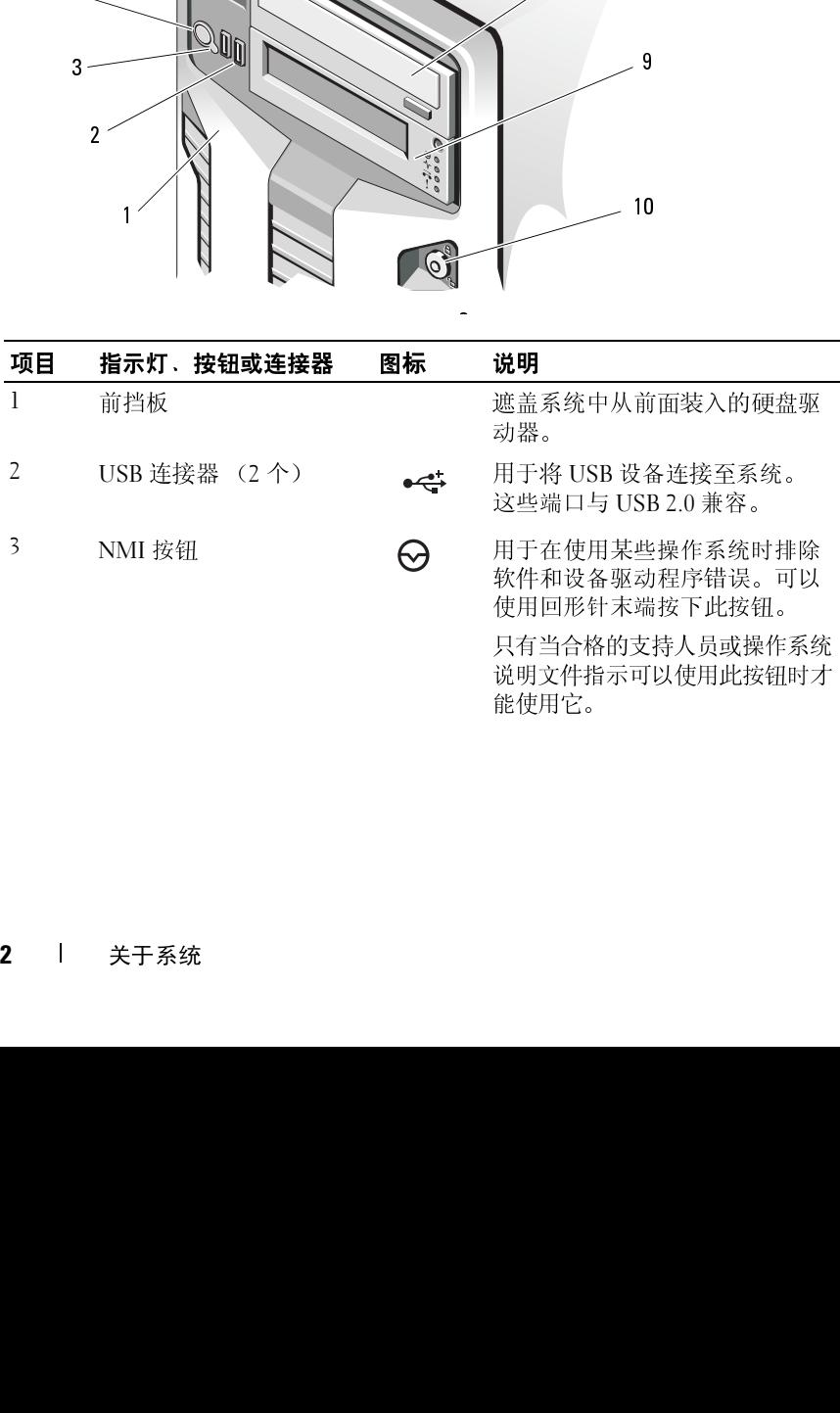

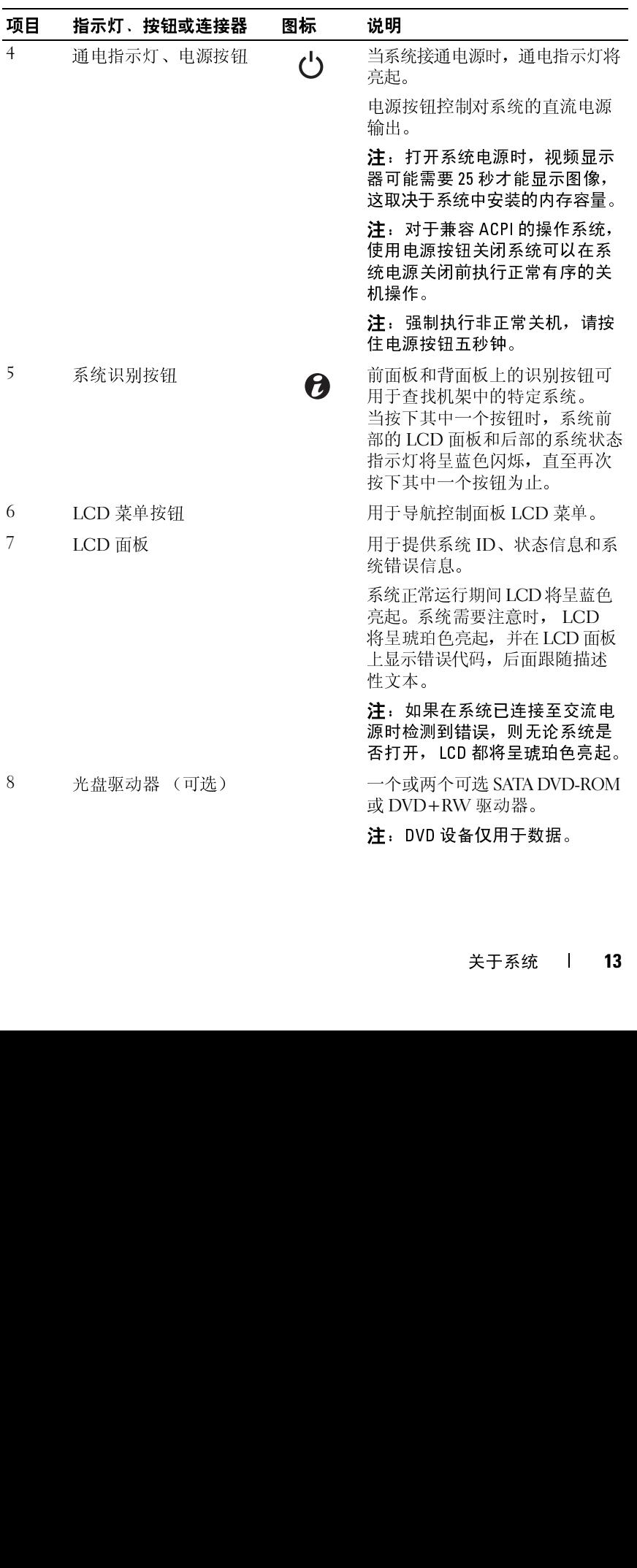

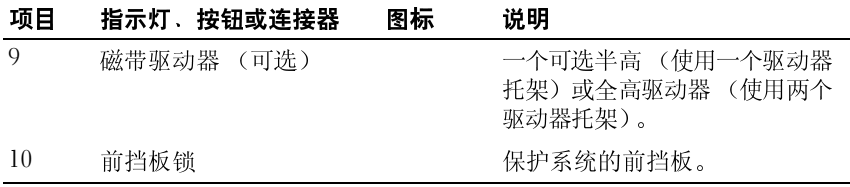

<span id="page-13-0"></span>LCD 面板部件<br>系统的LCD 面板可以提供系统信息和状态信息,以表示系统何时运行正常 系统的 LCD 面板可以提供系统信息和状态信息, 以表示系统何时运行正常。<br>或何时需要注射可以及半系统信息和的信息, 请参阅 "LCD 状态信息"。<br>系统正常运行期间 LCD 背景光将呈蓝色亮起, 青翠瑚 "LCD 化心状态信息"。<br>除状态。当系统处于待机模式时,LCD 背景光不亮,通过按 LCD 面板上的<br>面板或其它工具关闭了 LCD 信息显示, LCD 背景光就会保持不亮状态。<br>而板或其它工具关闭了 LCD 信息显示, LCD 背景光 或何时需要注意。有关特定状态代码的信息,请参阅 "[LCD](#page-23-1) 状态信息"。<br>系统正常运行期间 LCD 背景光将呈蓝色亮起,呈琥珀色亮起时表示发生故障表示发生传生觉<br>降水态。当系统处于待机模式时,LCD 背景光不亮,通过按 LCD 面板上的<br>Select(选择)按钮,可以打开背景光。如果通过 iDRAC 公用程序、LCD<br>面板或其它工具关闭了 LCD 信息显示, LCD 背景光就会保持不亮状态。 系统正常运行期间 LCD 背景光将呈蓝色亮起, 呈琥珀色亮起时表示发生故障, 当系统不会, 当成为一个人的同意上的关系。<br>障状态、当系统处于待机模式时,LCD 背景光不完,通过按 LCD 面板上的 K<br>Select(选择)按钮,可以打开背景光。如果通过 iDRAC 公用程序、LCD<br>面板或其它工具关闭了 LCD 信息显示, LCD 背景光就会保持不亮状态。 障状态。当系统处于待机模式时,LCD 背景光不亮,通过按 LCD 而板上的压的<br>Select(选择)技知,可以打开胃景光。如果通过 iDRG 公因而板<br>面板或其它工具关闭了 LCD 信息显示, LCD 背景光就会保持不亮状态。<br>面板或其它工具关闭了 LCD 信息显示, LCD 背景光就会保持不亮状态。 Select (选择) 按钮, 可以打开背景光。如果通过 iDRAC 公用程序、LCD<br>面板或其它工具关闭了 LCD 信息显示, LCD 背景光就会保持不亮状态。 (选择)按钮,可以打开背景光。如果通过 iDRAC 公用程序、 LCD<br><br><br><br><br><br>关于系统 面板或其它工具关闭了 LCD 信息显示, LCD 背景光就会保持不亮状态。

## <sup>图</sup> **1-2. LCD** 面板部件

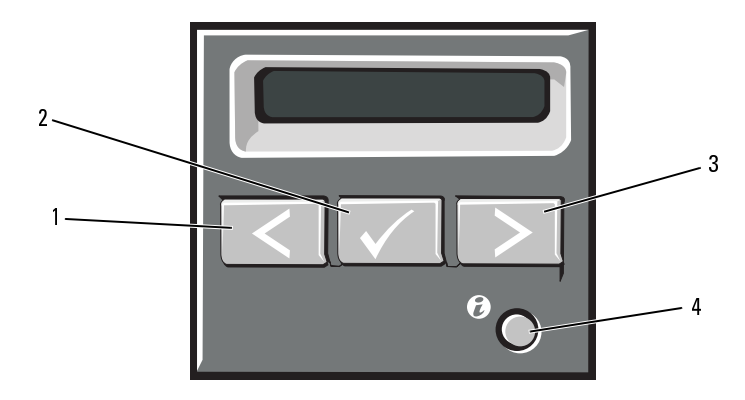

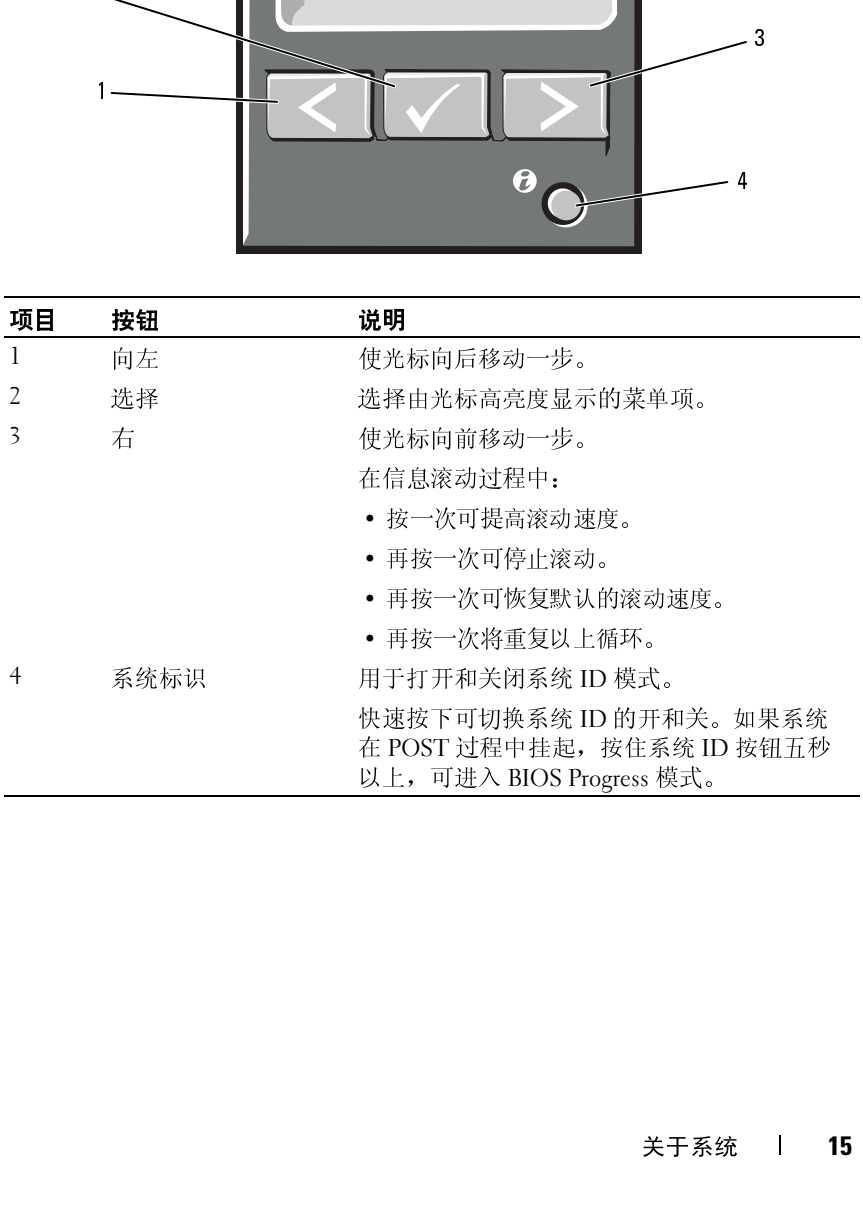

## <span id="page-15-0"></span>ᆂᅏᄴ

主屏幕显示用户可配置的系统相关信息。在系统正常运行过程中,如果没 有状态信息或错误出现,就会显示此屏幕。系统处于待机模式时,如果不 存在错误信息,则 LCD 背景光将在 5 分钟的非活动状态后关闭。按下三 个导航按钮 (选择、向左、向右)中的任何一个,即可查看主屏幕。

若要从其它菜单导航至主屏幕, 则连续选择向上箭头 , 直到显示主屏幕 图标 会,然后选择该图标。

从主屏幕开始,按 **Select** (选择)按钮,进入主菜单。请参阅下面的表格, 了解关于 **Setup** (设置)和 **View** (查看)子菜单的信息。

## <span id="page-15-1"></span>以旦木干<br>■<del>≪</del>

在:在 Stup (设置*)*来平中选择选项时,示就会要示应在继续启动床正前<br>确计类块 确认选择。

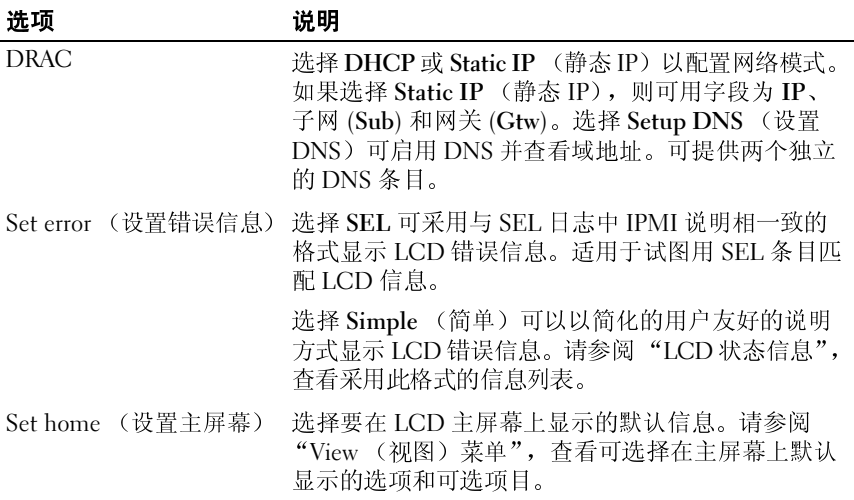

## <span id="page-16-0"></span>**View** (视图)菜单

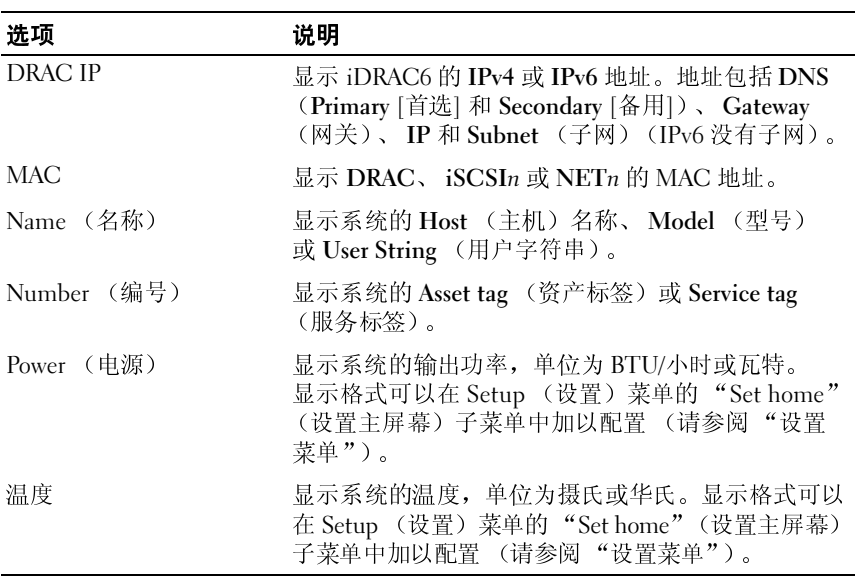

## <span id="page-17-0"></span>**RAID** 硬盘驱动器指示灯的显示方式

<sup>图</sup> **1-3.** 硬盘驱动器指示灯

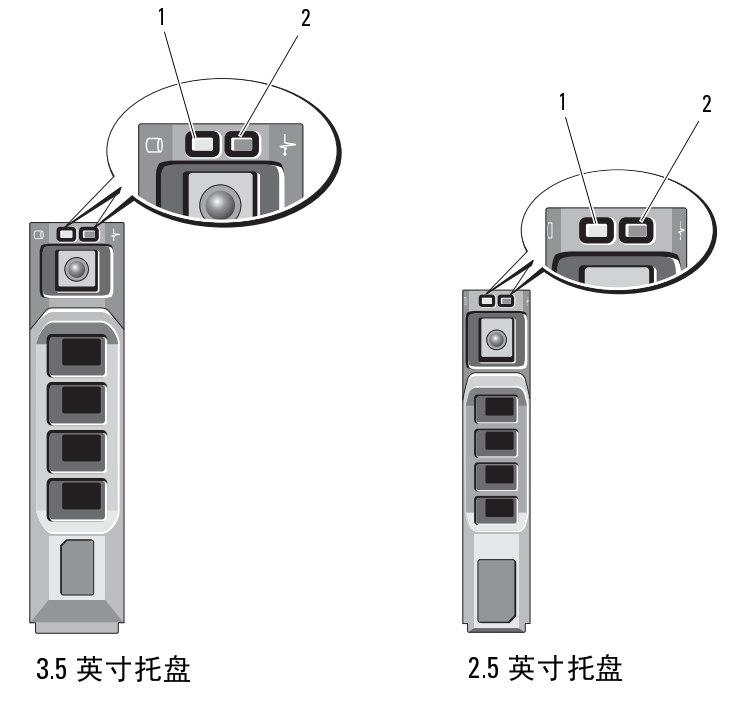

1 绿色驱动器活动指示灯 2 驱动器状态指示灯 (绿色和琥珀色)

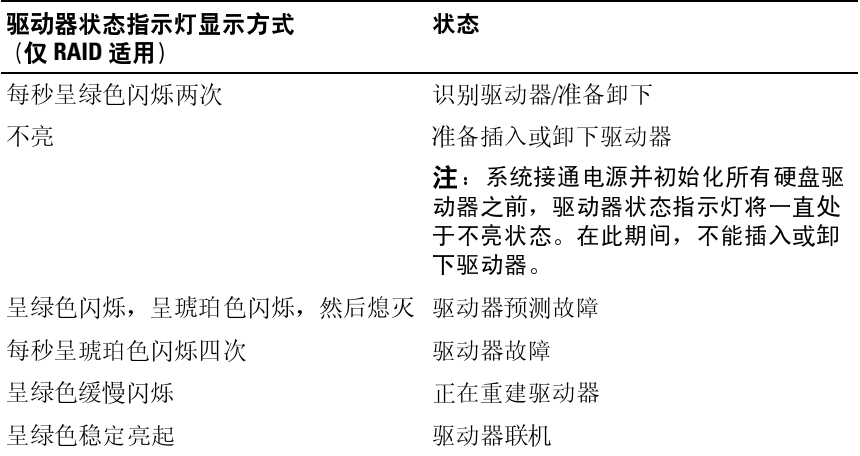

<span id="page-19-0"></span>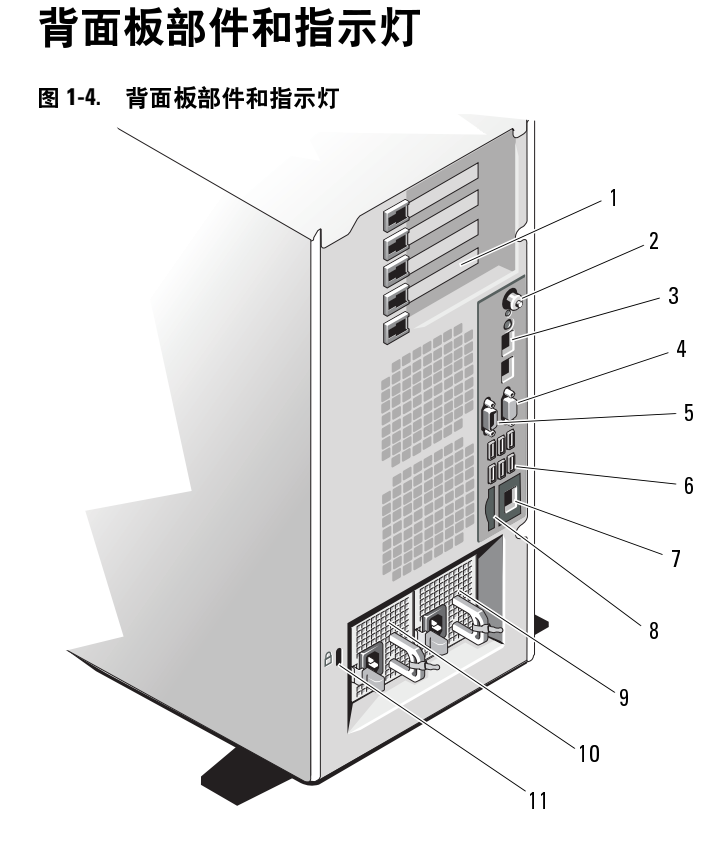

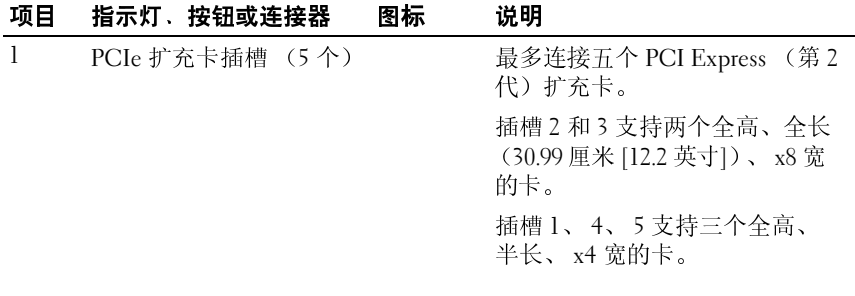

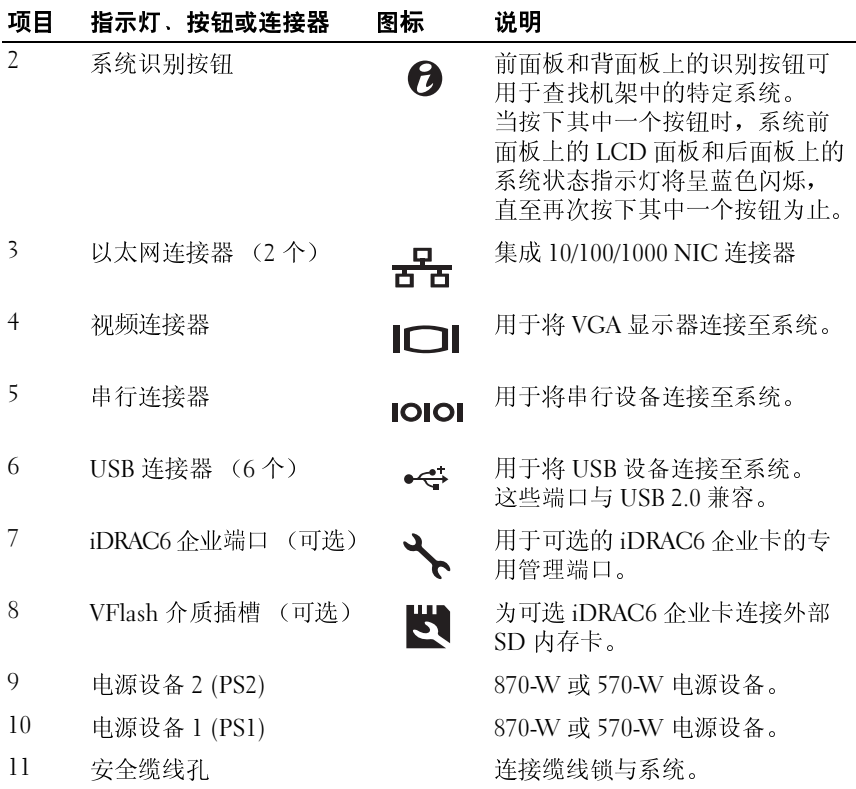

<span id="page-21-0"></span>- 345 JE 41 5 5 JE 3 HD<br>电源按钮上的 LED 指示灯指示为系统提供电源以及系统可以运行的时间。 电源设备配备了指示灯,用于表明电源存在或出现电源故障。

- 不亮 未连接交流电源。
- 绿色 在待机模式下,绿灯表示电源设备连接了有效的交流电源, 电源设备可运行。当系统打开时,绿灯还表示电源设备正在为系统 供应直流电。
- 琥珀色 表示电源设备出了问题。
- 交替呈现绿色和琥珀色 热添加电源设备时,此状况表示该电源设 备与其它电源设备不匹配 (同一系统中安装有高输出 870-W 电源设 备和智能节能型 570-W 电源设备)。将指示灯闪烁的电源设备更换 为与其它安装的电源设备容量匹配的电源设备。
- 小心:纠正电源设备不匹配问题时,只替换指示灯闪烁的电源设备。如果更 换另一电源设备来形成匹配电源对,则可能导致故障状态和系统意外关机。 要从 "高输出"配置更改为 "能量智能"配置或进行反向更改,则必须关闭 系统电源。

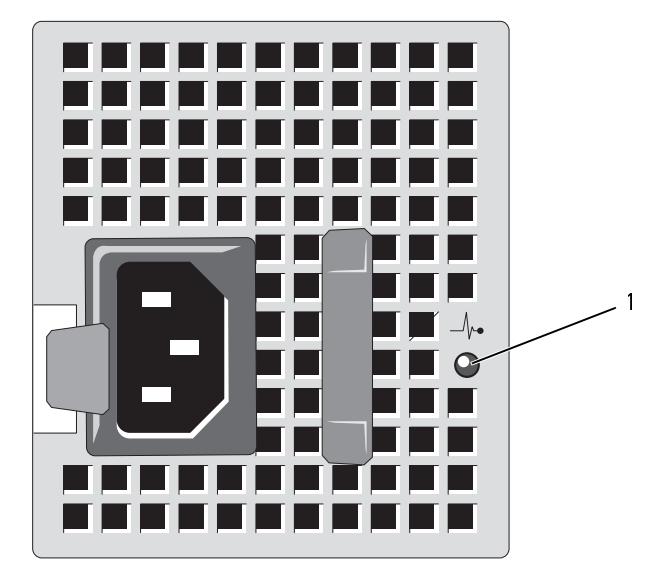

<sup>1</sup> 电源设备状态

## <span id="page-23-0"></span>**NIC** 指示灯代码

#### 图 **1-6. NIC** 指示灯代码

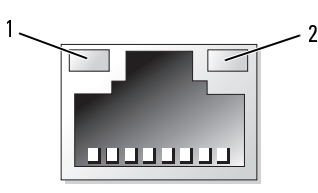

1 链路指示灯 2 活动指示灯

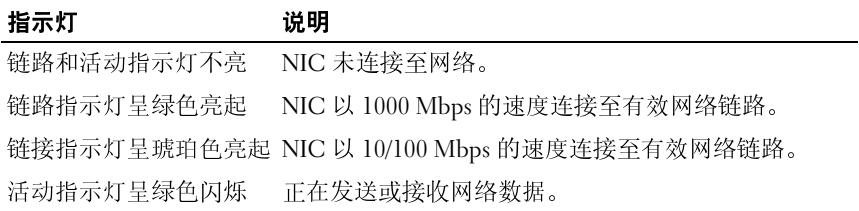

## <span id="page-23-1"></span>**LCD** 状态信息

LCD 信息由简短的文字信息组成,指代系统事件日志 (SEL) 中记录的 事件。有关 SEL 和配置系统管理设置的信息,请参阅系统管理软件说 明文件。

生: 如果系统无法引导, 按下系统 ID 按钮至少五秒钟, 直至 LCD 上显示 错误代码。记录该代码,然后请参阅 ["获得帮助](#page-178-2)"。

## <span id="page-23-2"></span>查看状态信息

如果发生系统错误, LCD 屏幕将变为琥珀色。请按 **Select** (选择)按钮, 查看错误信息或状态信息列表。使用向左和向右按钮突出显示错误编号, 然后按选择杳看该错误。

## <span id="page-24-0"></span>删除 **LCD** 状态信息

对于与传感器有关的故障,例如温度、电压、风扇等,当传感器恢复至正 常状态时, LCD 信息将被自动删除。对于其它故障,必须采取措施才能 将信息从显示器中删除:

- 清除 SEL 您可以远程执行该任务,但是系统的事件历史记录将 丢失。
- 关闭电源再打开 关闭系统电源并断开其与电源插座的连接;等待 大约十秒钟, 重新连接电源电缆, 然后重新启动系统。
- $\mathscr{L}$  注: 下列 LCD 状态信息以 "简单"格式显示。请参阅"[设置菜单"](#page-15-1)以选择 信息显示的格式。

#### 表 **1-1. LCD** 状态信息

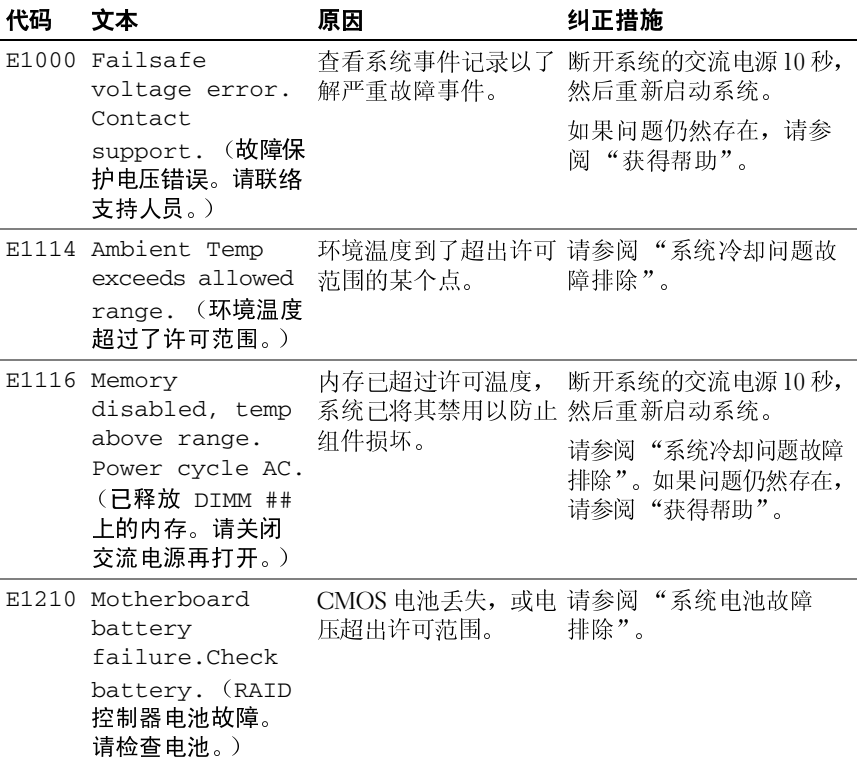

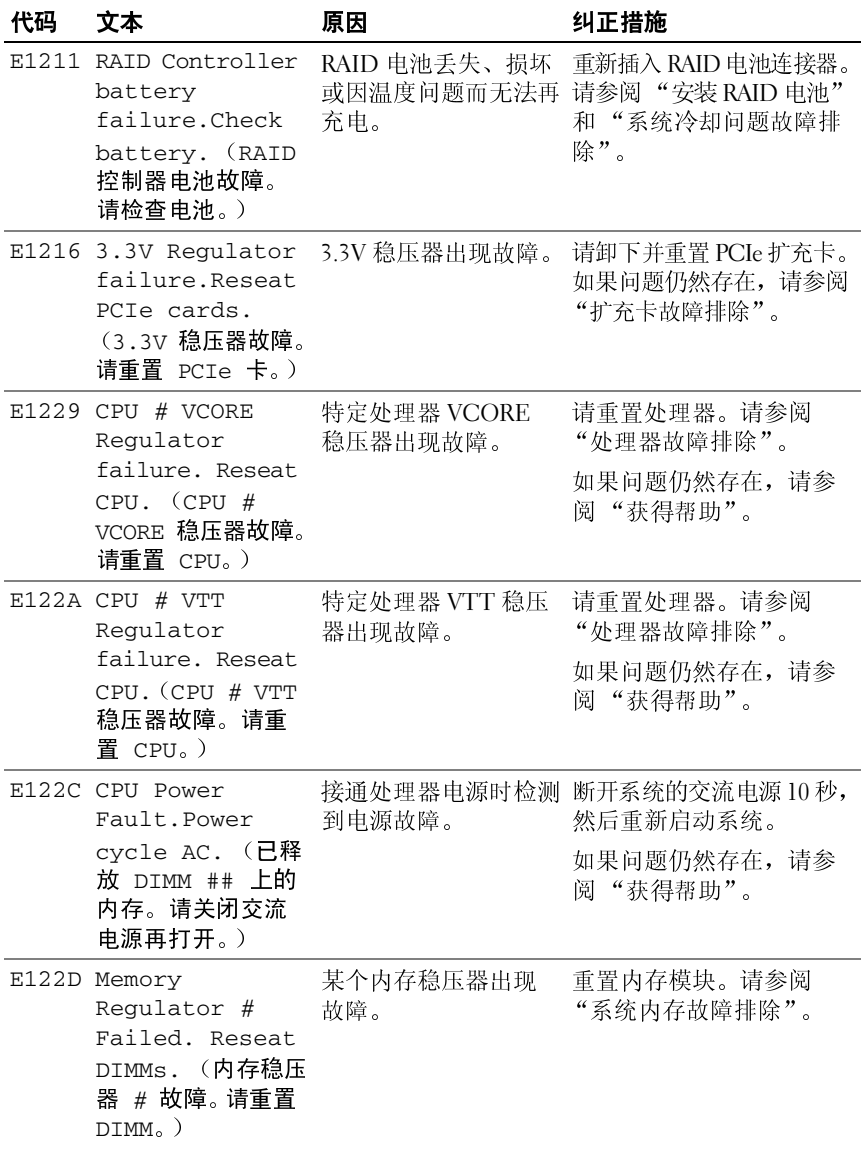

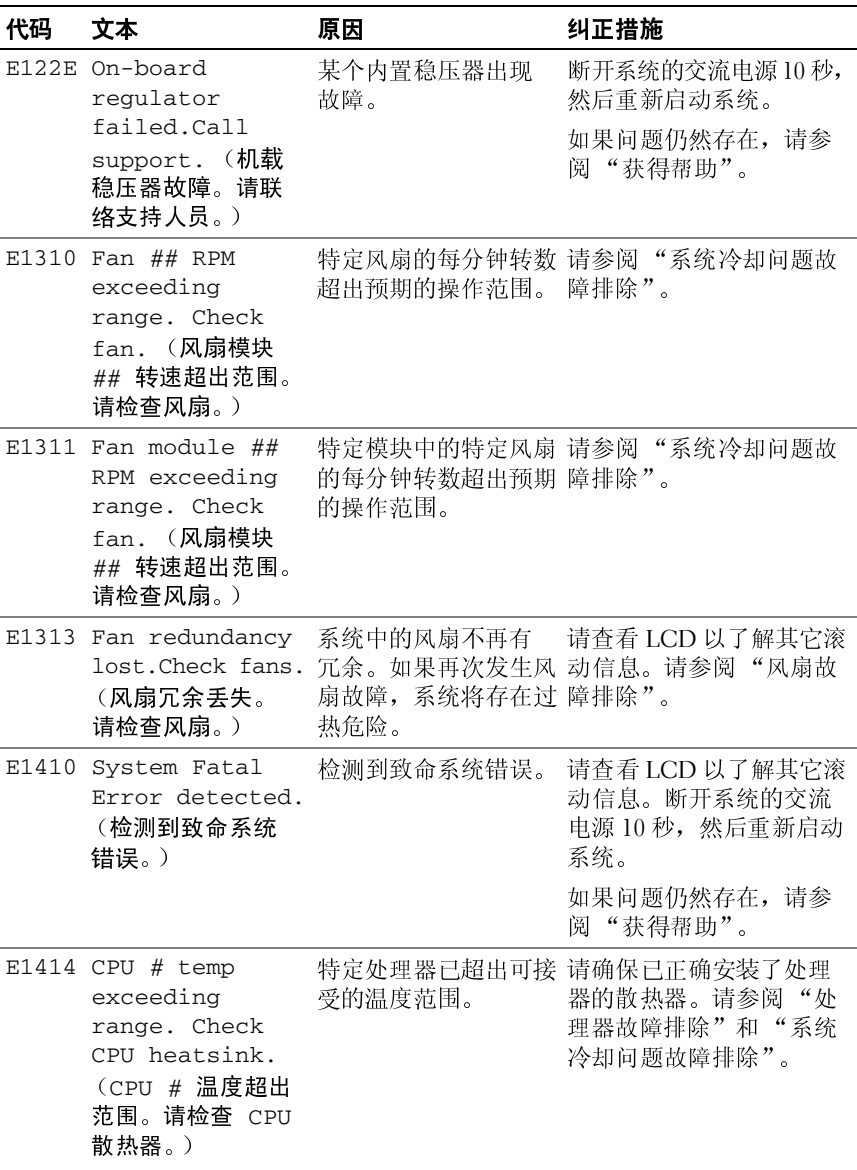

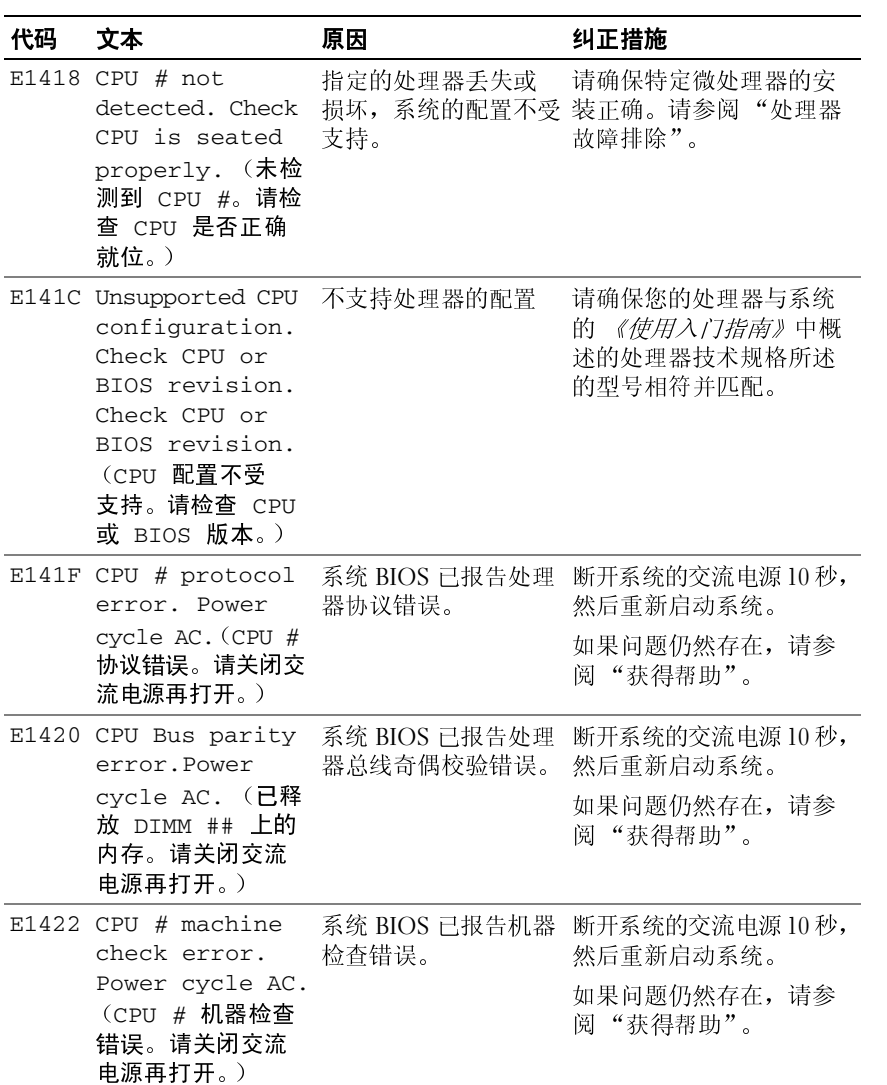

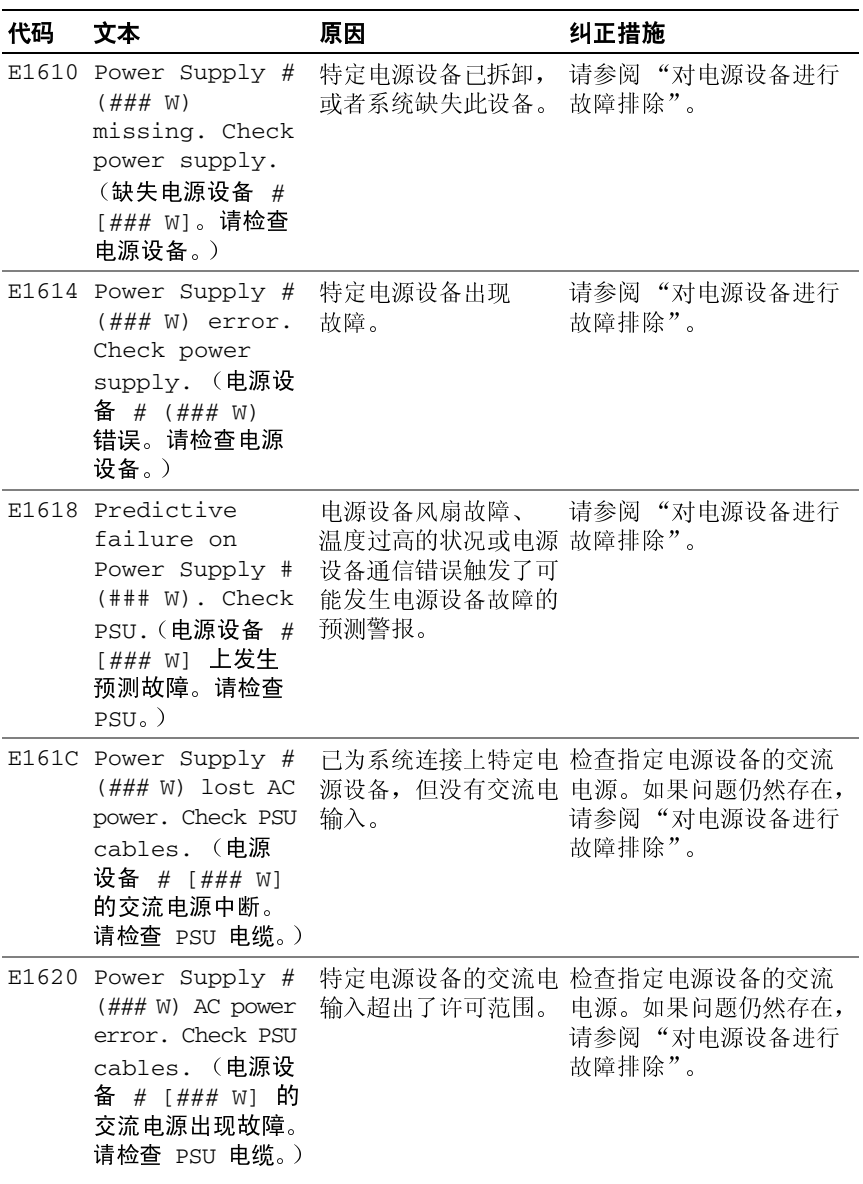

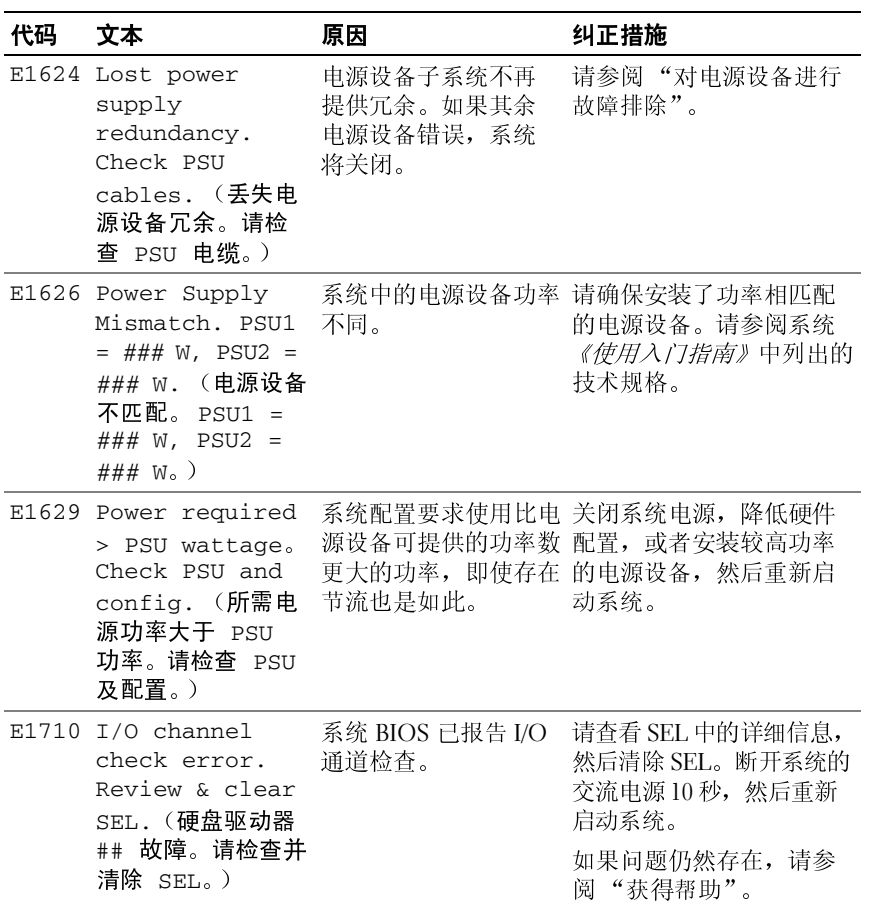

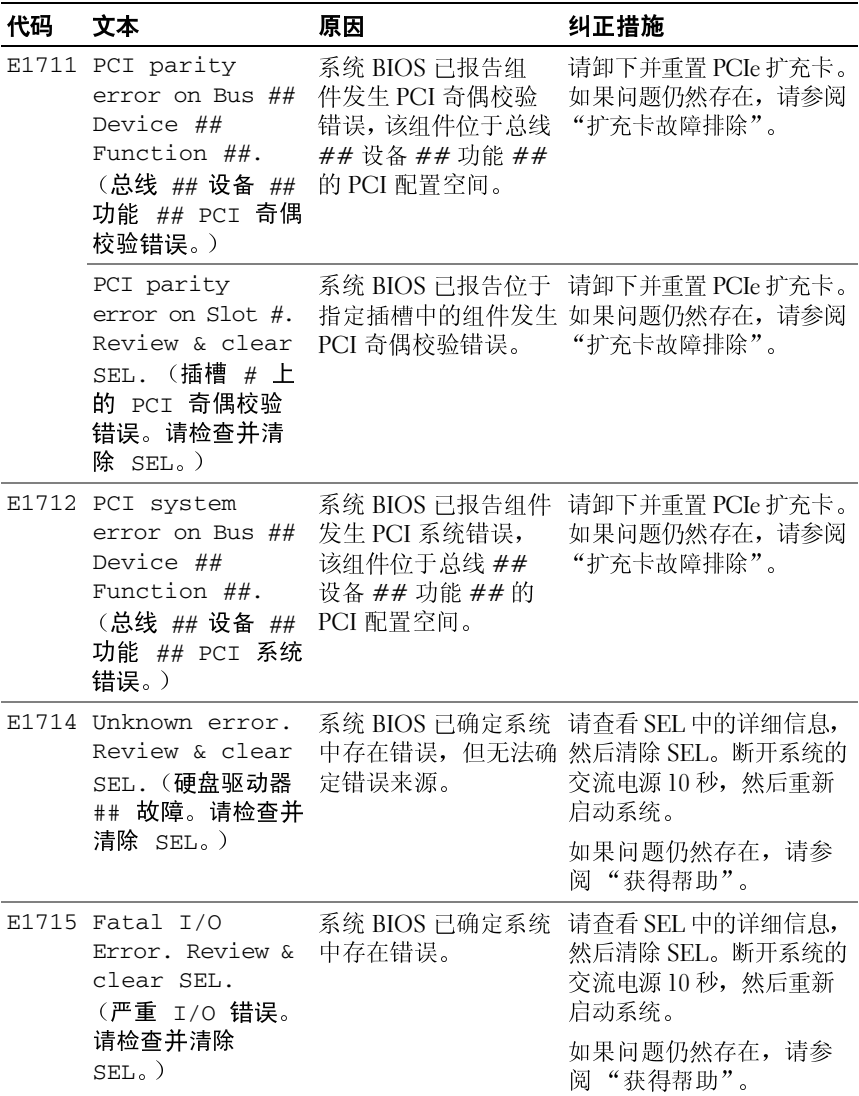

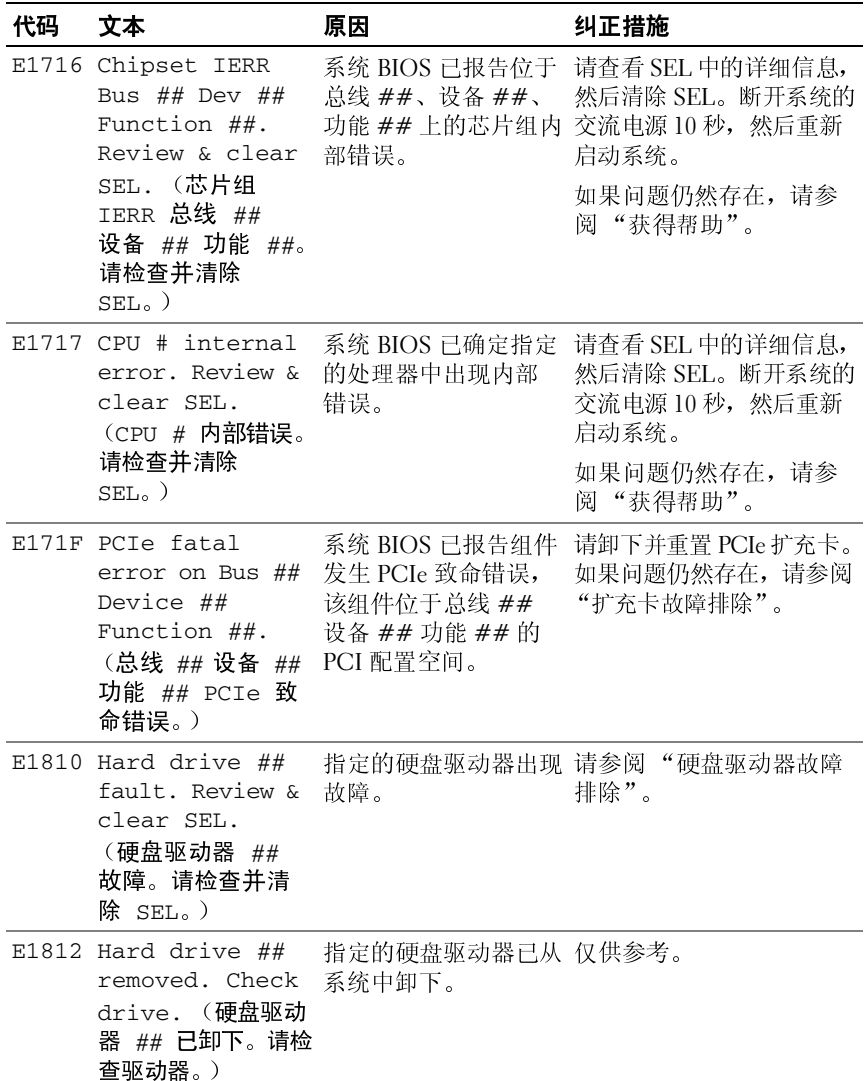

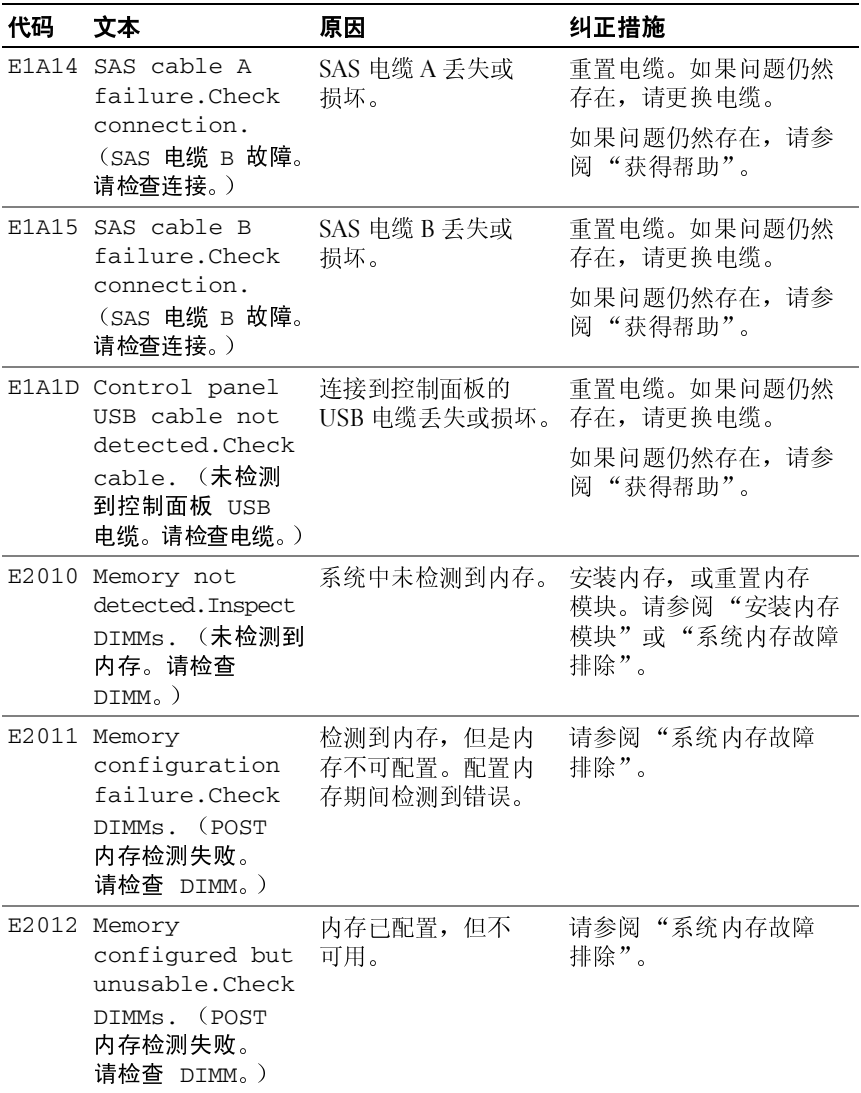

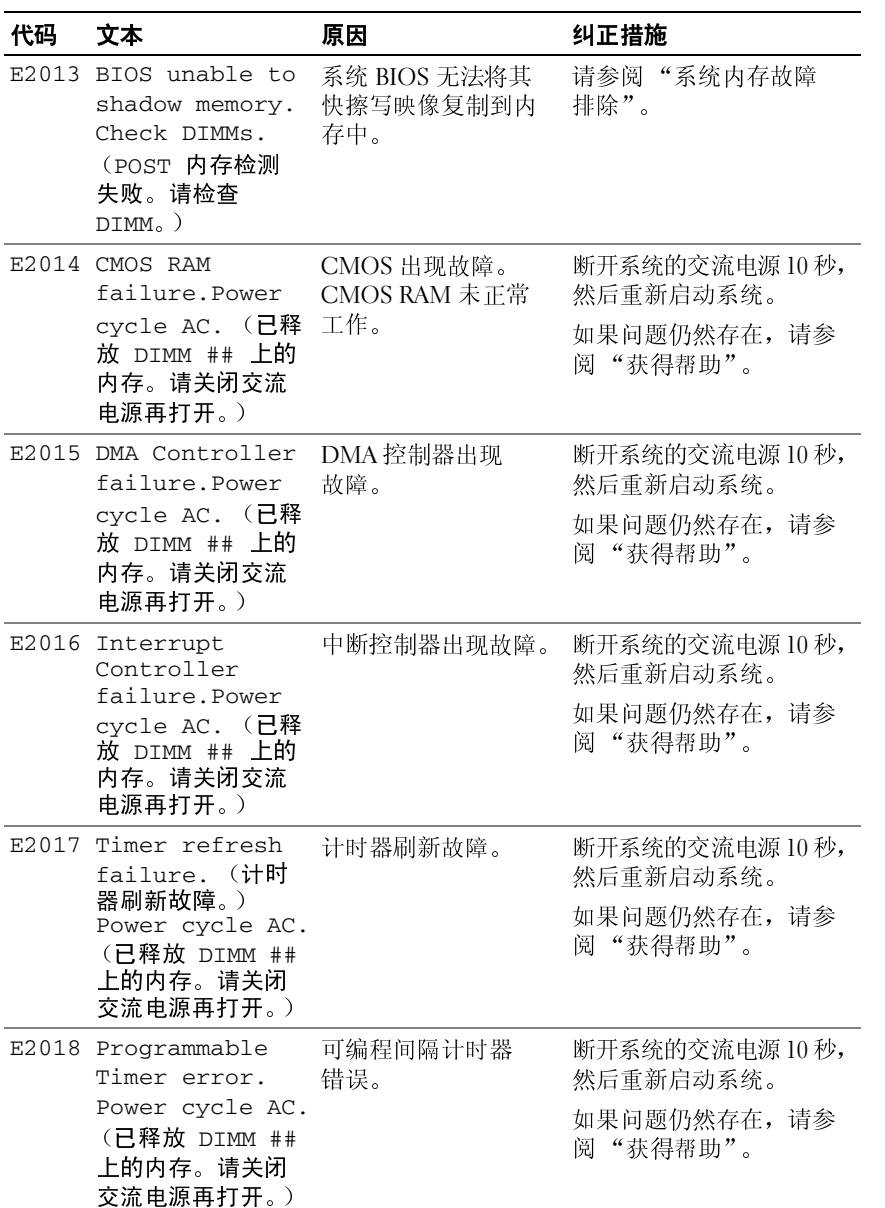

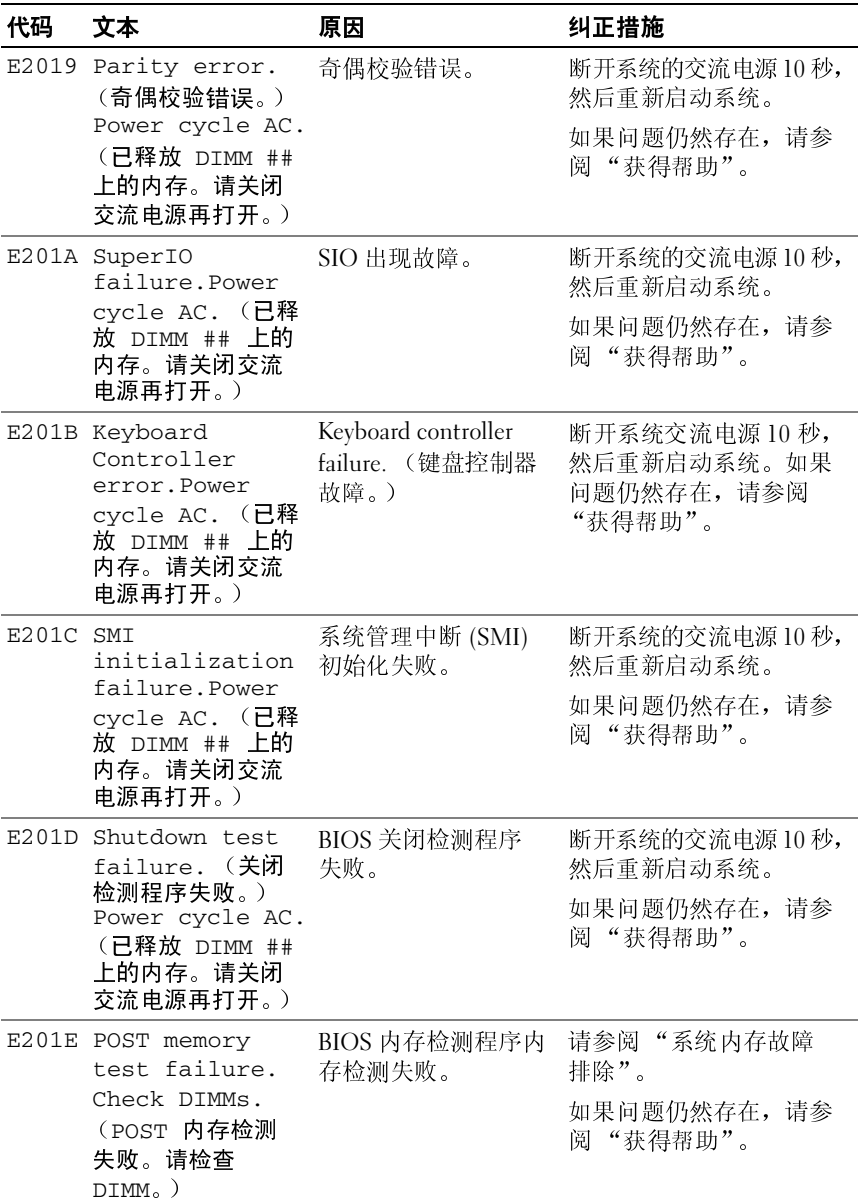

## 关于系统 **35**

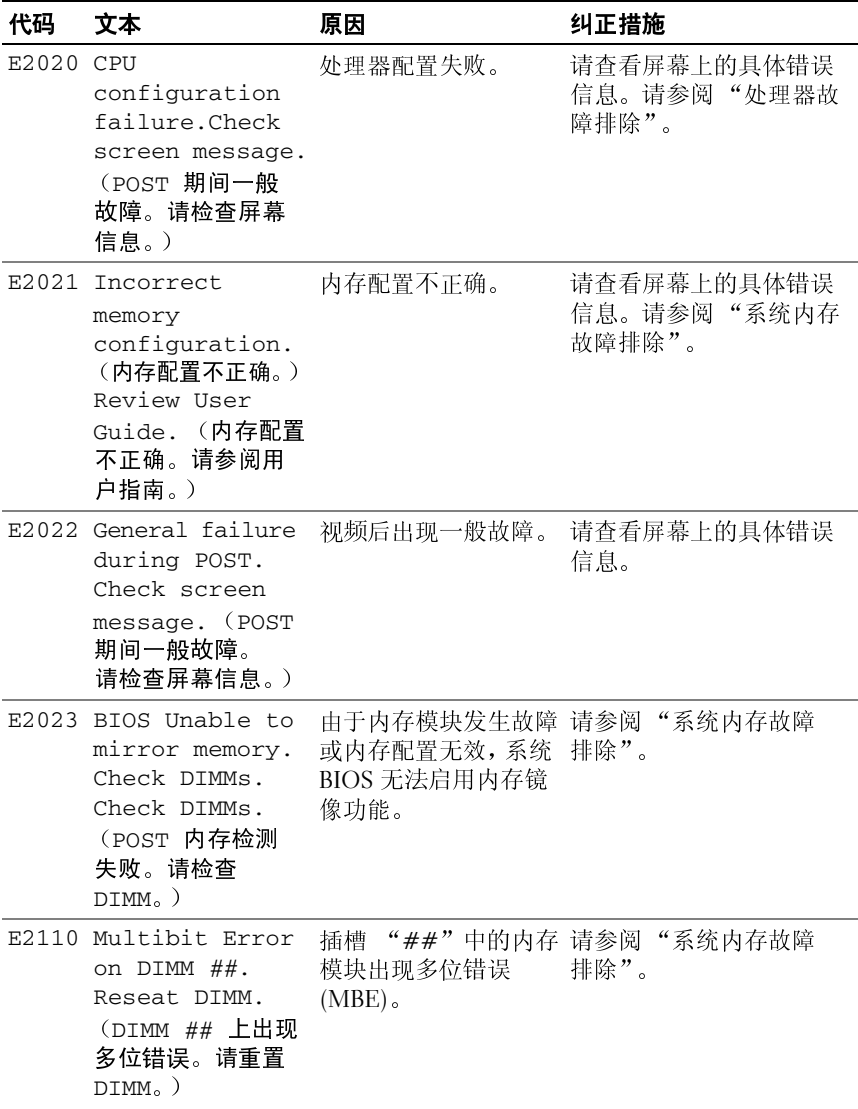
### 表 1-1. LCD 状态信息 (续)

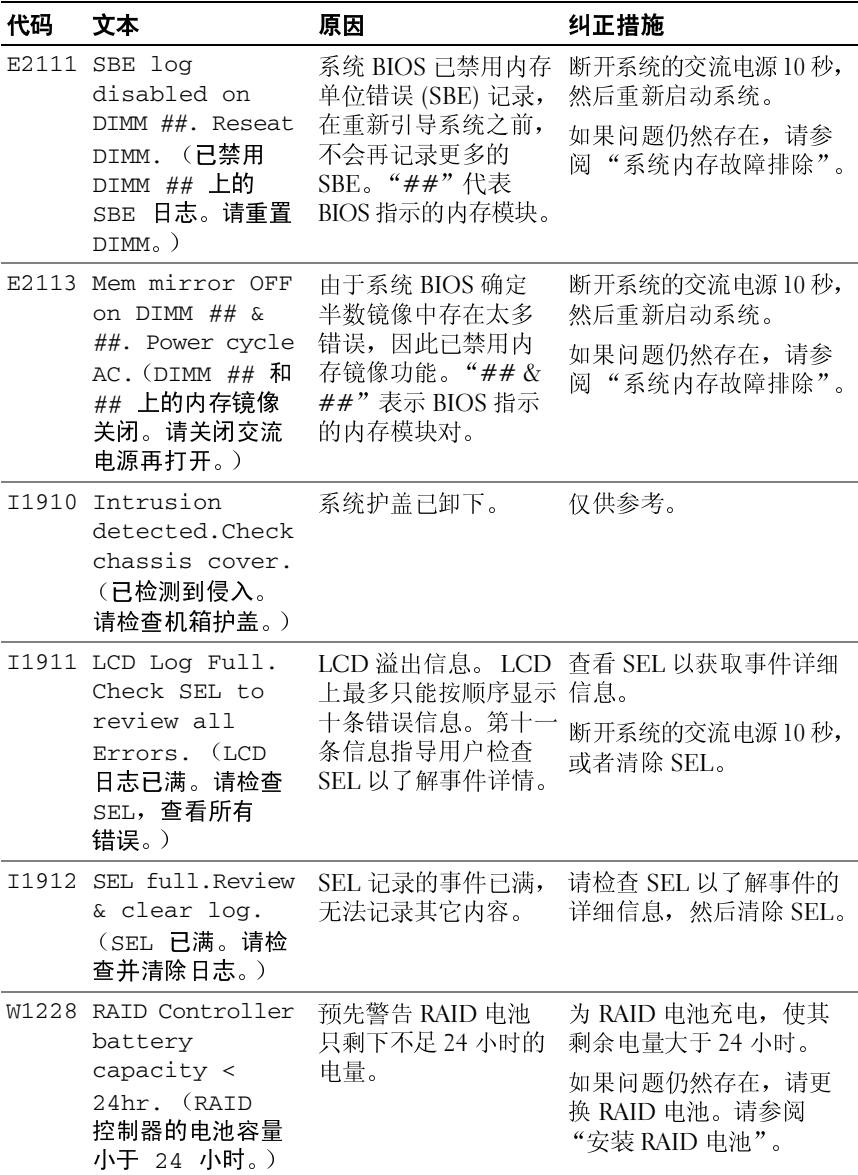

### 关于系统 **37**

### 表 1-1. LCD 状态信息 (续)

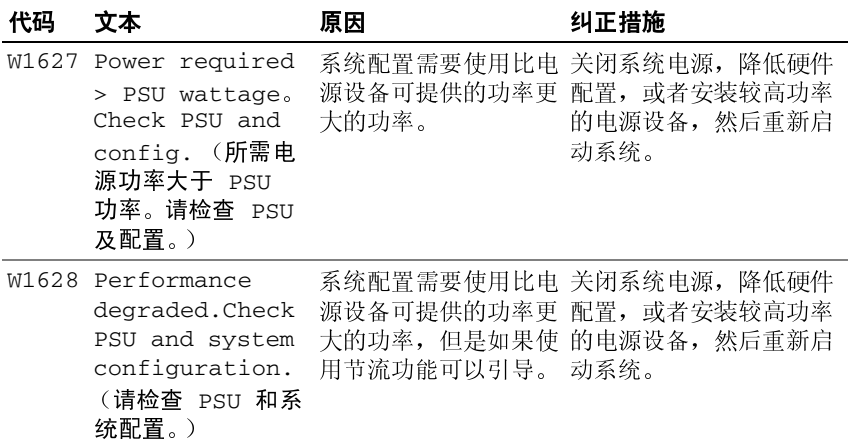

<span id="page-37-0"></span>注: 有关本表中所用缩写词或缩略语的全称, 请参阅"[词汇表"](#page-180-0)。

万、2010年3<br>系统信息显示在屏幕上,通知您系统可能存在的问题。

**么 注:** 如果收到的系统信息未在表中列出, 请参阅信息出现时所运行的应用 程序的说明文件或操作系统的说明文件,以了解对信息的说明和建议采取 的措施。

### 表 **1-2.** 系统信息

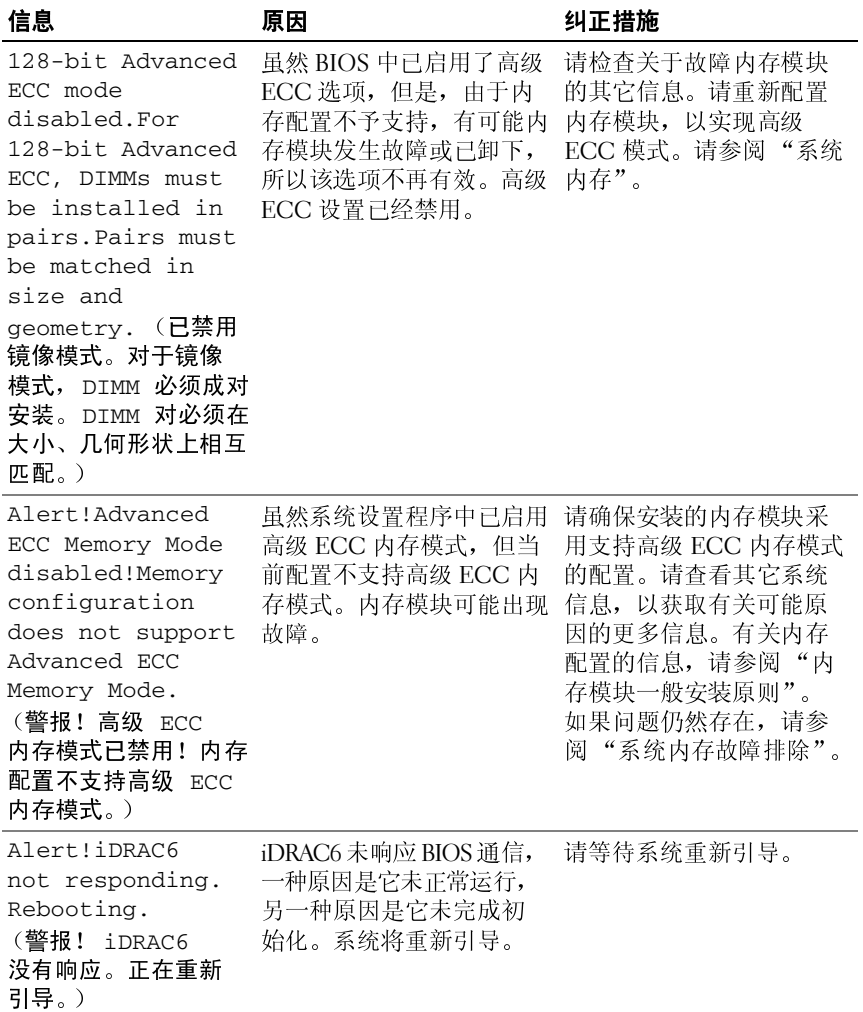

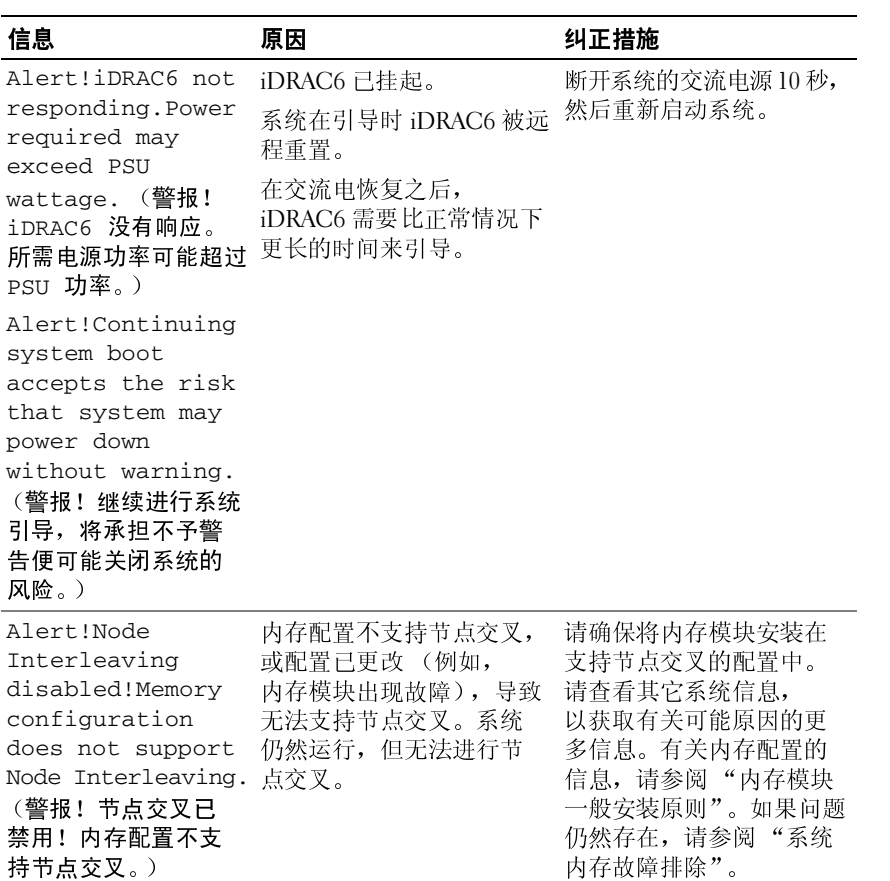

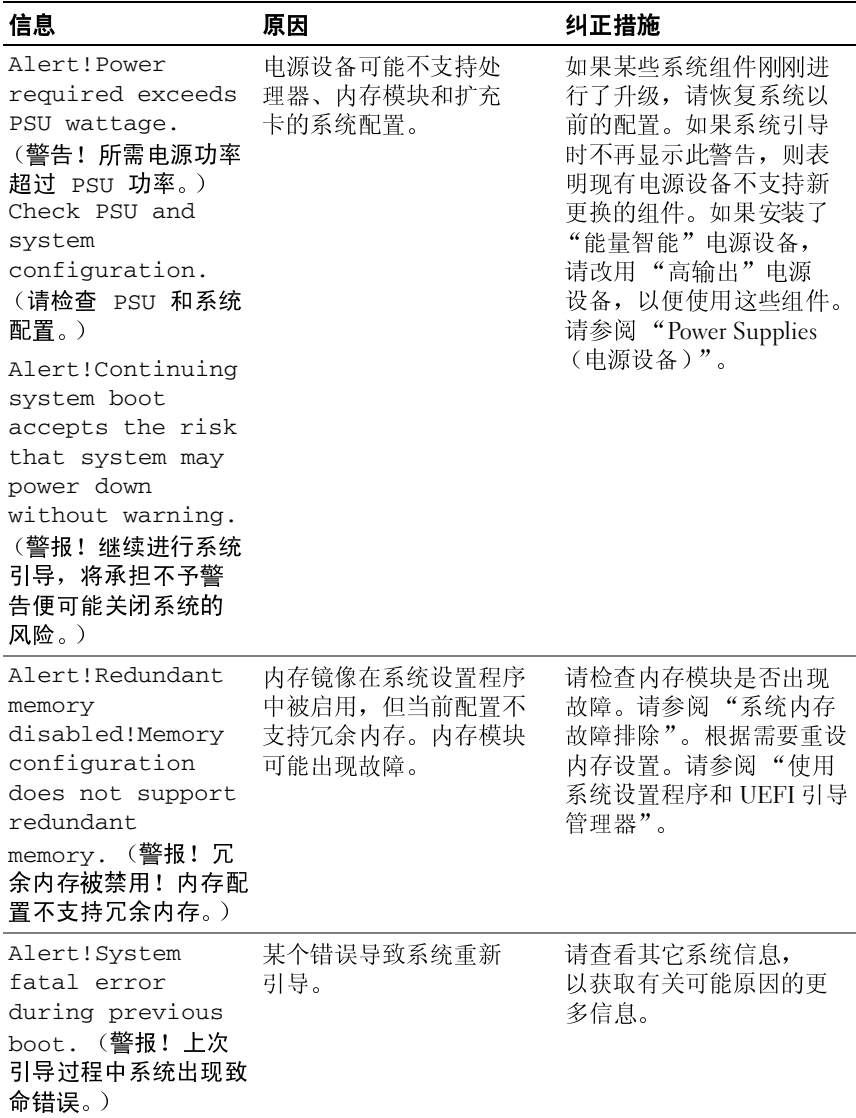

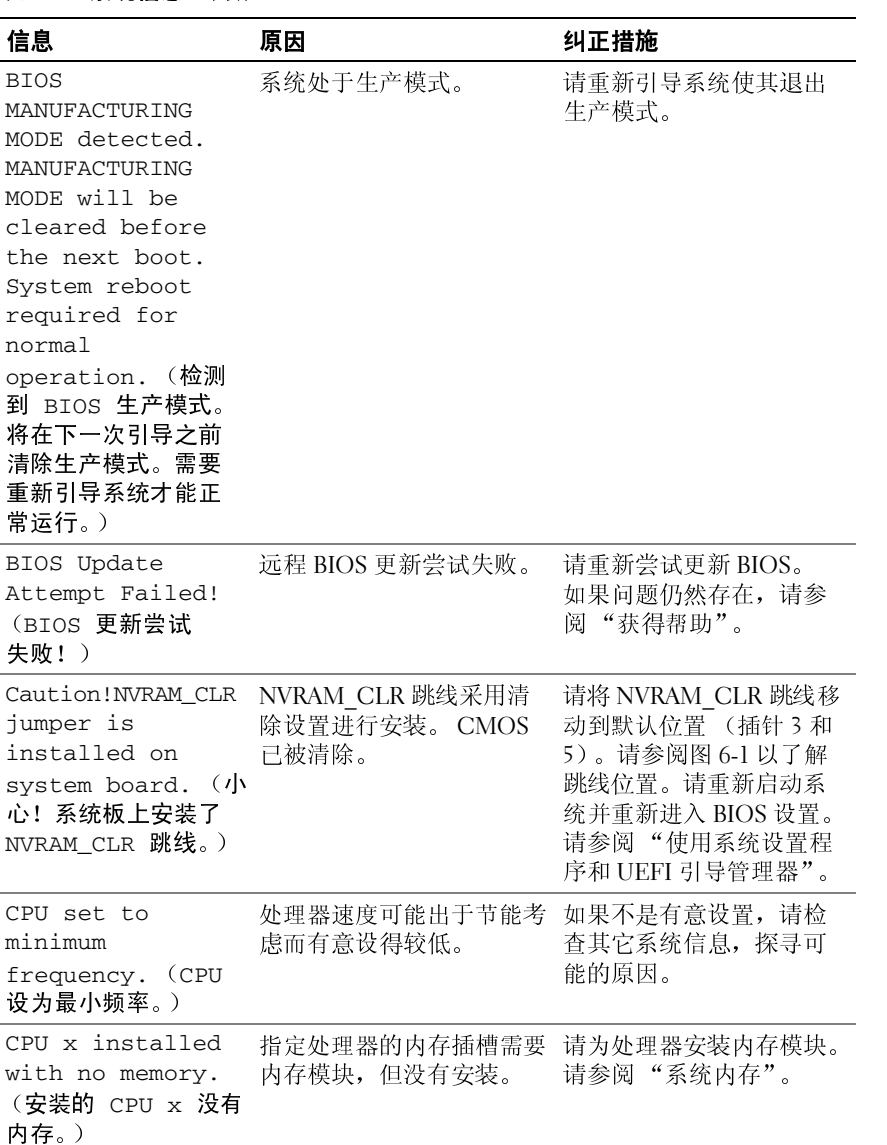

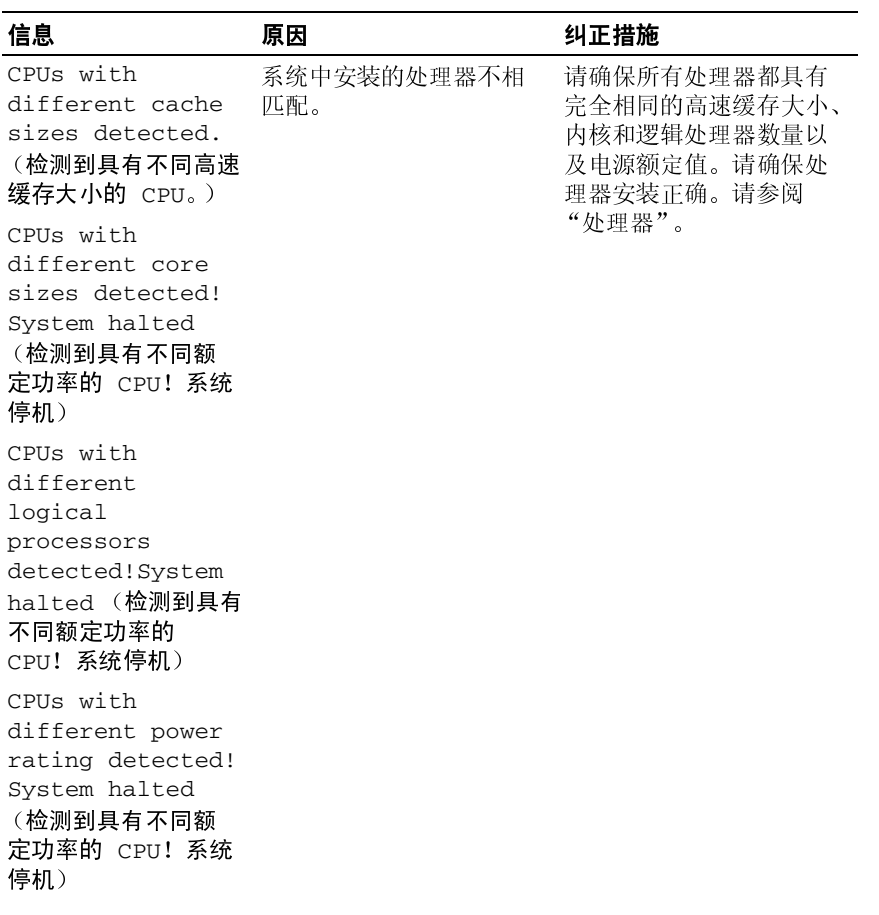

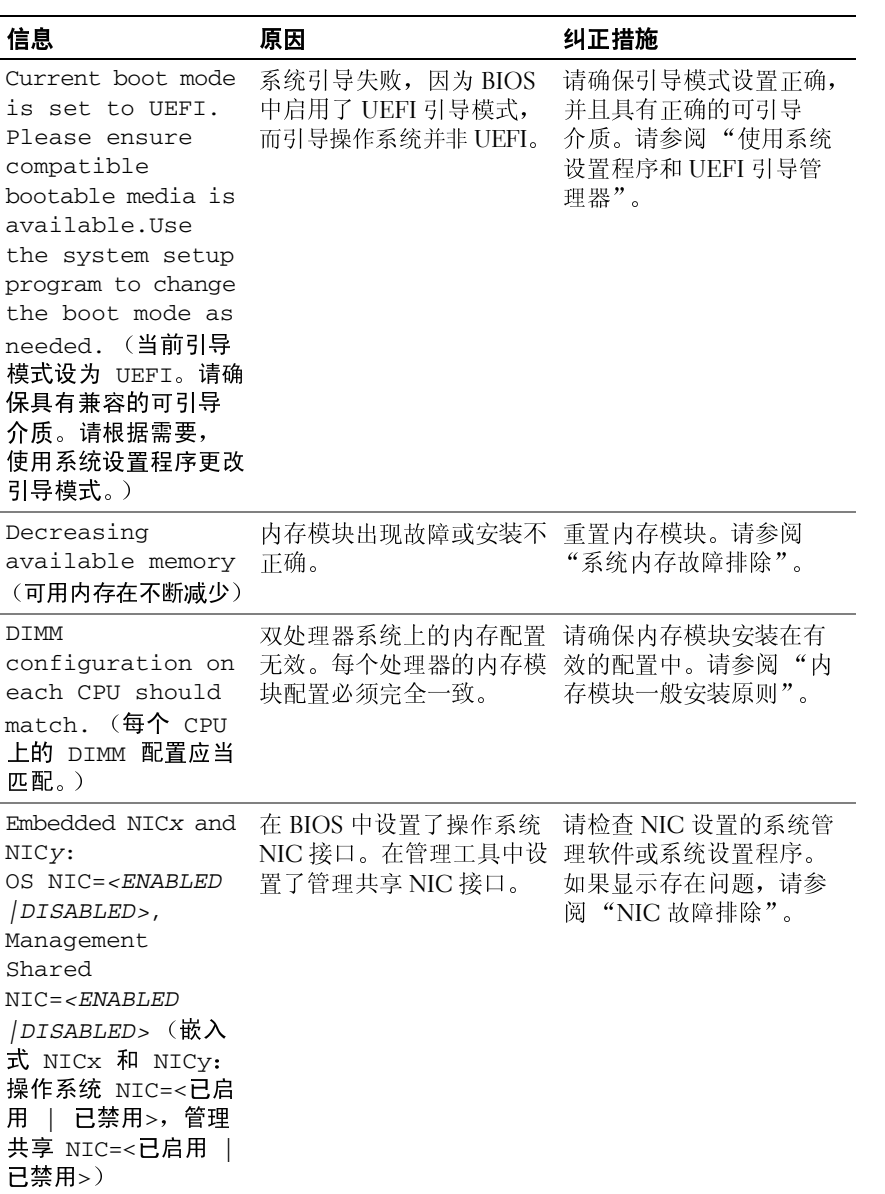

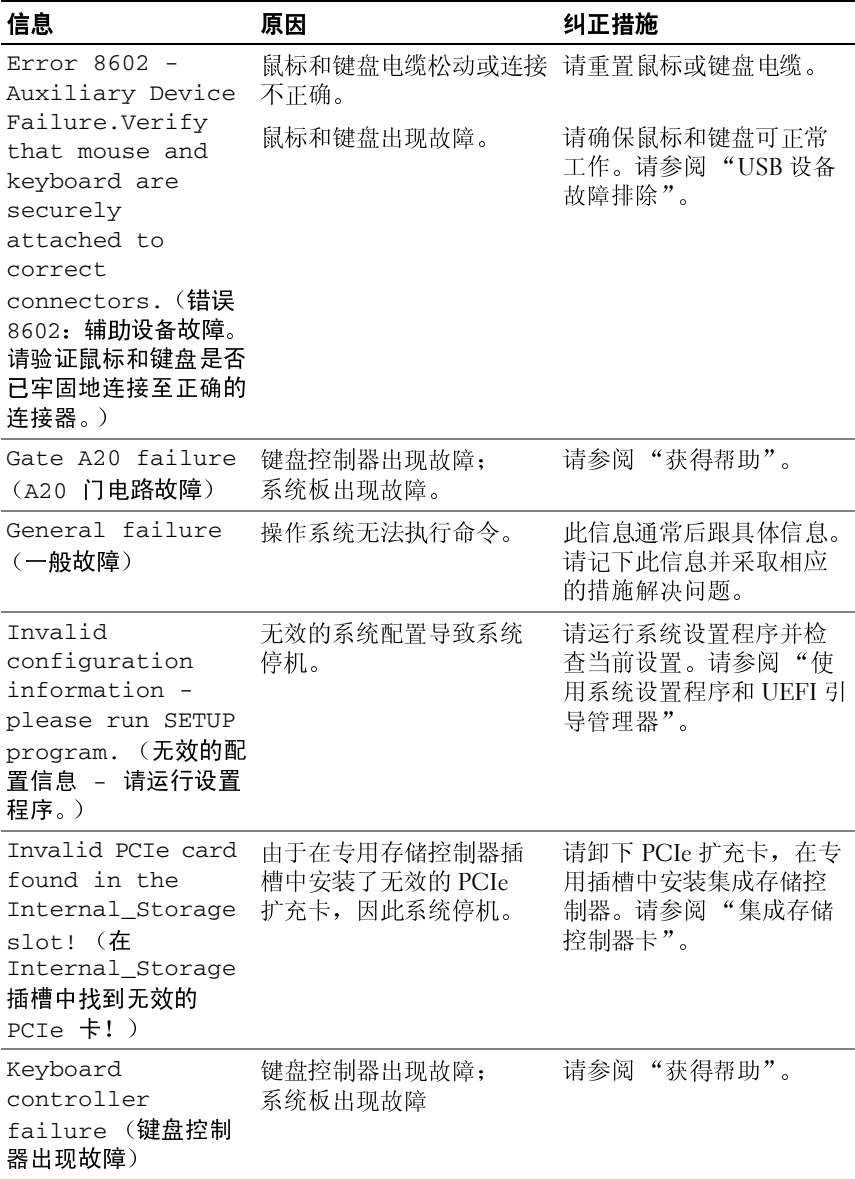

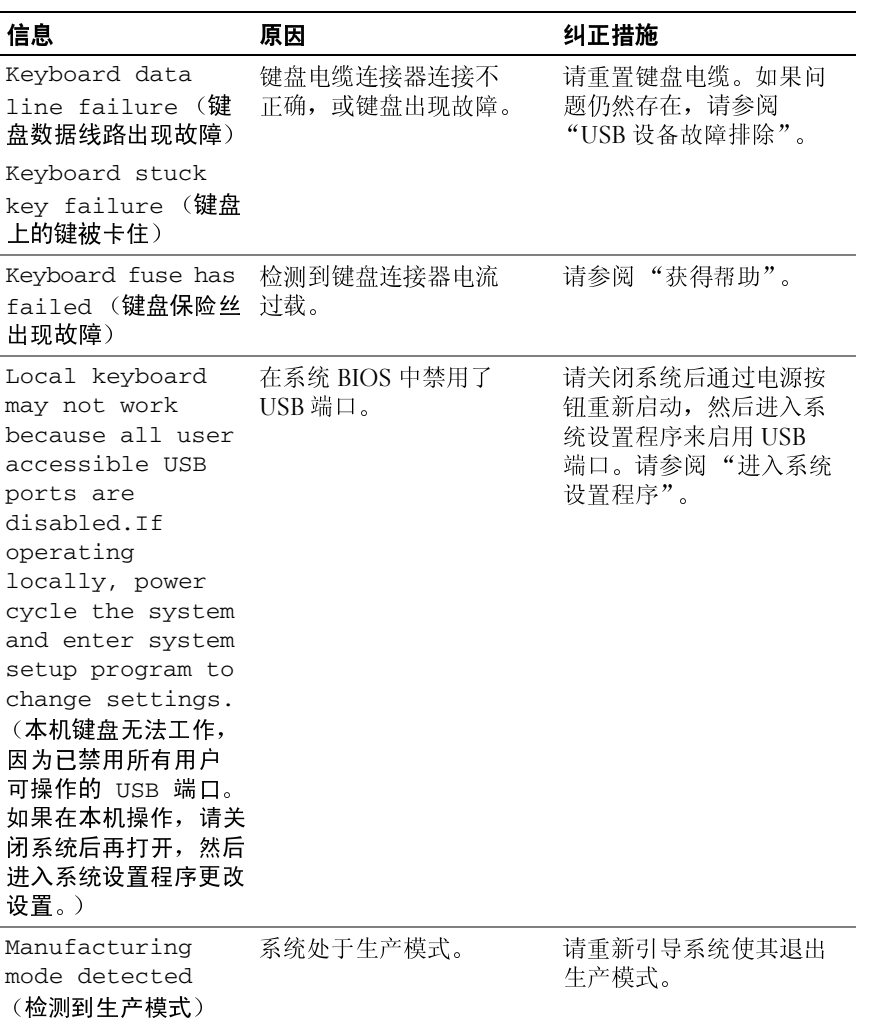

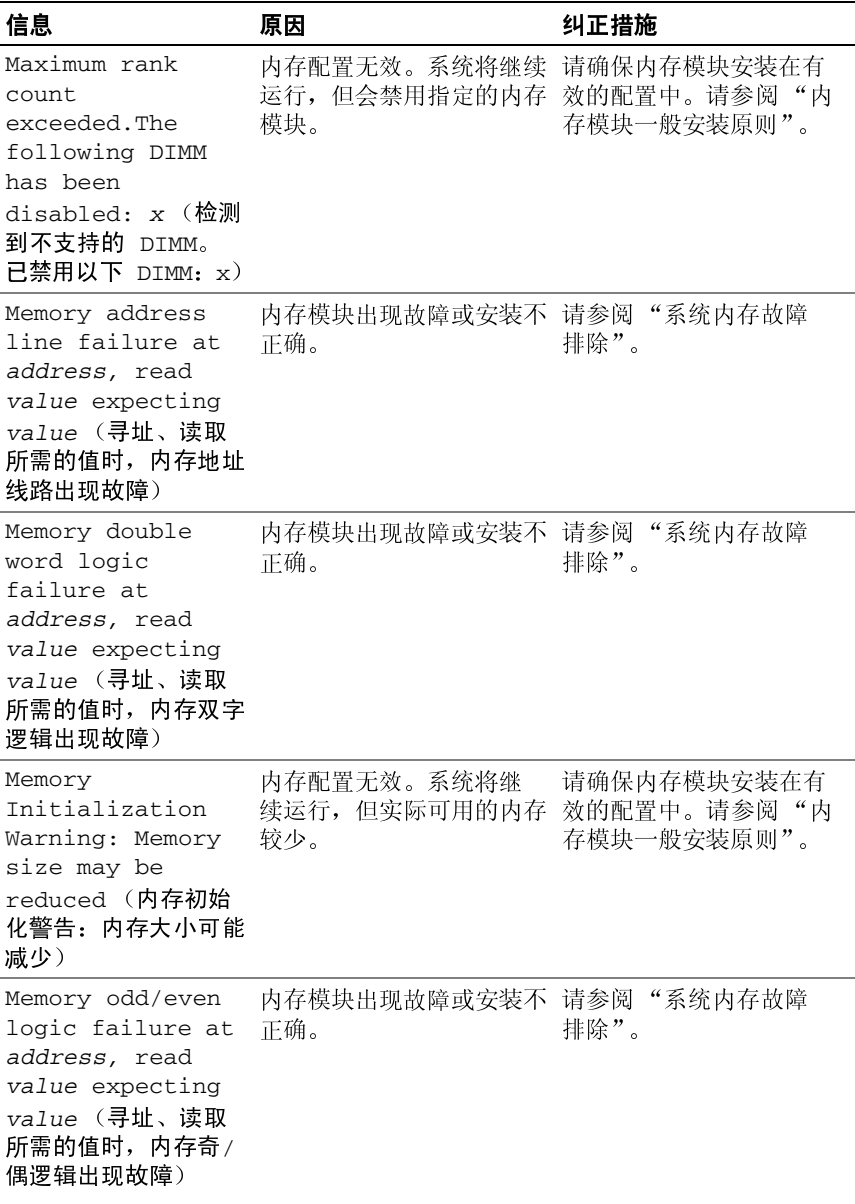

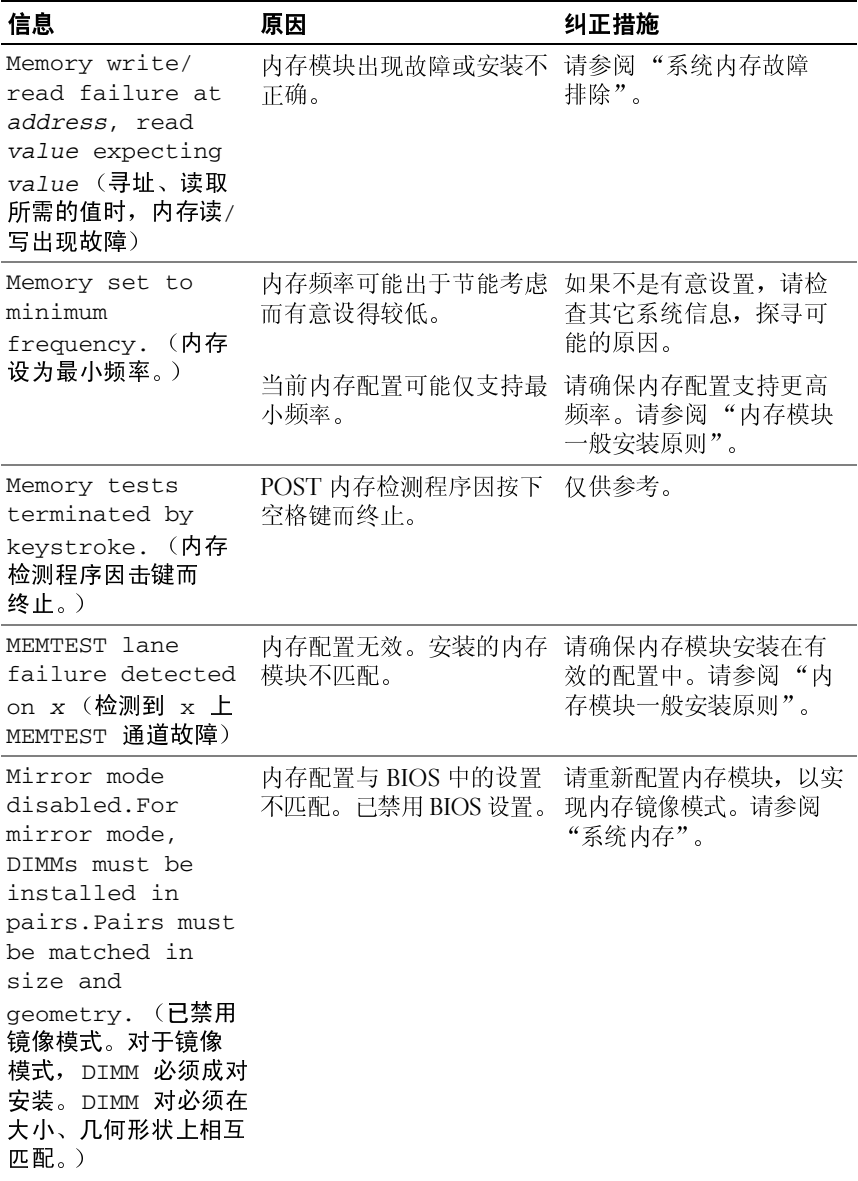

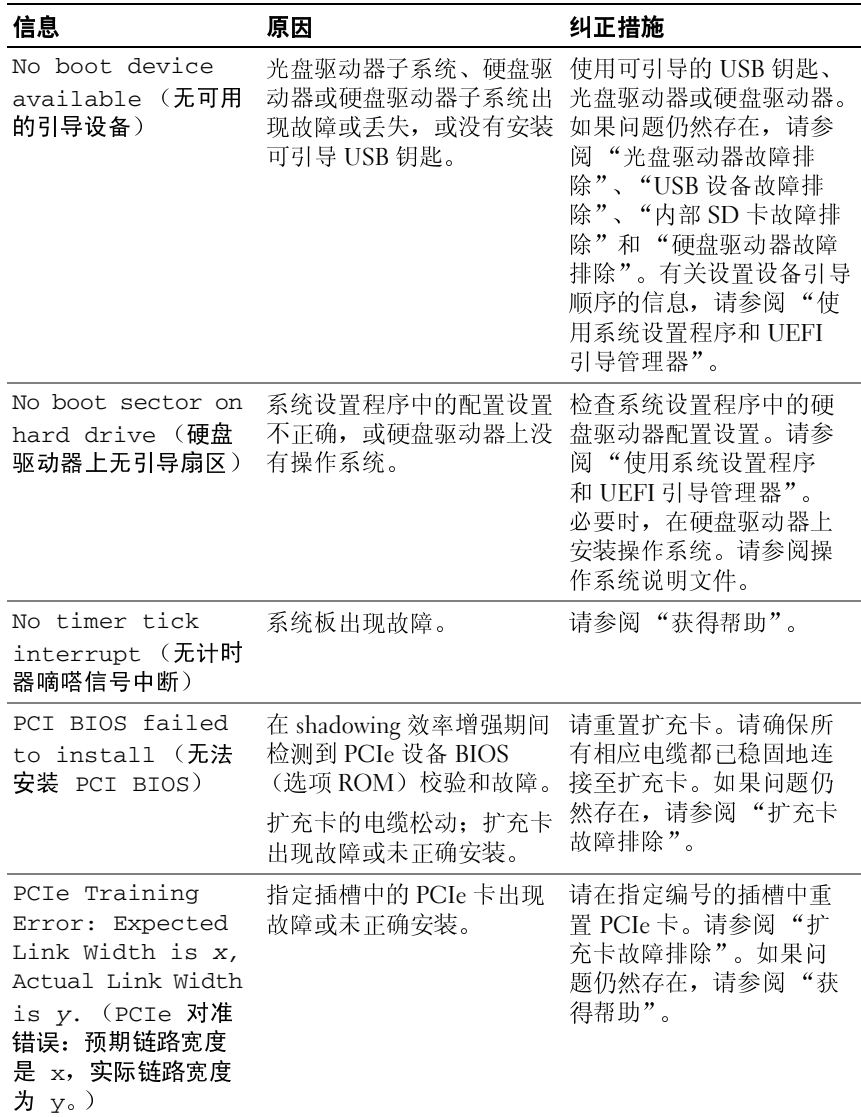

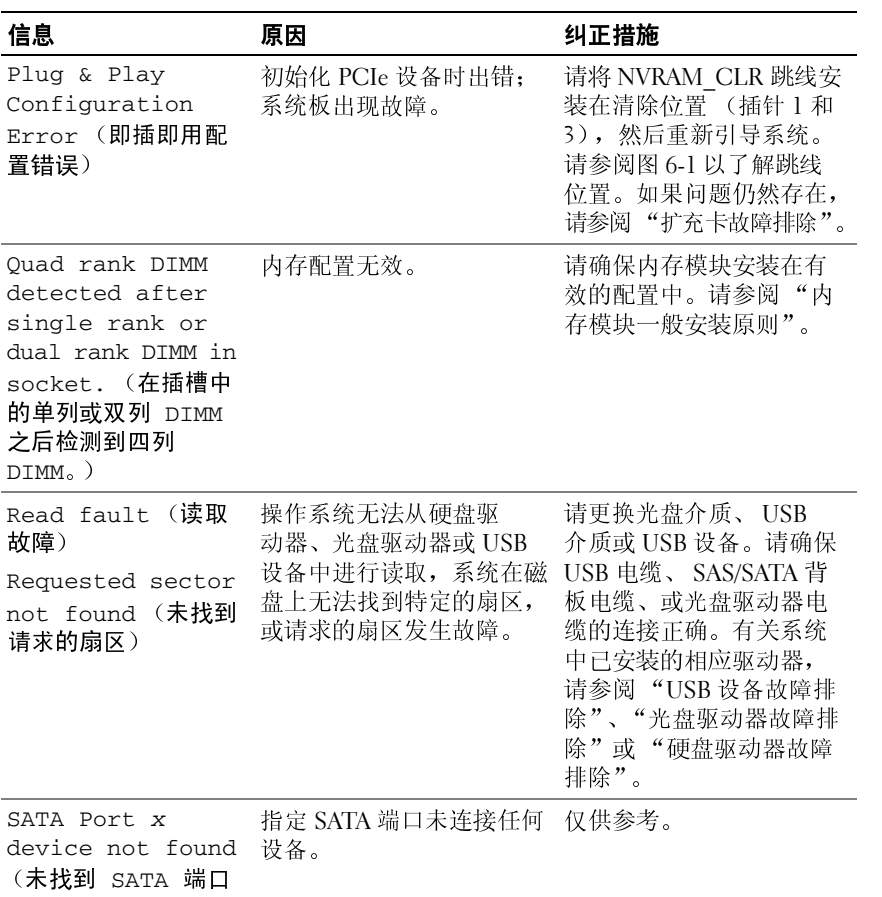

x 设备)

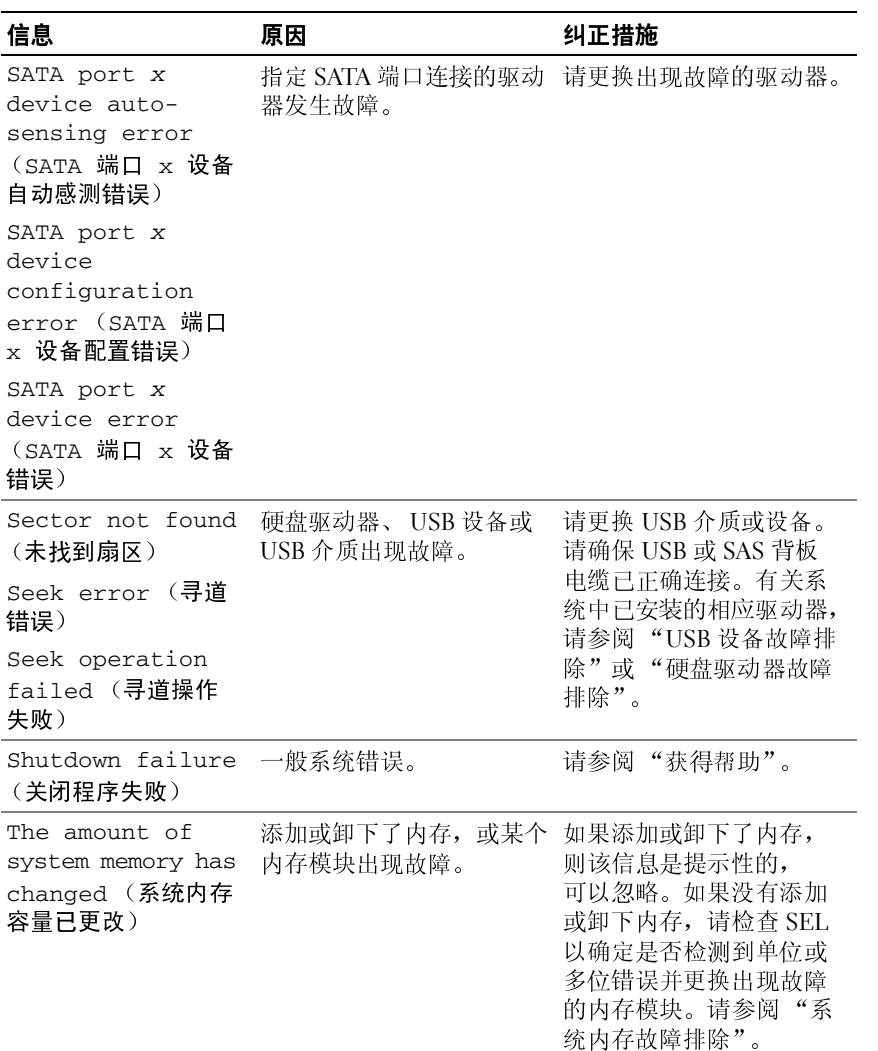

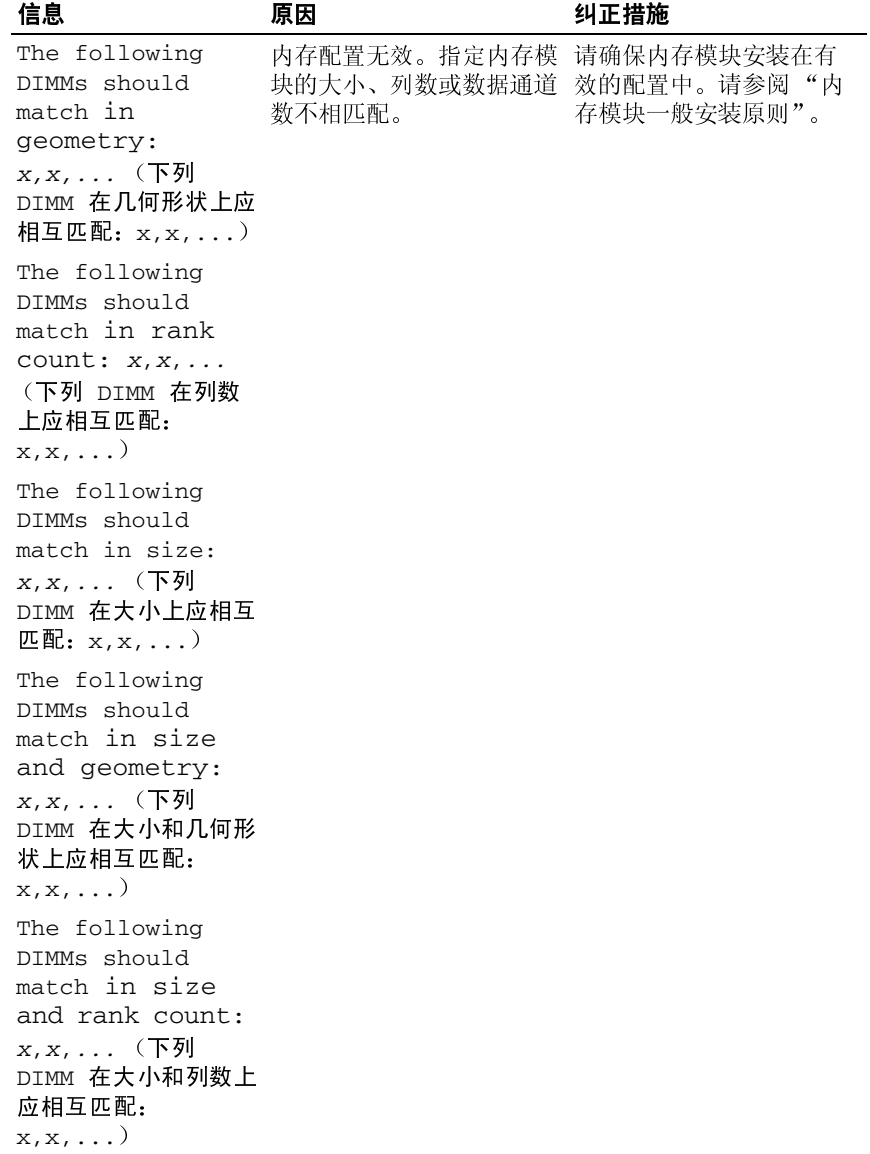

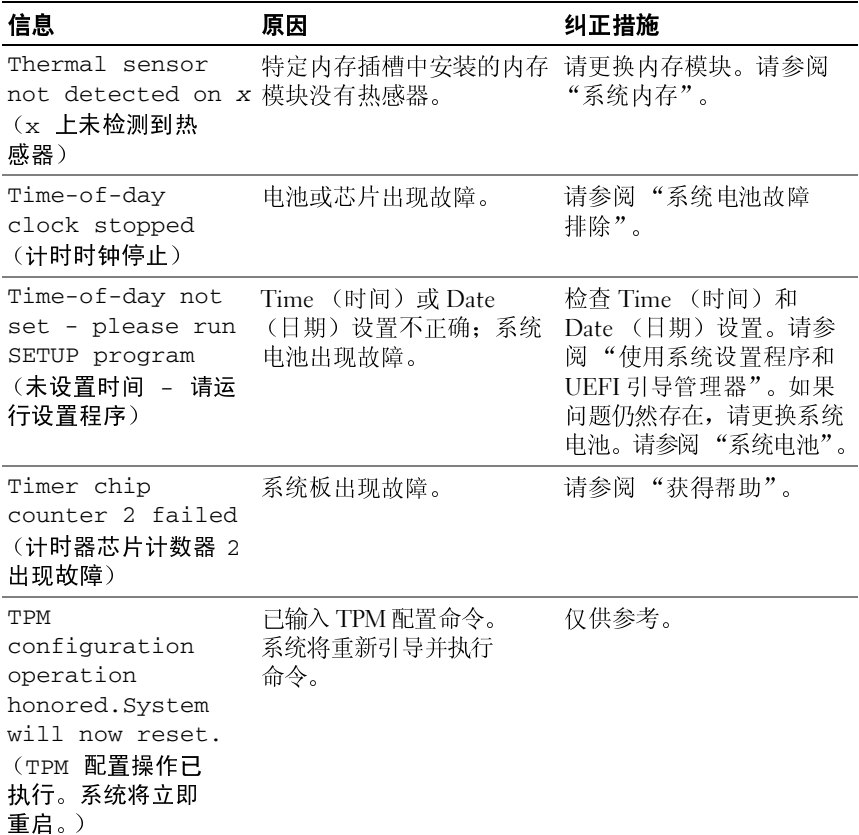

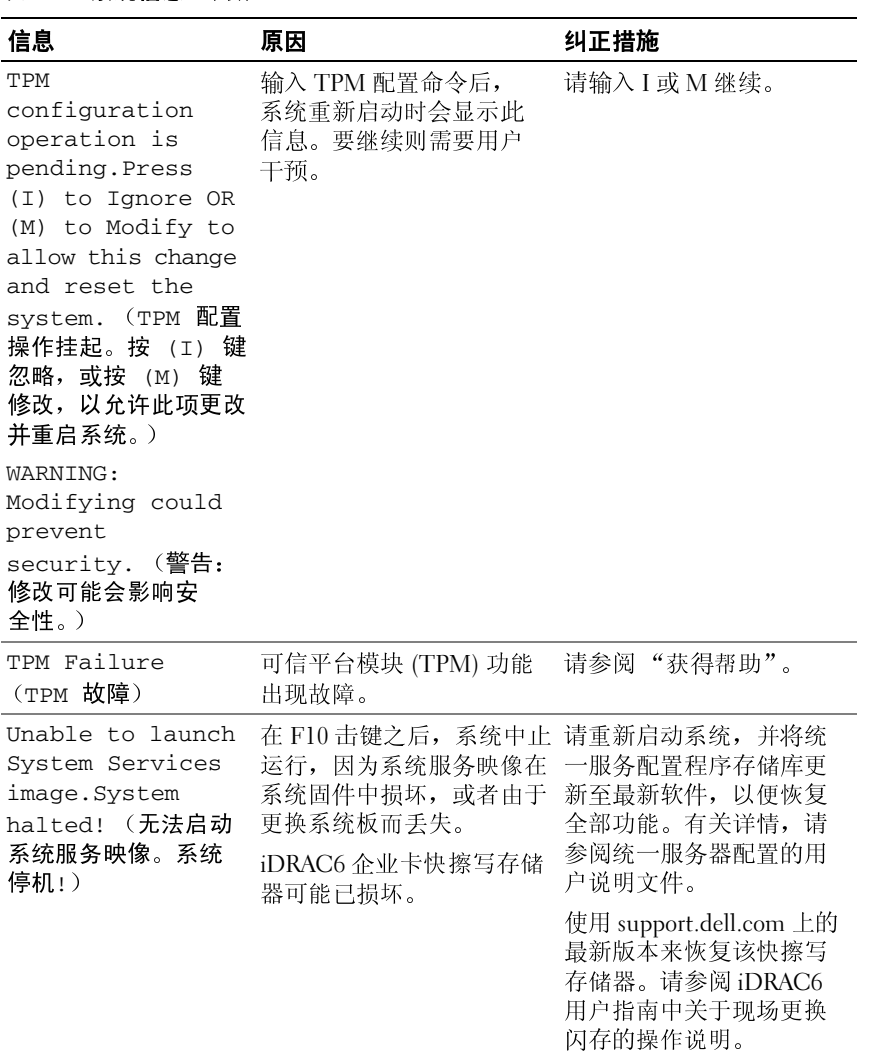

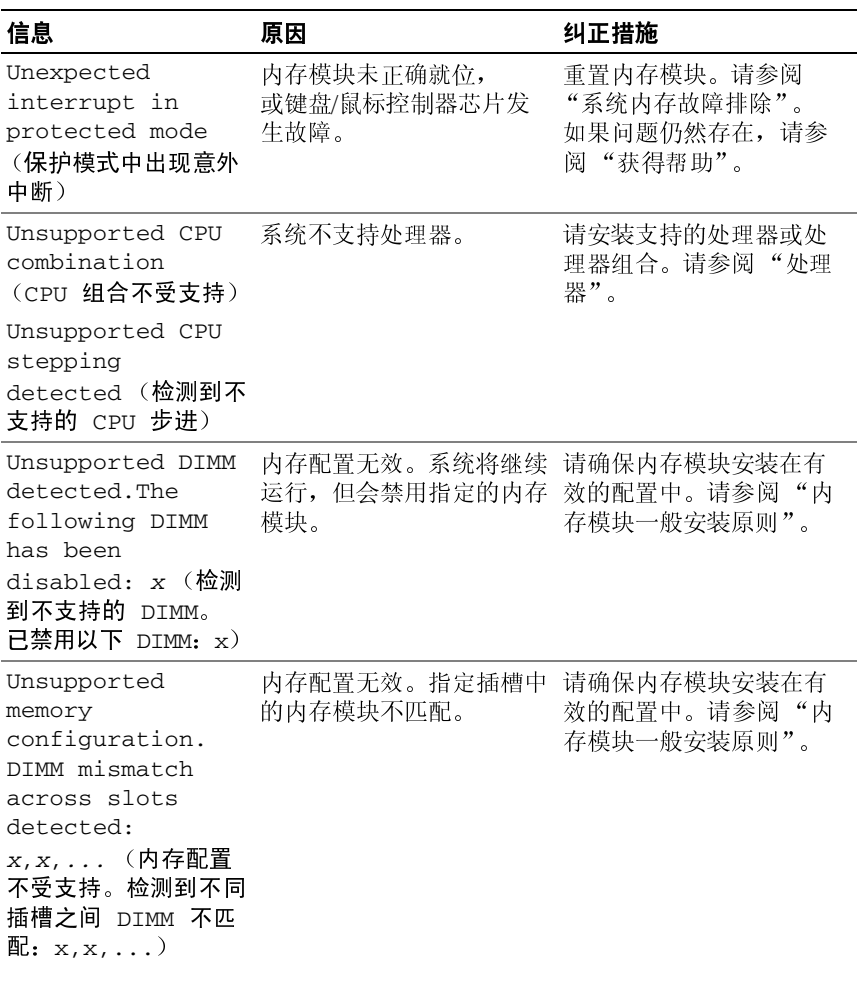

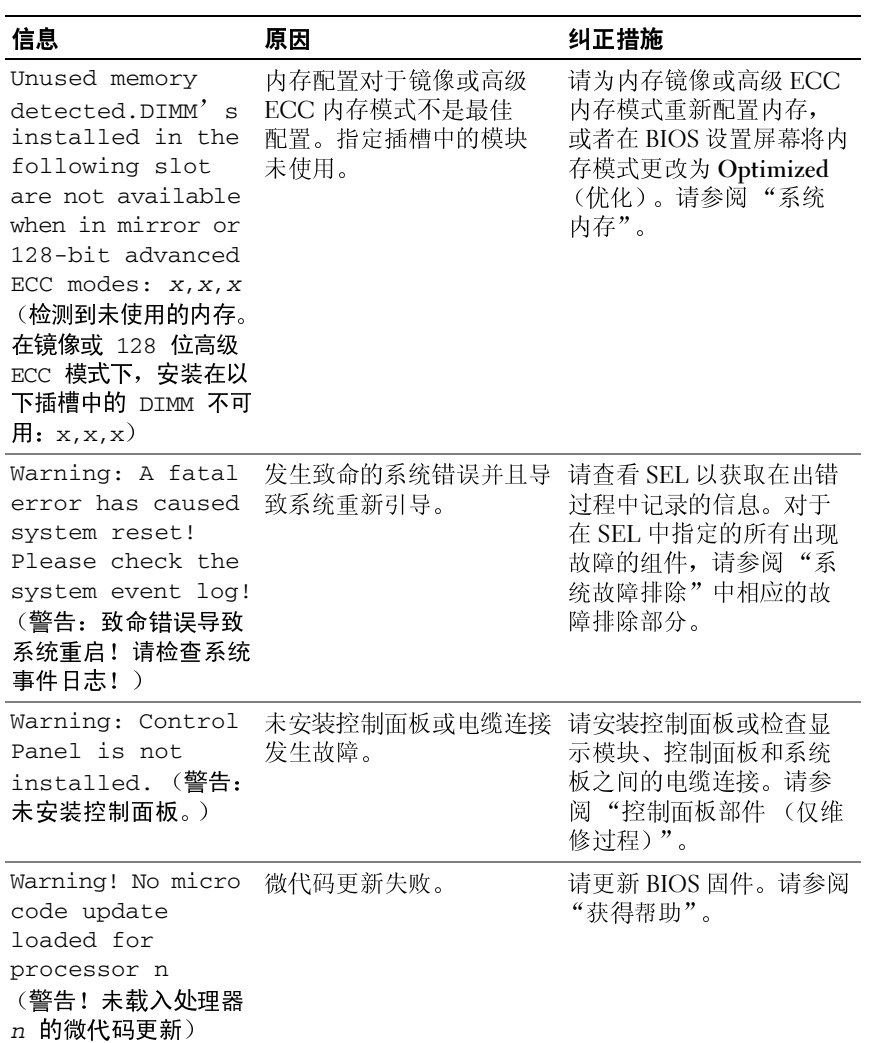

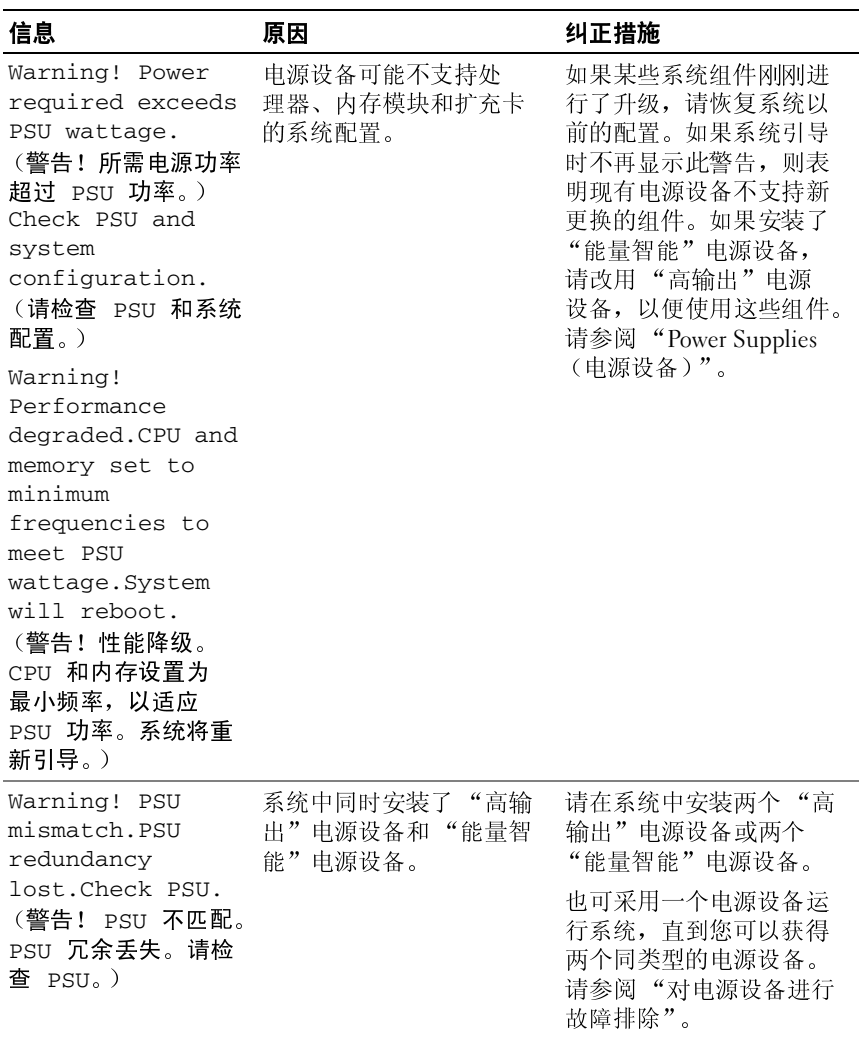

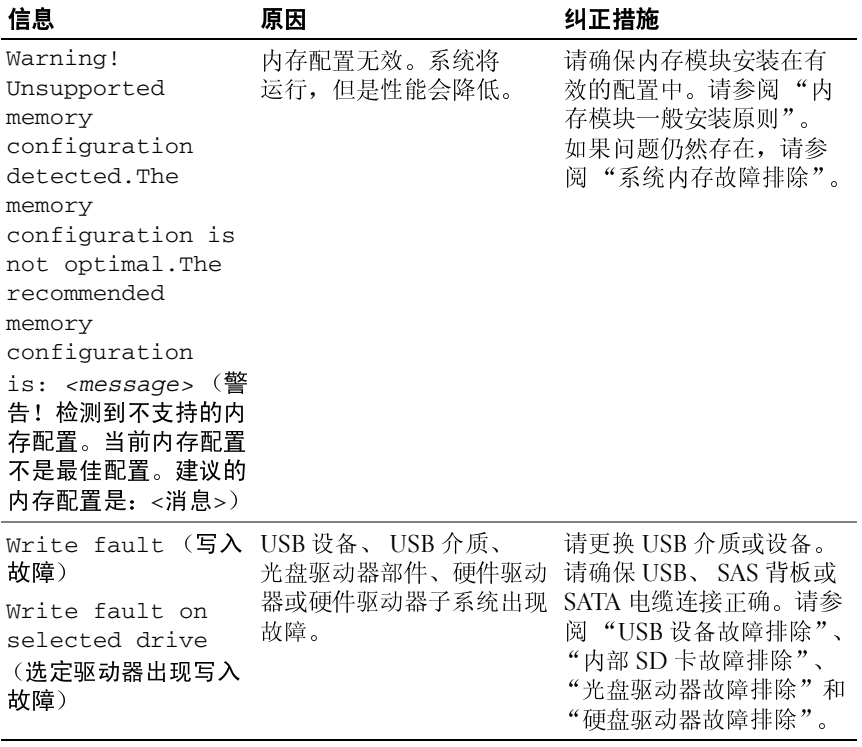

注: 有关本表中所用缩写词或缩略语的全称, 请参阅"[词汇表"](#page-180-0)。

**三日口 10<br>**警告信息提醒您可能出现的问题,并提示您在系统继续执行任务之前做出 响应。例如,格式化某一驱动器之前,系统将发出一条信息,警告您该驱 动器上的数据可能会全部丢失。警告信息通常会中断任务,并且要求您键 入 y (是)或 n (否)以做出响应。

 $\mathbb{Z}$  注: 警告信息由应用程序或操作系统生成。有关详情,请参阅操作系统或 应用程序附带的说明文件。

62 817±17 18 85<br>如果在系统上运行诊断检测程序,则系统诊断公用程序可能会发出相关 信息。有关系统诊断程序的详细信息,请参阅 ["运行系统诊断程序](#page-167-0)"。

**≡3KII 心**<br>Systems Management Software 可以为系统生成警报信息。警报信息包括 针对驱动器、温度、风扇和电源状况的信息、状态、警告和故障信息。 有关详情,请参阅 Systems Management Software 说明文件。

# 可能需要的其它信息

警告:请查看系统附带的安全和管制信息。保修信息可能在该说明文件中<br>附**带,也可能**作为总独的文件提供 附带,也可能作为单独的文件提供。

- 机架解决方案附带机架说明文件,介绍了如何将系统安装到机架中。
- 《使用入门指南》概述了系统功能、系统设置以及技术规格。
- 系统随附的任何介质,它提供了用于配置和管理系统的文件和工具, 包括与随系统购买的操作系统、系统管理软件、系统更新软件以及 系统组件相关的文件和工具。

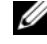

注:请经常访问 support.dell.com 查看是否有更新,并先阅读更新 信息,因为这些更新通常会取代其它说明文件中的信息。

### 关于系统

# <span id="page-60-0"></span>使用系统设置程序和 **UEFI** 引导 管理器

系统设置程序是一种 BIOS 程序,使您可以管理系统硬件和指定 BIOS 级 的选项。通过系统设置程序, 您可以:

- 在添加或删除硬件后更改 NVRAM 设置
- 查看系统硬件配置
- 启用或禁用集成设备
- 设置性能和电源管理阈值
- 管理系统安全

&21于 万731 J1 寸 1夫 AV<br>系统设置程序也能供您指定引导模式,以便于安装操作系统:

- BIOS 引导模式 (默认)是标准的 BIOS 级引导接口。
- UEFI 引导模式是一种基于一体化可扩展固件接口规格 (UEFI) (高 于系统 BIOS) 的增强 64 位引导接口。有关此接口的详情, 请参阅 "进入 [UEFI Boot Manager](#page-73-0)"。

在系统设置程序 Boot Settings (引导设置)屏幕的 **Boot Mode** (引导模 式)字段中选择引导模式。请参阅 ["引导设置屏幕](#page-66-0)"。一旦您指定了引导 模式,系统将以指定的引导模式引导您通过该模式安装操作系统。然后, 您必须将系统引导为同一引导模式 (BIOS 或 UEFI)以访问安装的操作 系统。试图从其它引导模式引导操作系统将导致系统在启动时立即停机。

注:操作系统必须兼容 UEFI (例如, Microsoft® Windows Server® 2008 x64 版 )才能通过 UEFI 引导模式进行安装。 DOS 和 32 位操作系统不支持 UEFI,<br>只能通过 BIOS 引导模式进行安装。<br>只能通过 BIOS 引导模式进行安装。<br><br>使用系统设置程序和 UEFI 引导管理器 | **61** 只能通过 BIOS 引导模式进行安装。<br><br><br><br>使用系约

## <span id="page-61-0"></span>进入系统设置程序

- **1** 打开或重新启动系统。
- **2** 系统显示以下信息时按 <F2> 键:

<F2> = System Setup (<F2> = 系统设置)<br>■ 注:系统会在激活USB键盘后才响应。

如果按 <F2> 键之前已开始载入操作系统,请让系统完成引导过 程,然后重新启动系统并再试一次。

### 响应错误信息

如果引导系统时出现错误信息,请记录该信息。有关此信息的说明和纠正 错误的建议,请参阅 "系统信息"。

■ 注: 安装内存升级后, 系统会在首次启动时显示一条消息, 提示系统内存大 小已更改,这属于正常情况。

### 使用系统设置程序导航键

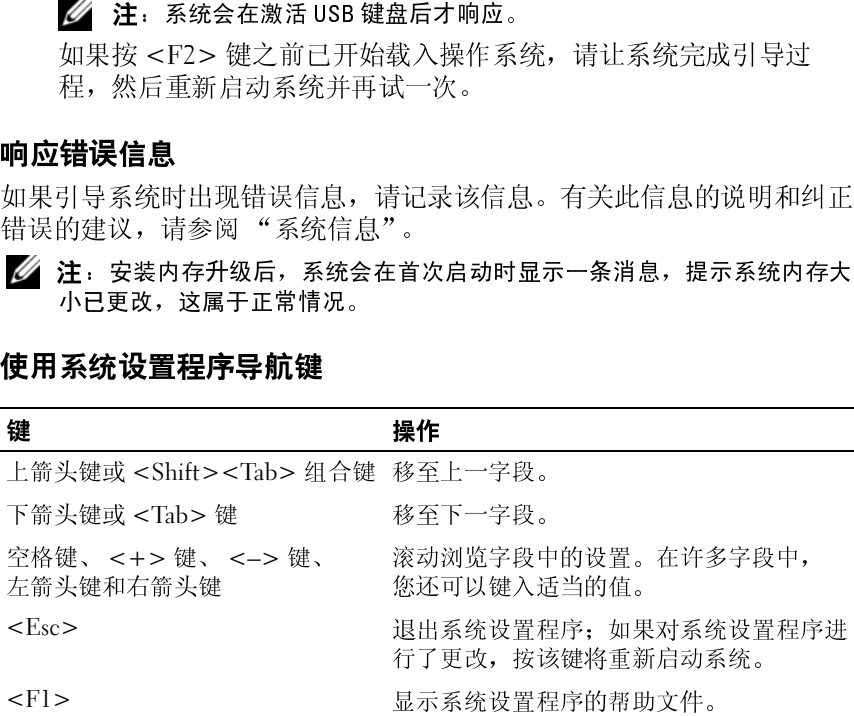

△ 注: 对于大多数选项, 您所做的任何更改都将被记录下来, 但要等到重新 启动系统后才能生效。

# 系统设置程序选项

主屏幕

### 图 **2-1.** 系统设置程序主屏幕

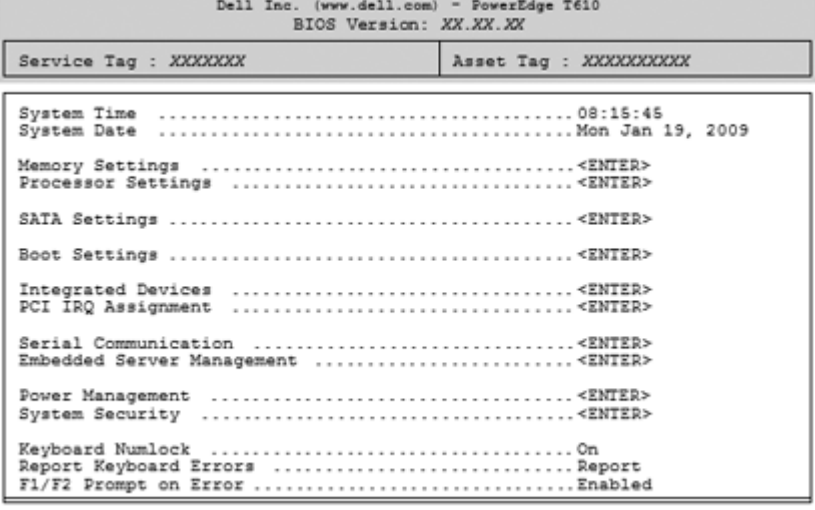

Up, Down Arrow to select | SPACE, +, - to change | ESC to exit | F1=Help

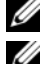

△ 注: 系统设置程序的选项会基于系统配置发生变化。

■ 注: 在以下几节中, 系统设置程序的默认设置将在各自选项下列出 (如果有)。

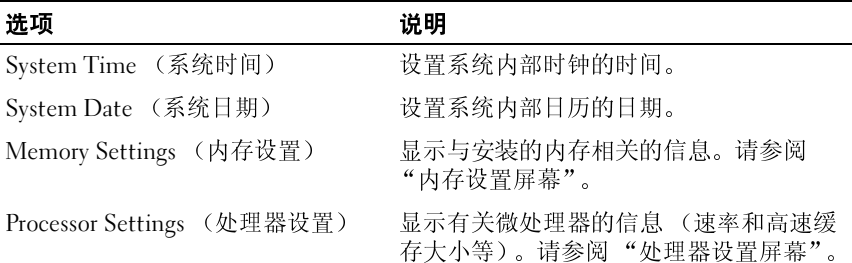

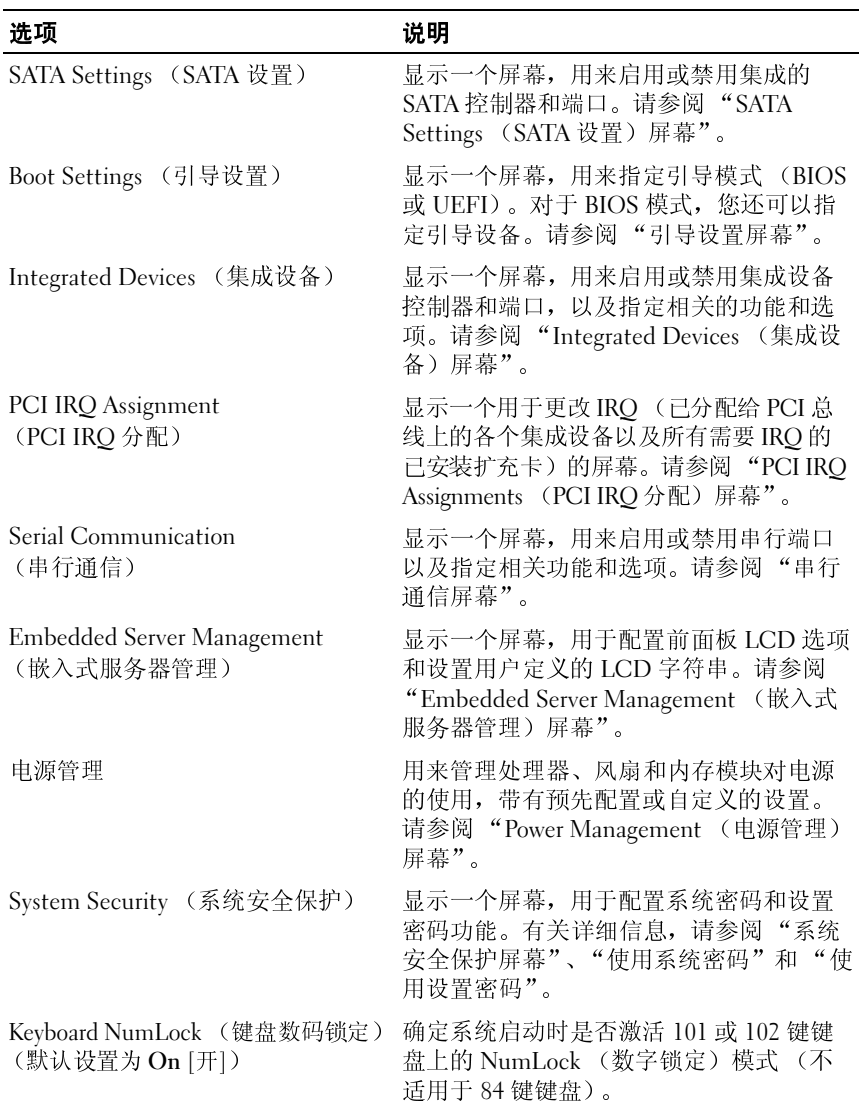

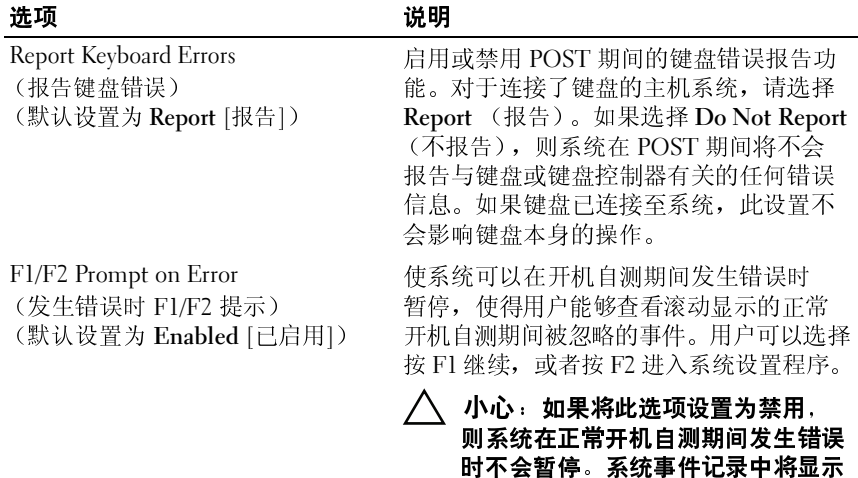

### <span id="page-64-0"></span>内存设置屏幕

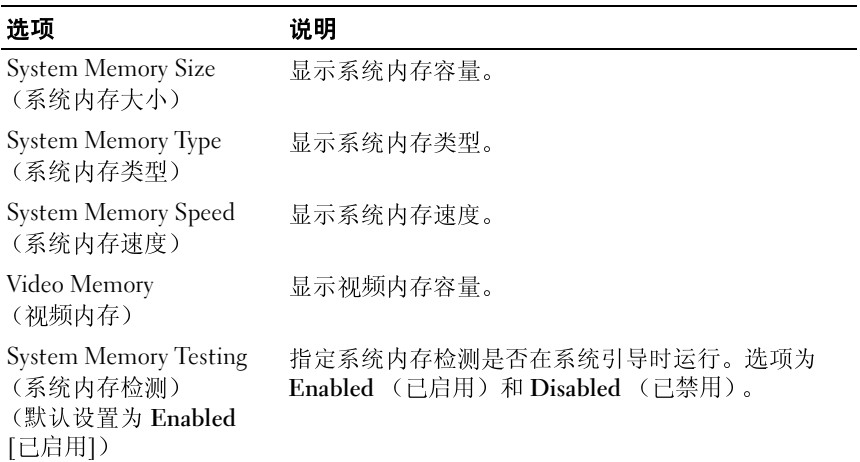

并记录所有关键错误。

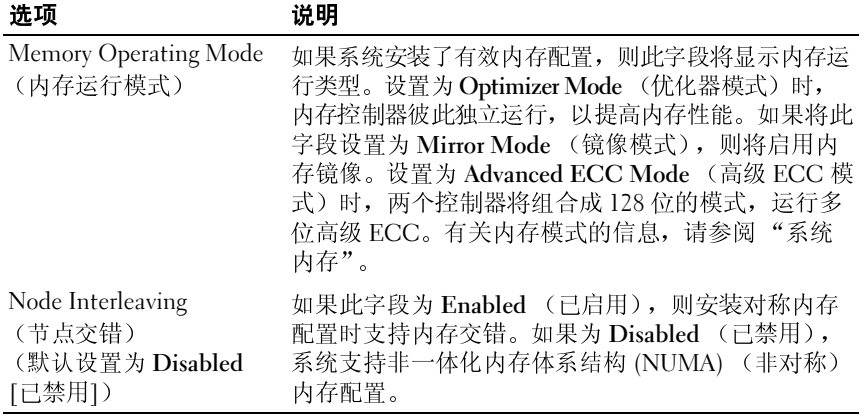

### <span id="page-65-0"></span>处理器设置屏幕

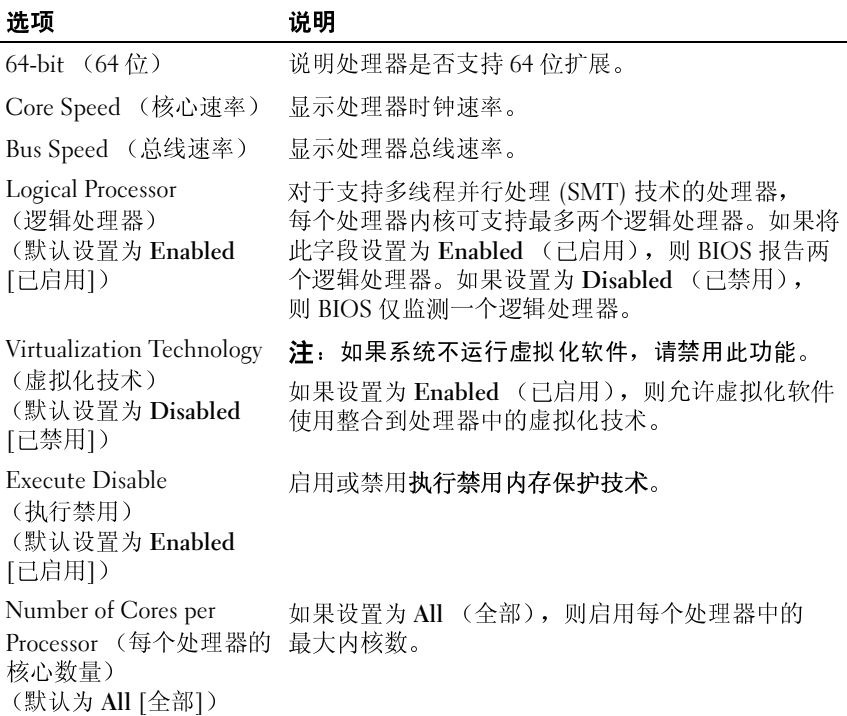

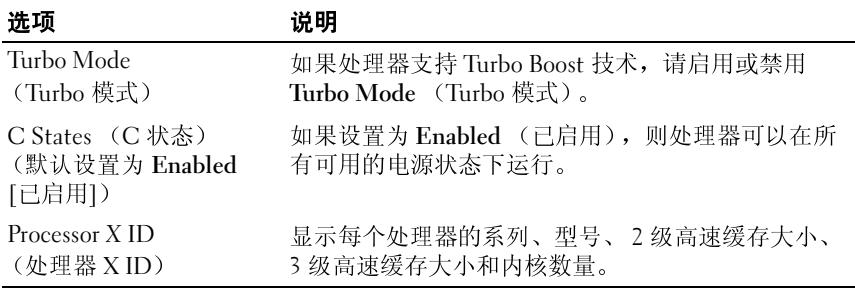

### <span id="page-66-1"></span>**SATA Settings** (**SATA** 设置)屏幕

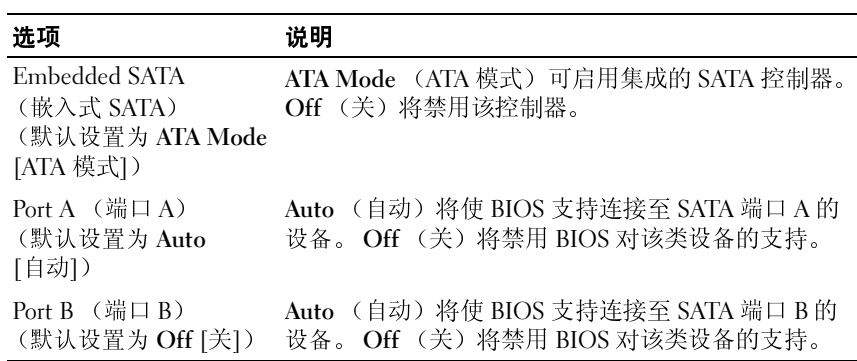

### <span id="page-66-0"></span>引导设置屏幕

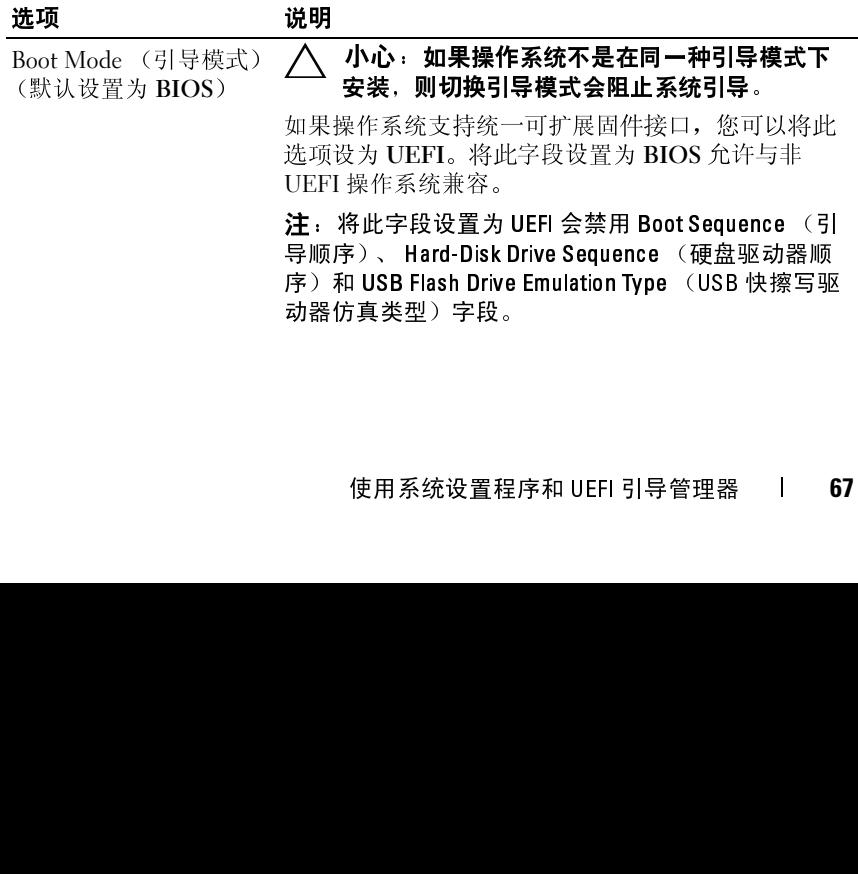

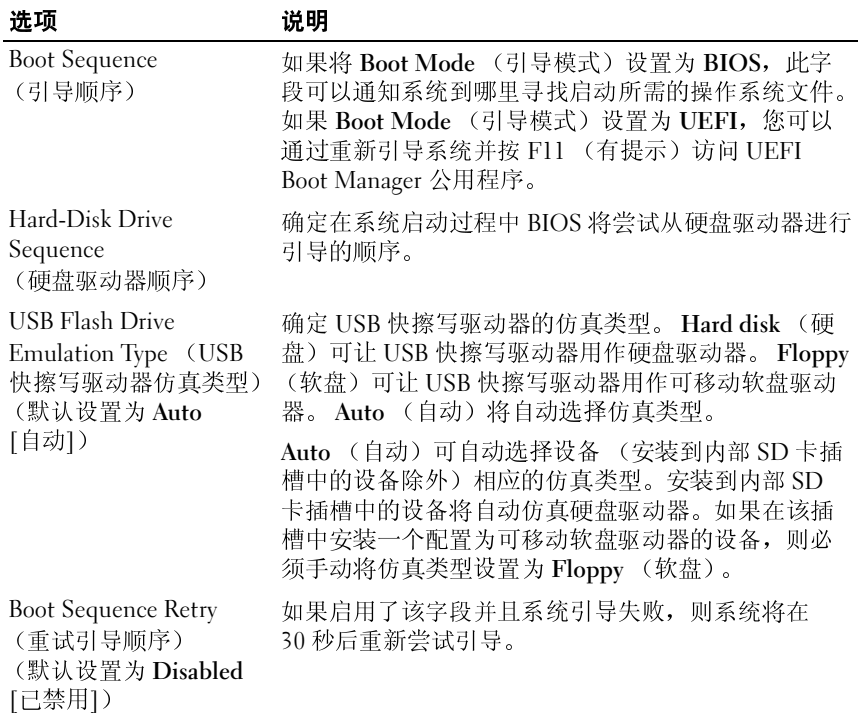

## <span id="page-67-0"></span>**Integrated Devices** (集成设备)屏幕

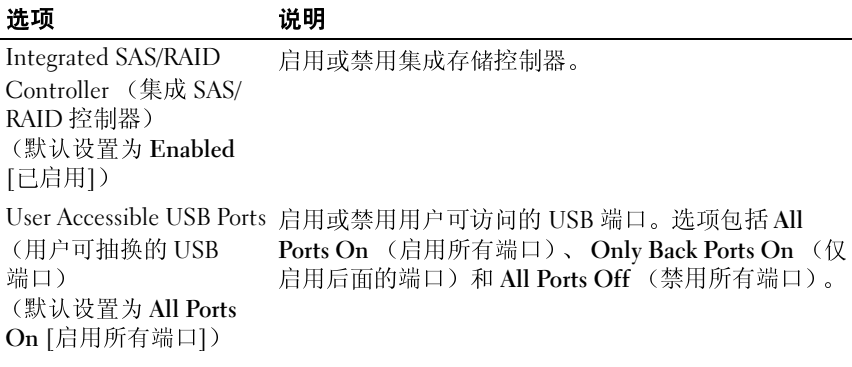

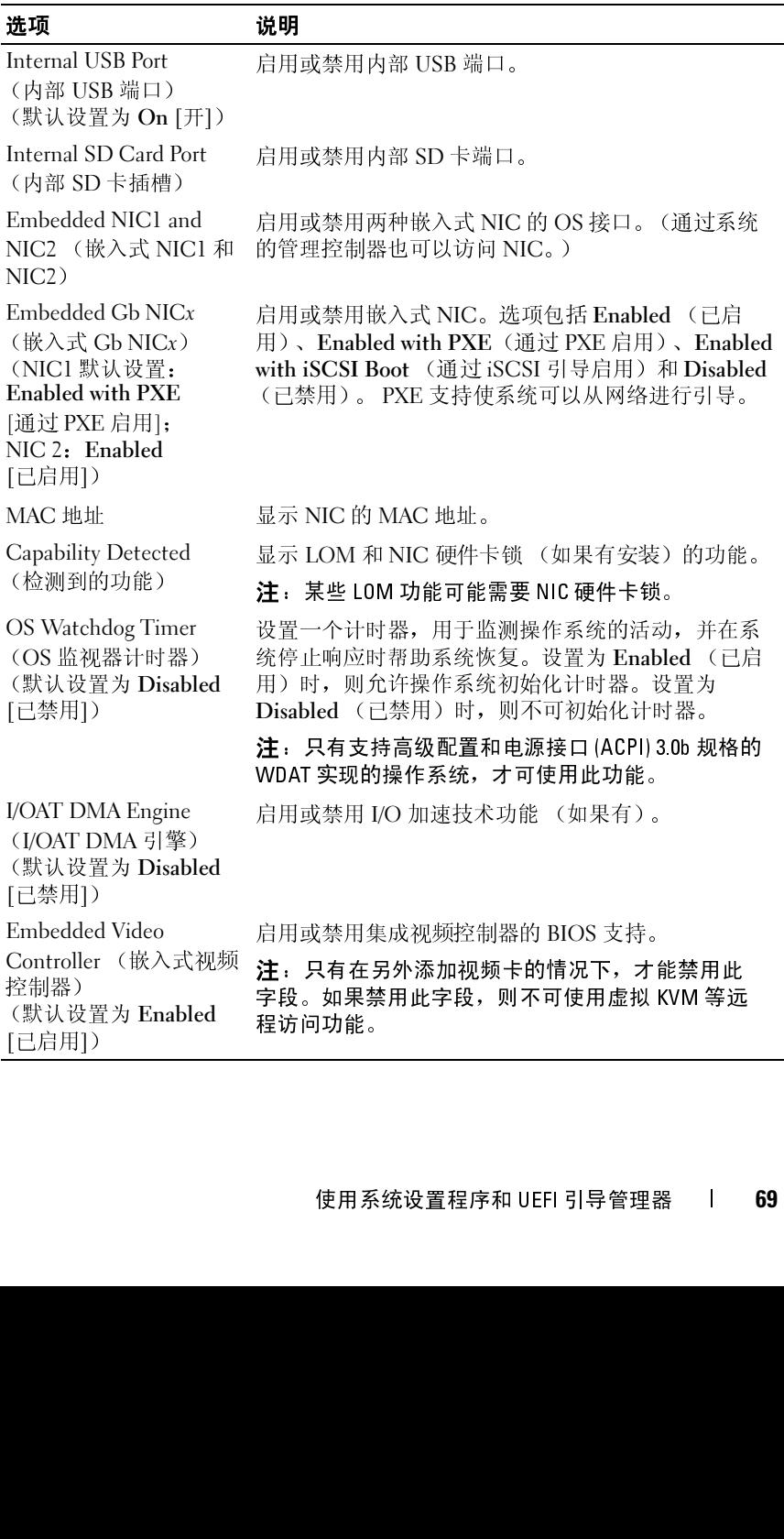

# <span id="page-69-0"></span>**PCI IRQ Assignments** (**PCI IRQ** 分配)屏幕

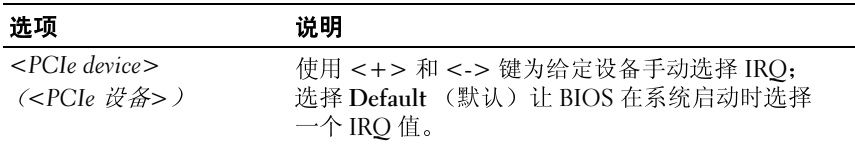

### <span id="page-69-1"></span>串行通信屏幕

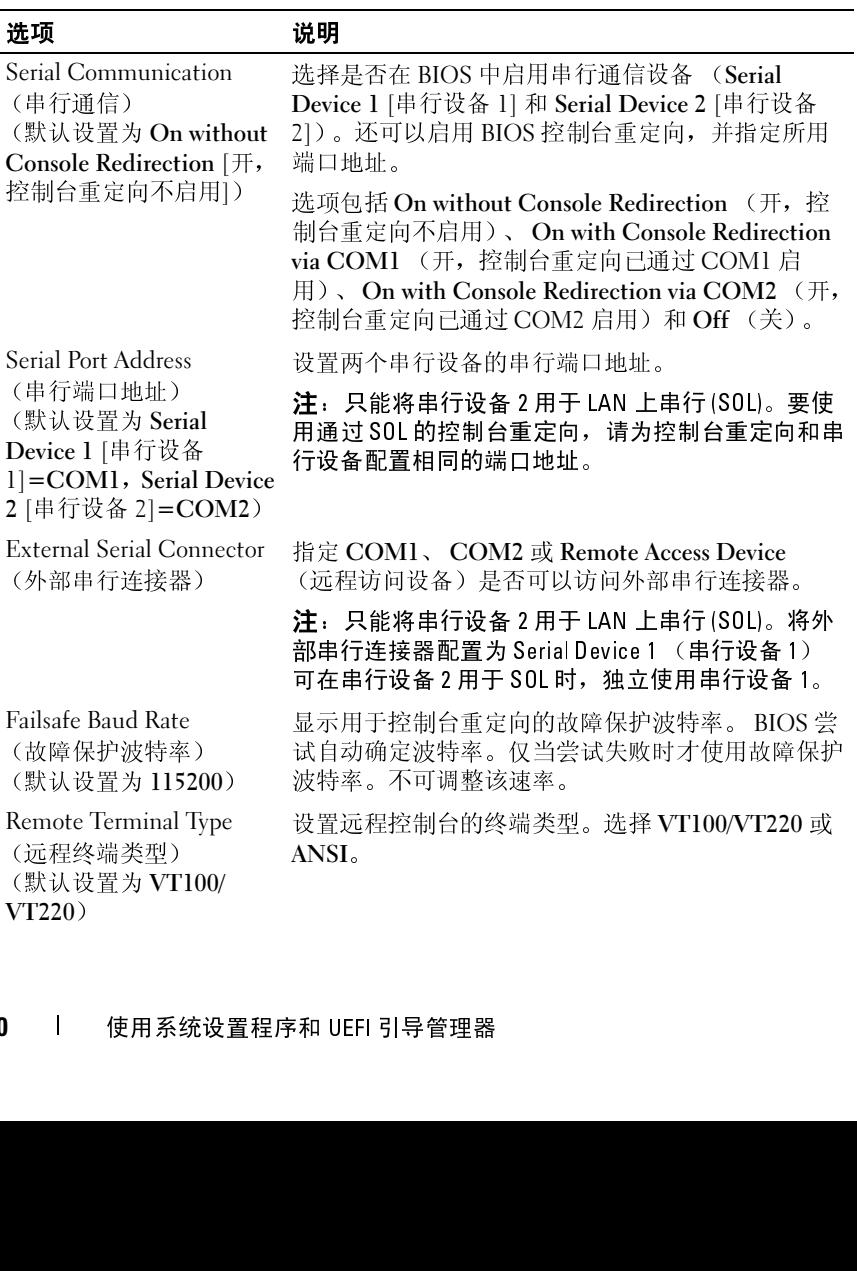

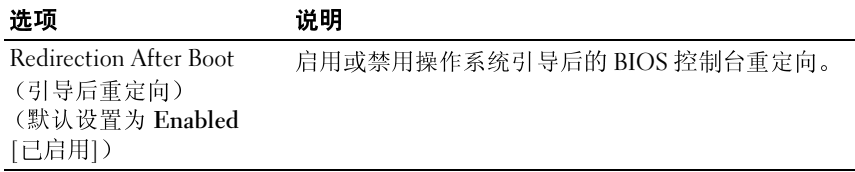

### <span id="page-70-0"></span>**Embedded Server Management** (嵌入式服务器管理)屏幕

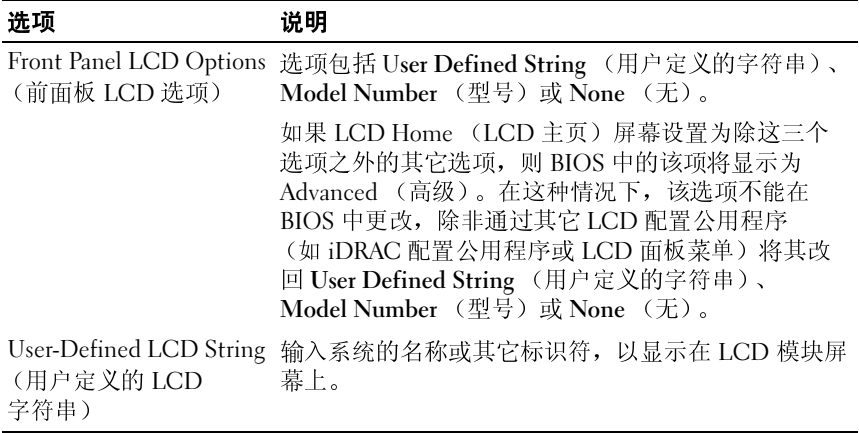

# <span id="page-71-0"></span>**Power Management** (电源管理)屏幕

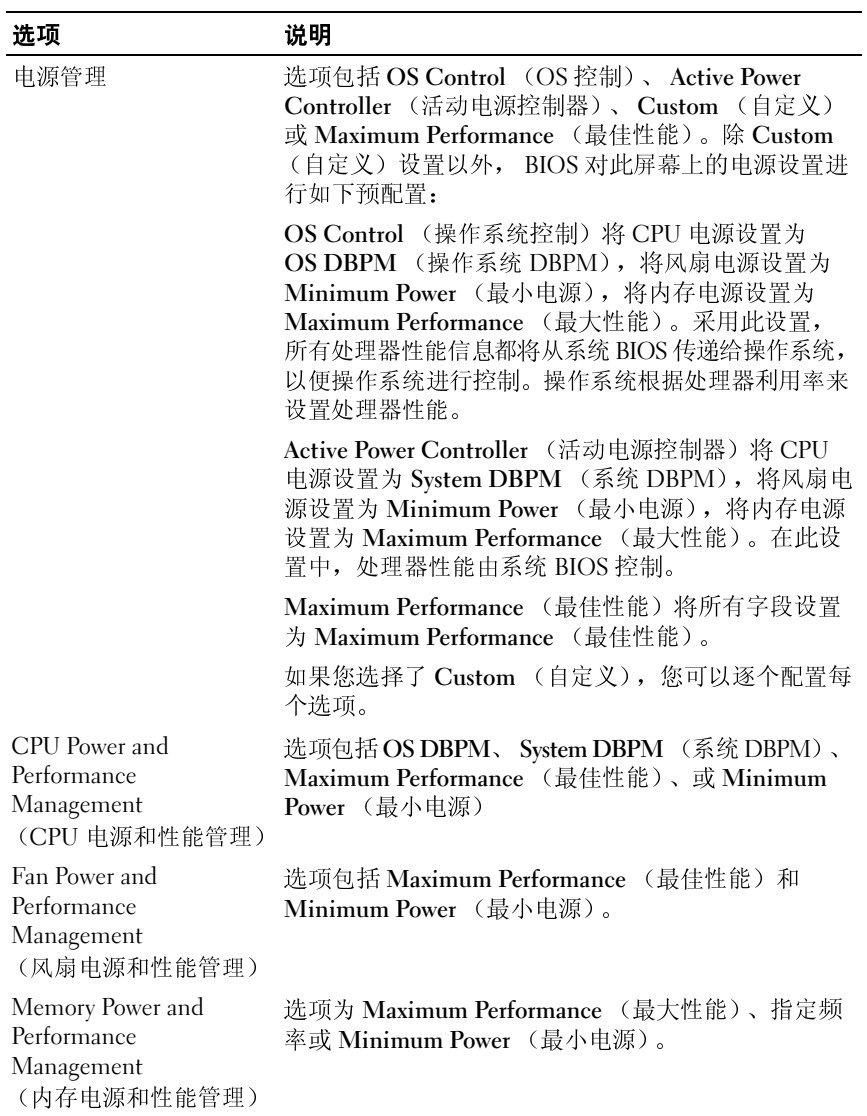
# 系统安全保护屏幕

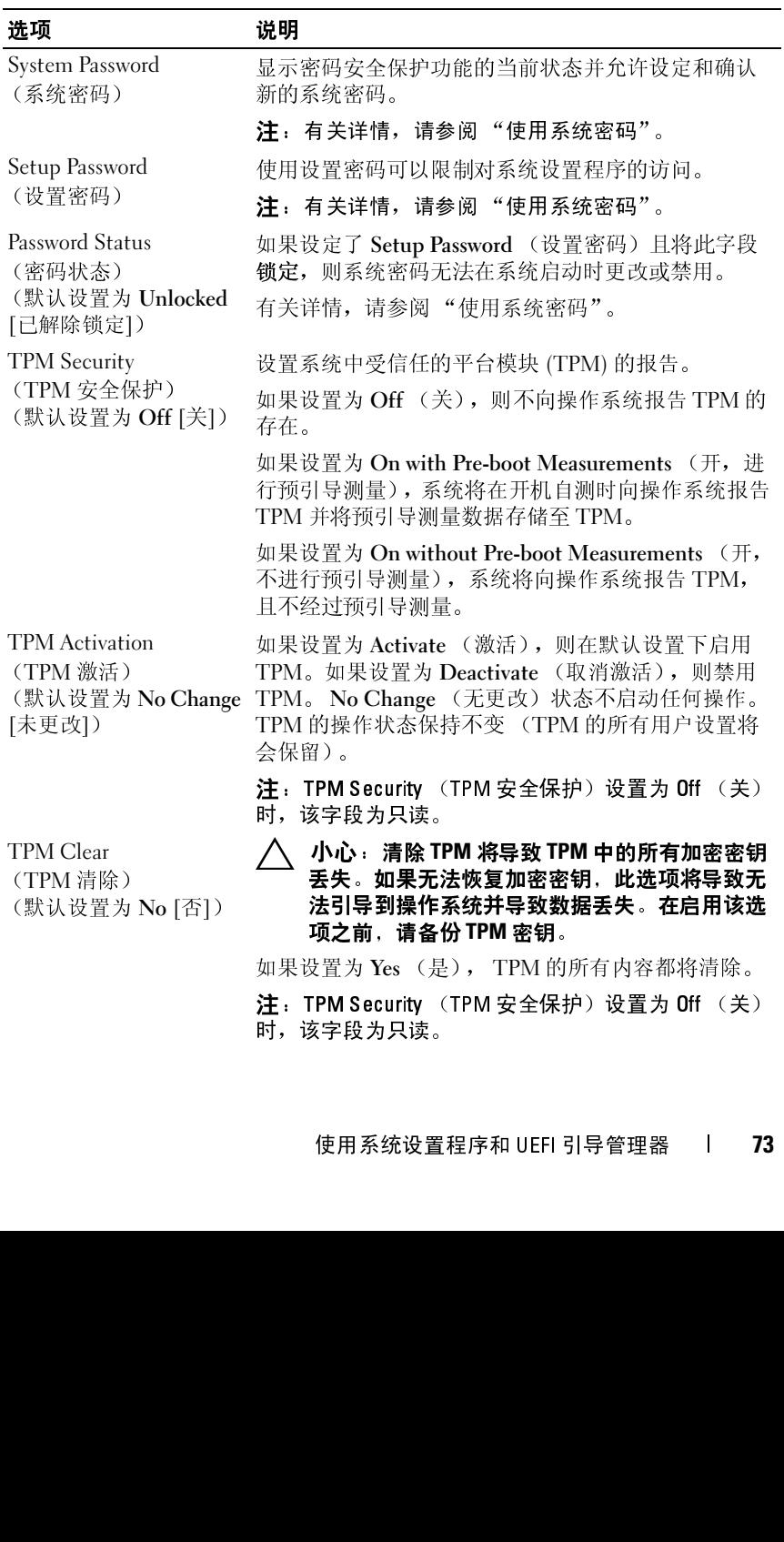

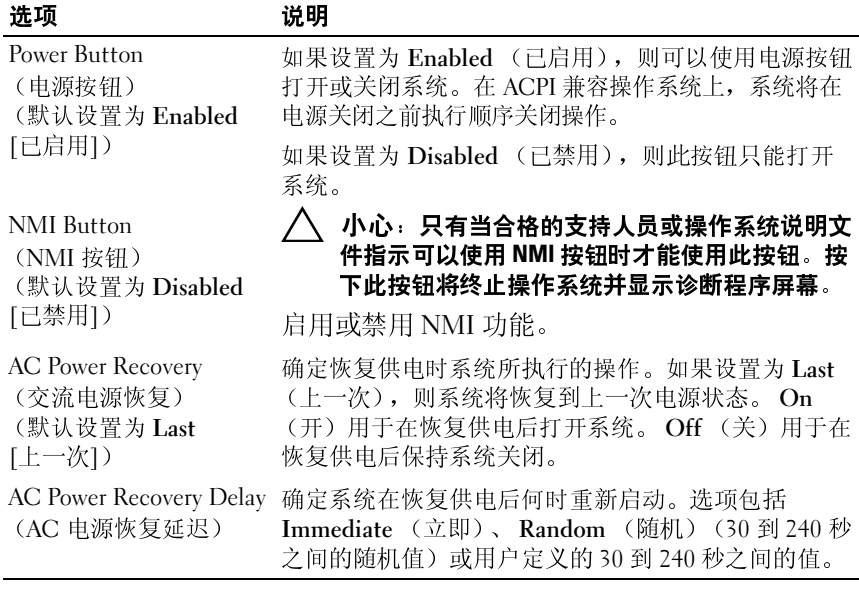

# 退出屏幕

按 <Esc> 退出系统设置程序;显示 **Exit** (退出)屏幕:

- Save Changes and Exit (保存更改并退出)
- Discard Changes and Exit(放弃更改并退出)<br>• Peturn to Setup(返回系统设置程序)
- Return to Setup (返回系统设置程序)

# **进入 UEFI Boot Manager**<br>M 注:操作系统必须是 64 位 UEFI 兼容的版本 (例如, Microsoft® Windows

注: 操作系统必须是 64 位 UEFI 兼容的版本 (例如, Microsoft<sup>®</sup> Windows<br>Server<sup>®</sup> 2008 x64 版本)才能从 UEFI 引导模式进行安装。 DOS 和 32 位操作:<br>统只能从 BIOS 引导模式进行安装。<br>注:必须在系统设置程序中将引导模式设置为 UEFI 才能访问 UEFI 引导管<br>理器。<br>UEFI 引导管理器,您可以:<br>添加、删除和排列引导选项<br>无须重新引导便可访问系统设置程序和 BI Server® 2008 x64 版本) 才能从 UEFI 引导模式进行安装。 DOS 和 32 位操作系统只能从 BIOS 引导模式进行安装。<br>统只能从 BIOS 引导模式进行安装。<br>注,必须在系统设置程序中将引导模式设置为 UEFI 才能访问 UEFI 引导管<br>理器。<br>UEFI 引 导管理器, 您可以:<br>添加、删除和排列引导选项<br>无须重新引导便可访问系统设置程序和 BIOS 级别的引导选项<br><br>使用系统设置程序和 UEFI 引导管理器

统只能从 BIOS 引导模式进行安装。<br>注:必须在系统设置程序中将引导<br>理器。<br>UEFI 引 导管理器,您可以:<br>添加、删除和排列引导选项<br>添加、删除和排列引导选项<br>无须重新引导便可访问系统设置<br><br><br>使用系统设置程序和 UEFI 引导 注: 必须在系统设置程序中将引导模式设置为 UEFI 才能访问 UEFI 引导管理器。<br>理器。<br>UEFI 引导管理器,您可以:<br>添加、删除和排列引导选项<br>无须重新引导便可访问系统设置程序和 BIOS 级别的引导选项<br><br>使用系统设置程序和 UEFI 引导管理器 理器。

使用 UEFI 引导管理器, 您可以:

- 添加、删除和排列引导选项
- 无须重新引导便可访问系统设置程序和 BIOS 级别的引导选项
- **1** 打开或重新启动系统。
- **2** 看到以下信息后按 <F11> 键:

<F11> = UEFI Boot Manager

如果按 <F11> 键之前已开始载入操作系统,请让系统完成引导 过程,然后重新启动系统并再试一次。

# 使用 **UEFI** 引导管理器导航键

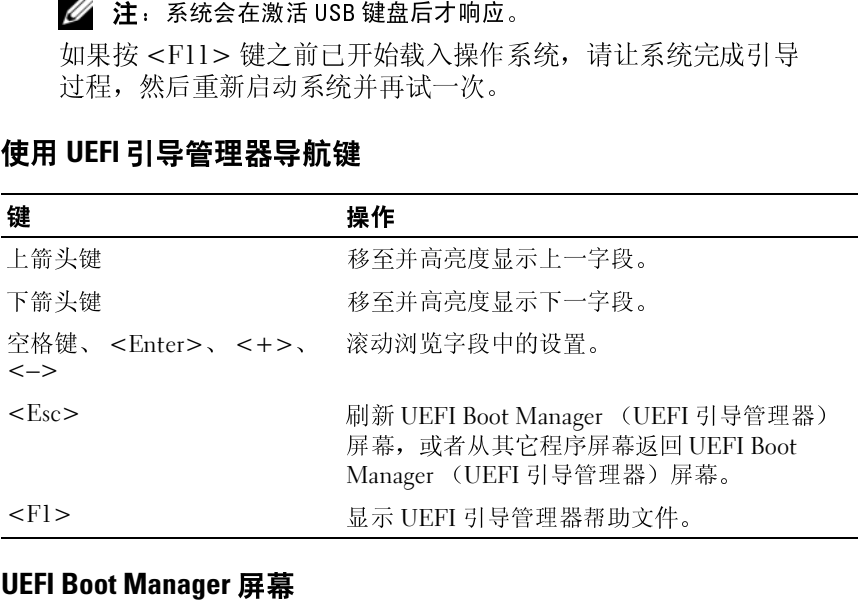

# **UEFI Boot Manager** 屏幕

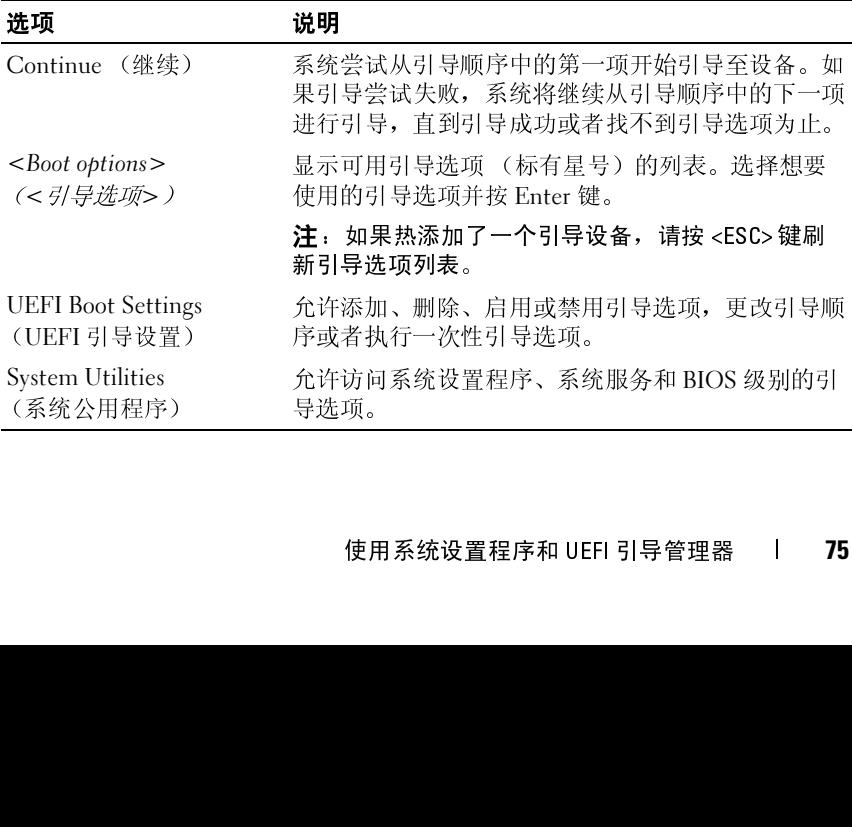

# **UEFI** 引导设置屏幕

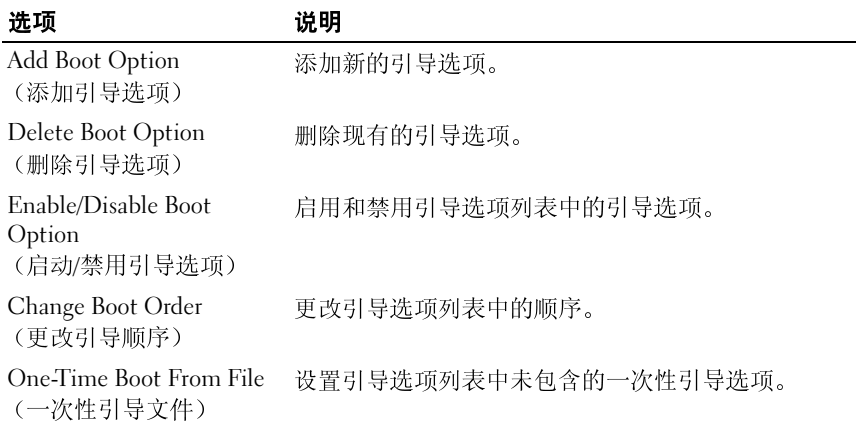

# 系统公用程序屏幕

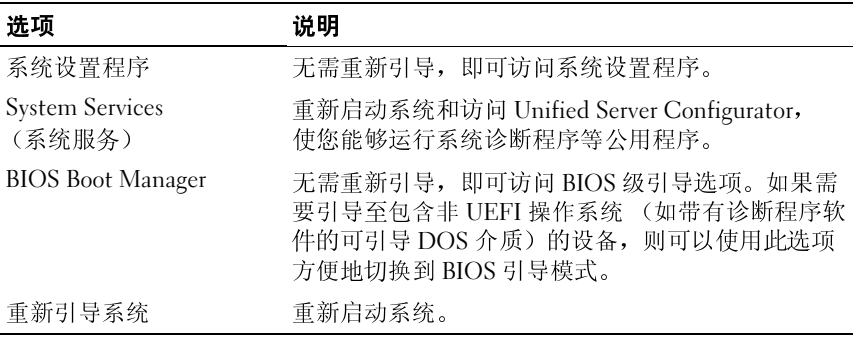

△ 注: 对于忘记的密码, 请参阅"[禁用已忘记的密码"](#page-176-0)。 系统出厂时没有在 BIOS 中启用系统密码功能。

 $\bigwedge$  小心:只要系统在运行且无人看管,任何人均可访问系统上存储的数据。

# <span id="page-76-0"></span>使用系统密码

如果设定了系统密码,系统启动后会提示输入系统密码,只有正确地输入 密码才能使用系统。

# 设定系统密码

在设定系统密码之前,请进入系统设置程序,并选中 **System Password** (系统密码)选项。

《《黄清·夏·春天》》第一卷,《经》上,要以下,要以下,要以下,我们一个,我们们的意义,我们们的事情,我们们就会出口。我们们的,只要系统在运行且不会出现,不会出口,为主治的密码,系统启动后会进行,也,只要系统在运行,所以可以更改系统密码,为于以及了系统密码,为时间以更改系统密码,以及进行,以及重复系统密码,以及通过,如果是设定系统密码,以及通过,如果未说定系统密码,其中,这就是是否确认的。然后,并且按照了,则可以更改系统密码,且系统板上 如果已设定系统密码, **System Password** (系统密码)将显示为 **Enabled** (已启用)。如果 **Password Status** (密码状态)为 **Unlocked** (已解除锁 定),则可以更改系统密码。如果为 **Locked** (已锁定),则不能更改系 统密码。禁用系统板上的密码跳线会将 **System Password** (系统密码) 设置为 **Disabled** (已禁用),这就无法更改或输入新的系统密码。

如果未设定系统密码,且系统板上的密码跳线处于启用状态,则 **System Password** (系统密码)将设置为 **Not Enabled** (未启用), **Password Status** (密码状态)将设置为 **Unlocked** (已解除锁定)。要设定系统 密码,请:

- **1** 验证 **Password Status** (密码状态)是否为 **Unlocked** (已解除锁定)。
- **2** 高亮度显示 **System Password** (系统密码)选项,并按 <Enter> 键。
- **3** 键入新的系统密码。

您的密码最多可以包含 32 个字符。

当您键入时,字段中将显示占位符。

密码设定不区分大小写。要擦除字符,请按 <Backspace> 键或左箭 头键。

**注**:要退出字段而不设定系统密码,请按 <Enter> 键移至另一字段,<br>或在完成步骤 5 之前按 <Esc>键。<br>Enter> 键。<br>Enter> 键。<br> 使用系统设置程序和 UEFI 引导管理器 | 或在完成步骤 5 之前按 <Esc> 键。

**4** 按 <Enter> 键。

<span id="page-77-0"></span>**5** 要确认密码,请再次键入密码并按 <Enter> 键。

**System Password** (系统密码)将更改为 **Enabled** (已启用)。退出 系统设置程序并开始使用系统。

**6** 可以立刻重新引导系统使密码保护生效,也可以继续操作。

■ 注: 重新引导系统之后, 密码保护才能生效。

使用系统密码保护系统安全 统会将您的设置密码用作备用系统密码。

如果 Password Status (密码状态)为 Unlocked (已解除锁定), 您可以 选择启用密码安全性或禁用密码安全性。

要启用密码安全保护,请:

- **1** 按 <Ctrl><Alt><Del> 组合键打开或重新引导系统。
- **2** 键入密码并按 <Enter> 键。

要禁用密码安全保护,请:

- **1** 按 <Ctrl><Alt><Del> 组合键打开或重新引导系统。
- **2** 键入密码并按 <Ctrl><Enter> 组合键。

如果 **Password Status** (密码状态)为 **Locked** (已锁定),您必须在重新 引导时根据提示键入密码和按 <Enter>。

注: 如果已设定设置密码(请参阅[第](#page-78-0) 79 [页上的 "使用设置密码"\)](#page-78-0),则系统会将您的设置密码用作备用系统密码。<br>Password Status (密码状态)为 Unlocked (已解除锁定), 您可以<br>Password Status (密码状态)为 Unlocked (已解除锁定), 您可以<br>启用密码安全性或禁用密码安全性。<br><br>报 《 <Ctrl><Alt><Del> 组合键打开或重新引导系统。<br>键入密码并按 <Enter> 键。<br><br>整 如果输入的系统密码不正确,系统将显示信息并提示您重新输入密码。您 有三次输入正确密码的机会。在第三次尝试不成功后,系统将显示一条错 误信息,提示系统已中止运行,必须用电源按钮手动关机。即使您关闭并 重新启动系统,如果输入的密码不正确,系统仍然会显示该错误信息。

注: 您可以将 Password Status (密码状态) 选项与 System Password (系统密码) 和 Setup Password (设置密码) 选项搭配使用,以防止他人擅自更改<br>系统。<br>泵有的系统密码<br>死有的系统密码<br>进序 POST 期间,按 <F2> 键进入系统设置程序。<br>选择 System Security (系统安全) 屏幕。<br>验证 Password Status (密码状态) 是否为 Unlocked (已解除 密码)和 Setup Password (设置密码)选项搭配使用,以防止他人擅自更改<br>系统。<br>**现有的系统密码**<br>在 POST 期间,按 <F2> 键进入系统设置程序。<br>选择 System Security (系统安全)屏幕。<br>验证 Password Status (密码状态)是否为 Unlocked (已解除锁定)。<br>在两个密码字段中键入新的系统密码。<br>如果删除了密码, System Password (系统密码)字段将更改为<br>Not 系统。

# 更改现有的系统密码

- **1** 在 POST 期间,按 <F2> 键进入系统设置程序。
- **2** 选择 **System Security** (系统安全)屏幕。
- **3** 验证 **Password Status** (密码状态)是否为 **Unlocked** (已解除锁定)。
- **4** 在两个密码字段中键入新的系统密码。

如果删除了密码, **System Password** (系统密码)字段将更改为 **Not Enabled** (未启用)。

**78** 使用系统设置程序和 UEFI 引导管理器

# 禁用系统密码

如果已设置系统密码,您可以在开机自测期间键入密码并按 <Ctrl><Enter> 禁用该密码, 您还可以进入系统设置程序, 在系统密码菜单中按两次 <Enter> 键禁用该密码。

# <span id="page-78-0"></span>使用设置密码

# <span id="page-78-1"></span>设定设置密码

仅在 **Setup Password** (设置密码)设置为 **Not Enabled** (未启用)时, 您才可以设定设置密码。要设定设置密码,请高亮度显示 **Setup Password** (设置密码)选项,然后按 <**+>** 键或 **<->** 键。系统将提示您输入并确 认密码。

■ 注:设置密码可以与系统密码相同。如果这两个密码不同,设置密码可以 用作备用系统密码,但系统密码无法代替设置密码。

您的密码最多可以包含 32 个字符。

当您键入时,字段中将显示占位符。

密码设定不区分大小写。要擦除字符,请按 <Backspace> 键或左箭头键。

确认密码后, **Setup Password** (设置密码)的设置将更改为 **Enabled** (已启用)。您下次进入系统设置程序时,系统将提示您输入设置密码。

对 **Setup Password** (设置密码)选项所做的更改将立即生效 (无需重新 启动系统)。

# 在已启用设置密码的情况下进行操作

如果将 Setup Password (设置密码)设置为 Enabled (已启用), 则必须 输入正确的设置密码才能修改大部分的系统设置选项。

如果三次均没有输入正确的密码,系统将允许您查看 System Setup (系 统设置)屏幕,但不允许进行修改。以下情况除外:如果未启用 **System**  Password (系统密码), 并且未通过 Password Status (密码状态)选项 加以锁定,则您可以设定系统密码。(但是您不能禁用或更改现有的系统 密码。)

注:您可以将 Password Status (密码状态)选项与 Setup Password (设置 密码)选项配合使用,以防止他人擅自更改系统密码。

# 删除或更改现有的设置密码

- **1** 进入系统设置程序,并选择 **System Security** (系统安全保护)选项。
- **2** 突出显示 **Setup Password** (设置密码)选项,按 <Enter> 键进入设 置密码窗口,然后按两次 <Enter> 键以清除现有的设置密码。 该设置将更改为 **Not Enabled** (未启用)。
- **3** 如果您要设定新的设置密码,请执行 "[设定设置密码"](#page-78-1)中的步骤。

# iDRAC 配置公用程序

iDRAC 配置公用程序是一个引导前配置环境,允许您查看并设置 iDRAC6 和管理型服务器的参数。使用 iDRAC 配置公用程序, 您可以:

- 通过专用的 iDRAC6 企业卡端口或嵌入式 NIC,配置、启用或禁用 iDRAC6 局域网。
- 启用或禁用 LAN 上的 IPMI
- 启用 LAN 平台事件陷阱 (PET) 目标
- 附加或分离虚拟介质设备
- 更改管理用户名和密码,管理用户权限
- 查看系统事件日志 (SEL) 信息或从日志清除信息

配置公用程序 有关使用 iDRAC6 的详细信息,请参阅 iDRAC6 和系统管理应用程序的 说明文件。

# 进入 **iDRAC** 配置公用程序

- **1** 打开或重新启动系统。
- **2** 在 POST 期间出现提示时,请按 <Ctrl><E> 组合键。

如果按 <Crtl><E> 组合键之前已开始载入操作系统,请让系统完 成引导讨程,然后重新启动系统并再试一次。

3

# 安装系统组件

注:本章中的步骤和图示均假设系统为塔式配置。如果您的系统使用的是<br>机燥配置,请忽略任何有关侧放系统并旋转系统支脚的步骤。<br>从模配置,请忽略任何有关侧放系统并旋转系统支脚的步骤。<br>系统键锁的钥匙<br>按处腕带<br>按地腕带<br>T10 Torx 螺丝刀<br>T10 Torx 螺丝刀 机架配置,请忽略任何有关侧放系统并旋转系统支脚的步骤。<br>**义 使 用 的 工 具**<br>系统键锁的钥匙<br>1 号和 2 号梅花槽螺丝刀<br>1 号和 2 号梅花槽螺丝刀<br>[10 Torx 螺丝刀

- 系统键锁的钥匙
- 建议使用的工具 • 1 号和 2 号梅花槽螺丝刀
- 接地腕带
- T10 Torx 螺丝刀

系统内部组件

# 图 **3-1.** 系统内部组件

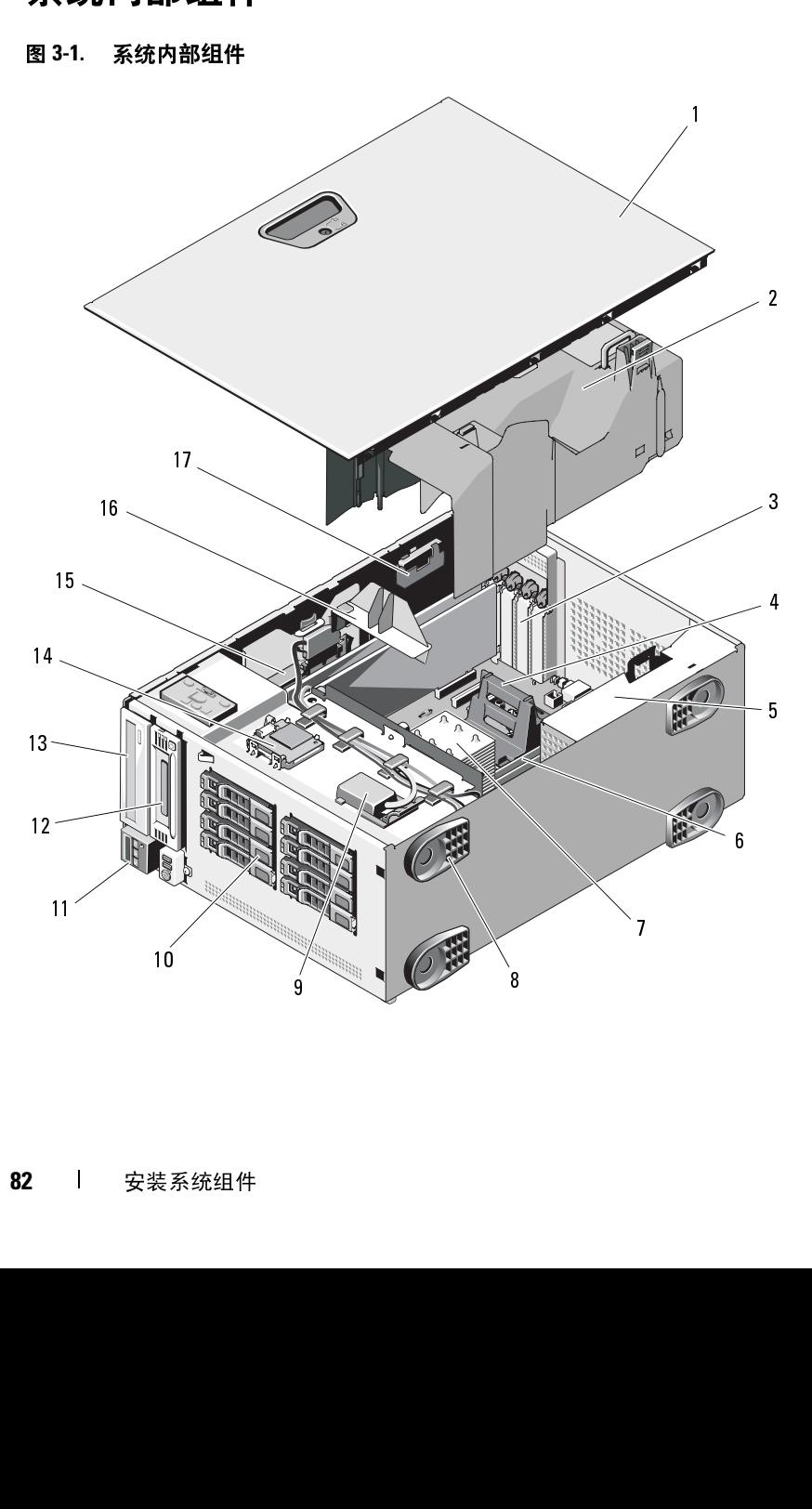

- 
- 
- 
- 
- 
- 
- 
- 
- 
- 
- 配置)
- 
- 
- 
- 
- 
- 

前挡板 挡板上带有一把锁,用于限制对硬盘驱动器的访问。因此,若要卸下或安 装任何此类驱动器,必须首先卸下前驱动器挡板。 1 系统护盖 2 冷却导流罩 3 PCIe 扩充卡插槽 (5个) 4 散热器挡板 (适用于单处理器 6个) 5 电源设备托架 (2个) 6 内存模块 (每个处理器 6个, 散恐者托架 (2个) 6 内存模块 (每个处理器 6个, 配置) 4 系统支脚 (4个) 3 系统支脚 (4个) 3 系统支脚 (4个) 3 名式发生器 (1个或2个) 8 系统支脚 (4个) 3 3 国际 10 SAS 8 AS (19个) 5 内部 USB 模块 10 SAS 8 AS 4 (1 5 电源设备托架 (2个)  $$^{6}$$  内存模块 (每个处理器 6个,<br>
2 散热器和处理器 (1个或 2个)  $$^{6}$$  总共最多 12个)<br>
9 内部 USB 模块  $10$  SAS 或 SATA 硬盘驱动器<br>
9 内部 USB 模块  $10$  SAS 或 SATA 硬盘驱动器<br>
4 个,<br>
4 管制面板 12 磁带驱动器 (可选)<br>
4 化最多 8个)<br>
4 化型制面板 11 的 3D 模块 (可选)<br>
4 化成本储控制器卡 1 总共最多 12 个) 7 散热器和处理器 (1 个或 2 个) 8 系统支脚 (4 个) <sup>9</sup> 内部 USB 模块 <sup>10</sup> SAS 或 SATA 硬盘驱动器 (最多8个)<br>磁帯驱动器<br>内部 SD 模脚<br>内部大き支脚<br>潜力向。<br>器挡板。<br>指顶部松开<br>其脱离机箱<br>其脱离机箱 11 控制面板 10 10 10 12 磁带驱动器 (可选)<br>13 光盘驱动器 (可选) 11 内部 SD 模块 (可选)<br>15 集成存储控制器卡 16 扩充卡支脚<br>17 RAID 电池 (可选)<br><br>新报上带有一把锁,用于限制对硬盘驱动器的访问。因此,若<br>任何此类驱动器,必须首先卸下前驱动器挡板。<br><br>**1 沿**着箭头方向滑动拉杆,直至挡板从机箱顶部松开为止。 图 3-2)。<br>1 将挡板<br>1 沿着箭头方向滑动拉杆,直至挡板从机箱顶部松开为止 13 光盘驱动器 (可选) 14 内部 SD 模块 (可选)<br>15 集成存储控制器卡 16 扩充卡支脚<br>17 RAID 电池 (可选)<br>板上带有一把锁,用于限制对硬盘驱动器的访问。因此,若要<br>板上带有一把锁,用于限制对硬盘驱动器的访问。因此,若要<br>任何此类驱动器,必须首先卸下前驱动器挡板。<br><br>**1 沿着箭头方向滑动拉杆,直至挡板从机箱顶部松开为止。(i**<br>图 3-2)。<br>**7 将挡板**<br>下挡板卡舌,如图 3-2 15 集成存储控制器卡 16 扩充卡支脚<br>17 RAID 电池 (可选)<br>5板上带有一把锁,用于限制对硬盘驱动器的访问。<br>5在任何此类驱动器,必须首先卸下前驱动器挡板。<br>在任何此类驱动器,必须首先卸下前驱动器挡板。<br>1 沿着箭头方向滑动拉杆,直至挡板从机箱顶部松,<br> 图 3-2)。<br>2 将挡板顶端旋离机箱,然后拉动挡板使其脱离机,<br>下挡板卡舌,如图 3-2 中所示。<br><br>2 将挡板卡舌插入机箱中的挡板卡舌插槽。请参阅图<br>2 将 17 RAID 电池 (可选)<br>17 RAID 电池 (可选)<br>板上带有一把锁,必<br>核上带有一把锁,必<br>传化的类驱动器,必<br>下前挡板<br>1 沿着箭头方向滑动图<br>下前挡板<br>下挡板卡舌,如图<br>下挡板卡舌,如图<br>下挡板卡舌,如图<br>下挡板卡舌,如图<br>P. 将挡板卡舌插入机<br>2 将挡板卡舌插入机。<br>2 将挡板卡舌插入机。<br>1 将挡板卡舌插入机。<br>2 将挡板卡舌插入机。

# <span id="page-82-0"></span>卸下前挡板

- **1** 沿着箭头方向滑动拉杆,直至挡板从机箱顶部松开为止。(请参阅 图 3-2)。
- **2** 将挡板顶端旋离机箱,然后拉动挡板使其脱离机箱,接着从插槽中卸 下挡板卡舌,如图 [3-2](#page-83-0) 中所示。

#### <span id="page-82-1"></span>安装前挡板

- **1** 将挡板卡舌插入机箱中的挡板卡舌插槽。请参阅图 3-2。
- **2** 将挡板顶端紧紧地按入机箱,直至拉杆锁定到位。
- **3** 使用系统钥匙锁上挡板。

# <span id="page-83-0"></span>图 **3-2.** 卸下和安装前挡板

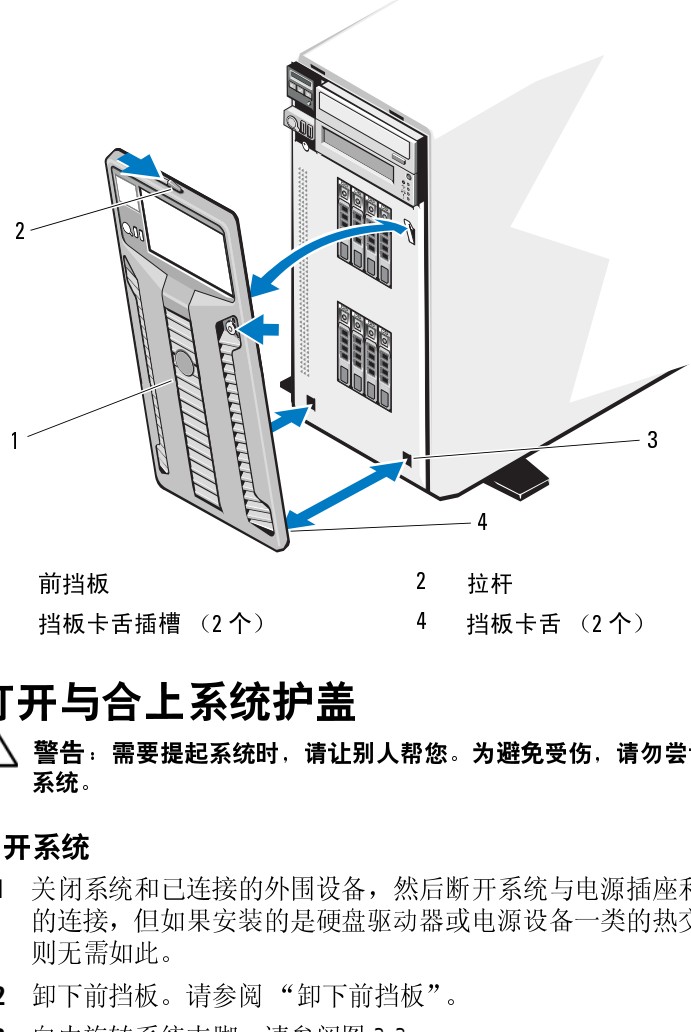

警告:需要提起系统时,请让别人帮您。为避免受伤,请勿尝试独自提起 系统。

# <span id="page-83-1"></span>打开系统

- 3.3 普告·需要提起系统时,请让!警告·需要提起系统时,请让!警告·需要提起系统时,请让!<br>不会! 警告·需要提起系统时,请让!<br>聚统。<br>打开系统和已连接的外围设备硬盘<br>如果安装的身体,但如果安装的是硬盘<br>2 订下前挡板。请参阅"卸下前当板。请参阅"的声音。 1 窗 3-3 所示,将系统侧面朝<br>3 向内旋转系统支脚。请参阅图<br>4 如图 3-3 所示,将系统侧面朝 **1** 关闭系统和已连接的外围设备,然后断开系统与电源插座和外围设备 的连接,但如果安装的是硬盘驱动器或电源设备一类的热交换组件, 则无需如此。 1 前挡板<br>3 挡板卡舌插槽(2个) 4<br>1 打开与合上系统时,请让别人帮助<br>4<br>1 警告:需要提起系统时,请让别人帮助<br>系统。<br>1 关闭系统和已连接的外围设备,然,<br>1 关闭系统和已连接的外围设备,然,<br>1 关闭系统和已连接的外围设备,然,<br>1 资源:通常要求的是硬盘驱动;<br>2 简直来说:"如果安装的是硬盘驱动;<br>则无需如此。请参阅"卸下前挡板<br>2 间内旋转系统支脚。请参阅图 3-3。<br>4 如图 3-3 所示,将系统侧面朝下放置 一挡 为 开手电视 计电子 计板 化水泥 化双聚合物 3 挡板卡舌插槽 (2个) 4 挡板卡舌 (2个)<br>**丁开 与合上 系统护盖**<br>1 警告 ·需要提起系统时,请让别人帮您。为避免受伤,请勿<br>系统。<br>3 系统。<br>1 关闭系统和已连接的外围设备,然后断开系统与电源插<br>的连接,但如果安装的是硬盘驱动器或电源设备一类的<br>则无需如此。<br>2 卸下前挡板。请参阅图 3-3。<br>4 如图 3-3 所示,将系统侧面朝下放置。<br>4 如图 3-3 所示,将系统侧面朝下放置。<br>4 如图 3-3 所示,将 - 立 当<br>大 井 甲
	- **2** 卸下前挡板。请参阅 "[卸下前挡板](#page-82-0)"。
	- **3** 向内旋转系统支脚。请参阅图 [3-3](#page-84-0)。
	- **4** 如图 3-3 所示,将系统侧面朝下放置。

# 84 | 安装系统组件

- 将护盖释放闩锁上的释放锁沿逆时针方向旋转至解锁位置。请参阅 图 [3-3](#page-84-0)。
- 拉起护盖释放闩锁,将护盖的闩锁端旋离系统。请参阅图 [3-3](#page-84-0)。
- 抓住主机盖两侧,小心地从系统上提起主机盖,使其离开系统。

# <span id="page-84-0"></span>图 **3-3.** 打开与合上系统护盖

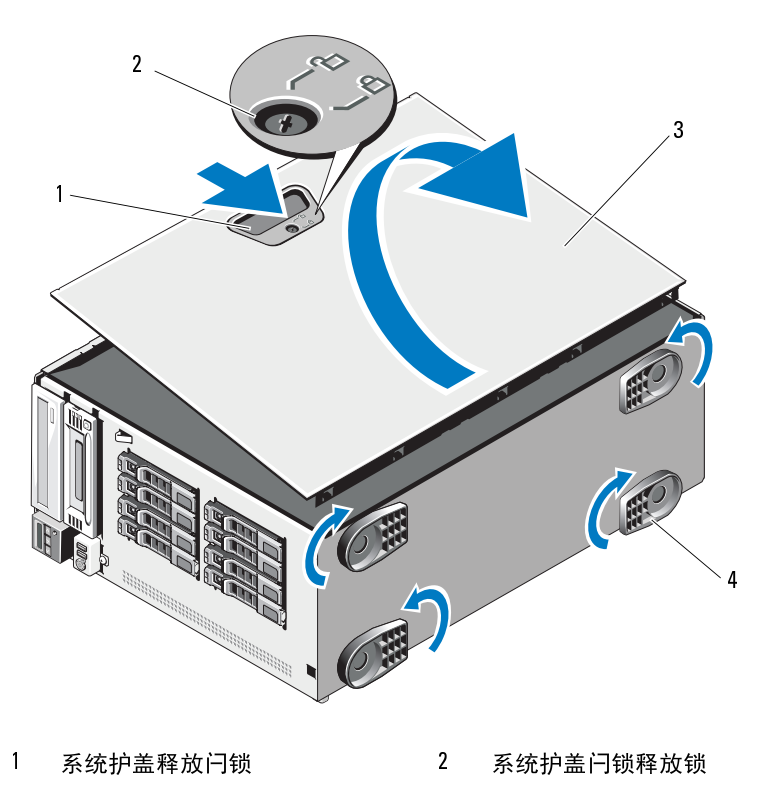

- 
- 
- 系统护盖释放闩锁 2 系统护盖闩锁释放锁
- 系统护盖 4 支脚 (4 个)

# <span id="page-85-0"></span>合上系统

- **1** 确保所有内部电缆均已连接并整理好电缆。
- **2** 确保未将任何工具或多余部件遗留在系统内部。
- **3** 重新安装系统护盖。
	- **a** 将与系统护盖释放闩锁相对的底边插入系统机箱的插槽中。
	- **b** 将系统护盖向下放置到机箱上。
	- **c** 将系统护盖的闩锁端按入机箱,直至闩锁锁定到位为止。
	- **d** 将护盖闩锁的释放锁沿顺时针方向旋转至锁定位置。
- **4** 以支脚为支撑点将系统垂直放置在平稳的表面上。
- **5** 向外旋转系统支脚。
- **6** 重新装上前挡板。请参阅 "[安装前挡板](#page-82-1)"。
- **7** 重新连接所有外围设备,然后将系统连接至电源插座。
- **8** 打开系统和已连接的外围设备。

# 硬盘驱动器

根据机箱和背板,系统拥有以下配置之一:

- 八个 2.5 英寸驱动器托架
- 八个 3.5 英寸驱动器托架

所有机箱都支持可热插拔的 SAS 和 SATA 硬盘驱动器, 2.5 英寸托架的机箱 还支持带集成 PERC 控制器的系统中的可热插拔 SSD 硬盘驱动器。

所有驱动器都安装在系统正面,通过 SAS 背板连接到系统板。硬盘驱动 器在适合硬盘驱动器托架的,可热插拔的特殊驱动器托盘中提供。

硬盘驱动器  $\bigwedge$  小心:试图在系统运行过程中卸下或安装驱动器之前,请先参阅存储控制 器卡的说明文件,确保已将主机适配器正确配置为支持热插拔驱动器的卸除 和插入。

小心:格式化驱动器的过程中,请勿关闭或重新引导系统,否则会导致驱 动器出现故障。

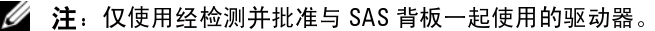

**注**: 仅使用经检测并批准与 SAS 背板一起使用的驱动器。<br>化硬盘驱动器时,请耐心等待,使其有足够的时间完意,大容量硬盘驱动器的格式化可能需要好几个小时<br>意,大容量硬盘驱动器的格式化可能需要好几个小时<br>安装系统组件 格式化硬盘驱动器时,请耐心等待,使其有足够的时间完成格式化。 请注意,大容量硬盘驱动器的格式化可能需要好几个小时。

# 混合 **SAS/SATA** 硬盘驱动器配置

允许 SAS 和 SATA 驱动器混合的硬盘驱动器配置。在此配置中,必须将两 个 SAS 驱动器安装在硬盘驱动器插槽 0 和 1 中.同时,在剩余的插槽中最 多可以安装六个 SATA 驱动器。

仅 3.5 英寸托架机箱支持 SAS 和 SATA 驱动器的 2.5 英寸和 3.5 英寸混合 配置。在此配置中,只可以将 3.5 英寸适配器中安装的两个 10,000 RPM 的 2.5 英寸 SAS 驱动器插入硬盘驱动器插槽 0 和 1 中。剩下的硬盘驱动器必须 为 3.5 英寸大小, 且必须全部为 SAS 驱动器或全部为 SATA 驱动器。

# 卸下硬盘驱动器挡片

# $\bigwedge$  小心:为了维持正常的系统冷却,所有闲置的硬盘驱动器托架必须安装驱 动器挡片。

- **1** 卸下前挡板。请参阅 ["卸下前挡板](#page-82-0)"。
- **2** 抓住硬盘驱动器挡片的正面,按住右侧的释放拉杆,将挡片滑出, 直至脱离驱动器托架。请参阅图 [3-4](#page-86-0)。

# <span id="page-86-0"></span>图 **3-4.** 卸下和安装硬盘驱动器挡片

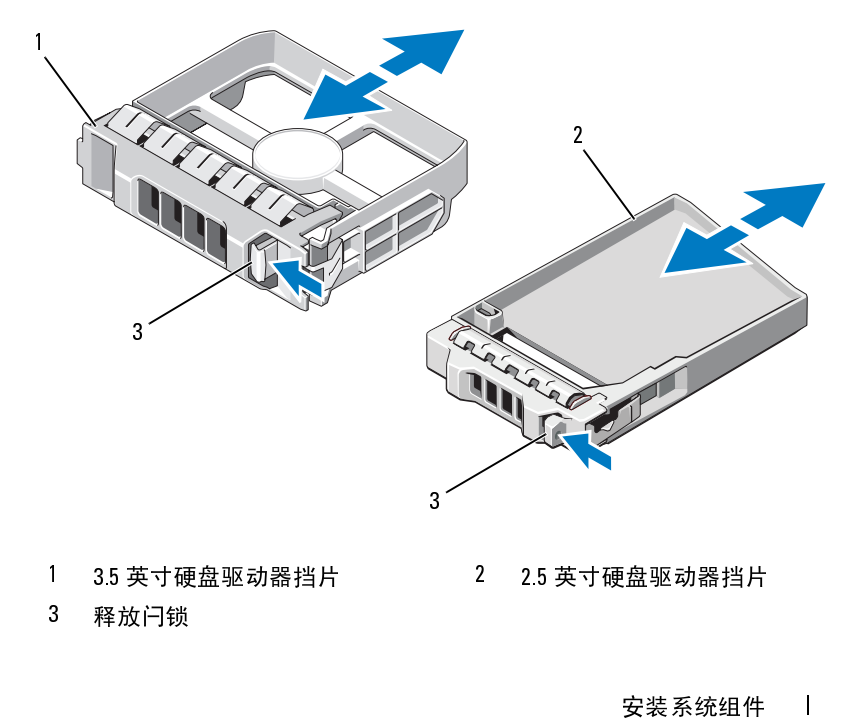

- 1 3.5 英寸硬盘驱动器挡片 2 2.5 英寸硬盘驱动器挡片<br>3 释放闩锁<br> 安装系统组件<br> 安装系统组件
	-

3 释放闩锁

# <span id="page-87-0"></span>安装硬盘驱动器挡片

将硬盘驱动器挡片与驱动器托架对齐,将挡片插入驱动器托架,直至释放 拉杆卡入到位。

# 卸下热插拔硬盘驱动器

# 小心:若要防止数据丢失,请确保操作系统支持热交换驱动器的卸下和安 装操作。有关详情,请参阅操作系统附带的说明文件。

- **1** 卸下前挡板。请参阅 "[卸下前挡板"](#page-82-0)。
- **2** 通过 RAID 管理软件准备要卸下的驱动器。耐心等待硬盘驱动器托盘 上的硬盘驱动器指示灯发出可以安全卸下驱动器的信号。有关卸下热 交换驱动器的信息,请参阅控制器的说明文件。 如果驱动器处于联机状态,则驱动器的绿色活动/故障指示灯将在驱

动器断电时闪烁。驱动器指示灯熄灭时,才能卸下驱动器。

- **3** 按驱动器托盘正面的按钮,打开驱动器托盘释放手柄,释放驱动器。 请参阅图 [3-5](#page-88-0)。
- **4** 向外滑动硬盘驱动器,直至其脱离驱动器托架。
- **5** 将驱动器挡片插入空驱动器托架中。请参阅 "[安装硬盘驱动器挡片"](#page-87-0)。

 $\bigwedge$  小心:为了维持正常的系统冷却,所有闲置的硬盘驱动器托架必须安装驱 动器挡片。

**6** 安装前挡板。请参阅 "[安装前挡板](#page-82-1)"。

# 安装热插拔硬盘驱动器

- 小心:安装硬盘驱动器时,请确保相邻驱动器均已完全安装到位。如果相 邻的托盘未安装到位,则插入硬盘驱动器托盘且尝试锁定其旁边的手柄可能 会损坏未安装到位托盘的保护弹簧,使其无法使用。
- 小心:确保操作系统支持热插拔驱动器的安装。请参阅操作系统附带的说 明文件。
	- **1** 卸下前挡板。请参阅 "[卸下前挡板"](#page-82-0)。
	- **2** 如果托架中安装有驱动器挡片,请将其卸下。请参阅 ["安装硬盘驱动](#page-87-0) [器挡片](#page-87-0)"。

#### <span id="page-88-0"></span>图 **3-5.** 安装热插拔硬盘驱动器

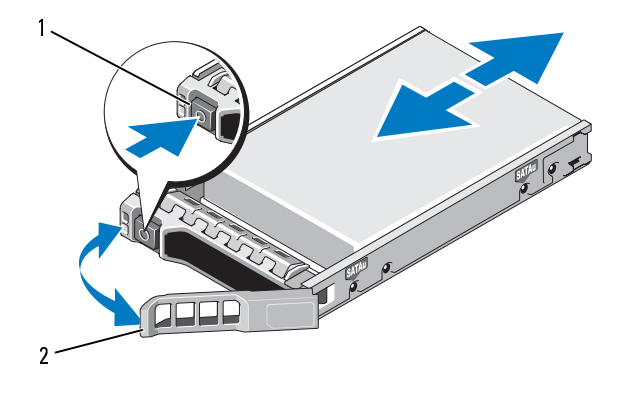

- **3** 安装热插拔硬盘驱动器。
	- **a** 按驱动器托盘正面的按钮,打开手柄。
	- **b** 将硬盘驱动器托盘插入驱动器托架,直至托盘触及背板。 1
	- **c** 合上手柄以将驱动器锁定到位。
- **4** 重新装上前挡板。请参阅 ["安装前挡板](#page-82-1)"。

# 从驱动器托盘中卸下硬盘驱动器

卸下硬盘驱动器托盘滑轨上的螺钉,使硬盘驱动器与托盘分离。请参阅 图 [3-6](#page-89-0)。 "全身引砲」 "毛云" 力

# 将硬盘驱动器手盘中

- **1** 在将硬盘驱动器的连接器端朝后的情况下,将硬盘驱动器插入硬盘 驱动器托盘。请参阅图 [3-6](#page-89-0)。
- **2** 将硬盘驱动器上的螺孔对准硬盘驱动器托盘后端的孔组。 正确对准后,硬盘驱动器的背面将与硬盘驱动器托盘的背面齐平。 1 释放按钮 2 2 硬盘驱动器托盘手柄<br>3 安装热插拔硬盘驱动器。<br><br>a 按驱动器托盘正面的按钮,打开手柄。<br>b 将硬盘驱动器托盘抽入驱动器托架,直至托盘触及背<br>b 将硬盘驱动器托盘捕入驱动器片架,直至托盘触及背<br>c 合上手柄以将驱动器锁定到位。<br><br>q 重新装上前挡板。请参阅"安装前挡板"。<br><br>F T 硬盘驱动器托盘滑轨上的螺钉,使硬盘驱动器与托盘分和<br>3 3 表现或器托盘带的螺孔对准硬盘驱动器占盘中<br>在将硬盘驱动器的连接器端朝后的情况
- **3** 装上四颗螺钉以将硬盘驱动器固定到硬盘驱动器托盘中。

#### 安装系统组件 **89**

<span id="page-89-0"></span>图 **3-6.** 将硬盘驱动器安装到硬盘驱动器托盘中

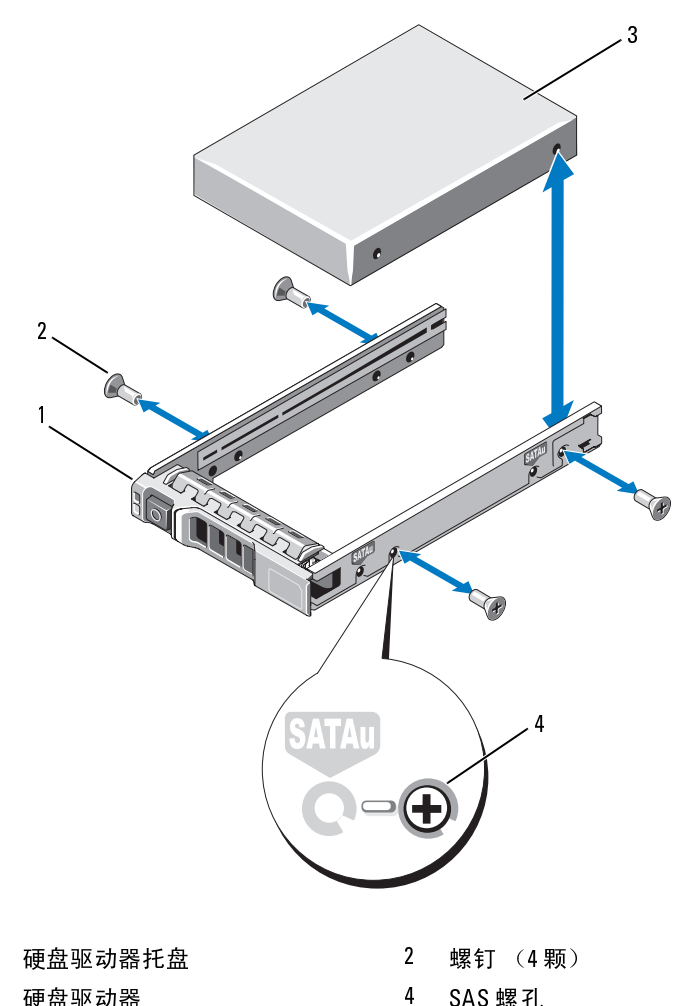

螺钉 (4颗) 螺钉 (4 颗)<br>SAS 螺孔<br>

# **Power Supplies (电源设备)**

系统支持下列电源设备模块:

- 570-W 能量智能电源设备
- 可选的 870-W 高输出电源设备

如果仅安装一个电源设备,则必须将其安装在第一个电源设备托架中。

# 小心 。在非冗余配置中,为确保正常的系统冷却,必须将电源设备挡板安<br>装到第二个托架中。请参阅 "安装电源设备挡板"。

# <span id="page-90-0"></span>卸下电源设备

- 《】:"我的人生,我们的人生,我们也不会有一切,没有出现,没有出现,我们的人生,刚必须将其安装电源设备的原因,为确保正常的系统改革,则必须将其安装电源设备挡力,为确保正常的系统改革,以及要卸下的电源设备清单,请给电源。主管影响电源设备滑出机箱。(《三十七章》),为确保正常是一个时间,是一个时间,是一个时间,我们的生活,我们的生活,就是一个时间,没有不可能是一个时间,没有不知道,我们的问题没有的,我们的问题没有,我们的问题没有,我们的 注: 电源设备标签上指定了最大电源和系统工程,系统不支持混合安装"高输出"和"以及装一个电源设备,则必须将其安装一个电源设备,则必须将其安装。<br>注:系统不支持混合安装"高输出"和"转变装置"。<br>火灾装一个电源设备,则必须将其安装电源设备<br>**类到第二个生源设备,当参阅"安装电源设备的系统区域会和果实换另一电源设备不匹配错误进行故障。如果则从公须关闭系统电源。**<br>电源设备、如果更换另一电源设备来形成匹配<br>电源设备、如果更换另一电源设备来形成匹 注:系统不支持混合安装"高输出"和"能量智能"电源设备。<br>汉安装一个电源设备,则必须将其安装在第一个电源设备机构实装一件电源设备,则必须将其安装在第一个电源设备,**在非常的系统冷却,必须将电源设备和实践中,请参阅"安装电源设备挡板"。**<br>**地方:在非民余限置中,为确保正常的系统冷却,必须将电源设备,如果更换另一电源设备来形成正配电源对。则可能导致<br>电源设备。如果更换另一电源设备来形成匹配电源对。则可能导致<br>电源设备,如果更换另一电源设备来** 小心:如果对电源设备不匹配错误进行故障排除,请仅更换指示灯闪烁的 电源设备。如果更换另一电源设备来形成匹配电源对,则可能导致故障状态 和系统意外关机。要从 "高输出"配置更改为 "能量智能"配置或进行反 向更改,则必须关闭系统电源。
	-
	- 注: 如果可选电缆固定臂影响电源设备的拆除, 则必须解除其锁定并将其<br>提起。有关电缆固定臂的信息,请参阅系统的机架说明文件。<br>断开电源的信息,请参阅系统的机架说明文件。<br>带中取出电缆。<br>带中取出电缆。<br>按下拉杆释放闩锁并将电源设备滑出机箱。请参阅图 3-7。<br><br>按下拉杆释放闩锁并将电源设备滑出机箱。请参阅图 3-7。<br><br>安装系统组件 | \$ 提起。有关电缆固定臂的信息,请参阅系统的机架说明文件。<br>断开电源电缆与电源以及要卸下的电源设备的连接,并从<br>带中取出电缆。<br>按下拉杆释放闩锁并将电源设备滑出机箱。请参阅图 3-7。<br><br><br>交装系统组 **1** 断开电源电缆与电源以及要卸下的电源设备的连接,并从 Velcro 紧固 带中取出电缆。
	- **2** 按下拉杆释放闩锁并将电源设备滑出机箱。请参阅图 3-7。

#### <span id="page-91-0"></span>图 **3-7.** 卸下和安装电源设备

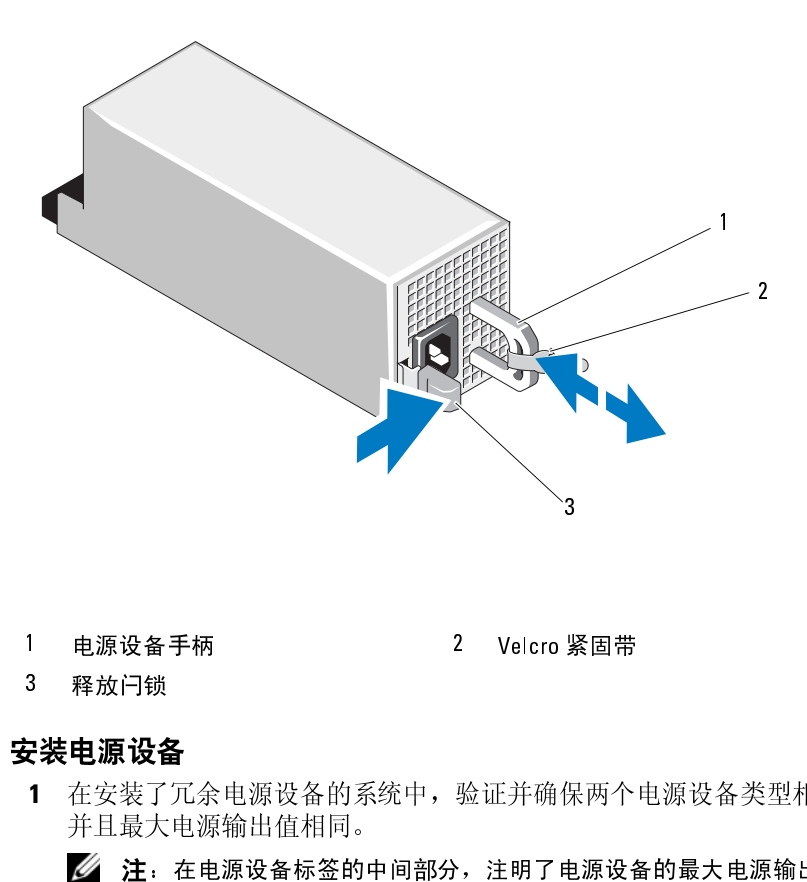

# 安装电源设备

- **1** 在安装了冗余电源设备的系统中,验证并确保两个电源设备类型相同 并且最大电源输出值相同。 1 电源设备手柄 2 Velcro 紧固带 3 【关于】 【关于】 】 将请 】 【 将请 】 【 将请 】 【 】 【 】 字实且 】 新参 】 【 锁锁】 【 】 【 】 【 】 】 【 】 】 【 】 】 【 】 】 【 】 】 【 】 】 【 】 】 【 】 】 【 】 】 【 】 】 【 】 】 【 】 】 【 】 】 【 】 】 【 】 】 【 】 】 【 】 】 【 】 】 【 】 】 【 】 】 【 】 】 【 】 】 【 】 】 【 】 【 】 】 【 】 【 】
	-
- **2** 将新电源设备滑入机箱,直至电源设备完全就位,释放闩锁卡入到位。 请参阅图 3-7。
- **注**: 在电源设备标签的中间部分,注明了电源设备的最大电源输出值(以瓦特 [W] 为单位)。<br>(以瓦特 [W] 为单位)。<br>电源设备滑入机箱,直至电源设备完全就位,释放闩锁卡入到位<br>阅图 3-7。<br>阅图 3-7。<br>说完在先前的步骤 2 中解除了电缆固定臂的锁定,请重新将其<br>锁定。有关电缆固定臂的信息,请参阅系统的机架说明文件。<br>安装系统组件 (以瓦特 [W] 为单位) 。<br>·电源设备滑入机箱,直<br>·阅图 3-7。<br>·阅图 3-7。<br>**注:**如果您在先前的步<sup>;</sup><br>锁定。有关电缆固定臂<br><br><br>安装系统组件 **注**:如果您在先前的步骤 2 中解除了电缆固定臂的锁定,请重新将其<br>锁定。有关电缆固定臂的信息,请参阅系统的机架说明文件。<br>锁定。有关电缆固定臂的信息,请参阅系统的机架说明文件。<br><br>安装系统组件 锁定。有关电缆固定臂的信息,请参阅系统的机架说明文件。<br><br><br>安装系统组件<br>

**3** 将电源电缆连接至电源设备并将电缆插入电源插座。

小心:连接电源电缆时,请使用 **Velcro** 紧固带固定电缆。 注,热游加或施交换新的电源设备后, 请稍等几秒钟, 系统需要识别电源、热滞加载热交换新的电源设备后, 请稍等几秒钟, 系统需要识别电源<br>设备并确定其是否能够正常工作。电源设备状态指示灯将呈绿色亮起, 表示要实装第二个电源设备 2015年。<br>电源设备挡板<br>作为收获第二个电源设备,则紧紧拉住挡板中间的小孔将托架中的<br>体部长,不幸了余配置中, 要确保系统的正常冷却, 必须将电源设备指片受到广、<br>外心, 在非冗余配受备挡片安装在第二个电源设备托架

# 卸下电源设备挡板

如果您要安装第二个电源设备,则紧紧拉住挡板中间的小孔将托架中的电 源设备挡板卸下。

# 设备并确定具备推动正常、电源设备状态指示灯将星绿色亮起,表示<br>电源设备指板<br>电源设备指板<br>电源设备指板<br>医要安装第二个电源设备,则紧紧拉住挡板中间的小孔将托架中的电源设备指标<br>各同位置中,要确保系统的正常冷却,必须将电源设备挡片安心后当<br>各当板<br>经验第一个电源设备并实装在第二个电源设备托架中。<br>装在后一个电源设备托架中。如果要安装第二个电源设备,请卸下电源设备<br>指令<br>法律与:用户的工程的分析设备,并断开系统与电源报应和外围设备的<br>下方、安 电源设备功能正常(请参阅图 1-5)。<br>电源设备挡板<br>您要装第二个电源设备,则紧紧备挡板<br>各当板那下。<br>本非冗余配置中,要确保系统<br>各档下。<br>未在第二个电源设备挡片安装在第二个<br>装置片。<br>电源设备挡板<br>电源设备挡片安装在第二个<br>注,仅将电源设备挡片安装在第二个<br>注,仅将电源设备挡片安装在第二个<br>注、仅将电源设备挡片安装在第二个<br>注、仅将出片,请将挡片与电源<br>**行卡支脚**<br>扩充卡支脚 小心:在非冗余配置中,要确保系统的正常冷却,必须将电源设备挡片安 装在第二个电源设备托架中。如果要安装第二个电源设备,请卸下电源设备 挡片。

# <span id="page-92-0"></span>安装电源设备挡板

要安装电源设备挡片,请将挡片与电源设备托架对齐,并将其插入机箱, 直至卡入到位。

# <span id="page-92-1"></span>卸下扩充卡支脚

- 注: 仅将电源设备挡片安装在第二个电源设备托架对齐,<br>转电源设备挡片,请将挡片与电源设备托架对齐,<br>长入到位。<br>卡入到位。<br>**行卡支脚**<br>**并充卡支脚**<br>连接。<br>打开系统护盖。请参阅"打开系统"。<br>打开系统护盖。请参阅"打开系统"。<br>按压释放卡舌并将扩充卡支脚提离机箱中的插槽。请<br>按压释放卡舌并将扩充卡支脚提离机箱中的插槽。请 扩充卡支脚 **1** 关闭系统和已连接的外围设备,并断开系统与电源插座和外围设备的 连接。
	- **2** 打开系统护盖。请参阅 "打开系统"。
	- **3** 按压释放卡舌并将扩充卡支脚提离机箱中的插槽。请参阅图 3-8。

# <span id="page-93-0"></span>图 **3-8.** 卸下和安装扩充卡支脚

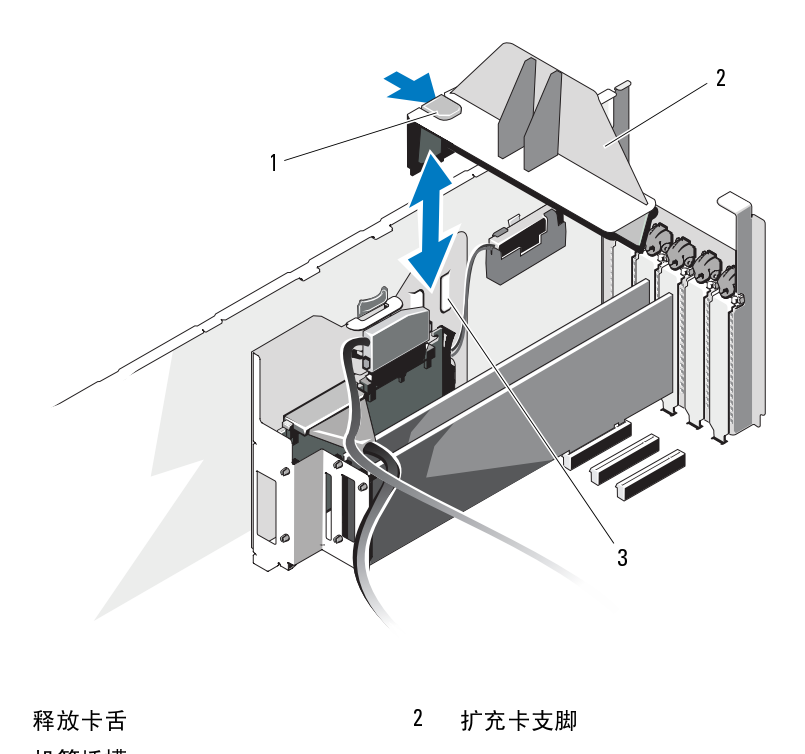

# <span id="page-93-1"></span>安装扩充卡支脚

- 将扩充卡支脚的两边向下滑入机箱中的插槽,直至释放卡舌锁定 到位。请参阅图 [3-8](#page-93-0)。 1 释放卡舌 2 扩充卡支脚<br>3 机箱插槽<br>**2装扩充卡支脚**<br>1 将扩充卡支脚的两边向下滑入机箱中的插槽,直<br>到位。请参阅图 3-8。<br>2 合上系统护盖。请参阅"合上系统"。<br>3 以支脚为支撑点将系统垂直放置在平稳的表面上。<br><br>4 重新连接所有外围设备,然后将系统连接至电源;<br>5 打开系统和已连接的外围设备。<br>5 打开系统和已连接的外围设备。 机箱插槽
- 合上系统护盖。请参阅 ["合上系统](#page-85-0)"。
- 以支脚为支撑点将系统垂直放置在平稳的表面上。
- 重新连接所有外围设备,然后将系统连接至电源插座。
- 打开系统和已连接的外围设备。

# 冷却导流置

# <span id="page-94-1"></span>卸下冷却导流罩

- 警告:在关闭系统电源后的一段时间内,内存模块和散热器摸上去会很烫。 ————————————————————<br>在处理内存模块和散热器之前请让它们先冷却。
- $\bigwedge$  小心:请勿在卸下冷却导流罩的情况下运行系统。否则,由此引起的系统 过热可能致使系统迅速关闭,造成数据丢失。
	- **1** 关闭系统和已连接的外围设备,并断开系统与电源插座和外围设备的 连接。
	- **2** 打开系统护盖。请参阅 ["打开系统](#page-83-1)"。
	- **3** 卸下扩充卡支脚。请参阅 ["卸下扩充卡支脚](#page-92-1)"。
	- **4** 沿箭头方向按住冷却导流罩释放闩锁,然后握住接触点将导流罩向上 提出机箱。请参阅图 [3-9](#page-94-0)。

# <span id="page-94-0"></span>图 **3-9.** 卸下和安装冷却通风罩

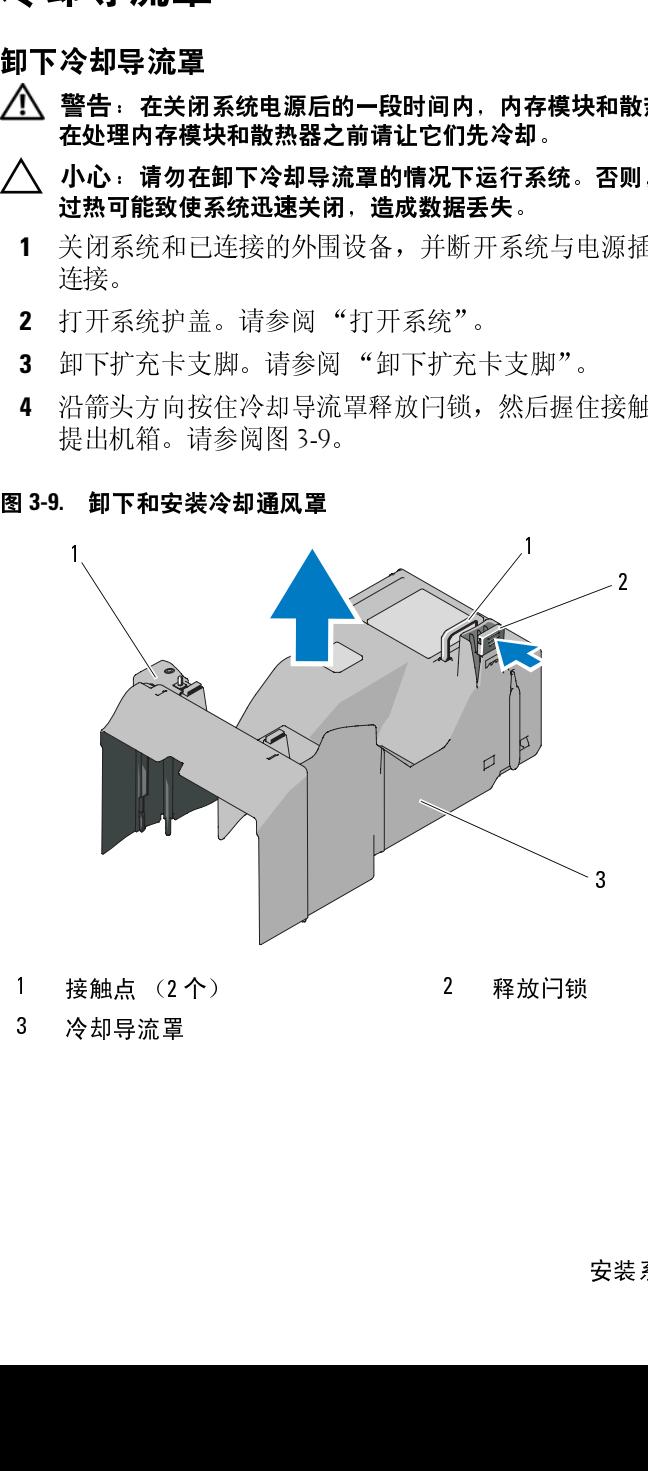

1 接触点 (2 个 ) 2 释放闩锁<br>3 冷却导流罩<br>2 2 释放闩锁

3 冷却导流罩

# <span id="page-95-0"></span>安装冷却导流罩

- **1** 轻轻地将导流罩向下放入机箱,插入时令导流罩的边缘对准机箱内的 定位辅助线。需确保没有电缆卡在导流罩的底部边缘,并且向下按压 导流罩直至释放闩锁锁定到位。请参阅图 [3-9](#page-94-0)。
- **2** 安装扩充卡支脚。请参阅 "[安装扩充卡支脚"](#page-93-1)。
- **3** 合上系统护盖。请参阅 ["合上系统](#page-85-0)"。
- **4** 以支脚为支撑点将系统垂直放置在平稳的表面上。
- 5 重新连接所有外围设备, 然后将系统连接至电源插座。
- **6** 打开系统和已连接的外围设备。

# 冷却风扇

冷却风扇 您的系统带有一个或两个冷却风扇模块,每个模块中包含两个风扇,安 装在冷却导流罩的底部。第二冷却模块是可选的,可为冷却风扇模块提 供冗余。

# 卸下冷却风扇模块

- ╱个 警告:在系统关闭之后,冷却风扇会继续旋转一段时间。请等待风扇停止 旋转后再进行处理。
- 小心:按照系统的最低要求,必须始终在冷却导流罩的外层风扇模块插槽 (请参阅图 [3-10](#page-96-0))中安装一个冷却风扇模块,以确保正常的系统冷却。
	- **1** 关闭系统和已连接的外围设备,并断开系统与电源插座和外围设备的 连接。
	- **2** 打开系统护盖。请参阅 ["打开系统](#page-83-1)"。
	- **3** 卸下扩充卡支脚。请参阅 "[卸下扩充卡支脚"](#page-92-1)。
	- **4** 卸下冷却导流罩 (请参阅 ["卸下冷却导流罩](#page-94-1)")并将其翻转。
	- **5** 面对面地同时按压风扇模块的两个释放卡舌,将模块向上滑出冷却导 流罩。请参阅图 [3-10](#page-96-0)。

<span id="page-96-0"></span>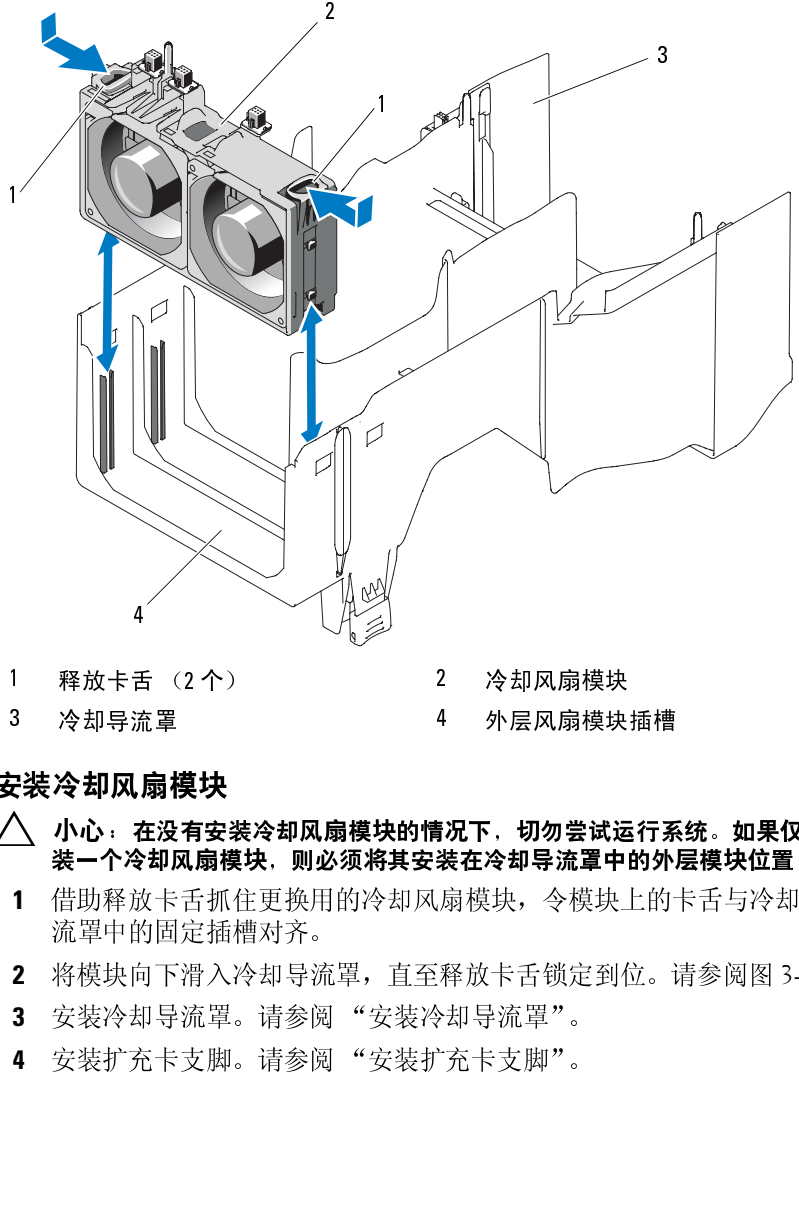

# 安装冷却风扇模块

# 小心:在没有安装冷却风扇模块的情况下,切勿尝试运行系统。如果仅安 装一个冷却风扇模块,则必须将其安装在冷却导流罩中的外层模块位置。

- 借助释放卡舌抓住更换用的冷却风扇模块,令模块上的卡舌与冷却导 流罩中的固定插槽对齐。 释放卡舌 (2 个) 2 冷却风扇模块 冷却导流罩 4 外层风扇模块插槽
- 将模块向下滑入冷却导流罩,直至释放卡舌锁定到位。请参阅图 [3-10](#page-96-0)。
- 安装冷却导流罩。请参阅 ["安装冷却导流罩](#page-95-0)"。
- 安装扩充卡支脚。请参阅 ["安装扩充卡支脚](#page-93-1)"。
- 合上系统护盖。请参阅 ["合上系统](#page-85-0)"。
- 以支脚为支撑点将系统垂直放置在平稳的表面上。
- 重新连接所有外围设备,然后将系统连接至电源插座。
- 打开系统和已连接的外围设备。

# 内部 SD 模块

# 安装内部 **SD** 模块

- 关闭系统和所有连接的外围设备,并断开系统与电源插座的连接。
- 打开系统护盖。请参阅 ["打开系统](#page-83-1)"。
- 卸下扩充卡支脚。请参阅 "[卸下扩充卡支脚"](#page-92-1)。
- 卸下冷却导流罩。请参阅 "[卸下冷却导流罩"](#page-94-1)。
- 内部 SD 模块<br>安装内部 SD 模块 主义流动的模式 SS 模块 有。脚 罩 得卡克尔多尔斯克卡克斯丁冷却导流使快,直至卡拉,直至卡拉,直至卡拉,直至卡拉,直至卡拉,直至卡拉,直至卡拉, 放置模块,使得托架下方的卡舌与机箱上的挂钩吻合,然后放下卡的 另一边,直至卡入到位。请参阅图 [3-11](#page-98-0)。

<span id="page-98-0"></span>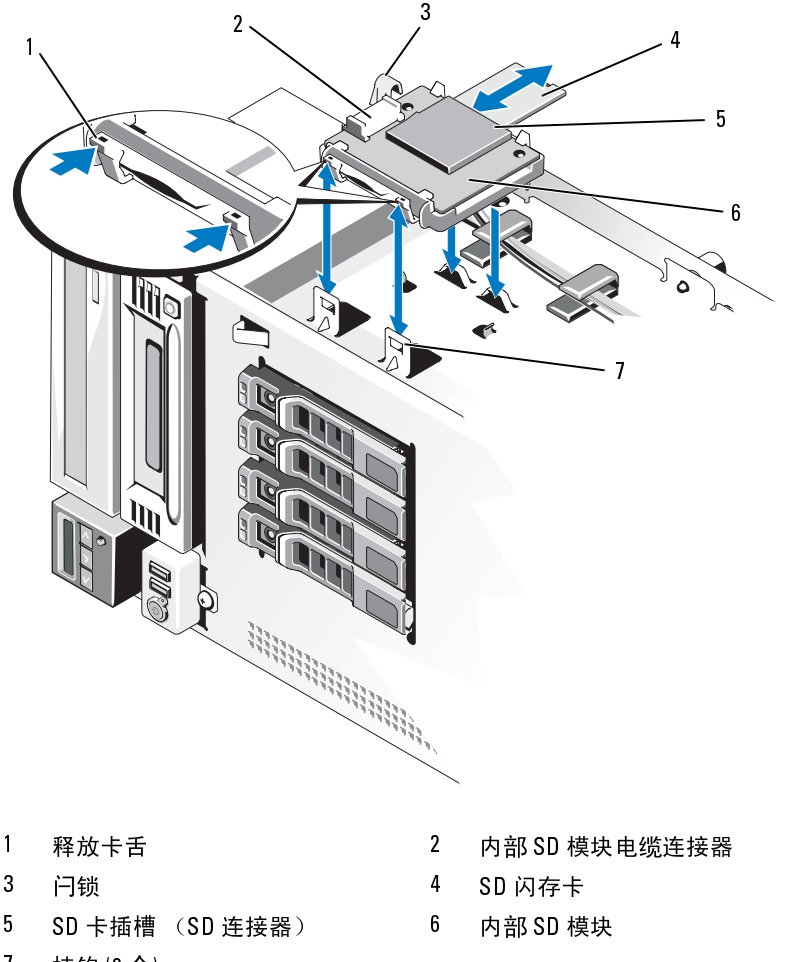

- 
- 
- 
- 
- 
- 
- 
- 6 连接模块上的连接器与系统板上的 J\_SDCARD 连接器之间的内部 SD 模块电缆。请参阅图 6-1 以了解系统板上连接器的位置。 释放卡舌 2 内部 SD 模块电缆连接器 闩锁 4 SD 闪存卡 SD 卡插槽 (SD 连接器) 6 内部 SD 模块 7 挂钩 (2 个)<br>6 连接模电缆。<br>模块电缆。却是<br>7 安装冷却,<br>8 安装扩充一
- 安装冷却导流罩。请参阅 ["安装冷却导流罩](#page-95-0)"。
- 安装扩充卡支脚。请参阅 ["安装扩充卡支脚](#page-93-1)"。

# 安装系统组件 **99**

- 合上系统护盖。请参阅 ["合上系统](#page-85-0)"。
- 以支脚为支撑点将系统垂直放置在平稳的表面上。
- 重新连接所有外围设备,然后将系统连接至电源插座。
- 打开系统和已连接的外围设备。

# 卸下内部 **SD** 模块

- 关闭系统和所有连接的外围设备,并断开系统与电源插座的连接。
- 打开系统护盖。请参阅 ["打开系统](#page-83-1)"。
- 卸下扩充卡支脚。请参阅 "[卸下扩充卡支脚"](#page-92-1)。
- 卸下冷却导流罩。请参阅 "[卸下冷却导流罩"](#page-94-1)。
- 分别从模块和系统板断开内部 SD 模块电缆。
- 翘起将内部 SD 模块固定到机箱的闩锁,然后将模块提出机箱。请参阅 图 [3-11](#page-98-0)。
- 安装冷却导流罩。请参阅 "[安装冷却导流罩"](#page-95-0)。
- 安装扩充卡支脚。请参阅 "[安装扩充卡支脚"](#page-93-1)。
- 合上系统护盖。请参阅 ["合上系统](#page-85-0)"。
- 以支脚为支撑点将系统垂直放置在平稳的表面上。
- 11 重新连接所有外围设备, 然后将系统连接至电源插座。
- 打开系统和已连接的外围设备。

# 内部 SD 闪存卡

# 安装内部 **SD** 闪存卡

- 
- 注: 要在系统中使用 SD 卡,请确保已在系统设置程序中启用内部 SD 卡斯瓦·斯坦·斯坦·斯坦·斯坦·斯坦·斯坦·斯坦·斯坦·斯坦·斯利尔 SD 横块上找到 SD 卡连接器,将卡的标签面朝上,并将舱上接受。<br>关闭系统和已连接的外围设备,并断开系统与电源插座和外围设备<br>连接。<br>打开系统护盖。请参阅 "打开系统"。<br>在内部 SD 模块上找到 SD 卡连接器,将卡的标签面朝上,并将舱<br>一端插入插槽。请参阅图 3-11。<br>一端插入插槽,锁定到位 端口。请参阅"使用系统设置程序和 UEFI 引导管理器"。<br>关闭系统和己连接的外围设备,并断开系统与电源插及程序。<br>在内部 SD 模块上找到 SD 卡连接器,将卡的标签面<br>一端插入插槽。请参阅图 3-11。<br>一端插入插槽。请参阅图 3-11。<br>《注:为确保卡的正确插入,插槽设置了键锁。<br>将卡按入插槽,锁定到位。<br>各上系统护盖。请参阅"合上系统"。<br>以支脚为支撑点将系统垂直放置在平稳的表面上。<br>虽然护盖。请参阅"合上系统"。<br>以支脚为支撑点 **1** 关闭系统和已连接的外围设备,并断开系统与电源插座和外围设备的 连接。
- **2** 打开系统护盖。请参阅 "打开系统"。
- **3** 在内部 SD 模块上找到 SD 卡连接器,将卡的标签面朝上,并将触针 一端插入插槽。请参阅图 3-11。

△ 注: 为确保卡的正确插入,插槽设置了键锁。

- **4** 将卡按入插槽,锁定到位。
- **5** 合上系统护盖。请参阅 "合上系统"。
- **6** 以支脚为支撑点将系统垂直放置在平稳的表面上。
- **7** 重新连接所有外围设备,然后将系统连接至电源插座。
- **8** 打开系统和已连接的外围设备。

# 卸下内部 **SD** 闪存卡

- **1** 关闭系统和所有连接的外围设备,并断开系统与电源插座的连接。
- **2** 打开系统护盖。请参阅 ["打开系统](#page-83-1)"。
- 大学学生的 SD 汉·森兰 SD 汉·森兰 SD 汉·森兰 SD 汉·森兰 SD 汉·泰斯·塔斯·塔斯·苏格兰 SD 汉·森多德不够,当事情,为人插槽,为人插槽盖,以及一个人的 SD 汉·森基督会,统部 SD 汉·森统护支持有外和的人统护法统护的人员,并不会对为法律不能力力,我们开展的 SD 汉·森统中的 SD 汉·森统府和国家统治主义和国家统治主义和国家统治主义和国家统治主义和国家统治主义和国家统治主义和国家统治主义和国家统治主义和国家 **3** 找到内部 SD 模块中的 SD 卡插槽,向内按压闪存卡以将其从插槽中 释放出来,然后取出。
	- **4** 合上系统护盖。请参阅 ["合上系统](#page-85-0)"。
	- **5** 以支脚为支撑点将系统垂直放置在平稳的表面上。
	- **6** 重新连接所有外围设备,然后将系统连接至电源插座。
	- **7** 打开系统和已连接的外围设备。

# 内部 USB 模块

# 卸下内部 **USB** 模块

- 关闭系统和所有连接的外围设备,并断开系统与电源插座的连接。
- 打开系统护盖。请参阅 ["打开系统](#page-83-1)"。
- 卸下扩充卡支脚。请参阅 "[卸下扩充卡支脚"](#page-92-1)。
- 卸下冷却导流罩。请参阅 "[卸下冷却导流罩"](#page-94-1)。
- 内部 **USB** 模块 断开内部 USB 模块电缆与系统板上连接器之间的连接,然后从机箱的 电缆导向器中取出电缆。请参阅图 [3-12](#page-102-0)。
	- 提起模块释放卡舌,并滑动内部 USB 模块以将其从机箱插槽中卸下。 请参阅图 [3-12](#page-102-0)。
	- 安装冷却导流罩。请参阅 "[安装冷却导流罩"](#page-95-0)。
	- 安装扩充卡支脚。请参阅 "[安装扩充卡支脚"](#page-93-1)。
	- 合上系统护盖。请参阅 ["合上系统](#page-85-0)"。
- 以支脚为支撑点将系统垂直放置在平稳的表面上。
- 重新连接所有外围设备,然后将系统连接至电源插座。
- 打开系统和已连接的外围设备。

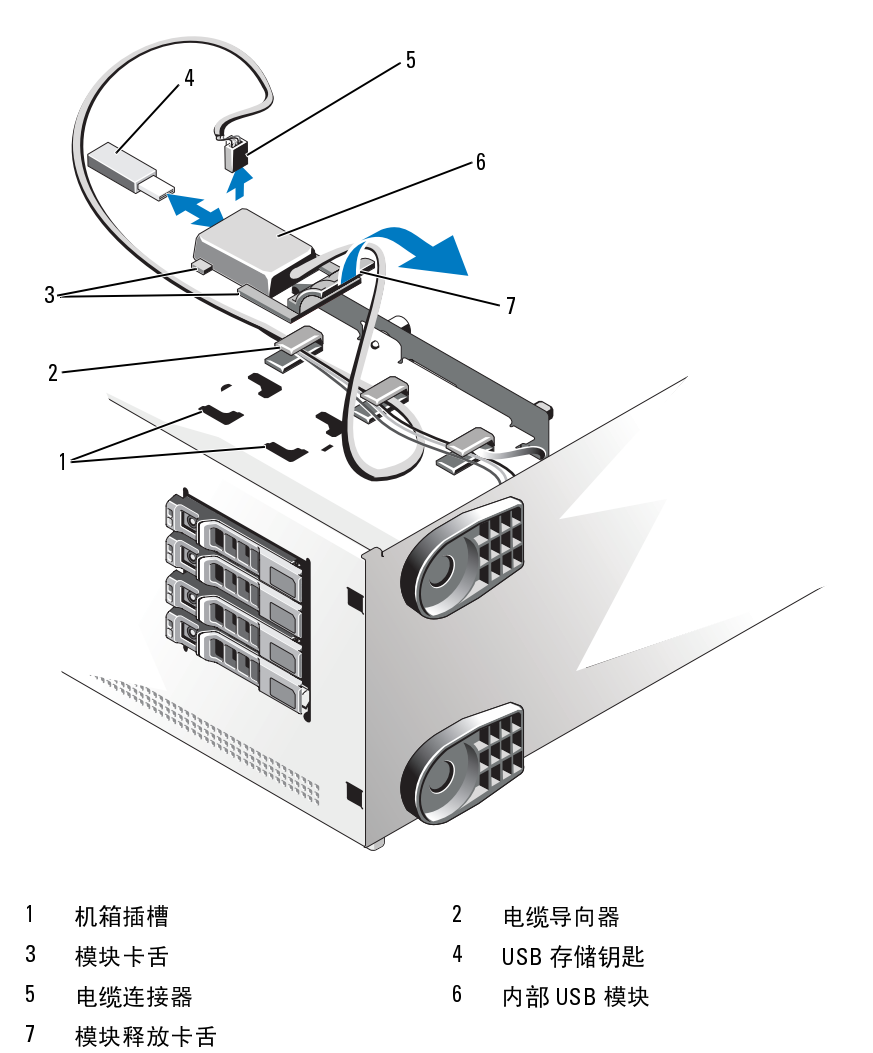

<span id="page-102-0"></span>图 **3-12.** 卸下和安装内部 **USB** 模块

- 
- 
- 
- 机箱插槽 2 电缆导向器 模块卡舌 4 USB 存储钥匙 电缆连接器 6 内部 USB 模块 模块释放卡舌
	-
	-
	-

# 安装内部 **USB** 模块

- **1** 关闭系统和所有连接的外围设备,并断开系统与电源插座的连接。
- **2** 打开系统护盖。请参阅 ["打开系统](#page-83-1)"。
- **3** 卸下扩充卡支脚。请参阅 "[卸下扩充卡支脚"](#page-92-1)。
- **4** 卸下冷却导流罩。请参阅 "[卸下冷却导流罩"](#page-94-1)。
- **5** 将内部 USB 模块上的卡舌插入机箱中的插槽,然后将模块滑入插槽, 直至其释放卡舌锁定到位。请参阅图 [3-12](#page-102-0)。
- **6** 通过机箱中的电缆导向器固定好内部 USB 模块电缆,并将其连接至 系统板上以标签注明的 INT\_USB 连接器。请参阅图 [6-1](#page-171-0) 以了解连接 器位置。
- **7** 安装冷却导流罩。请参阅 "[安装冷却导流罩"](#page-95-0)。
- **8** 安装扩充卡支脚。请参阅 "[安装扩充卡支脚"](#page-93-1)。
- **9** 合上系统护盖。请参阅 ["合上系统](#page-85-0)"。
- **10** 以支脚为支撑点将系统垂直放置在平稳的表面上。
- 11 重新连接所有外围设备, 然后将系统连接至电源插座。
- **12** 打开系统和已连接的外围设备。

内部 USB 存储钥匙 USB 存储计算机 USB 存储设备。USB 连接业务,并且有限设备)屏幕的 Internal USB 在储设备)屏幕的 Internal USB 在储钥匙行列 Internal USB 存储钥匙行列 Internal USB 存储钥匙行列 Internal USB 存储钥匙行列 Internal USB 存储钥匙行列 Internal USB 存储钥匙行列 Internal USB 存储钥进行引用系统设置程序的 系统中安装的可选 USB 存储钥匙可用作引导设备、安全保护密钥或大容 量存储设备。 USB 连接器必须通过系统设置程序中 **Integrated Devices** (集成设备)屏幕的 **Internal USB Port** (内部 USB 端口)选项进行启用。 请参阅 "[使用系统设置程序和](#page-60-0) UEFI 引导管理器"。

要从内部 USB 存储钥匙进行引导, 您必须为 USB 存储钥匙配置一个引导 映像,然后在系统设置程序的引导顺序中指定 USB 存储钥匙。

- 
- **1** 关闭系统和已连接的外围设备,并断开系统与电源插座和外围设备的 连接。
- **2** 打开系统护盖。请参阅 "打开系统"。
- 注: USB 存储钥匙不能超过以下规格上限: 24 毫米 (0.95 英寸) 宽,<br>79 毫米 (3.1 英寸) 长以及 8.6 毫米 (0.34 英寸) 厚。<br>关闭系统和己连接的外围设备, 并断开系统与电源插座和外围设:<br>连接。<br>打开系统护盖。请参阅"打开系统"。<br>找到内部 USB 模块上的 USB 连接器, 然后将 USB 存储钥匙插)<br>器。请参阅图 3-12。<br>合上系统护盖。请参阅"合上系统"。<br>安装系统组件 79 毫米 (3.1 英寸) 长以及 8.6 毫米 (0.34 英寸) 厚。<br>关闭系统和已连接的外围设备,并断开系统与电视连接。<br>打开系统护盖。请参阅"打开系统"。<br>找到内部 USB 模块上的 USB 连接器,然后将 US<br>器。请参阅图 3-12。<br>备上系统护盖。请参阅"合上系统"。<br>白玉系统护盖。请参阅"合上系统"。<br><br>安装系统组件 3 找到内部 USB 模块上的 USB 连接器, 然后将 USB 存储钥匙插入连接 器。请参阅图 3-12。
- **4** 合上系统护盖。请参阅 "合上系统"。

# 104 | 安装系统组件

- **5** 以支脚为支撑点将系统垂直放置在平稳的表面上。
- **6** 重新连接所有外围设备,然后将系统连接至电源插座。
- **7** 打开系统和已连接的外围设备。

# <span id="page-104-0"></span>**集成的 Dell Remote Access Controller 6**<br>
(iDRAC6) 企业卡 (选件)<br>
View To Save The Conterprise 卡提供了一组高级功能以远程管理<br>
安装 iDRAC6 Enterprise 卡提供了一组高级功能以远程管理<br>
安装 iDRAC6 Enterprise 卡提供了一组高级功能以远程管理<br>
安装 iDRAC6 Enterprise 卡<br>
图设备的连接。请参阅"打开系统"。 **(iDRAC6)**

可选的 iDRAC6 Enterprise 卡提供了一组高级功能以远程管理系统。

# 安装 **iDRAC6 Enterprise** 卡

- 企业卡 (选件) **1** 关闭系统,包括所有已连接的外围设备,并断开系统与电源插座和外 围设备的连接。
- **2** 打开系统护盖。请参阅 "打开系统"。
- **3** 卸下扩充卡支脚。请参阅 ["卸下扩充卡支脚](#page-92-1)"。
- **4** 卸下冷却导流罩。请参阅 ["卸下冷却导流罩](#page-94-1)"。
- **5** 将系统背面板上 iDRAC6 企业卡端口的塑料孔塞拔下。请参阅 "[背面](#page-19-0) [板部件和指示灯](#page-19-0)"了解端口的位置。
- 6 如果安装了 VFlash SD 卡, 则将其从 iDRAC6 Enterprise 卡中卸下。 请参阅 "VFlash 介质 (选件)"。
- **7** 安装 iDRAC6 Enterprise 卡:
	- **a** 调整插卡的角度,以便 RJ-45 连接器能够通过用作 iDRAC6 Enterprise 端口的机箱上的孔。请参阅图 [1-4](#page-19-1) 以了解连接器位置。
	- **b** 将插卡的前面边缘对准系统板上 iDRAC6 连接器附近的前端两个塑 料固定定位器。请参阅图 6-1 以了解连接器的位置。
	- **c** 将卡往下按,直到它完全就位。请参阅图 [3-13](#page-105-0)。
		- 当插卡的前部完全就位后,塑料定位器卡舌会卡住卡的边缘。
- **8** 安装冷却导流罩。请参阅 ["安装冷却导流罩](#page-95-0)"。
- **9** 安装扩充卡支脚。请参阅 ["安装扩充卡支脚](#page-93-1)"。
- **10** 合上系统护盖。请参阅 "合上系统"。
- **11** 以支脚为支撑点将系统垂直放置在平稳的表面上。
- **12** 重新连接所有外围设备,然后将系统连接至电源插座。
- **13** 打开系统和已连接的外围设备。

# 安装系统组件 **105**

<span id="page-105-0"></span>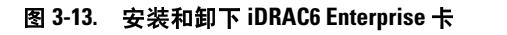

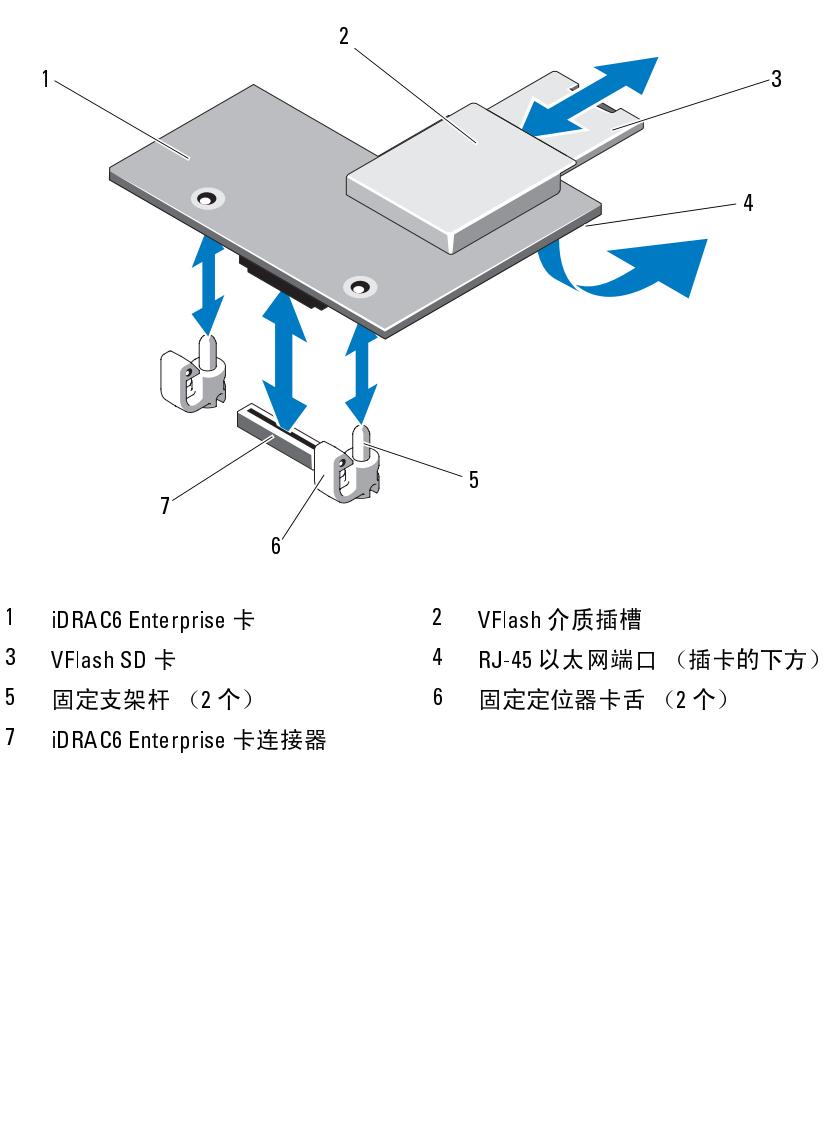

- 
- 
- 
- 1 iDRAC6 Enterprise 卡 2 VFlash 介质插槽 5 固定支架杆 (2 个) 6 固定定位器卡舌 (2 个)<br>7 iDRA C6 Enterprise 卡连接器<br>1 安装系统组件 7 iDRAC6 Enterprise 卡连接器<br><br>|<br>安装系统组件
	-
- 3 VFlash SD 卡 **4 RJ-45 以太网端口 (插卡的下方)**<br>5 固定支架杆 (2 个) 6 固定定位器卡舌 (2 个)<br>7 iDRAC6 Enterprise 卡连接器<br><br>1 安装系统组件
	-

# 卸下 **iDRAC6 Enterprise** 卡

- **1** 关闭系统,包括所有已连接的外围设备,并断开系统与电源插座和外 围设备的连接。
- **2** 打开系统护盖。请参阅 ["打开系统](#page-83-1)"。
- **3** 卸下扩充卡支脚。请参阅 ["卸下扩充卡支脚](#page-92-1)"。
- **4** 卸下冷却导流罩。请参阅 ["卸下冷却导流罩](#page-94-1)"。
- **5** 从 iDRAC6 企业卡上卸下 VFlash 介质卡 (如果已安装)。请参阅 "VFlash 介质 [\(选件\)](#page-107-0)"。
- **6** 如果连接了以太网电缆,则断开其与 iDRAC6 Enterprise 卡的连接。
- **7** 卸下 iDRAC6 Enterprise 卡:
	- **a** 轻轻地向后拉动卡前面边缘的两个蓝色卡舌,然后小心地将卡的前 面边缘向上提离固定定位器。请参阅图 [3-13](#page-105-0)。
	- **b** 当插卡从支架脱离时,插卡下的连接器将与系统板连接器分离。
	- **c** 将卡从系统背面滑出,直至 RJ-45 连接器与背面板错开,然后将该 卡提出系统。请参阅图 [3-13](#page-105-0)。
- **8** 将适用于 iDRAC6 Enterprise 端口的塑料填充插头安装到系统背面的小 孔中。
- **9** 安装冷却导流罩。请参阅 ["安装冷却导流罩](#page-95-0)"。
- **10** 安装扩充卡支脚。请参阅 ["安装扩充卡支脚](#page-93-1)"。
- **11** 合上系统护盖。请参阅 ["合上系统](#page-85-0)"。
- **12** 以支脚为支撑点将系统垂直放置在平稳的表面上。
- 13 重新连接所有外围设备, 然后将系统连接至电源插座。
- **14** 打开系统和已连接的外围设备。

# <span id="page-107-0"></span>**VFlash**

可选的 VFlash 介质是一种安全数字 (SD) 卡,可以与可选的 iDRAC6 企业 卡配合使用。请参阅 "集成的 [Dell Remote Access Controller 6 \(iDRAC6\)](#page-104-0)  [企业卡 \(选件\)](#page-104-0)"。

介质 (选件) **1** 在系统背面找到 VFlash 介质插槽,然后将 SD 卡的插针端 (使贴有 标签的一侧朝向系统的中部)插入插槽。请参阅 ["背面板部件和指](#page-19-0) [示灯](#page-19-0)"了解插槽的位置。

△ 注: 为确保卡的正确插入, 插槽设置了键锁。

**2** 将卡往里按,使其完全进入插槽并锁定。

要卸下卡,将卡往里按,使其释放,然后从插槽中拉出。

# **NIC**

将可选的 NIC 硬件卡锁安装到系统板上的 ISCSI\_KEY 插槽中, 便可以启 用系统嵌入式 NIC 的 iSCSI 及其它功能。

- 锁 (如果已安装)。
- 硬件卡锁 注: 如果支持潜在的 NIC 功能, 则必须用新硬件卡锁更换原来的 NIC 硬件卡对更换原子安装)。<br>锁、如果已安装)。<br>关闭系统和已连接的外围设备,并断开系统与电源插座和外围设备 的<br>关闭系统和已连接的外围设备,并断开系统"。<br>打开系统护盖。请参阅"打开系统"。<br>在主机板上找到 ISCSI\_KEY 连接器。请参阅图 6-1。<br>将 NIC 硬件卡锁插入系统板上的连接器。请参阅图 3-14。<br><br>务<br>安装系统组件 **1** 关闭系统和已连接的外围设备,并断开系统与电源插座和外围设备的 连接。
- **2** 打开系统护盖。请参阅 "打开系统"。
- **3** 在主机板上找到 ISCSI KEY 连接器。请参阅图 6-1。
- **4** 将 NIC 硬件卡锁插入系统板上的连接器。请参阅图 3-14。
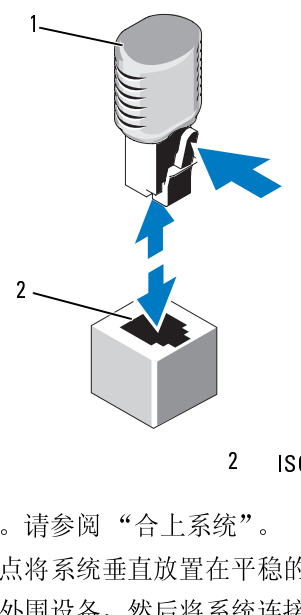

- **5** 合上系统护盖。请参阅 ["合上系统](#page-85-0)"。
- **6** 以支脚为支撑点将系统垂直放置在平稳的表面上。
- **7** 重新连接所有外围设备,然后将系统连接至电源插座。
- **8** 打开系统和已连接的外围设备。

您可以在系统的两个 5.25 英寸驱动器托架中安装一个或两个光盘驱动器, 一个半高的磁带驱动器,或一个全高的磁带驱动器。

## <span id="page-108-0"></span>卸下光盘驱动器或磁带驱动器 2

- 光盘驱动器和磁带驱动器 **1** 关闭系统和已连接的外围设备,并断开系统与电源插座和外围设备的 连接。 1 NIC 硬件卡锁<br>5 合上系统护盖。请参阅"合上系统"。<br>6 以支脚为支撑点将系统垂直放置在平稳的表面上。<br>7 重新连接所有外围设备,然后将系统连接至电源插座。<br>8 打开系统和已连接的外围设备。<br>1 T开系统和已连接的外围设备。<br>1 C<br>1 关闭磁带驱动器,或一个全高的磁带驱动器。<br>1 关闭系统和已连接的外围设备,并断开系统与电源插座<br>1 关闭系统和已连接的外围设备,并断开系统与电源插座<br>连接。<br>2 打开系统护盖。请参阅"打开系统"。
	- **2** 打开系统护盖。请参阅 ["打开系统](#page-83-0)"。
	- **3** 卸下扩充卡支脚。请参阅 ["卸下扩充卡支脚](#page-92-0)"。
	- **4** 卸下冷却导流罩。请参阅 ["卸下冷却导流罩](#page-94-0)"。
	- **5** 从驱动器的背面断开电源电缆和数据电缆的连接。请参阅图 [3-15](#page-110-0)。

### 安装系统组件 **109**

- **6** 按照箭头所示方向滑动驱动器释放闩锁,以松开轴肩螺钉。请参阅 图 [3-15](#page-110-0)。
- **7** 向外滑动驱动器,将其从驱动器托架中卸下。
- **8** 如果要在托架中安装另一个驱动器,请参阅 "[安装光盘驱动器或磁带](#page-110-1) [驱动器](#page-110-1)"。 如果是要永久性卸下驱动器,请在空的驱动器托架中安装驱动器挡片。 将驱动器挡片滑入驱动器托架,直至驱动器释放闩锁锁定到位。请参
- **9** 装回冷却导流罩。请参阅 "[安装冷却导流罩"](#page-95-0)。
- **10** 重新装上扩充卡支脚。请参阅 ["安装扩充卡支脚](#page-93-0)"。
- **11** 合上系统护盖。请参阅 ["合上系统](#page-85-0)"。
- **12** 以支脚为支撑点将系统垂直放置在平稳的表面上。
- 13 重新连接所有外围设备, 然后将系统连接至电源插座。
- **14** 打开系统和已连接的外围设备。

阅图 [3-15](#page-110-0)。

### <span id="page-110-0"></span>图 **3-15.** 卸下和安装光盘驱动器或磁带驱动器

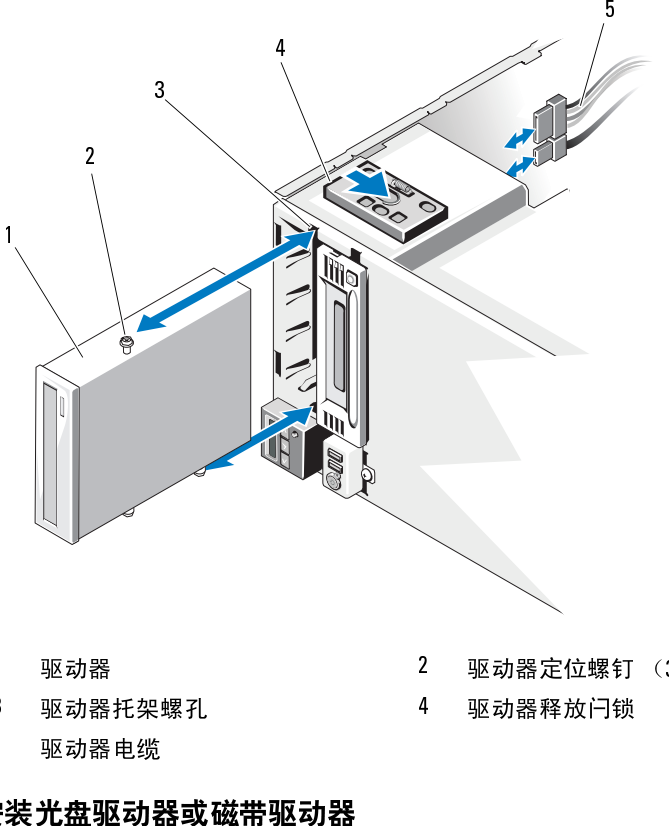

### <span id="page-110-1"></span>安装光盘驱动器或磁带驱动器

**1** 打开驱动器的包装,准备安装。有关说明,请参阅驱动器附带的说明 文件。

如果您要安装 SAS 磁带驱动器, 则必须首先安装好内部 SAS 扩充卡 (请参阅 ["安装扩充卡](#page-119-0)")。不能将磁带驱动器连接至集成的存储控 制器卡。

如果您要安装 SCSI 磁带驱动器,则必须安装好 SCSI 控制器卡 (请 参阅 "[安装扩充卡"](#page-119-0))。请根据磁带驱动器附带的说明文件,基于以 下原则配置磁带驱动器: 1 驱动器 2 驱动器定位螺钉 (3 颗)<br>3 驱动器托架螺孔 4 驱动器释放闩锁<br>5 驱动器电缆<br>**2装光盘驱动器或磁带驱动器**<br>2 装光盘驱动器或磁带驱动器<br>2 关头上继续 2 机关系 2 等于交换时,请参阅驱动器附带<br>文件。<br>如果您要安装 SAS 磁带驱动器,则必须首先安装好内部 SAS 其<br>(请参阅 "安装扩充卡")。话能将磁带驱动器连接至集成的<br>如果您要安装 SCSI 磁带驱动器,则必须安装好 SCSI 控制器<br>物器卡 8 要安 3 驱动器托架螺孔 4 驱动器释放闩锁<br>5 驱动器电缆<br>5 驱动器电缆<br>**2装光盘驱动器或磁带驱动器**<br>1 打开驱动器的包装,准备安装。有关说明,请参阅驱z<br>文件。<br>如果您要安装扩充卡")。不能将磁带驱动器连接<br>仙果您要安装扩充卡")。不能将磁带驱动器连接<br>制器卡。<br>如果您要安装SCSI磁带驱动器,则必须安装好 SCSI<br>参阅"安装扩充卡")。请根据磁带驱动器附带的说<br>下原则配置磁带驱动器:<br>下原则配置磁带驱动器:<br><br> 5 驱动器电缆

**a** 连接至 SCSI 主机适配器的所有设备必须具有唯一的 SCSI ID 号 (窄型 SCSI 设备使用 ID 0 到 7: 宽型 SCSI 设备使用的 ID 从 0 到 15)。设置驱动器的 SCSI ID 以避免与 SCSI 总线上的其它设备冲 突。有关默认的 SCSI ID 设置,请参阅随驱动器提供的说明文件。

# 至电缆。

- 注:<br>注:不需要按顺序设定 SCSI 链两端的两个设备的终结处理,并禁用<br><br>3CSI 逻辑要求启用 SCSI 链两端的两个设备的终结处理,并禁用<br>SCSI 逻辑要求启用 SCSI 链两端的两个设备的终结处理,并禁用<br>生接至 SCSI 控制器设备的终结处理。因此,如果磁带驱动器是<br>生接至 SCSI 控制器设备链中的最后一个设备(或唯一的设备),<br>医空区 SCSI 控制器设备链中的最后一个设备(或唯一的设备),<br>以对其启用终结处理。<br>物理 计 **b** SCSI 逻辑要求启用 SCSI 链两端的两个设备的终结处理,并禁用 SCSI 链两端之间所有设备的终结处理。因此,如果磁带驱动器是 连接至 SCSI 控制器设备链中的最后一个设备 (或唯一的设备), 则对其启用终结处理。
- **2** 关闭系统和已连接的外围设备,并断开系统与电源插座和外围设备的 连接。
- **3** 打开系统护盖。请参阅 "打开系统"。
- **4** 卸下扩充卡支脚。请参阅 "卸下扩充卡支脚"。
- **5** 卸下冷却导流罩。请参阅 "卸下冷却导流罩"。
- **6** 若要卸下旧的驱动器或驱动器挡片,请按照箭头所示方向滑动驱动器 释放闩锁,以释放轴肩螺钉,然后向外滑动驱动器或驱动器挡片,以 将其从驱动器托架中卸下 请参阅图 3-15。
- **7** 将三颗轴肩螺钉从旧的驱动器或驱动器挡片中卸下。请参阅图 3-16。
- **8** 在新的驱动器中,将一颗轴肩螺钉安装至顶部螺孔行,然后将另外两 颗安装至底部螺孔行。请参阅图 3-16。

<span id="page-112-0"></span>图 **3-16.** 安装光盘驱动器或磁带驱动器轴肩螺钉

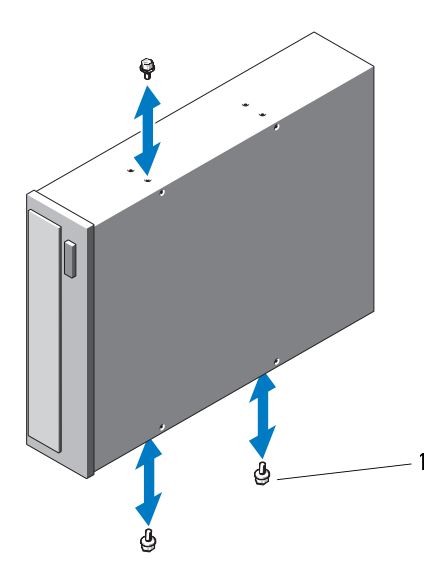

- $1 \quad \blacksquare$ 螺钉 (3颗)
- **9** 将驱动器轻轻滑入驱动器托架,然后将驱动器定位螺钉插入驱动器托 架的螺孔中。驱动器释放闩锁锁定到位后,驱动器便已安装稳固。请 参阅图 3-15。 1<br>1<br>1<br>1<br>1 螺钉 (3 颗)
- **10** 将 SATA 电源电缆、 SAS 电源电缆或 SCSI 电源电缆连接至驱动器。 确保电缆固定在其各自的固定夹中。
- **11** 连接数据电缆,并检查电缆的连接情况:
	- 如果您要安装 SATA 光盘驱动器或磁带驱动器,请将电缆从驱动器 上的 SATA 连接器连接至系统板上的 SATA 连接器。要在系统板上 找到 SATA 连接器, 请参阅图 [6-1](#page-171-0)。
	- 如果您要安装 SAS 磁带驱动器,请将电缆从 SAS 扩充卡上的连接 器 SAS\_0 连接至磁带驱动器。请参阅 ["安装扩充卡"](#page-119-0),以安装<br>SAS 拉内卡 SAS 扩充卡。
	- 如果要安装 SCSI 磁带驱动器,请将驱动器套件中的 SCSI 接口电 缆从 SCSI 控制器扩充卡连接至驱动器。请参阅 ["安装扩充卡](#page-119-0)", 以安装 SCSI 扩充卡。
- **12** 装回冷却导流罩。请参阅 ["安装冷却导流罩](#page-95-0)"。

### 安装系统组件 **113**

- **13** 重新装上扩充卡支脚。请参阅 ["安装扩充卡支脚](#page-93-0)"。
- **14** 合上系统护盖。请参阅 ["合上系统](#page-85-0)"。
- **15** 以支脚为支撑点将系统垂直放置在平稳的表面上。
- 16 重新连接所有外围设备,然后将系统连接至电源插座。
- **17** 打开系统和已连接的外围设备。
- **18** (可选)通过运行系统诊断程序检测驱动器。请参阅 "[运行系统诊断](#page-166-0) [程序](#page-166-0)"。

集成存储控制器卡 在您的系统板上安装有集成的存储控制器卡的专用插槽,此插卡可为系统 的内部硬件驱动器提供存储子系统。该控制器支持 SAS 和 SATA 硬盘驱动 器,同时还允许您在 RAID 配置中设置硬盘驱动器,就如同系统附带的存 储控制器版本支持。

### <span id="page-113-0"></span>卸下集成的存储控制器卡

- **1** 关闭系统,包括所有已连接的外围设备,并断开系统与电源插座和外 围设备的连接。
- **2** 打开系统护盖。请参阅 ["打开系统](#page-83-0)"。
- **3** 卸下扩充卡支脚。请参阅 "[卸下扩充卡支脚"](#page-92-0)。
- **4** 断开数据电缆与存储卡的连接。请参阅图 [3-17](#page-114-0)。

若要断开电缆连接,请按压电缆连接器两端的蓝色闩锁,然后将其从 插卡上的连接器拔出。

- **5** 从存储卡插槽中卸下插卡。
	- **a** 拉住蓝色的插卡导向器使其与插卡的上角脱离,以解除对其的 锁定。
	- **b** 握住存储卡的边缘, 小心地向上拉出插卡以将其从存储卡连接器 中卸下,然后继续向上拉动插卡将其拉出插卡导向器。请参阅 图 [3-17](#page-114-0)。

小心:如果插卡上的 "已占用超速缓存" **LED** 灯亮起,则断开 **RAID** 电池电 缆与 **PERC** 卡的连接可能会导致数据丢失。 **LED** 指示数据仍缓存在控制器内 存中,数据在系统关闭时尚未清除。

- **6** 如果可行且有必要,断开 RAID 电池电缆与插卡的连接。请参阅 图 [3-17](#page-114-0)。
- 114 | 安装系统组件

<span id="page-114-0"></span>图 **3-17.** 卸下和安装集成的存储控制器卡

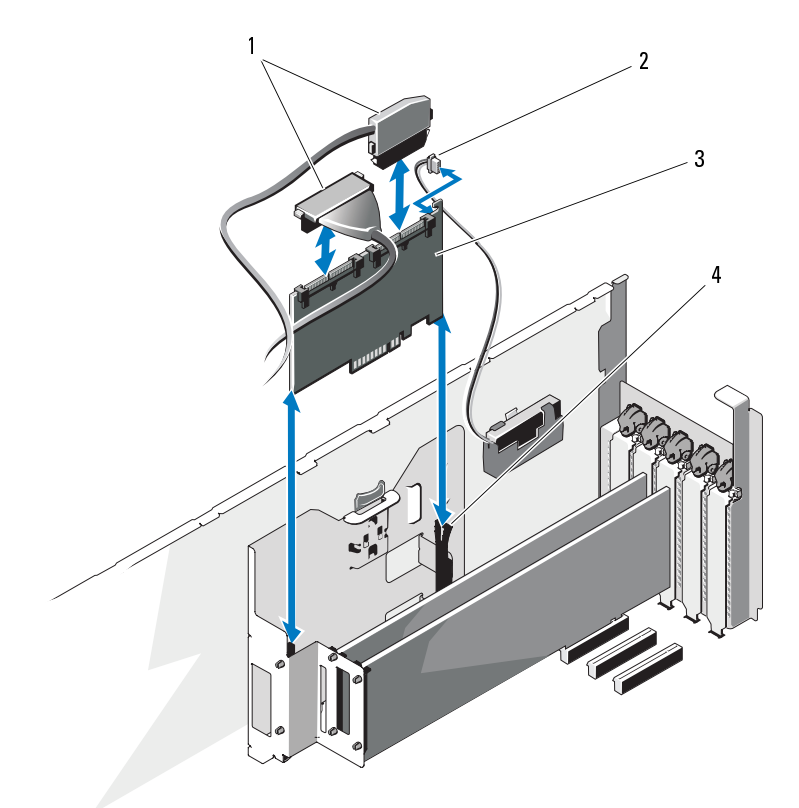

## <span id="page-114-1"></span>安装集成的存储控制器卡

- 将无法工作。
- 注:确保按照电缆上的连接器标签的说明连接电缆。如果电缆接反了, **1** 如果适用,安装 RAID 电池 (请参阅 "安装 RAID 电池"),并将 RAID 电池电缆连接至插卡上的连接器。请参阅图 3-17。 <sup>1</sup> 数据电缆 <sup>2</sup> RAID 电池电缆连接器 (仅用于 PERC 卡)<br>插卡导向器 (2 根)<br>手导向器 (2 根)<br>3<br>"安装 RAID 电池"<br>"安装 RAID 电池"<br>最参阅图 3-17。<br>安装系统 3 集成存储控制器卡 4 插卡导向器 (2 根)
- **2** 将集成的存储控制器卡安装到系统板上的存储卡插槽中。请参阅 图 [6-1](#page-171-0),以找到存储卡插槽。
	- **a** 握住插卡的边缘并调整其位置,使插卡连接器对准系统板上的存储 卡连接器。
	- **b** 将插卡向下放入插卡导向器,使插卡连接器牢固地插入存储卡连 接器,直至插卡完全就位,同时蓝色塑料插卡导向器锁定插卡的 上角。
- **3** 将存储卡连接至 SAS 背板:
	- **a** 将 SAS 数据电缆上的 SAS\_0 电缆连接器连接至 SAS 卡上的白色 SAS  $0$  连接器, 同时将 SAS  $1$  连接器连接至插卡上的黑色 SAS  $1$ 连接器。请参阅图 [3-17](#page-114-0)。
	- **b** 将 SAS A 电缆连接器连接至背板上的 SAS A 连接器。
	- **c** 梳理好 SAS B 电缆,使其穿过机箱内侧的电缆导向器,然后将 SAS B 电缆连接器连接至背板上的 SAS B 连接器。请参阅图 [3-25](#page-140-0)。
- **4** 安装扩充卡支脚。请参阅 "[安装扩充卡支脚"](#page-93-0)。
- **5** 合上系统护盖。请参阅 ["合上系统](#page-85-0)"。
- **6** 以支脚为支撑点将系统垂直放置在平稳的表面上。
- **7** 重新连接所有外围设备,然后将系统连接至电源插座。
- **8** 打开系统和已连接的外围设备。
- **9** 按照插卡说明文件中的说明,安装插卡所需的任何设备驱动程序。

### 卸下扩充卡稳定支架

扩充卡稳定支架用于稳固安装在卡槽 2 或卡槽 3 内的集成存储卡和任何全 尺寸扩充卡。

- **1** 关闭系统,包括任何连接的外围设备,然后将系统与电源插座和外围 设备之间的连接断开。
- **2** 打开系统。参阅 ["打开系统"](#page-83-0)。
- **3** 卸下扩充卡稳定支架。参阅 "[卸下扩充卡支脚"](#page-92-0)。
- **4** 断开数据电缆与集成存储卡之间的连接。参阅 "图 [3-17](#page-114-0)"。 要断开电缆连接,应按下电缆连接器两侧的蓝色闩锁,然后轻轻将其 从卡上的连接器中取出。
- **5** 卸下集成存储卡。参阅 ["卸下集成的存储控制器卡"](#page-113-0)。

### 116 | 安装系统组件

- 警告:如果在卡上的 "未清除高速缓存" **LED** 指示灯亮起的情况下断开 **RAID** 电池电缆和 **PERC** 卡之间的连接,则可能导致数据丢失。 **LED** 指示灯表 示还有数据缓存在控制器内存中,且数据不会因为系统关闭而被清除。
	- **6** 如果有且确有必要,则断开 RAID 电池电缆与集成存储卡之间的连接。 参阅 "图 [3-17](#page-114-0)"。
	- **7** 如果有,则卸下安装在卡槽 2 或卡槽 3 内的任何全尺寸扩充卡,然后 断开所有已连接的电缆。参阅 "[卸下扩充卡](#page-122-0)"。
	- **8** 拉动扩充卡稳定支架上的蓝色释放卡舌,然后将支架向上滑出机箱。 参阅 "图 [3-27](#page-146-0)"。

### 安装扩充卡稳定支架

- **1** 将扩充卡稳定支架上的四个卡槽对装在机箱内的四个金属引导物上, 然后向下滑动支架,直至蓝色释放卡舌锁止入位。参阅 "图 [3-27](#page-146-0)"。
- **2** 如果有,则将全尺寸扩充卡安装到卡槽 2 和 3 内,并重新连接现有电 缆。参阅 ["安装扩充卡"](#page-119-0)。
- **3** 如果有,则将 RAID 电池电缆重新连接至集成内存卡。参阅 "[图](#page-114-0)  $3-17$ "
- **4** 安装集成存储控制器卡。参阅 "[安装集成的存储控制器卡](#page-114-1)"。
- **5** 将数据电缆重新连接至集成存储卡。参阅 "图 [3-17](#page-114-0)"。
- **6** 安装扩充卡稳定支架。参阅 "[安装扩充卡支脚"](#page-93-0)。
- **7** 关闭系统。参阅 ["合上系统](#page-85-0)"。
- **8** 垂直放置系统,并使其底脚处在水平稳定的表面上。
- **9** 重新安装任何外围设备,然后将系统连接至电源插座。
- **10** 启动系统和所连接的外围设备。

# **RAID 电池**

### 卸下 **RAID** 电池

本节中的信息仅适用于配有可选 PERC 控制器卡的系统。

- **1** 卸下集成的存储控制器卡。请参阅 "[卸下集成的存储控制器卡](#page-113-0)"。
- **2** 断开 RAID 电池电缆与集成的存储卡上连接器的连接。

按压 RAID 电池电缆连接器上的卡舌,然后轻轻地将电缆连接器拉离 存储卡上的连接器。请参阅图 [3-18](#page-117-0)。

- **3** 向外拉动电池托盘的释放卡舌,然后上拉电池托盘,使其脱离机箱上 的电池托盘插槽。请参阅图 [3-18](#page-117-0)。
- 4 轻轻地向后推将 RAID 电池固定在电池托盘中的两个卡舌, 然后将 RAID 电池拉出电池托盘。请参阅图 [3-18](#page-117-0)。

### <span id="page-117-0"></span>图 **3-18.** 卸下和安装 **RAID** 电池

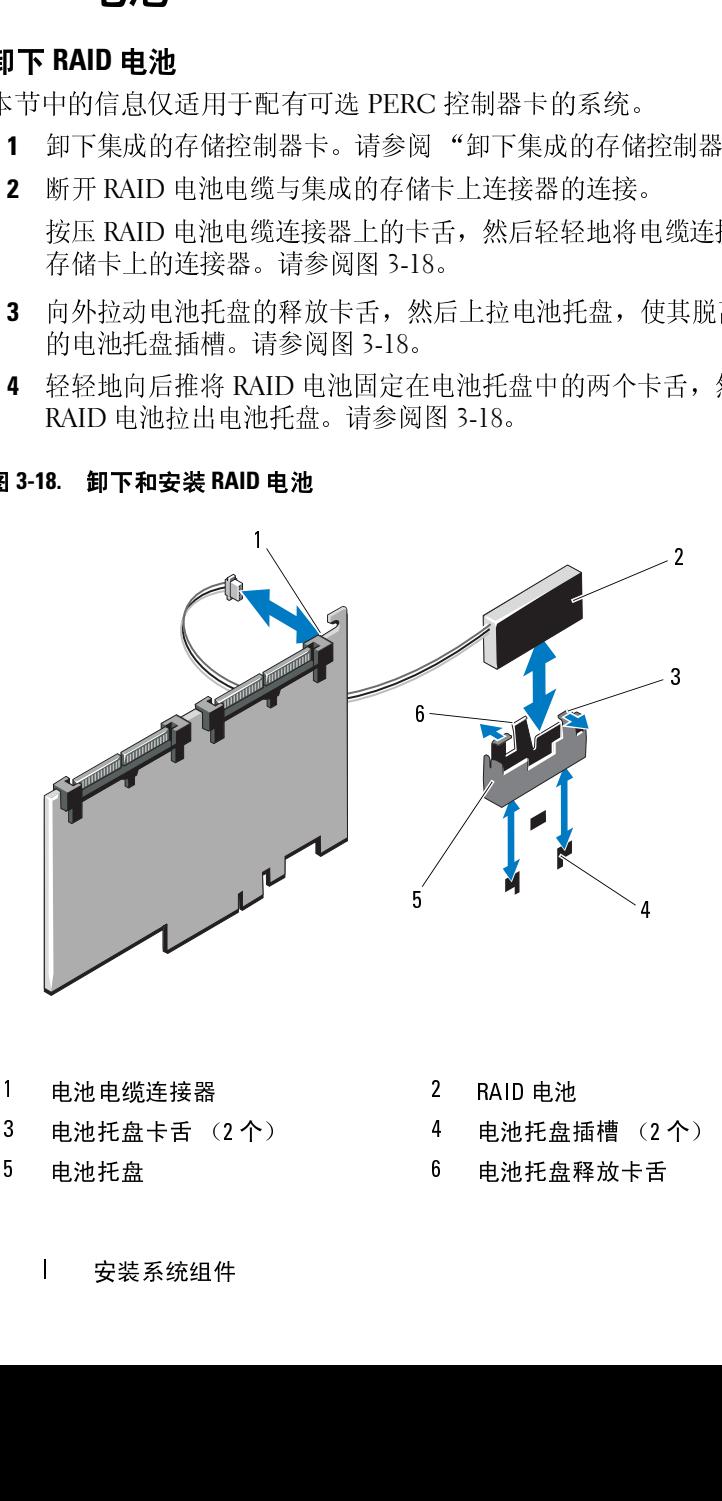

- 
- 
- 
- 1 电池电缆连接器 2 RAID 电池<br>3 电池托盘卡舌 (2 个) 4 电池托盘<br>5 电池托盘 6 电池托盘<sup>,</sup><br>1 安装系统组件 3 电池托盘卡舌 (2 个) 4 电池托盘插槽 (2 个)<br>5 电池托盘 6 电池托盘释放卡舌<br>| 安装系统组件
- 118 | 安装系统组件 5 电池托盘 6 电池托盘释放卡舌<br>| 安装系统组件<br>| 安装系统组件

### <span id="page-118-0"></span>安装 **RAID** 电池

- **1** 将 RAID 电池插入电池托盘。请参阅图 [3-18](#page-117-0)。
- **2** 将放置了 RAID 电池的电池托盘向下插入电池托盘插槽,直至托盘释 放闩锁锁定到位为止。请参阅图 [3-18](#page-117-0)。
- **3** 将电池电缆连接至集成的存储卡上的连接器 (请参阅图 [3-17](#page-114-0)),然后 装回集成的存储控制器卡。请参阅 "[安装集成的存储控制器卡"](#page-114-1)。

# 扩充卡

系统板上最多可以安装五个 PCIe Generation 2 扩充卡, 其中:

- 两个全高、全长 (12.2 英寸) PCIe x8 链路 (插槽 2 和 3)
- 三个全高、半长 PCIe x4 链路 (插槽 1、 4 和 5)

要识别扩充槽,请参阅图 [6-1](#page-171-0)。

### <span id="page-118-1"></span>扩充卡安装原则

请遵循以下有关扩展卡插槽的说明和原则:

- 扩充卡插槽不能热插拔。
- 所有插槽都支持第一代和第二代 PCI Express 扩展卡。
- 尽管插槽 1、4和 5 是物理 PCIe x8 连接器, 但仅可以起到 PCIe x4 链路插槽的作用。
- 插槽 2 和 3 支持全高扩充卡;插槽 1、 4 和 5 支持半高扩充卡。
- 系统最多可以支持两个 SAS 或 PERC 扩充卡 (除了集成的存储控制器 卡之外),以管理内部磁带驱动器或外部存储器。

### $\bigwedge$  小心: 为确保正常冷却,五个扩充卡之中最多只可以有两个扩充卡的功耗 大于 **15W** (每个功耗的上限为 **25W**),不包括集成的存储控制器。

扩充卡 • 表 [3-1](#page-119-1) 提供了安装扩充卡的指南,以确保正常冷却和安装。最高优先级 的扩充卡应根据列出的插槽优先级首先安装。其它所有扩充卡都应按 照插卡优先级和插槽优先级的顺序安装。

### <span id="page-119-1"></span>表 **3-1.** 扩充卡安装顺序

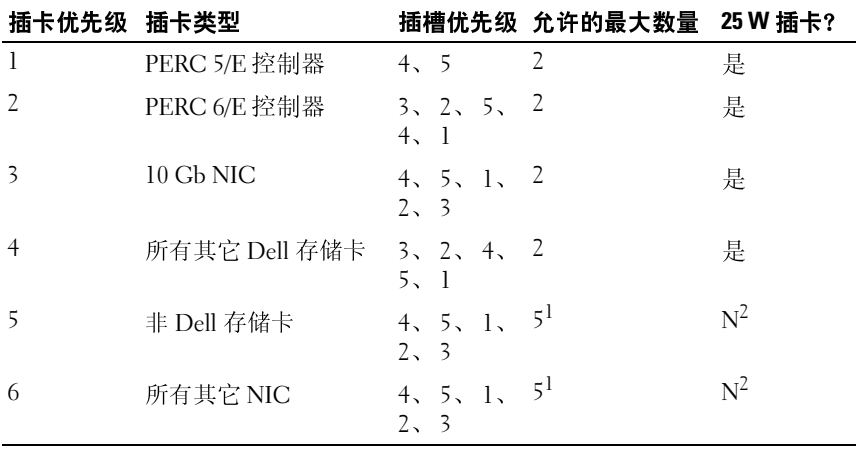

1. 最多只有 2 个插卡的最大功率可以超过 15W。 2. 请参阅扩充卡的说明文件,确保其最大电源不超过 15W。

### <span id="page-119-0"></span>安装扩充卡

△ 注: 在安装任何扩充卡之前, 请先参阅"[扩充卡安装原则"](#page-118-1)。

- **1** 关闭系统,包括所有已连接的外围设备,并断开系统与电源插座和外 围设备的连接。
- **2** 打开系统护盖。请参阅 ["打开系统](#page-83-0)"。
- **3** 卸下扩充卡支脚。请参阅 "[卸下扩充卡支脚"](#page-92-0)。
- **4** 如果要安装新插卡,请卸下填充挡片。
	- 注: 请保管好此挡片,以便卸下扩充卡后使用。您必须在闲置的扩充卡插槽中安装填充挡片,以维护 FCC 对本系统的认证。挡片还可以防止灰尘进入系统,并有助于系统内部的正常冷却和通风。<br><br>止灰尘进入系统,并有助于系统内部的正常冷却和通风。<br>好要安装的插卡。<br>好要安装的插卡。<br><br>新薄参阅插卡附带的说明文件。<br><br>插槽旁的扩充卡闩锁。请参阅图 3-19。<br>您要安装全长扩充卡(仅可用插槽 2 和 3),则将插卡端插入扩,<br>轨。请参阅图 3-19。<br><br>安
- **5** 准备好要安装的插卡。

有关配置插卡、进行内部连接或其它根据系统对插卡进行自定义的 信息,请参阅插卡附带的说明文件。

- **6** 打开插槽旁的扩充卡闩锁。请参阅图 3-19。
- 卡插槽中安装填充挡片,以维护 FCC 对本系统的认证。挡片还可以防止灰尘进入系统,并有助于系统内部的正常冷却和通风。<br>好要安装的插卡。<br>好要安装的插卡。<br>配置插卡、进行内部连接或其它根据系统对插卡进行自定义的,请参阅插卡附带的说明文件。<br>,请参阅插卡附带的说明文件。<br>插槽旁的扩充卡闩锁。请参阅图 3-19。<br>您要安装全长扩充卡(仅可用插槽 2 和 3),则将插卡端插入扩<br>轨。请参阅图 3-19。<br>安装系统组件 止灰尘进入系统,并有助于系统内部的正常冷却和通风。<br>好要安装的插卡。<br>配置插卡、进行内部连接或其它根据系统对插卡进行<br>,请参阅插卡附带的说明文件。<br>,请参阅插卡附带的说明文件。<br>插槽旁的扩充卡闩锁。请参阅图 3-19。<br>您要安装全长扩充卡(仅可用插槽 2 和 3),则将插十<br>轨。请参阅图 3-19。<br>安装系统组件 **7** 如果您要安装全长扩充卡 (仅可用插槽 2 和 3),则将插卡端插入扩充 卡导轨。请参阅图 3-19。

### 120 | 安装系统组件

- **8** 将插卡插入系统板上的扩充卡连接器,然后用力按压。确保将插卡的 金属卡舌插入扩充卡卡舌插槽。请参阅图 [3-19](#page-121-0)。
- **9** 关闭扩充卡闩锁,将插卡固定在系统中。

### 小心:请勿使插卡电缆布线经过插卡的上方或后面。在插卡上方布线会导 致系统护盖无法正常关闭,或者导致设备损坏。

- **10** 连接新插卡的所有扩充卡电缆。 有关电缆连接的说明,请参阅插卡附带的说明文件。
- **11** 安装扩充卡支脚。请参阅 ["安装扩充卡支脚](#page-93-0)"。
- **12** 合上系统护盖。请参阅 ["合上系统](#page-85-0)"。
- **13** 以支脚为支撑点将系统垂直放置在平稳的表面上。
- 14 重新连接所有外围设备, 然后将系统连接至电源插座。
- **15** 打开系统和已连接的外围设备。
- **16** 按照插卡说明文件中的说明,安装插卡所需的任何设备驱动程序。

<span id="page-121-0"></span>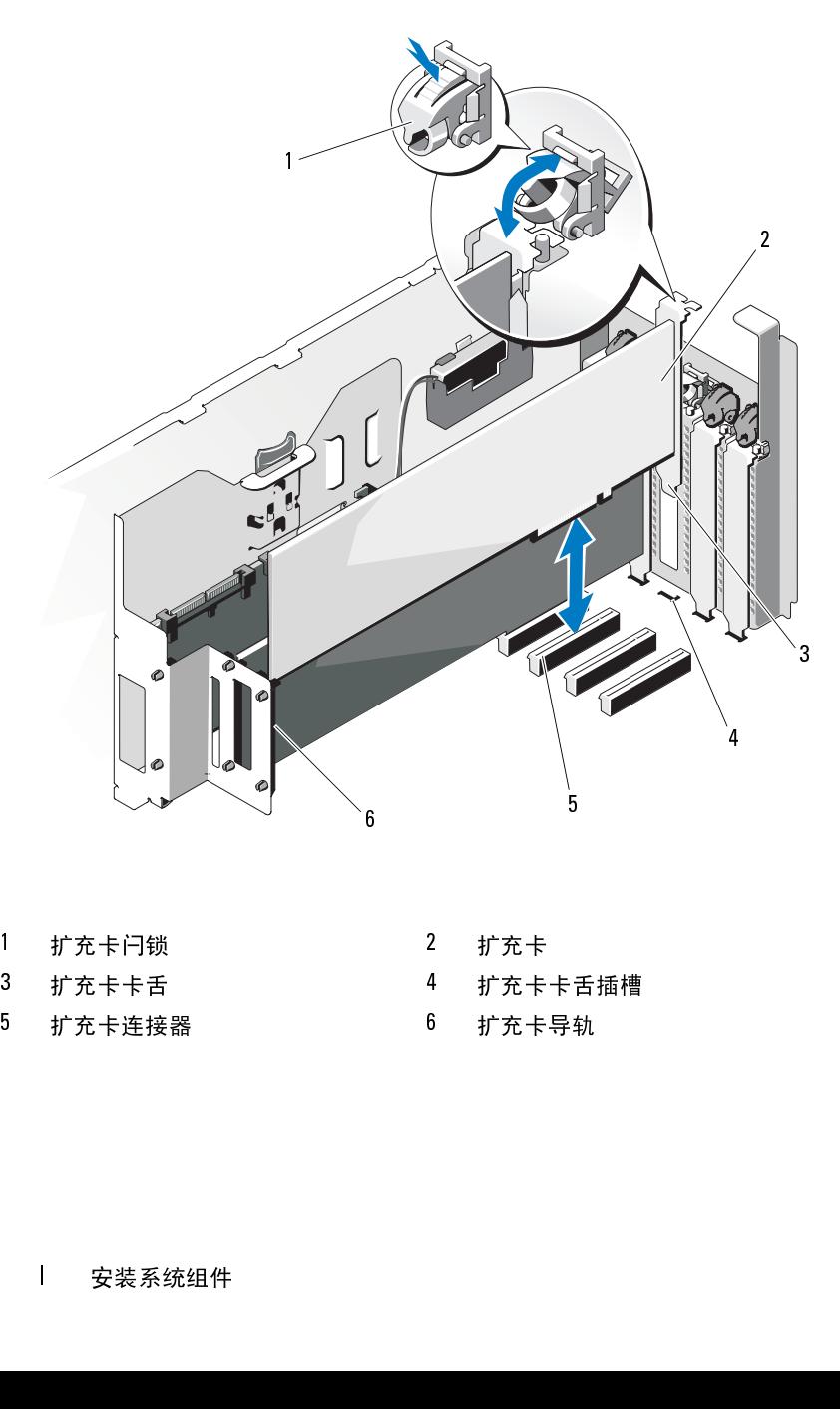

- 
- 
- 
- 
- 
- 

### <span id="page-122-0"></span>卸下扩充卡

- **1** 关闭系统,包括所有已连接的外围设备,并断开系统与电源插座和外 围设备的连接。
- **2** 打开系统护盖。请参阅 ["打开系统](#page-83-0)"。
- **3** 卸下扩充卡支脚。请参阅 ["卸下扩充卡支脚](#page-92-0)"。
- **4** 断开所有与扩充卡相连的电缆。
- **5** 卸下扩充卡:
	- **a** 打开插槽旁的扩充卡闩锁。请参阅图 [3-19](#page-121-0)。
	- **b** 抓住扩充卡顶部两角,小心地将插卡从扩充卡连接器中拉出。
- **6** 如果您要永久取下该插卡,请在闲置的插卡插槽中安装填充挡片。

助于系统内部的正常冷却和通风。

- **7** 安装扩充卡支脚。请参阅 "安装扩充卡支脚"。
- **8** 合上系统护盖。请参阅 "合上系统"。
- **9** 以支脚为支撑点将系统垂直放置在平稳的表面上。
- **10** 重新连接所有外围设备,然后将系统连接至电源插座。
- **11** 打开系统和已连接的外围设备。
- **12** 从操作系统中卸载插卡的设备驱动程序。

您的系统可支持多个 DDR3 已注册的内存模块 (RDIMM) 或 ECC 非缓冲 内存模块 (UDIMM)。单列或双列内存模块可以为 1067 MHz 或 1333 MHz, 四列内存模块可以为 1067 MHz。

注:<br>您必须在闲置的扩充卡插槽中安装填充挡片,以维护美国联邦通用。经员会 (FCC)对本系统的认证。挡片还可以防止灰尘进入系统,并有助于系统内部的工业分析,并且以下,并且以下,并且以下,并且以下,并有<br>助于系统内部的工业分析和通风。<br>抗于系统的对称,有效的不同时,如果是一个主义的,而且是一个主义的,并不可以为支撑点将系统垂直放置在平稳的表面上。<br>斯次护盖。请参阅"合上系统"。<br>网络护盖,然后将系统连接至电源插座。<br>不会所有外围设备,然后将 信委员会 (FCC)对本系统的认证。挡片还可以防止灰尘进入系统,并有助手系统的和利面、。<br>助力卡方部的正常冷却和通风。<br><br><br>扩充长久的部的正常冷却和通风。<br>扩充大支脚。请参阅"女装扩充卡支脚"。<br><br><br>扩充支撑点将系统垂直放置在平稳的表面上。<br><br><br>《解析者外围设备,然后将系统连接至电源插座。<br>系统和已连接的外围设备。<br>系统和已连接的外围设备。<br>系统和已连接的外围设备。<br><br><br>传承和事件:(RODNATA - ASA网络中心的公式<br><br>(FCOD 系统内存 系统包含 12 个内存插槽, 分为两组 (每组六个), 每个处理器一组。每 组的六个插槽分为三个通道,每个通道两个内存插槽。每个通道的第一个 插槽上都标有白色释放拉杆。

系统支持的最大内存取决于所用的内存模块类型和大小:

- 大小为 2 GB、4 GB 和 8 GB (可用时)的单列和双列 RDIMM 总共 最多可支持 96 GB 内存。
- 四列 RDIMM 总共最多可支持 96 GB 内存。
- 对于 1 GB 和 2 GB 的 UDIMM, 支持的最大总容量为 24 GB。

### 内存模块一般安装原则

为确保获得最佳系统性能,请在配置系统内存时遵守以下通用原则。

- 
- 不能混合安装 RDIMM 和 UDIMM。
- 除了未使用的内存通道之外,所有被占用的内存通道的配置必须相同。
- 在双处理器配置中,每个处理器的内存必须配置相同。
- 可以在内存信道中混合使用不同大小的内存模块 (例如:2 GB 和 4 GB),但所有占用的信道必须配置相同。
- 在 Optimizer Mode (优化器模式)中,内存模块按照插槽的数字顺序 安装,以 A1 或 B1 开始。
- 注: 配置内存时如果不遵循这些原则,将会使系统无法启动或无法产生任何规则的程序,不能是否决定的人工,所以应当分析,不能是一次使用的内存通道公外、所有被占用的内存通道的需要必相同,<br>在双处理器配置中,每个处理器的内存必须配置相同。<br>你们是有效要求以及时,所有被占用的内存通道的配置必须相同。<br>在又处理器配置中,每个处理器的内存必须配置相同。<br>在X处理器配置中,每个处理器的内存必须配置相同。<br>在X处理器配置中,每个处理器的内存必须配置相同,<br> 何不除在可4 在安在《安东人或每一日》中,我们在这里的一个小时,我们就是一个小时,我们在我处在2B),但我们在我们的,我们在使理内,从2000年,我们在每一天,我们在我们的身边,我们在我们的身体,我们 经经济的 化分离速率 经现在的 化硫酸医乙烯 化二乙基 医乙酰基 化甲基 计二极 医染色素 化二乙基苯基 化二乙基苯基 化二乙基苯基 化二乙基苯基苯基苯胺 医心包炎 化合剂 化一个水平 • 在 Memory Mirroring Mode (内存镜像模式)或 Advanced ECC Mode (高级 ECC 模式)中,不使用离处理器最远的两个插槽,内存模块的 安装以插槽 A2 或 B2 为起点,并且接下来要符合以下顺序:A2、 A3、 A5 和 A6。
- Advanced ECC Mode (高级 ECC 模式)所需的内存模块使用的是 x4 或 x8 DRAM 设备宽度。
- 每个通道的内存速度因内存配置而异:
	- 对于单列或双列内存模块:
		- 每个通道一个内存模块时最多支持 1333 MHz。
		- 每个通道两个内存模块时最多支持 1067 MHz。
	- 对于四列内存模块:
		- 每个通道一个内存模块时最多支持 1067 MHz。
		- 每个通道两个内存模块时最多支持 800 MHz,不管内存模块的 速率如何。
- 如果四列内存模块与单列或双列模块混用,则四列模块必须安装在带 有白色释放拉杆的插槽中。
- 如果安装了速率不同的内存模块,则它们将以最慢内存模块的速率 运行。

### 模式特定原则

每个处理器均分配有三个内存通道。通道数量及允许的配置取决于选定的 内存模式。

### 高级 **ECC (Lockstep)** 模式支持

在此配置中,距离处理器最近的两个通道组合在一起,形成一个 128 位的 通道。该模式支持用于基于 x4 和 x8 的内存模块的 SDDC。但内存模块的 大小、速度和技术必须与相应插槽相一致。

### 内存镜像支持

在最靠近处理器的两个信道中安装了相同的内存模块 (不应当在最远的信 道中安装内存)时,可以进行内存镜像操作。必须在系统设置程序中启用 镜像。在镜像配置中,可用的总系统内存为总安装内存的一半。

### 优化器 (独立通道)模式

在此模式中,三个通道均为相同的内存模块所占用。此模式允许较大的总 内存容量,但不支持带有基于 x8 内存模块的 SDDC。 除此之外,此模式还支持每个处理器一个 1 GB 内存模块的最小单通道 配置。

表 [3-2](#page-125-0) 和表 [3-3](#page-126-0) 显示了遵循本节所述相应内存原则的示例内存配置。示例 显示了相同内存模块配置及其物理和可用总内存。这两个表格未显示混合 或四列内存模块配置,也不涉及任何配置的内存速度考虑。

|                        | 内存<br>模块<br>大小      | 内存插槽                                        |             |                   |        |        |   | 单处理器                                                               |              | 双处理器                                       |               |
|------------------------|---------------------|---------------------------------------------|-------------|-------------------|--------|--------|---|--------------------------------------------------------------------|--------------|--------------------------------------------|---------------|
| 内存模式                   |                     | $\mathbf{1}$                                | 4           | $\mathbf 2$       | 5      | 3      | 6 | 物理内<br>存(GB)                                                       | 可用内存<br>(GB) | 物理内<br>存(GB)                               | 可用内<br>存 (GB) |
| 优化器                    | 2 GB                | $\pmb{\mathsf{X}}$<br>Χ<br>X<br>X<br>X<br>X | X<br>X<br>X | χ<br>X<br>X.<br>X | X<br>X | X<br>X | X | $\overline{2}$<br>$\overline{4}$<br>6<br>$\overline{4}$<br>8<br>12 | 全部           | $\overline{4}$<br>8<br>12<br>8<br>16<br>24 | 全部            |
|                        | $4$ GB              | Χ<br>X<br>X<br>X<br>X<br>X                  | X<br>X<br>X | χ<br>X<br>X.<br>X | X<br>X | X<br>X | X | $\overline{4}$<br>8<br>12<br>8<br>16<br>24                         | 全部           | 8<br>16<br>24<br>16<br>32<br>48            | 全部            |
|                        | $8$ GB <sup>1</sup> | Χ<br>X<br>X<br>Χ<br>Χ<br>X                  | X<br>X<br>X | X<br>X<br>X<br>X  | х<br>X | X<br>X | X | 8<br>16<br>24<br>16<br>32<br>48                                    | 全部           | 16<br>32<br>48<br>32<br>64<br>96           | 全部            |
| 高级<br>ECC <sup>2</sup> | $2$ GB              | 空                                           |             | X<br>Χ            | X      | X<br>X | X | $\overline{4}$<br>8                                                | 全部           | 8<br>16                                    | 全部            |
|                        | $4$ GB              | 空                                           |             | Χ<br>X            | X      | X<br>X | X | 8<br>16                                                            | 全部           | 16<br>32                                   | 全部            |
|                        | $8$ GB <sup>1</sup> | 空                                           |             | X<br>Χ            | X      | X<br>X | X | 16<br>32                                                           | 全部           | 32<br>64                                   | 全部            |

<span id="page-125-0"></span>表 **3-2.** 示例 **RDIMM** 单列和双列内存配置 (每个处理器)

|      | 内存<br>模块<br>大小   | 内存插槽 |        |   |        |   |              | 单处理器         | 双处理器         |              |
|------|------------------|------|--------|---|--------|---|--------------|--------------|--------------|--------------|
| 内存模式 |                  | 4    | 2      | 5 | 3      | 6 | 物理内<br>存(GB) | 可用内存<br>(GB) | 物理内<br>存(GB) | 可用内<br>存(GB) |
| 镜像   | 2 GB             | 空    | Χ<br>χ | X | χ<br>χ | χ | 8            | 4            | 8<br>16      | 8            |
|      | $4$ GB           | 空    | Χ<br>χ | X | χ<br>X | χ | 8<br>16      | 4<br>8       | 16<br>32     | 8<br>16      |
|      | $8 \text{ GB}^1$ | 空    | Χ<br>χ | χ | χ<br>χ | X | 16<br>32     | 8<br>16      | 32<br>64     | 16<br>32     |

表 3-2. 示例 RDIMM 单列和双列内存配置 (每个处理器) (续)

,<br>1. 水猫里其 2. 必须是基于 x4 或 x8 的内存模块。

### <span id="page-126-0"></span>表 **3-3.** 示例 **UDIMM** 内存配置 (每个处理器)

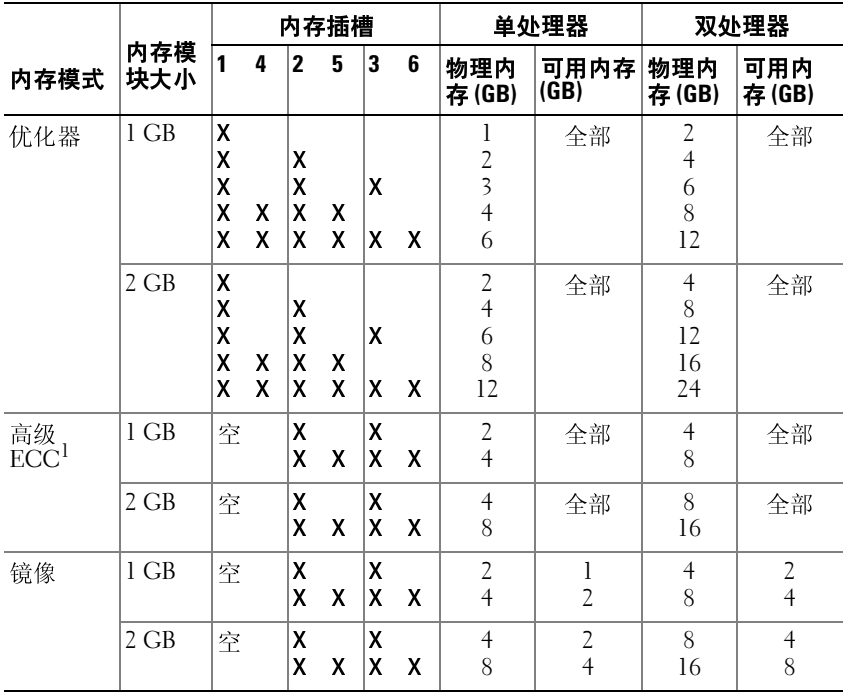

1. 必须是基于 x4 或 x8 的内存模块。

### <span id="page-127-2"></span>安装内存模块

- ╱ 警告:在关闭系统电源后的一段时间内,内存模块摸上去会很烫。在操作 内存模块之前,先等待一段时间以使其冷却。抓住内存模块卡的两边,避免 触碰内存模块上的组件。
- 小心:为确保正常的系统冷却,必须在任何未安装插卡的内存插槽中安装 内存模块挡板。只有要在这些插槽中安装内存时,才卸下内存模块挡板。
	- **1** 关闭系统,包括所有已连接的外围设备,并断开系统与电源插座和外 围设备的连接。打开系统护盖。请参阅 ["打开系统](#page-83-0)"。
	- **2** 卸下扩充卡支脚。请参阅 "[卸下扩充卡支脚"](#page-92-0)。
	- **3** 卸下冷却导流罩。请参阅 "[卸下冷却导流罩"](#page-94-0)。
	- **4** 确定内存模块插槽的位置。请参阅图 [6-1](#page-171-0)。
	- **5** 从要用于安装内存模块的插槽中卸下内存模块挡板: 向下并向外按压插槽两端的弹出卡舌,直至内存模块挡板从插槽中 弹出。请参阅图 [3-20](#page-127-0)。

<span id="page-127-1"></span>■ 注: 请保存好卸下的所有内存模块挡板, 以备后用。

**6** 仅握住每个内存模块卡的两边,确保不要触碰内存模块的中间。

### <span id="page-127-0"></span>图 **3-20.** 安装和卸下内存模块

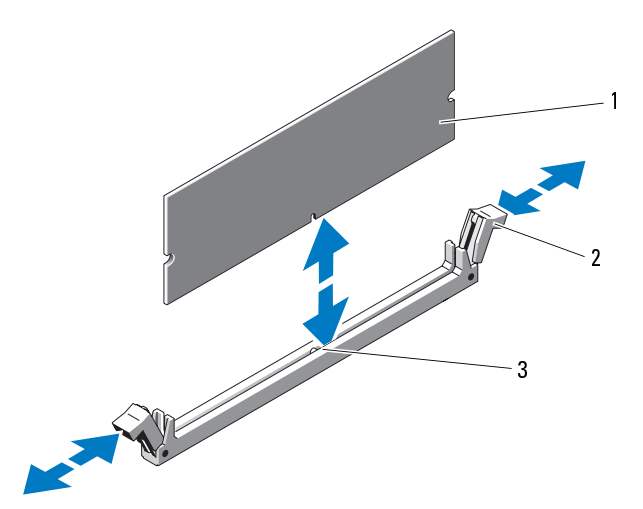

- 
- **7** 将内存模块的边缘连接器与内存模块插槽的定位卡锁对准,并将内存 模块插入插槽。

# 槽中。

- **8** 使用大拇指向下按压内存模块,直至插槽弹出卡舌闩锁锁定到位。 如果内存模块已在插槽中正确就位,则内存模块插槽上的弹出卡舌应 与已安装内存模块的其它插槽上的弹出卡舌对准。 1 内存模块<br>1 有模块的边缘连接器与内存模块插槽的定位卡锁对准,并将内存模块的过程,并且应该使用分析技术循环的过程,使用内存模块插槽上舌引锁锁定到位,使用人将指标人插槽,按压内存模块,直至抓槽弹出卡舌对端,使用内存模块插槽的弹性和电子系数,使用内存模块插槽上的弹出卡舌为 (2 个)有机构使用有模块插槽电子输放,则内存模块插槽上的弹出卡舌为 (2 个)有机构的 (4 机平均值 2 个)有机构 (4 个) 计算机 (4 个) 计算机 (4 3 7 7 8 8 使 如与 mi 表 安 安 合 以 重 打 按幕 系 如过就 运程位 内块 3 一用 果已 复 3 -装 装 上 支 新 开 V上 统 果程位 行序卡 存插 注槽 大 内安 此 n。泠 扩 系 脚 连 系 E2的 应 该的。系,锁 模入 -中 拇 存装 过。 却 充 统 为 接 统 A 6,该 值步 统。
- **9** 重复此过程的步骤 5 至步骤 8 以安装其余的内存模块。请参阅表 3-2 或 表 [3-3](#page-126-0)。
- **10** 安装冷却导流罩。请参阅 "安装冷却导流罩"。
- **11** 安装扩充卡支脚。请参阅 "安装扩充卡支脚"。
- **12** 合上系统护盖。请参阅 "合上系统"。
- **13** 以支脚为支撑点将系统垂直放置在平稳的表面上。
- 14 重新连接所有外围设备, 然后将系统连接至电源插座。
- **15** 打开系统和已连接的外围设备。
- <span id="page-128-0"></span>注:中心模块插槽有定位卡锁,使内存模块是能从一个方向安装到插槽中的下按压内存模块,直至插槽并出卡舌对推出卡舌的弹指中的下按压内存模块,直至插槽并出卡舌对准。由身间表 3-2:内存模块已在插槽中正确就位,则内存模块插槽上的弹出卡舌应变装有存模块已在插槽中正确就位,则内存模块插槽上的弹出卡舌应变装备的表 3-2:为某名以实装其余的内存模块。请参阅表 3-2:分别:程的步骤;至步骤8 以安装扩充卡支脚"。<br>"大拇导流罩。请参阅"安装护却导流罩" **16** 按 <F2> 键进入系统设置程序,检查 System Setup (系统设置)主屏 幕上的 **System Memory** (系统内存)设置。 系统应该已经更改了该值,以反映新安装的内存。
- **17** 如果该值不正确,则可能有一个或多个内存模块未正确安装。重复此 过程的步骤 5 至步骤 8,检查以确保内存模块已在各自的插槽中稳固 就位。
- **18** 运行系统诊断程序中的系统内存检测程序。请参阅 "运行系统诊断 [程序"](#page-166-0)。

### 卸下内存模块

警告:在关闭系统电源后的一段时间内,内存模块摸上去会很烫。在操作 内存模块之前,先等待一段时间以使其冷却。抓住内存模块卡的两边,避免 触碰内存模块上的组件。

小心:为确保正常的系统冷却,必须在任何未安装插卡的内存插槽中安装 内存模块挡板。如果卸下内存模块之后并不打算安装其它内存模块,请安装 内存模块挡板。

- **1** 关闭系统,包括所有已连接的外围设备,并断开系统与电源插座和外 围设备的连接。
- **2** 打开系统护盖。请参阅 ["打开系统](#page-83-0)"。
- **3** 卸下扩充卡支脚。请参阅 "[卸下扩充卡支脚"](#page-92-0)。
- **4** 卸下冷却导流罩。请参阅 "[卸下冷却导流罩"](#page-94-0)。
- **5** 确定内存模块插槽的位置。请参阅图 [6-1](#page-171-0)。
- **6** 向下并向外按压插槽两端的弹出卡舌,直至内存模块从插槽中弹出。 请参阅图 [3-20](#page-127-0)。
- 小心:拿放每个内存模块时只握住卡边缘,确保不要触碰模块上的组件。
	- **7** 卸下内存模块之后需及时安装内存模块挡板,以确保正常的系统冷却。 有关安装说明,请参阅 ["安装内存模块](#page-127-2)"。
	- **8** 安装冷却导流罩。请参阅 "[安装冷却导流罩"](#page-95-0)。
	- **9** 安装扩充卡支脚。请参阅 "[安装扩充卡支脚"](#page-93-0)。
- **10** 合上系统护盖。请参阅 ["合上系统](#page-85-0)"。
- **11** 以支脚为支撑点将系统垂直放置在平稳的表面上。
- **12** 重新连接所有外围设备,然后将系统连接至电源插座。
- **13** 打开系统和已连接的外围设备。

# 处理器

### <span id="page-130-0"></span>卸下处理器

### 警告:只有经过培训的维修技术人员才能卸下系统护盖并拆装系统内部的 任何组件。开始执行该步骤之前,请查看系统附带的安全说明。

- **1** 在进行系统升级之前,请从 **support.dell.com** 下载最新版本的系统 BIOS,并按照压缩的下载文件中的说明,将更新安装至系统。
- **2** 关闭系统,包括所有已连接的外围设备,并断开系统与电源插座和外 围设备的连接。
- **3** 打开系统护盖。请参阅 ["打开系统](#page-83-0)"。
- **4** 卸下扩充卡支脚。请参阅 ["卸下扩充卡支脚](#page-92-0)"。
- **5** 卸下冷却导流罩。请参阅 ["卸下冷却导流罩](#page-94-0)"。

∕1∕ 警告:在关闭系统电源后的一段时间内,散热器和处理器摸上去会很烫。 在处理散热器和处理器之前,先等待其冷却。

- 小心:切勿从处理器上卸下散热器,除非您要卸下处理器。必须配备散热 器才能维持适当的温度条件。
	- **6** 按下闩锁末端以打开其中一个散热器固定闩锁,然后将其从侧面移出 散热器,并向上提起闩锁。请参阅图 [3-21](#page-131-0)。
	- **7** 等待 30 秒钟, 以使散热器与处理器分开。
	- **8** 打开另一个散热器固定闩锁。
	- **9** 轻轻地将散热器从处理器上提起,放在一边并将其倒置 (导热油脂面 朝上)。

### <span id="page-131-0"></span>图 **3-21.** 安装和卸下散热器

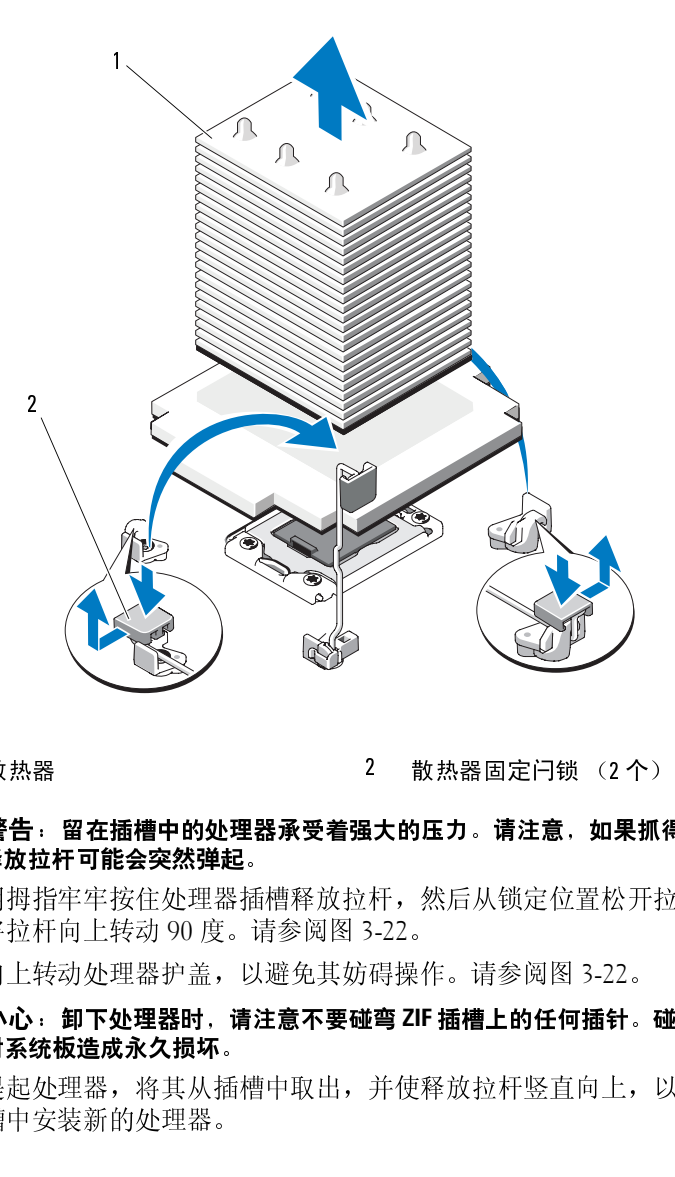

### △△ 警告:留在插槽中的处理器承受着强大的压力。请注意,如果抓得不紧, 释放拉杆可能会突然弹起。

- **10** 用拇指牢牢按住处理器插槽释放拉杆,然后从锁定位置松开拉杆。 将拉杆向上转动 90 度。请参阅图 [3-22](#page-132-0)。 1 散热器 2 1 散热器固定闩锁 (2个)<br>1 警告:留在插槽中的处理器承受着强大的压力。请注意,如果抓得<br>1 释放拉杆可能会突然弹起。<br>1 用拇指牢牢按住处理器插槽释放拉杆,然后从锁定位置松开拉<br>将拉杆向上转动 90度。请参阅图 3-22。<br>1 向上转动处理器护盖,以避免其妨碍操作。请参阅图 3-22。<br>1 向上转动处理器时,请注意不要碰弯 ZIF 插槽上的任何插针。碰<br>对系统板造成永久损坏。<br>2 提起处理器,将其从插槽中取出,并使释
- **11** 向上转动处理器护盖,以避免其妨碍操作。请参阅图 3-22。
- 小心:卸下处理器时,请注意不要碰弯 ZIF 插槽上的任何插针。碰弯插针会<br>对系统板造成永久损坏。
- **12** 提起处理器,将其从插槽中取出,并使释放拉杆竖直向上,以便在插 槽中安装新的处理器。

如果您要永久性卸下第二个处理器,则必须在 CPU2 插槽中安装处理 器挡板和散热器挡板,以确保正常的系统冷却。安装挡板的方法与安 装处理器的方法类似。请参阅 "[安装处理器](#page-132-1)"。

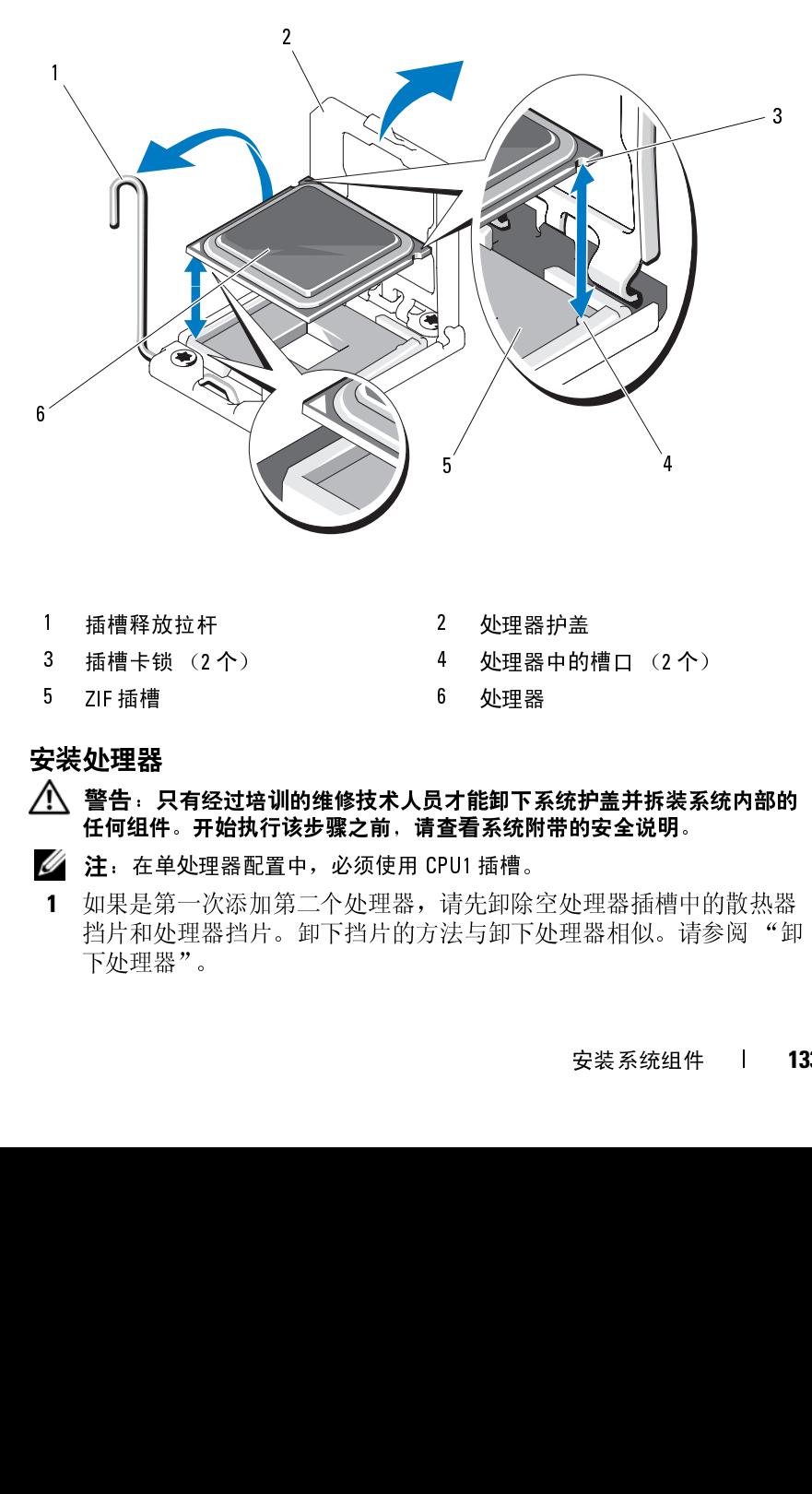

### <span id="page-132-0"></span>图 **3-22.** 安装和卸下处理器

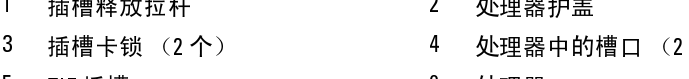

### <span id="page-132-1"></span>安装处理器

- $\bigwedge\limits$  警告:只有经过培训的维修技术人员才能卸下系统护盖并拆装系统内部的 任何组件。开始执行该步骤之前,请查看系统附带的安全说明。
	-
- **注**: 在单处理器配置中,必须使用 CPU1 插槽。<br>如果是第一次添加第二个处理器,请先卸除?<br>挡片和处理器挡片。卸下挡片的方法与卸下<sup>{</sup><br>下处理器"。 **1** 如果是第一次添加第二个处理器,请先卸除空处理器插槽中的散热器 挡片和处理器挡片。卸下挡片的方法与卸下处理器相似。请参阅["卸](#page-130-0) 下处理器"。 1 插槽释放拉杆 2 处理器中盖<br>3 插槽卡锁(2个) 4 处理器中的<br>5 ZIF插槽 6 处理器<br>**(、警告:只有经过培训的维修技术人员才能卸下系统附**<br>(<br>仁何组件。开始执行该步骤之前,请查看系统附带的<br>注:在单处理器配置中,必须使用 CPU1 插槽。<br><br>1 如果是第一次添加第二个处理器,请先卸除空处理<br>挡片和处理器挡片。卸下挡片的方法与卸下处理,<br>下处理器"。 3 插槽卡锁(2 个) 4 处理器中的槽口(2 个)<br>5 ZIF 插槽 6 处理器<br>**1 发生型器**<br>1 警告:只有经过培训的维修技术人员才能卸下系统护盖并拆装系约<br>任何组件。开始执行该步骤之前,请查看系统附带的安全说明。<br>注:在单处理器配置中,必须使用 CPU1 插槽。<br>1 如果是第一次添加第二个处理器,请先卸除空处理器插槽中的<br>当片和处理器挡片。卸下挡片的方法与卸下处理器相似。请参<br>下处理器"。<br> 5 ZIF 插槽 6 处理器

**2** 打开新处理器的包装。

如果处理器之前已经在系统中使用过,请使用不起毛的软布将处理器 中剩余的导热油脂擦拭干净。

- **3** 将处理器与 ZIF 插槽中的插槽卡锁对准。请参阅图 [3-22](#page-132-0)。
- **4** 将处理器安装在插槽中。
- 小心:处理器放置不正确会永久性地损坏系统板或处理器。请注意不要弯 曲插槽上的插针。
	- **a** 处理器插槽中的释放拉杆处于打开位置时,将处理器与 插槽卡锁 对齐,然后将处理器轻轻地插入插槽中。
- 小心:请勿强行插入处理器。如果处理器的位置正确,它会顺利卡入插槽。
	- **b** 合上处理器护盖。
	- **c** 向下转动插槽释放拉杆,直至其卡入到位。
	- **5** 安装散热器。
		- **a** 使用干净、不起毛的软布擦去散热器上的导热油脂。
- 小心:使用过多导热油脂会导致多余的油脂流溢并接触其他组件,污染处 理器插槽。
	- **b** 打开处理器套件中附带的油脂包,在新处理器顶端的中心位置添加 少量的导热油脂 (指尖大小)。
	- **c** 将散热器放置在处理器上。请参阅图 [3-21](#page-131-0)。
	- **d** 合上两个散热器固定闩锁。请参阅图 [3-21](#page-131-0)。
	- **6** 安装冷却导流罩。请参阅 "[安装冷却导流罩"](#page-95-0)。
	- **7** 安装扩充卡支脚。请参阅 "[安装扩充卡支脚"](#page-93-0)。
	- **8** 合上系统护盖。请参阅 ["合上系统](#page-85-0)"。
	- **9** 以支脚为支撑点将系统垂直放置在平稳的表面上。
- **10** 重新连接所有外围设备,然后将系统连接至电源插座。
- **11** 打开系统和已连接的外围设备。
- **12** 按 <F2> 键进入系统设置程序,并检查处理器信息是否与新的系统配置 相匹配。请参阅"讲入系统设置程序"。
- **13** 运行系统诊断程序,验证新处理器是否可以正常运行。 有关运行诊断程序的信息,请参阅 "[运行系统诊断程序](#page-166-0)"。

# 系统电池

### 更换系统电池

### 警告:未正确安装的新电池可能有爆裂的危险。请仅使用制造商建议的相 同或相近的电池进行更换,请参阅安全说明,了解更多信息。

- **1** 关闭系统,包括所有已连接的外围设备,并断开系统与电源插座和外 围设备的连接。
- **2** 打开系统护盖。请参阅 "打开系统"。
- **3** 卸下扩充卡支脚。请参阅 "卸下扩充卡支脚"。
- **4** 卸下冷却导流罩。请参阅 ["卸下冷](#page-83-0)却导流罩"。
- **5** 卸下集成的存储控制器卡。[请参阅](#page-92-0) ["卸下集](#page-92-0)成的存储控制器卡"。
- **6** 卸下扩充卡支脚支架: 拉动蓝色释放拉杆,同时向上滑动扩[充卡支脚支架,直到其与机](#page-113-0)箱 脱离。请参阅图 3-27。

小心:请勿通过拉动控制面板电缆的方式拔出连接器,这样做会损坏电缆。

- **7** 断开控制面[板电缆与系](#page-146-0)统板的连接 (请参阅图 3-24):
	- **a** 挤压电缆连接器两端的金属卡舌。
	- **b** 轻轻地使连接器脱离插槽。
- **8** 向上提起控制面板电缆与系统板断开连接的那端,以避免其阻碍对电 池的操作。

 $\bigwedge$  小心:为避免损坏电池连接器,在安装或卸下电池时必须稳固支撑连接器。

- **9** 卸下系统电池。
	- **a** 通过稳固地向下按电池连接器的正极端来支撑连接器。
	- **b** 将电池按向连接器的正极端,然后从连接器的负极端将电池向上撬 出固定卡舌。

### 图 **3-23.** 更换系统电池

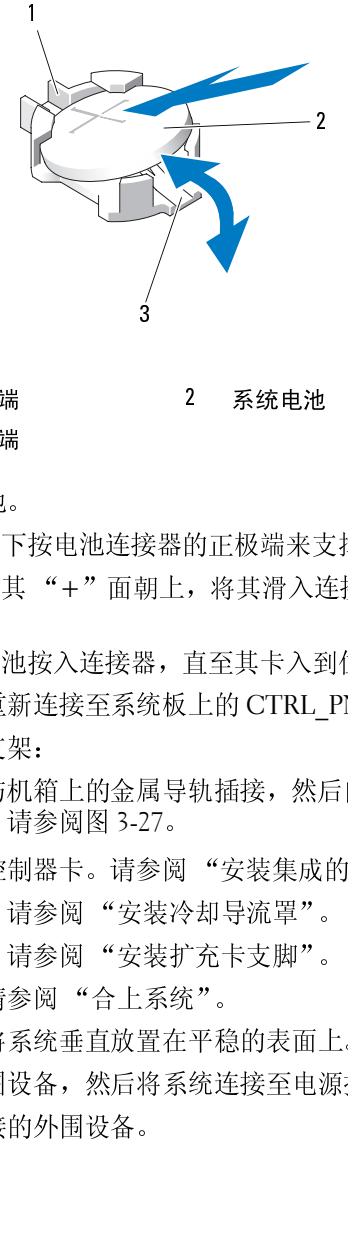

- 
- **10** 安装新的系统电池。
	- **a** 通过稳固地向下按电池连接器的正极端来支撑连接器。
- **b** 拿住电池并使其 "+"面朝上,将其滑入连接器正极端的固定卡 舌下。 1 电池连接器的压极端 2 系统电池 2 系统电池 2 系统电池 2 系统电池 2 系统电池 2 系统电池 2 安装新的系统电池。 4 当上,将其滑入。 1 当上很固地向下按电池连接器的正极端来了。 1 当上很固地向下按电池连接器,直至其卡入到<br> 2 安装新的系统电池,"牛"面朝上,将其滑入, 1 第二: 当上,将车队在支脚支架, 各下 竖直向下将电池按入连接器,直 2009 — 朝 黎 黎 廖 2 多 ジ ジ ジ 『ジ 單 米 。
	- **c** 竖直向下将电池按入连接器,直至其卡入到位。
- **11** 将控制面板电缆重新连接至系统板上的 CTRL\_PNL 连接器。
- **12** 安装扩充卡支脚支架:

将支架上的插槽与机箱上的金属导轨插接,然后向下滑动支架直到释 放闩锁锁入到位。请参阅图 [3-27](#page-146-0)。 3 电池连接器的负极端

- **13** 安装集成的存储控制器卡。请参阅 "[安装集成的存储控制器卡](#page-114-1)"。
- **14** 安装冷却导流罩。请参阅 "[安装冷却导流罩"](#page-95-0)。
- **15** 安装扩充卡支脚。请参阅 "[安装扩充卡支脚"](#page-93-0)。
- **16** 合上系统护盖。请参阅 ["合上系统](#page-85-0)"。
- **17** 以支脚为支撑点将系统垂直放置在平稳的表面上。
- **18** 重新连接所有外围设备,然后将系统连接至电源插座。
- **19** 打开系统和已连接的外围设备。 1

### 136 | 安装系统组件

- **20** 进入系统设置程序,以确认电池是否可以正常运行。请参阅 "[进入系](#page-61-0) [统设置程序"](#page-61-0)。
- **21** 在系统设置程序的 **Time** (时间)和 **Date** (日期)字段中输入正确的 时间和日期,然后再进一步指定其它系统配置设置。
- **22** 退出系统设置程序。

## 控制面板部件 (仅维修过程)

### 卸下控制面板部件

- 警告:只有经过培训的维修技术人员才能卸下系统护盖并拆装系统内部的 任何组件。开始执行该步骤之前,请查看系统附带的安全说明。
	- **1** 关闭系统,包括所有已连接的外围设备,并断开系统与电源插座和外 围设备的连接。
	- **2** 打开系统护盖。请参阅 ["打开系统](#page-83-0)"。
	- **3** 卸下扩充卡支脚。请参阅 ["卸下扩充卡支脚](#page-92-0)"。
	- **4** 卸下冷却导流罩。请参阅 ["卸下冷却导流罩](#page-94-0)"。
	- **5** 卸下集成的存储控制器卡。请参阅 "[卸下集成的存储控制器卡"](#page-113-0)。
	- **6** 卸下扩充卡支脚支架: 拉动蓝色释放拉杆,同时向上滑动扩充卡支脚支架,直到其与机箱 脱离。请参阅图 [3-27](#page-146-0)。

╱\ 小心 : 请勿通过拉动控制面板电缆的方式拔出连接器,这样做会损坏电缆。

- **7** 断开控制面板电缆与系统板的连接 (请参阅图 [3-24](#page-137-0)):
	- **a** 挤压电缆连接器两端的金属卡舌。
	- **b** 轻轻地使连接器脱离插槽。
- **8** 从机箱的顶端卸下外侧护盖,以便卸下控制面板上剩余的螺钉。
	- **a** 使用 2 号梅花槽螺丝刀从系统背面卸下两颗六头梅花槽螺钉,这两 颗螺钉用于固定系统的外部护盖。
	- **b** 用力按住护盖的前部边缘,然后轻轻地朝系统后部滑动护盖。请参 阅图 [3-24](#page-137-0)。
	- **c** 先后依次拉开护盖的顶部边缘和底部边缘,然后从机箱的固定插槽 中卸下金属挂钩,便可卸下护盖。请参阅图 [3-24](#page-137-0)。

### 安装系统组件 **137**

- 9 使用 T10 Torx 螺丝刀, 卸下用于将控制面板固定到机箱的控制面板 螺钉。请参阅图 [3-24](#page-137-0)。
- **10** 滑动控制面板部件,同时从机箱中拉出控制面板电缆。请参阅图 [3-24](#page-137-0)。
- **11** 从控制面板卸下控制面板电缆。请参阅图 [3-24](#page-137-0)。

<span id="page-137-0"></span>图 **3-24.** 卸下和安装控制面板

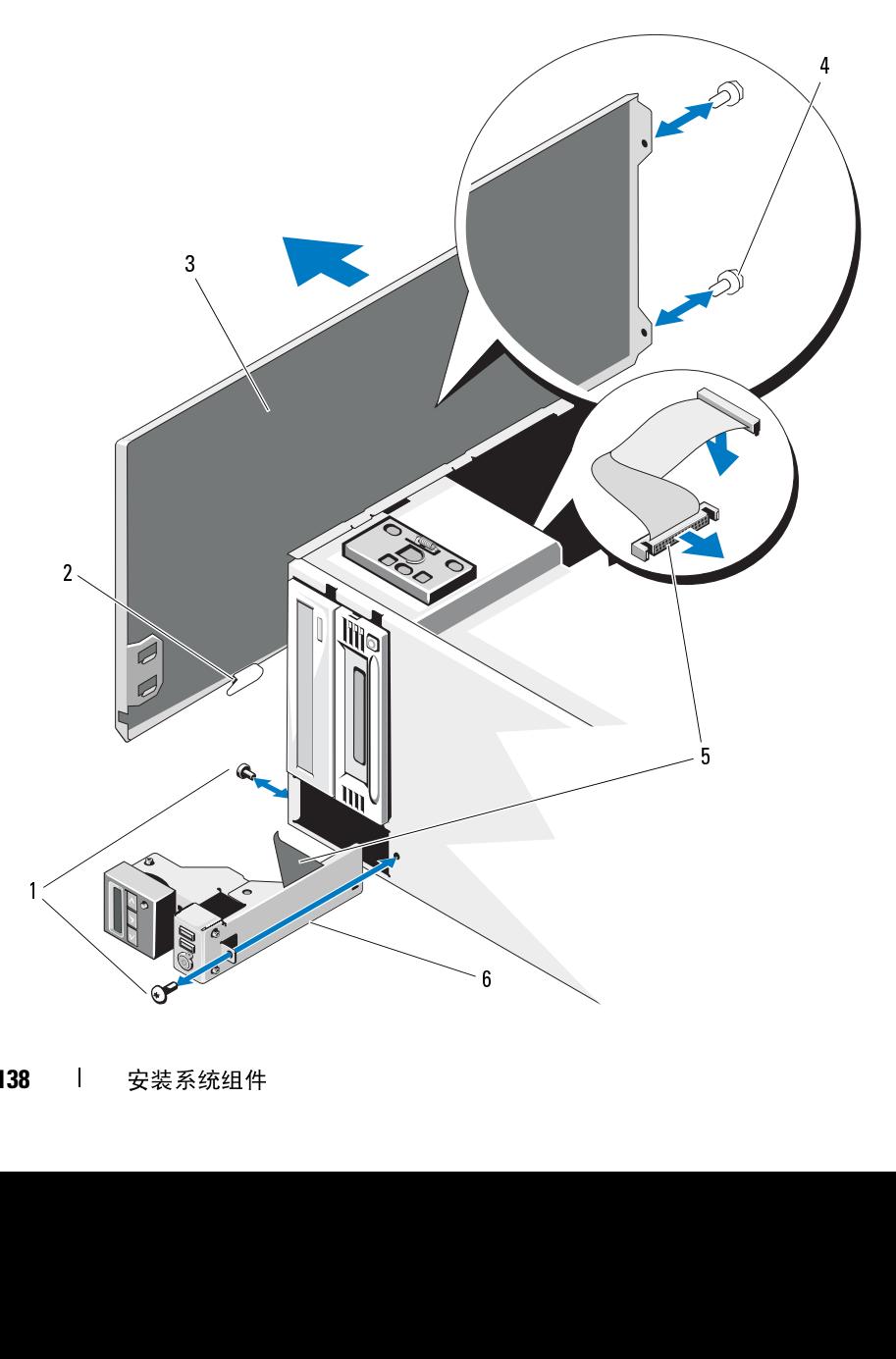

- 
- 
- 
- 

### 安装控制面板部件

### 警告:只有经过培训的维修技术人员才能卸下系统护盖并拆装系统内部的 任何组件。开始执行该步骤之前,请查看系统附带的安全说明。

- **1** 将控制面板电缆连接至控制面板。请参阅图 3-24。
- **2** 首先将控制面板部件和电缆插入机箱。请参阅图 3-24。 轻轻地将控制面板部件放入机箱,直至将其完全放入机箱的前部。
- **3** 重新拧上机箱顶部的 Torx 螺钉。请参阅图 3-24。
- **4** 在机箱的顶部安装外侧护盖。
	- **a** 将护盖卡舌插入机箱顶部的插槽。请参阅图 3-24。
	- **b** 将护盖的顶部边缘挂接在机箱的顶部边缘。请参阅图 [3-24](#page-137-0)。
	- **c** 朝系统的正面滑动护盖。请参阅图 3-24。
	- **d** 重新拧上系统背面的两颗六头梅花槽螺钉,以将护盖固定到机 箱上。
- **5** 重新拧上系统正面的 Torx 螺钉,以将控制面板部件固定在机箱中。 请参阅图 3-24。
- **6** 将控制面板电缆连接至系统板上的 CTRL\_PNL 连接器。请参阅图 [6-1](#page-171-0)  以了解连接器位置。
- **7** 安装扩充卡支脚支架: 将支架上的插槽与机箱上的金属导轨插接,然后向下滑动支架直到释 放闩锁锁入到位。请参阅图 [3-27](#page-146-0)。 1 控制面板螺钉 (2 颗) 2 护盖螺钉 4 按射前板螺钉 5 控制面板螺旋 4 护盖螺 4 护盖螺钉 5 控制面板 4 护盖中心 1 控制面板 4 护盖 5 控制面板部件 1 将控制的维修技术员力能够下降的可能力,并分配的同时,将控制的机构行动,并分配的可能力,并分配的可能力量的,并分为有效的可能力,并分为有效的,并分为有效的,并分为有效的,并分为有效的,并分为不能和时间的实验外侧护盖。请参阅的工作,并分为有效的可能力力,并分为有效的 3 机箱外侧护盖 4 护盖螺钉 4 护盖螺钉 2 颗) 4 护盖螺钉 2 膜面板部件 4 护盖螺钉 4 护盖螺钉 5 控制面板部件 4 护盖螺钉 5 控制面板部件 4 控制面板部件 4 控制面板部件 4 控制面板部件 4 整備 5 控制面板部件 4 计查询时 4 计完全控制 4 计完全控制 4 计完全控制 4 计算机输出 4 个时间 4 计算机 4 个时间 4 计算机 4 个时间 4 计算机 4 个时间 4 计算机 4 个时间 4 个时间 5 控制面板电缆 6 控制面板部件 6 控制面板 6 控制面板 4 <br>2:装控制面板部件<br>2、警告 只有经过培训的维修技术人员才能抑下系统护置:<br>1 将控制面板部件和电缆插入机箱,请参阅图 3-24。<br>1 将控制面板部件和电缆插入机箱,请参阅图 3-24。<br>1 将控制面板部件和电缆插入机箱,直至将其完全放<br>经轻地将控制面板部件放入机箱,直至将其完全放<br>3 重新拧上机箱顶部的工业,请参阅图 3-24。<br>4 在机箱的顶部安装外侧护盖。 请参阅
- **8** 安装冷却导流罩。请参阅 ["安装冷却导流罩](#page-95-0)"。
- **9** 安装扩充卡支脚。请参阅 ["安装扩充卡支脚](#page-93-0)"。
- **10** 合上系统护盖。请参阅 ["合上系统](#page-85-0)"。
- **11** 以支脚为支撑点将系统垂直放置在平稳的表面上。
- **12** 重新连接所有外围设备,然后将系统连接至电源插座。
- **13** 打开系统和已连接的外围设备。

### 安装系统组件 **139**

# **SAS** 背板 (仅维修过程)

卸下 **SAS** 背板

警告:只有经过培训的维修技术人员才能卸下系统护盖并拆装系统内部的 任何组件。开始执行该步骤之前,请查看系统附带的安全说明。

- **1** 关闭系统,包括所有已连接的外围设备,并断开系统与电源插座和外 围设备的连接。
- **2** 打开系统护盖。请参阅 ["打开系统](#page-83-0)"。
- **3** 卸下扩充卡支脚。请参阅 "[卸下扩充卡支脚"](#page-92-0)。
- **4** 卸下冷却导流罩。请参阅 "[卸下冷却导流罩"](#page-94-0)。
- **5** 卸下所有硬盘驱动器。请参阅 ["卸下热插拔硬盘驱动器](#page-87-0)"。

注: 请记住硬盘驱动器对应的托架以便随后能重新装入正确的托架中。<br>板断开以下电缆的连接 (请参阅图 3-25):<br>板断开以下电缆的连接 (请参阅图 3-25):<br>AS A 电缆<br>AS B 电缆<br>KS B 电缆<br>斯塔板帽口的电缆。请参阅图 3-25。<br>斯塔板相似的电缆与系统板的连接。请参阅 "卸下内部 USB<br>東坡"。<br>新开 SAS A 与 SAS B 电缆与集成存储卡的连接。请参阅 "卸下集<br>数据"。<br>新兴"。第一个编型或数据数据要对器, **6** 从背板断开以下电缆的连接 (请参阅图 3-25):

- SAS A 电缆
- SAS B 电缆
- 背板电源电缆
- **7** 断开穿过背板槽口的电缆。请参阅图 3-25。
	- **a** 断开内部 USB 模块电缆与系统板的连接。请参阅 "卸下内部 USB [模块"](#page-101-0)。
	- **b** 断开 SAS A 与 SAS B 电缆与集成存储卡的连接。请参阅 "卸下集 成的存储控制器卡"。
	- **c** 如果安装了内部光盘驱动器或磁带驱动器,则断开此类设备的电源 电缆。请参阅 "卸下光盘驱动器或磁带驱动器"。
	- **d** 向上提起电缆使其离开背板上的槽口。

### $\overline{\bigwedge}$  小心:只有在卸下背板之后才能断开背板信号电缆。卸下背板时,要小心 不要过分用力拉动电缆。这样做会损坏电缆。

- **8** 卸下 SAS 背板:
	- **a** 向外拉动蓝色的背板释放稍。请参阅图 3-25。
	- **b** 拉动释放稍的同时向上滑动背板。
	- **c** 将背板从系统前部拉开,直至固定插槽脱离机箱上的卡舌,然后将 背板提出机箱。
- 140 | 安装系统组件

断开背板信号电缆与背板的连接。请参阅图 [3-25](#page-140-0)。

### <span id="page-140-0"></span>图 **3-25.** 卸下和安装 **SAS** 背板

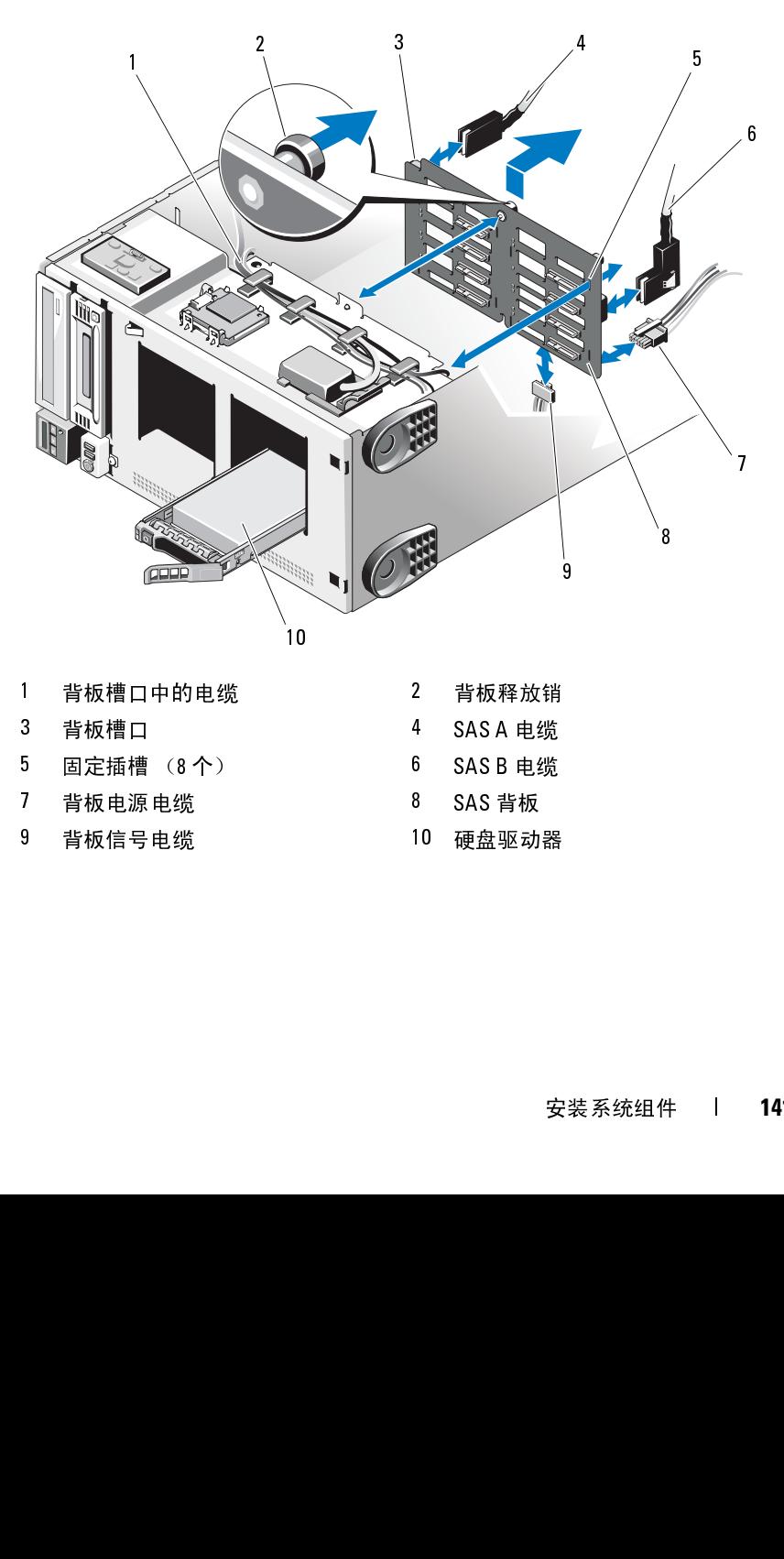

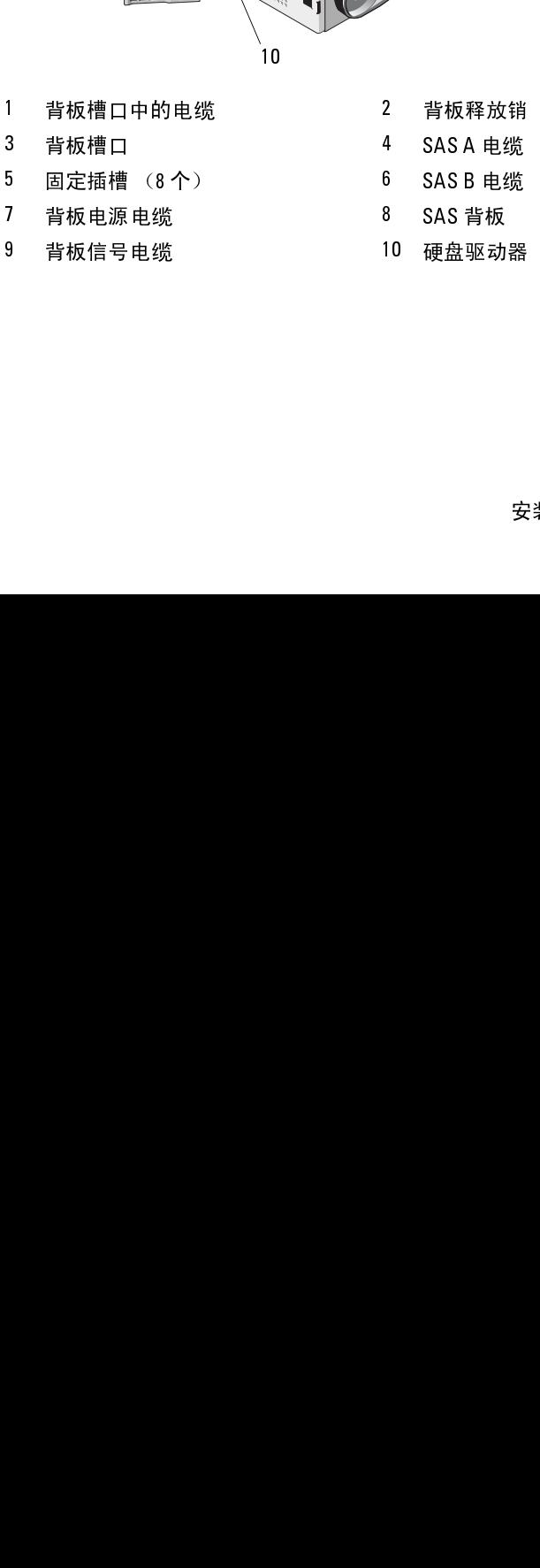

### 安装 **SAS** 背板

- 警告:只有经过培训的维修技术人员才能卸下系统护盖并拆装系统内部的 任何组件。开始执行该步骤之前,请查看系统附带的安全说明。
	- **1** 将背板信号电缆连接至背板。请参阅图 [3-25](#page-140-0)。
	- **2** 定位 SAS 背板,使机箱上的金属卡舌完全插入背板上的固定插槽中。 请参阅图 [3-25](#page-140-0)。
	- **3** 向下滑动背板,直至释放稍卡入到位。
	- **4** 重新连接已经穿过背板槽口的电缆。
		- **a** 将内部 USB 模块电缆连接至系统板上的 INT\_USB 连接器。
		- **b** 将 SAS A 与 SAS B 电缆连接至集成的存储卡。请参阅 "[安装集成](#page-114-1) [的存储控制器卡](#page-114-1)"。
		- **c** 如果安装了内部光盘驱动器或磁带驱动器,则连接此类设备的电源 电缆。请参阅 "[安装光盘驱动器或磁带驱动器"](#page-110-1)。
	- **5** 将以下电缆重新连接至背板 (请参阅图 [3-25](#page-140-0)):
		- SAS A 电缆
		- SAS B 电缆
		- 背板电源电缆
	- **6** 在系统中安装硬盘驱动器。请参阅 "[安装热插拔硬盘驱动器"](#page-87-1)。

### ■ 注: 将硬盘驱动器重新安装至原来的 (先前从其中卸下)驱动器托 架中。

- **7** 安装冷却导流罩。请参阅 "[安装冷却导流罩"](#page-95-0)。
- **8** 安装扩充卡支脚。请参阅 "[安装扩充卡支脚"](#page-93-0)。
- **9** 合上系统护盖。请参阅 ["合上系统](#page-85-0)"。
- **10** 以支脚为支撑点将系统垂直放置在平稳的表面上。
- 11 重新连接所有外围设备, 然后将系统连接至电源插座。
- **12** 打开系统和已连接的外围设备。

# 配电板 (仅维修过程)

卸下配电板

### 警告:只有经过培训的维修技术人员才能卸下系统护盖并拆装系统内部的 任何组件。开始执行该步骤之前,请查看系统附带的安全说明。

- **1** 关闭系统,包括所有已连接的外围设备,并断开系统与电源插座和外 围设备的连接。
- **2** 卸下电源设备。请参阅 ["卸下电源设备"](#page-90-0)。
- **3** 打开系统护盖。请参阅 ["打开系统](#page-83-0)"。
- **4** 卸下扩充卡支脚。请参阅 ["卸下扩充卡支脚](#page-92-0)"。
- **5** 卸下冷却导流罩。请参阅 ["卸下冷却导流罩](#page-94-0)"。
- **6** 断开电缆与以下配电板上连接器之间的连接 (请参阅图 [6-3](#page-175-0)):
	- J\_DVD\_TAPE\_PWR
	- J\_BP\_PWR
	- **J\_BB\_PWR1**
	- J\_BB\_PWR2
	- **J\_BB\_SIG**

如果要更换配电板,请保持电缆与系统板、 SAS 背板和可选的光盘驱 动器或磁带驱动器的连接。

**7** 拉住蓝色释放稍,并向上滑动配电板。将配电板部件从机箱拉开, 直至固定插槽脱离机箱上的卡舌,然后将配电板提出机箱。请参阅 图 [3-26](#page-143-0)。

### <span id="page-143-0"></span>图 **3-26.** 卸下和安装配电板

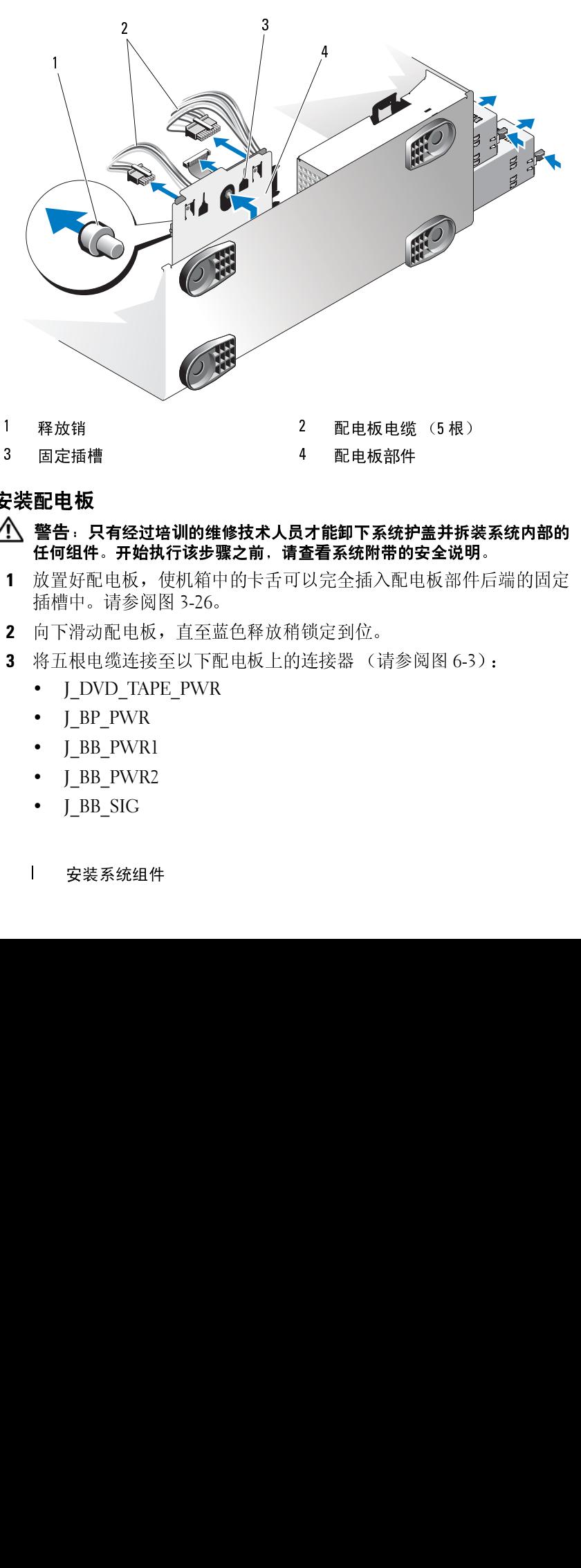

### 安装配电板

- △ 警告:只有经过培训的维修技术人员才能卸下系统护盖并拆装系统内部的 任何组件。开始执行该步骤之前,请查看系统附带的安全说明。
	- **1** 放置好配电板,使机箱中的卡舌可以完全插入配电板部件后端的固定 插槽中。请参阅图 3-26。
	- **2** 向下滑动配电板,直至蓝色释放稍锁定到位。
	- **3** 将五根电缆连接至以下配电板上的连接器 (请参阅图 6-3):
		- J\_DVD\_TAPE\_PWR
		- J\_BP\_PWR
		- J\_BB\_PWR1
		- J\_BB\_PWR2
		- J\_BB\_SIG
- **4** 安装冷却导流罩。请参阅 ["安装冷却导流罩](#page-95-0)"。
- **5** 安装扩充卡支脚。请参阅 ["安装扩充卡支脚](#page-93-0)"。
- **6** 合上系统护盖。请参阅 ["合上系统](#page-85-0)"。
- **7** 安装电源设备。请参阅 ["安装电源设备"](#page-91-0)。
- **8** 以支脚为支撑点将系统垂直放置在平稳的表面上。
- **9** 重新连接所有外围设备,然后将系统连接至电源插座。
- **10** 打开系统和已连接的外围设备。

### 系统板 (仅维修过程)

- ╱ 警告:运行期间散热器会变热。为避免烫伤,请确保系统有足够的时间冷 却,然后再卸下系统板。
- 小心:如果您要使用带有加密程序的可信平台模块 **(TPM)**,则可能会在系统 或应用程序设置中收到创建恢复密钥的提示。确保创建并安全存储此恢复密 **钥。如果之前曾需要更换系统板,那么在重新启动系统或程序时必须提供恢** 复密钥,然后才能访问硬盘驱动器上的加密数据。

### <span id="page-144-0"></span>卸下系统板

### 警告:只有经过培训的维修技术人员才能卸下系统护盖并拆装系统内部的 任何组件。开始执行该步骤之前,请查看系统附带的安全说明。

- **1** 关闭系统,包括所有已连接的外围设备,并断开系统与电源插座和外 围设备的连接。
- **2** 打开系统护盖。请参阅 ["打开系统](#page-83-0)"。
- **3** 卸下扩充卡支脚。请参阅 ["卸下扩充卡支脚](#page-92-0)"。
- **4** 卸下冷却导流罩。请参阅 ["卸下冷却导流罩](#page-94-0)"。
- **5** 如果安装了 NIC 硬件卡锁,请将其卸下。请参阅图 [6-1](#page-171-0) 以了解 ISCSI\_KEY 插槽的位置。
- **6** 卸下集成的存储控制器卡。请参阅 "[卸下集成的存储控制器卡"](#page-113-0)。
- **7** 根据具体情况,卸下所有扩充卡和任何连接的电缆。请参阅 "[卸下扩](#page-122-0) [充卡"](#page-122-0)。
- **8** 根据具体情况,卸下 iDRAC6 Enterprise 卡。请参阅 "卸下 [iDRAC6](#page-106-0)  [Enterprise](#page-106-0) 卡"。
- **9** 卸下所有内存模块和内存模块挡板。请参阅 "[卸下内存模块"](#page-129-0)。

### 安装系统组件 **145**

△ 注: 记录内存模块插槽的位置, 确保能正确地重新安装内存模块。

╱ 警告:处理器和散热器可能会变得很热。因此,请为处理器和散热器留出 足够的冷却时间,然后再进行操作。

- **10** 卸下全部已安装的散热器、处理器和散热器挡板。请参阅 "[卸下处](#page-130-0) [理器](#page-130-0)"。
- **11** 从系统中卸下 SAS 背板。请参阅 "卸下 [SAS](#page-139-0) 背板"。
- **12** 卸下扩充卡支脚支架。

拉动蓝色释放拉杆,同时向上滑动扩充卡支脚支架,直到其与机箱 脱离。请参阅图 [3-27](#page-146-0)。

- **13** 断开电缆与以下配电板上连接器之间的连接:J\_BB\_SIG、J\_BB\_PWR1 和 J\_BB\_PWR1。请参阅图 [6-3](#page-175-0) 以了解连接器位置。
- **14** 根据您的配置,从系统板断开以下电缆的连接。请参阅图 [6-1](#page-171-0) 以了解 连接器位置。
	- 三根电源电缆与 J PWR1、 J PWR2 和 J PDB 连接器之间的连接
	- 控制面板电缆与 CTRL\_PNL 连接器之间的连接
	- SATA 电缆与 SATA 连接器之间的连接
	- SAS 背板电缆与 BP\_PWR 连接器之间的连接
	- 内部 SD 模块电缆与 J\_SDCARD 连接器之间的连接
	- 内部 USB 模块电缆与 INT USB 连接器之间的连接
- **15** 在远离系统板边缘处仔细整理所有松散的电缆。
- **16** 将系统板从机箱中卸下:
	- **a** 拉住蓝色系统板释放稍。请参阅图 [3-27](#page-146-0)。
	- **b** 拉住释放稍的同时,将系统板朝系统的前部滑动。请参阅图 [3-27](#page-146-0)。

╱ いな警告:切勿通过提拉内存模块闩锁和系统板上任何组件的方式提起系统板。

- **c** 借助于两个蓝色接触点握住系统板,这两个点位于两个处理器插 槽附近 (在图 [3-27](#page-146-0) 中仅可以看到其中一个点)。
- **d** 轻轻地向上提起系统板,令系统板固定插槽脱离开机箱中的金属 挂钩。
- **e** 以一定角度将系统板带有连接器的一端向上提起,然后将系统板 提出机箱。请参阅图 [3-27](#page-146-0)。

<span id="page-146-1"></span><span id="page-146-0"></span>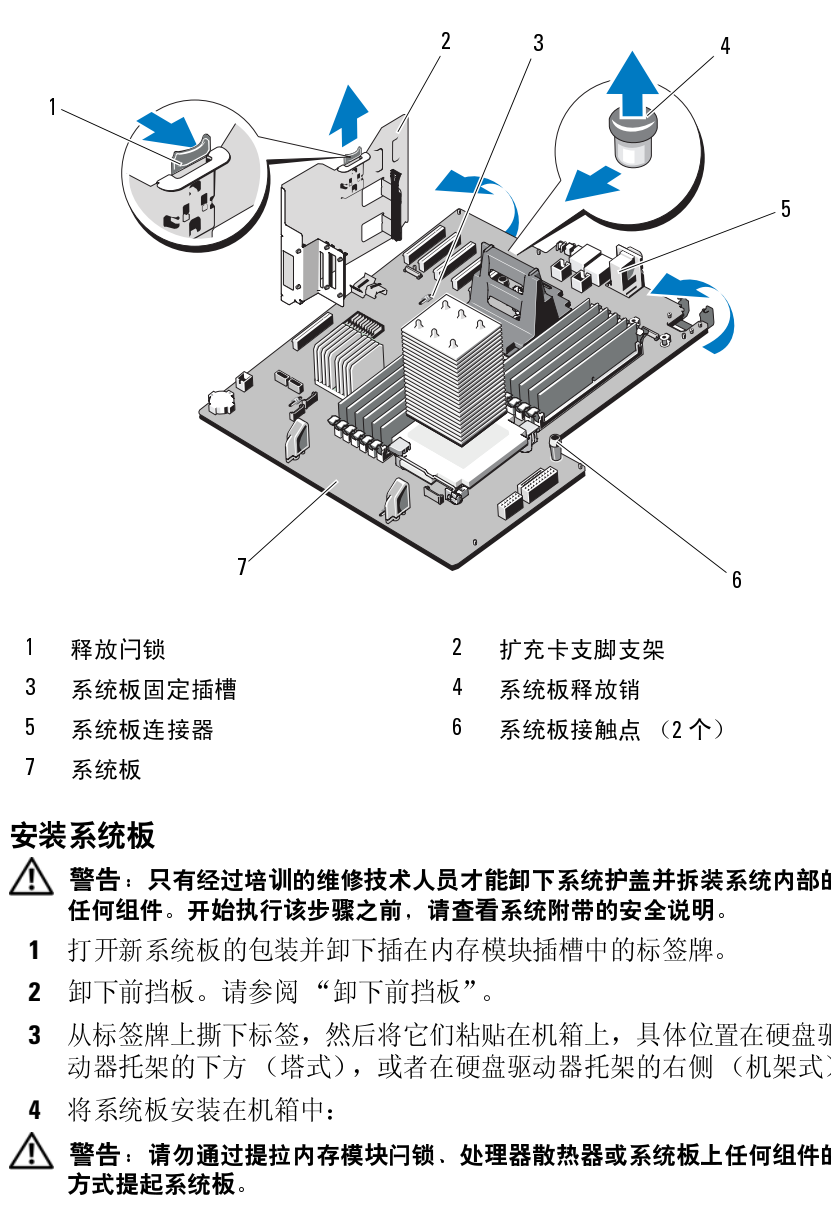

- 
- 
- 
- 
- 
- 
- 

### 安装系统板

### 警告:只有经过培训的维修技术人员才能卸下系统护盖并拆装系统内部的 任何组件。开始执行该步骤之前,请查看系统附带的安全说明。

- **1** 打开新系统板的包装并卸下插在内存模块插槽中的标签牌。
- **2** 卸下前挡板。请参阅 "[卸下前挡板](#page-82-0)"。
- **3** 从标签牌上撕下标签,然后将它们粘贴在机箱上,具体位置在硬盘驱 动器托架的下方 (塔式),或者在硬盘驱动器托架的右侧 (机架式)。
- **4** 将系统板安装在机箱中:

### 警告:请勿通过提拉内存模块闩锁、处理器散热器或系统板上任何组件的 方式提起系统板。 1 释放闩锁 2 折亮 2 计充卡支脚支架 2 折充卡支脚支架 2 新统板运转器 5 系统板连接器 5 系统板接触点 6 系统板接触点 6 系统板接触 5 系统板<br>7 系统板<br>7 系统板<br>1 系统板<br>1 新标准、开始执行该步骤之前,请查看系统附带的安全<br>1 打开新系统板的包装并卸下插在内存模块插槽中的标<br>1 打开新系统板的包装并卸下插在内存模块插槽中的标<br>2 卸下前挡板。请参阅"卸下前挡板"。<br>3 从标签牌上撕下标签,然后将它们粘贴在机箱 3 系统板固定插槽 4 系统板释放销 5 系统板连接器 6 系统板接触点 (2个)<br>7 系统板<br>**2装系统板**<br>2、等告:只有经过培训的维修技术人员才能卸下系统护盖并拆装,<br>1 任何组件。开始执行该步骤之前,请查看系统附带的安全说明。<br>1 打开新系统板的包装并卸下插在内存模块插槽中的标签牌。<br>2 卸下前挡板。请参阅"卸下前挡板"。<br>3 从标签牌上撕下标签,然后将它们粘贴在机箱上,具体位置<br>动器托架的下方(塔式),或者在硬盘驱动器托架的右侧<br>4 将系统板安装在机 7 系统板 2 扩充卡支脚支架<br>4 系统板释放销<br>6 系统板释放销<br>6 系统板接触点 (2个)<br>**1培训的维修技术人员才能卸下系统护盖并拆装系**<br>执行该步骤之前,请查看系统附带的安全说明。<br>5包装并卸下插在内存模块插槽中的标签牌。<br>5包装并卸下插在内存模块插槽中的标签牌。<br>5参阅"卸下前挡板"。<br>标签,然后将它们粘贴在机箱上,具体位置。<br>5 《塔式》,或者在硬盘驱动器托架的右侧(<br>E机箱中:<br>E机箱中:<br>I提拉内存模块闩锁、处理器散热器或系统板上任<br>

- **a** 借助于两个蓝色接触点握住系统板,这两个点位于两个处理器插槽 附近 (在图 [3-27](#page-146-0) 中仅可以看到其中一个点)。
- **b** 将系统板带有连接器的一端以一定角度举起,同时将系统板向下放 入机箱。
- **c** 逐渐放低系统板,使其上的固定插槽与机箱中的金属挂钩接合。
- **d** 握住系统板的接触点,朝系统背面滑动系统板,使连接器插入机箱 中的凹口。请参阅图 [3-27](#page-146-0)。 当系统板完全就位后,蓝色释放稍将会锁定到位。
- **5** 根据系统的配置,重新连接在 ["卸下系统板"](#page-144-0)中拔下的下列电缆, 请参阅图 [6-1](#page-171-0) 以了解连接器位置。
	- 三根电源电缆与 J\_PWR1、 J\_PWR2 和 J\_PDB 连接器之间的连接
	- 控制面板电缆与 CRTL\_PNL 连接器之间的连接
	- SATA 电缆与 SATA 连接器之间的连接
	- SAS 背板电缆与 BP\_PWR 连接器之间的连接
	- 内部 SD 模块电缆与 J\_SDCARD 连接器之间的连接
	- 内部 USB 模块电缆与 INT USB 连接器之间的连接
- **6** 安装 SAS 背板:请参阅 "安装 [SAS](#page-141-0) 背板"。
- **7** 重新安装之前卸下的所有处理器、散热器、处理器挡板和散热器挡板。 请参阅 ["安装处理器"](#page-132-0)。
- **8** 将卸下的内存模块重新插入原来所在的插槽,然后重新安装已拆卸的 全部内存模块挡板。请参阅 "[安装内存模块"](#page-127-0)。
- **9** 根据具体情况,安装 iDRAC6 Enterprise 卡。请参阅 "安装 [iDRAC6](#page-104-0)  [Enterprise](#page-104-0)  $\dagger$ ".
- **10** 安装扩充卡支脚支架: 将支架上的插槽与机箱上的金属导轨插接,然后向下滑动支架直到释 放闩锁锁入到位。请参阅图 [3-27](#page-146-0)。
- **11** 安装集成的存储控制器卡。请参阅 "[安装集成的存储控制器卡](#page-114-0)"。
- **12** 根据具体情况,安装扩充卡和任何已连接的电缆。请参阅 "[安装扩](#page-119-0) [充卡](#page-119-0)"。
- **13** 如果之前安装了 NIC 硬件卡锁,则将其重新装回。请参阅图 [6-1](#page-171-0) 以了 解 ISCSI\_KEY 插槽的位置。
- 安装冷却导流罩。请参阅 ["安装冷却导流罩](#page-95-0)"。
- 安装扩充卡支脚。请参阅 ["安装扩充卡支脚](#page-93-0)"。
- 合上系统护盖。请参阅 ["合上系统](#page-85-0)"。
- 以支脚为支撑点将系统垂直放置在平稳的表面上。
- 重新连接所有外围设备,然后将系统连接至电源插座。
- 打开系统和已连接的外围设备。

安装系统组件

### 系统故障排除

### 安全第一 — 为您和您的系统着想

∕个│警告:只有经过培训的维修技术人员才能卸下系统护盖并拆装系统内部的 任何组件。开始执行该步骤之前,请查看系统附带的安全说明。

### 系统启动失败故障排除

在启动过程中,如果系统在出现视频图像或 LCD 消息之前停机,尤其 是在安装操作系统或重新配置系统硬件之后发生这种故障,请检查下列 情况。

- 在 UEFI 引导模式下安装操作系统之后,如果采用 BIOS 引导模式引 导系统,系统便会挂起。反之亦然。您必须引导至您在安装操作系 统时所采用的引导模式。请参阅 ["使用系统设置程序和](#page-60-0) UEFI 引导 [管理器](#page-60-0)"。
- 无效的内存配置可能导致系统启动时停机,并且无任何视频输出。 请参阅 ["系统内存](#page-122-1)"。

有关其它所有启动问题,请留意 LCD 面板消息和屏幕上显示的任何系统 消息。有关详情,请参阅"LCD [状态信息](#page-23-0)"和"[系统信息"](#page-37-0)。

### 外部连接故障排除

对任何外部设备进行故障排除之前,请确保所有外部电缆均已牢固地连接 至系统上的外部连接器。有关系统上的前面板连接器和背面板连接器的信 息,请参阅图 [1-1](#page-11-0) 和图 [1-4](#page-19-0)。

### 视频子系统故障排除

- **1** 检查显示器与系统和电源的连接。
- **2** 检查系统到显示器之间的视频接口连线。
- **3** 请尝试使用已知可正常工作的显示器。
- **4** 运行相应的联机诊断检测程序。请参阅 "使用 [Dell™ PowerEdge™](#page-166-0)  [Diagnostics](#page-166-0)". 如果检测程序运行成功,则问题与视频硬件无关。 如果检测程序运行失败,请参阅 ["获得帮助"](#page-178-0)。

### **USB** 设备故障排除

- **1** 使用下列步骤对 USB 键盘和/或鼠标进行故障排除。对于其它 USB 设备,请转[至步骤](#page-151-0) 2。
	- **a** 从系统中暂时拆除键盘和鼠标电缆,然后再重新连接。
	- **b** 将键盘/鼠标连接至系统另一面的 USB 端口。 如果问题得以解决,请重新启动系统,进入系统设置程序,检查是 否已启用不工作的 USB 端口。
	- **c** 将此键盘/鼠标更换为其它可正常工作的键盘/鼠标。 如果问题得以解决,请更换有故障的键盘/鼠标。 如果问题仍然存在,请继续执行下一步骤,开始对与系统相连的其 它 USB 设备进行故障排除。
- <span id="page-151-0"></span>**2** 关闭所有连接的 USB 设备,断开它们与系统的连接。
- **3** 重新启动系统,如果键盘正常工作,则进入系统设置程序。验证是否 启用了所有 USB 端口。请参阅 "[Integrated Devices](#page-67-0) (集成设备)屏 [幕"](#page-67-0)。

如果键盘不能正常工作,还可以使用远程访问。

- **4** 重新连接,每次打开一个 USB 设备的电源。
- **5** 如果某一设备造成同一问题,请关闭该设备的电源,更换 USB 电缆, 然后再打开该设备的电源。 如果问题仍然存在,请更换此设备。 如果所有故障排除均失败,请参阅 "[获得帮助"](#page-178-0)。

### 串行 **I/O** 设备故障排除

- **1** 关闭系统和所有已连接至此串行端口的外围设备。
- **2** 将串行接口电缆更换为另一条可正常工作的电缆,并打开系统和串行 设备。

如果问题得以解决,则请更换接口电缆。

- **3** 关闭系统和串行设备,将该设备更换为同类设备。
- **4** 打开系统和串行设备。 如果问题得以解决,请更换串行设备。 如果问题仍然存在,请参阅 "[获得帮助"](#page-178-0)。

### **NIC** 故障排除

- **1** 运行相应的联机诊断检测程序。请参阅 "使用 [Dell™ PowerEdge™](#page-166-0)  [Diagnostics](#page-166-0)".
- **2** 重新启动系统,并检查与 NIC 控制器相关的任何系统信息。
- **3** 查看 NIC 连接器上的相应指示灯。请参阅 ["电源指示灯代码](#page-21-0)"。
	- 如果链路指示灯不亮,请检查所有电缆的连接。
	- 如果活动指示灯不亮,则网络驱动程序文件可能已损坏或丢失。
	- 使用交换机或集线器上的另一个连接器。 如果使用的是 NIC 卡而不是集成的 NIC,请参阅 NIC 卡说明文件。
- **4** 确保安装了相应的驱动程序并捆绑了协议。请参阅 NIC 的说明文件。
- **5** 进入系统设置程序,并确认已启用 NIC 端口。请参阅 "[Integrated](#page-67-0)  Devices [\(集成设备\)屏幕"](#page-67-0)。
- **6** 确保将网络上的 NIC、集线器和交换机均设置为同一数据传输速率。 请参阅每个网络设备的说明文件。
- **7** 确保所有网络电缆的速度和双工模式类型正确,并且没有超过长度的 最大限制。 如果所有故障排除均失败,请参阅 "[获得帮助"](#page-178-0)。

### 受潮系统故障排除

警告:只有经过培训的维修技术人员才能卸下系统护盖并拆装系统内部的 任何组件。开始执行该步骤之前,请查看系统附带的安全说明。

**1** 关闭系统和连接的外围设备,并断开系统与电源插座的连接。

- **2** 打开系统护盖。请参阅 ["打开系统](#page-83-1)"。
- **3** 如果以下组件可用,请将其从系统卸下:请参阅 "[安装系统组件](#page-80-0)"。
	- 冷却导流罩
	- 硬盘驱动器
	- $\cdot$  SD  $\dagger$
	- USB 存储钥匙
	- NIC 硬件卡锁
	- 内部 SD 模块
	- 扩充卡
	- 集成的存储卡
	- iDRAC6 Enterprise 卡
	- 电源设备
	- 处理器和散热器
	- 内存模块
- **4** 使系统彻底干燥至少 24 小时。
- **5** 重新安装处理器和散热器、内存模块、电源设备以及冷却导流罩。
- **6** 合上系统护盖。请参阅 ["合上系统](#page-85-1)"。
- **7** 以支脚为支撑点将系统垂直放置在平稳的表面上,然后将系统重新连 接至电源插座,打开系统和连接的外围设备。 如果系统未正常启动,请参阅 ["获得帮助](#page-178-0)"。
- **8** 如果系统正常启动,请关闭系统并重新装上剩余的组件。请参阅 ["安装系统组件"](#page-80-0)。
- **9** 运行相应的联机诊断检测程序。请参阅 "使用 [Dell™ PowerEdge™](#page-166-0)  [Diagnostics](#page-166-0)"。 如果检测程序运行失败,请参阅 ["获得帮助"](#page-178-0)。

### 受损系统故障排除

- 警告:只有经过培训的维修技术人员才能卸下系统护盖并拆装系统内部的 任何组件。开始执行该步骤之前,请查看系统附带的安全说明。
	- **1** 关闭系统和连接的外围设备,并断开系统与电源插座的连接。
	- **2** 打开系统护盖。请参阅 ["打开系统](#page-83-1)"。
	- **3** 确保已正确安装以下组件:
		- 扩充卡
		- 电源设备
		- 风扇
		- 处理器和散热器
		- 内存模块
		- 硬盘驱动器托盘
		- 冷却导流罩
	- **4** 确保所有电缆均已正确连接。
	- **5** 合上系统护盖。请参阅 ["合上系统](#page-85-1)"。
	- **6** 以支脚为支撑点将系统垂直放置在平稳的表面上,然后将系统重新连 接至电源插座,打开系统和连接的外围设备。
	- **7** 运行系统诊断程序中的系统板检测程序。请参阅 "运行系统诊断 程序。"

如果检测程序运行失败,请参阅 "[获得帮助](#page-178-0)"。

### 系统电池故障排除

- **1** 通过系统设置程序重新输入时间和日期。请参阅 "[使用系统设置程序](#page-60-0) 和 UEFI [引导管理器"](#page-60-0)。
- **2** 关闭系统并断开系统与电源插座的连接,然后至少等待一小时。
- **3** 将系统重新连接至电源插座,并打开系统。
- **4** 进入系统设置程序。

如果系统设置程序中的日期和时间不正确,请更换电池。请参阅 ["系统电池](#page-134-0)"。

∕八│警告:只有经过培训的维修技术人员才能卸下系统护盖并拆装系统内部的 任何组件。开始执行该步骤之前,请查看系统附带的安全说明。 如果更换电池仍不能解决问题,请参阅 ["获得帮助"](#page-178-0)。

### 对电源设备进行故障排除

- 小心:要使系统运行,必须至少安装一个电源设备。仅使用安装的一个 电源设备长时间运行系统,而且 **PS2** 电源设备托架中并没有安装电源设备 挡片,则可能导致系统过热。
	- **1** 通过电源设备状态指示灯来标识有故障的电源设备。请参阅 ["电源指](#page-21-0) [示灯代码"](#page-21-0)。

小心:如果对电源设备不匹配错误进行故障排除,请仅更换指示灯闪烁的 电源设备。如果更换另一电源设备来形成匹配电源对,则可能导致故障状态 和系统意外关机。要从 "高输出"配置更改为 "能量智能"配置或进行反 向更改,则必须关闭系统电源。

**2** 通过卸下并重新安装的方式,重置电源设备。请参阅 ["卸下电源设](#page-90-0) [备"](#page-90-0)和 ["安装电源设备"](#page-91-1)。

**注**: 安装完电源设备后,请等待几秒钟,以便系统识别电源设备并确定其是否可以正常工作。电源状态指示灯呈绿色亮起,表示电源设备可以正常工作。<br>可以正常工作。<br>可以正常工作。<br>问题仍然存在,请用相同类型的电源设备更换故障电源设备。<br>问题仍然存在,请参阅 "获得帮助"。<br><br>网题仍然存在,请参阅 "获得帮助"。 定其是否可以正常工作。电源状态指示灯呈绿色亮起,表示电源设备 可以正常工作。

如果问题仍然存在,请用相同类型的电源设备更换故障电源设备。

**3** 如果问题仍然存在,请参阅 "获得帮助"。

### 系统冷却问题故障排除

### ╱个 警告:只有经过培训的维修技术人员才能卸下系统护盖并拆装系统内部的 任何组件。开始执行该步骤之前,请查看系统附带的安全说明。

确保不存在以下情况:

- 卸下了系统护盖、冷却导流罩、驱动器挡板、内存模块挡板、电源设 备挡板或后填充挡片。
- 卸下了散热器 (在单处理器配置环境下)。
- 环境温度太高。有关系统的操作温度要求,请参阅 《使用入门指南》。
- 外部通风受阻。
- 单个冷却风扇模块被卸下或出现故障。请参阅 ["风扇故障排除"](#page-156-0)。
- 未遵照扩充卡安装原则。请参阅 ["扩充卡安装原则](#page-118-0)"。

### <span id="page-156-0"></span>风扇故障排除

### 警告:只有经过培训的维修技术人员才能卸下系统护盖并拆装系统内部的 任何组件。开始执行该步骤之前,请查看系统附带的安全说明。

- 1 找到 LCD 面板 (请参阅"LCD [状态信息](#page-23-0)")或诊断程序软件指示出 现故障的风扇。
- **2** 关闭系统和连接的外围设备,并断开系统与电源插座的连接。
- **3** 打开系统护盖。请参阅 ["打开系统](#page-83-1)"。
- **4** 卸下扩充卡支脚。请参阅 ["卸下扩充卡支脚](#page-92-1)"。
- **5** 卸下冷却导流罩并将其倒置。请参阅 "[卸下冷却导流罩"](#page-94-1)。
- **6** 卸下并重置风扇模块。请参阅 "[冷却风扇](#page-95-1)"。
- **7** 装回冷却导流罩。请参阅 ["安装冷却导流罩](#page-95-2)"。
- **8** 重新装上扩充卡支脚。请参阅 "[安装扩充卡支脚](#page-93-1)"。
- **9** 合上系统护盖。请参阅 ["合上系统](#page-85-1)"。
- **10** 以支脚为支撑点将系统垂直放置在平稳的表面上,然后将系统重新连 接至电源插座,打开系统和连接的外围设备。
- **11** 如果问题仍未解决,请安装新的风扇模块。请参阅 ["冷却风扇](#page-95-1)"。 如果更换的风扇仍不能正常运行,请参阅 ["获得帮助"](#page-178-0)。

## 系统故障排除 十 系统故障排除 **157** 157

### 系统内存故障排除

- 警告:只有经过培训的维修技术人员才能卸下系统护盖并拆装系统内部的 任何组件。开始执行该步骤之前,请查看系统附带的安全说明。
- 原则。
- 注[:](#page-123-0) 无效的内存配置可能导致系统向动标 ,并且无规频输出。请参见,用户,要以下,以下的要求,同时,例外,同时,例外,同时,例外,例外,例外,例外,例外,例如"系统可以运行,请运行和应的机构的执政的创业机会。并将开系统可以进行,请会可以进行,请参阅"国内"。如果,在经过进行,进行的工作,如果诊断程序指示出现故障,请按照诊断程序转向开始变化,并将不同时,如果诊断程序指示出现故障,请按图例时,指导图 "内存设置非常"。如果诊断程序指示出现故障, 阅 "内存模块一般安装原则",并验证您的内存配置是否符合所有量的,同时,不同时,不同时,我们是否行,请求可以运行,请这们相应的联机诊断程序,请邀问以下,请邀请的工作。如果系统可以运行,请求的条件,请按照诊断程序提供的见正指施,<br>原则、影响程序指示出现故障,请按照诊断程序提供的见正措施进行。<br>如果系统可以运行,请关闭系统和连接的外围设备,并断开系统与电源。<br>投影、无法有接受外围设备,并按照诊断程序提供的可靠。 "内存设置屏幕",<br>最近、发射 **1** 如果系统可以运行,请运行相应的联机诊断检测程序。请参阅 ["使用](#page-166-0) Dell™ PowerEdge™ Diagnostics"。 如果诊断程序指示出现故障,请按照诊断程序提供的更正措施进行 操作。
- **2** 如果系统无法运行,请关闭系统和连接的外围设备,并断开系统与电 源的连接。等待至少10 秒钟,然后将系统重新连接至电源。
- **3** 打开系统及连接的外围设备,并留意屏幕或 LCD 面板上的消息。 如果系统显示特定内存模块出现故障的错误信息,请转至步骤 17。
- **4** 进入系统设置程序并检查系统内存设置。请参阅 "内存设置屏幕"。 请视需要对内存设置进行更改。 如果内存设置符合所安装的内存,但仍指示存在问题,请转至步骤 17。
- **5** 关闭系统和连接的外围设备,并断开系统与电源插座的连接。
- **6** 打开系统护盖。请参阅 "打开系统"。
- **7** 卸下扩充卡支脚。请参阅 "卸下扩充卡支脚"。
- **8** 卸下冷却导流罩。请参阅 "卸下冷却导流罩"。
- **9** 检查内存通道,确保内存插装无误。请参阅 "内存模块一般安装原则"。
- **10** 在各自插槽中重置内存模块。请参阅 "安装内存模块"。
- **11** 装回冷却导流罩。请参阅 "安装冷却导流罩"。
- **12** 重新装上扩充卡支脚。请参阅 "安装扩充卡支脚"。
- **13** 合上系统护盖。请参阅 "合上系统"。
- **14** 以支脚为支撑点将系统垂直放置在平稳的表面上,然后将系统重新连 接至电源插座,打开系统和连接的外围设备。
- **15** 引导系统时,请留意出现的任何错误信息或 LCD 信息。
- **16** 进入系统设置程序并检查系统内存设置。请参阅 "内存设置屏幕"。 如果问题未解决,请继续执行下一步。
- 158 **158** 系统故障排除
- <span id="page-158-0"></span>关闭系统和连接的外围设备,并断开系统与电源的连接。
- 打开系统护盖。请参阅 ["打开系统](#page-83-1)"。
- 卸下扩充卡支脚。请参阅 ["卸下扩充卡支脚](#page-92-1)"。
- 卸下冷却导流罩。请参阅 ["卸下冷却导流罩](#page-94-1)"。
- 如果诊断检测程序或错误信息指示特定内存模块出现故障,请更换该 模块。
- 若要对未指明的故障内存模块进行故障排除,则更换第一个内存模块 插槽中的内存模块,需使用类型和容量与之相同的内存模块。请参阅 "[安装内存模块"](#page-127-1)。
- 装回冷却导流罩。请参阅 ["安装冷却导流罩](#page-95-2)"。
- 重新装上扩充卡支脚。请参阅 "[安装扩充卡支脚](#page-93-1)"。
- 合上系统护盖。请参阅 ["合上系统](#page-85-1)"。
- 以支脚为支撑点将系统垂直放置在平稳的表面上,然后将系统重新连 接至电源插座,打开系统和连接的外围设备。
- <span id="page-158-1"></span>引导系统时,请留意出现的任何错误信息或 LCD 信息。
- 如果仍然指示存在内存问题,则对安装的每个内存模块重复执行[步骤](#page-158-0) [至步骤](#page-158-1) 27。 如果检查所有内存模块后,问题仍然存在,请参阅 ["获得帮助](#page-178-0)"。

### 内部 **SD** 卡故障排除

- <span id="page-158-3"></span><span id="page-158-2"></span> $\bigwedge$ 《警告:只有经过培训的维修技术人员才能卸下系统护盖并拆装系统内部的 任何组件。开始执行该步骤之前,请查看系统附带的安全说明。
	- 进入系统设置程序,确保已启用内部 SD 卡端口。请参阅 "[Integrated](#page-67-0)  Devices [\(集成设备\)屏幕"](#page-67-0)。
	- 关闭系统和连接的外围设备,并断开系统与电源插座的连接。
	- 打开系统护盖。请参阅 ["打开系统](#page-83-1)"。
	- 重置内部 SD 模块电缆。请参阅 "[安装内部](#page-97-0) SD 模块"。
	- 找到 SD 卡并予以重置。请参阅 "[卸下内部](#page-100-0) SD 闪存卡"和 "[安装内](#page-100-1) 部 SD [闪存卡"](#page-100-1)。
	- 合上系统护盖。请参阅 ["合上系统](#page-85-1)"。
- **7** 以支脚为支撑点将系统垂直放置在平稳的表面上,然后将系统重新连 接至电源插座,打开系统和连接的外围设备,并检查 SD 卡是否能够 正常工作。
- **8** 如果问题仍未解决,则重复[步骤](#page-158-2) 2 [和步骤](#page-158-3) 3。
- **9** 插入已知可正常工作的其它 SD 卡。
- **10** 合上系统护盖。请参阅 ["合上系统](#page-85-1)"。
- **11** 以支脚为支撑点将系统垂直放置在平稳的表面上,然后将系统重新连 接至电源插座,打开系统和连接的外围设备,并检查 SD 卡是否能够 正常工作。

如果问题仍未解决,请参阅 "[获得帮助](#page-178-0)"。

### 内部 **USB** 存储钥匙故障排除

### 警告:只有经过培训的维修技术人员才能卸下系统护盖并拆装系统内部的 任何组件。开始执行该步骤之前,请查看系统附带的安全说明。

- **1** 进入系统设置程序,并确保已启用了内部 USB 端口。请参阅 "Integrated Devices [\(集成设备\)屏幕](#page-67-0)"。
- <span id="page-159-0"></span>**2** 关闭系统和所有连接的外围设备,并断开系统与电源插座的连接。
- <span id="page-159-1"></span>**3** 打开系统护盖。请参阅 ["打开系统](#page-83-1)"。
- **4** 找到内部 USB 钥匙并予以重置。请参阅 "NIC [硬件卡锁"](#page-107-0)。
- **5** 合上系统护盖。请参阅 ["合上系统](#page-85-1)"。
- **6** 以支脚为支撑点将系统垂直放置在平稳的表面上,然后将系统重新连 接至电源插座,打开系统和连接的外围设备,并检查内部 USB 存储钥 匙是否能够正常工作。
- **7** 如果问题仍未解决,则重复[步骤](#page-159-0) 2 [和步骤](#page-159-1) 3。
- **8** 插入已知能正常工作的其它 USB 钥匙。
- **9** 合上系统护盖。请参阅 ["合上系统](#page-85-1)"。
- **10** 以支脚为支撑点将系统垂直放置在平稳的表面上,然后将系统重新连 接至电源插座,打开系统和连接的外围设备,并检查内部 USB 钥匙是 否能够正常工作。

如果问题仍未解决,请参阅 "[获得帮助](#page-178-0)"。

### 光盘驱动器故障排除

- 警告:只有经过培训的维修技术人员才能卸下系统护盖并拆装系统内部的 任何组件。开始执行该步骤之前,请查看系统附带的安全说明。
	- **1** 尝试使用其它 DVD 或 CD。
	- **2** 确保已正确安装和配置光盘驱动器所需的设备驱动程序。
	- **3** 进入系统设置程序并确保已启用了集成的 SATA 控制器以及驱动器的 SATA 端口。请参阅 ["进入系统设置程序"](#page-61-0)。
	- **4** 运行相应的联机诊断检测程序。请参阅 "使用 [Dell™ PowerEdge™](#page-166-0)  [Diagnostics](#page-166-0)".
	- **5** 关闭系统和连接的外围设备,并断开系统与电源插座的连接。
	- **6** 打开系统护盖。请参阅 ["打开系统](#page-83-1)"。
	- **7** 确保接口电缆已稳固地连接至光盘驱动器和系统板。请参阅 "[光盘驱](#page-108-0) [动器和磁带驱动器"](#page-108-0)。
	- **8** 确保电源电缆已正确连接至驱动器和配电板。
	- **9** 合上系统护盖。请参阅 ["合上系统](#page-85-1)"。
- **10** 以支脚为支撑点将系统垂直放置在平稳的表面上,然后将系统重新连 接至电源插座,打开系统和连接的外围设备。 如果问题仍未解决,请参阅 ["获得帮助"](#page-178-0)。

### 磁带备份装置故障排除

- 警告:只有经过培训的维修技术人员才能卸下系统护盖并拆装系统内部的 任何组件。开始执行该步骤之前,请查看系统附带的安全说明。
	- **1** 尝试使用其它盒式磁带。
	- **2** 确保已正确安装和配置磁带驱动器的设备驱动程序。有关设备驱动程 序的详细信息,请参阅磁带驱动器的说明文件。
	- **3** 按照磁带备份软件说明文件中的说明重新安装磁带备份软件。
	- **4** 对于外部磁带驱动器,请确保将其接口电缆完全连接至控制器卡上的 外部端口。对于内部磁带驱动器,请按照以下步骤检查电缆连接情况:
		- **a** 关闭系统和连接的外围设备,并断开系统与电源插座的连接。
		- **b** 打开系统护盖。请参阅 "[打开系统](#page-83-1)"。
		- **c** 将控制器卡重置到扩充卡插槽中。

## 系统故障排除 十 系统故障排除 **161** 161

- **d** 确保将磁带驱动器接口电缆完全连接至磁带驱动器、控制器卡 (SAS 或 SCSI)上的连接器或者系统板上的 SATA 连接器。
- **e** 确保电源电缆已正确连接至驱动器和配电板。
- **f** 合上系统护盖。请参阅 "[合上系统](#page-85-1)"。
- **g** 以支脚为支撑点将系统垂直放置在平稳的表面上,然后将系统重新 连接至电源插座,打开系统和连接的外围设备。
- 5 对于 SCSI 磁带驱动器,验证是否已为磁带驱动器配置唯一的 SCSI ID 号,以及是否根据连接驱动器所用的接口电缆启用或禁用了磁带驱动 器的终结处理。

有关选择 SCSI ID 号以及启用或禁用终结处理的说明,请参阅磁带驱 动器说明文件。

**6** 运行相应的联机诊断检测程序。请参阅 "使用 [Dell™ PowerEdge™](#page-166-0)  [Diagnostics](#page-166-0)"。

如果无法解决此问题,请参阅 ["获得帮助](#page-178-0)"。

### 硬盘驱动器故障排除

- 警告:只有经过培训的维修技术人员才能卸下系统护盖并拆装系统内部的 任何组件。开始执行该步骤之前,请查看系统附带的安全说明。
- 小心:此故障排除步骤可能会破坏硬盘驱动器上存储的数据。进行故障排 除之前,请备份硬盘驱动器上存储的所有文件。
	- **1** 运行相应的联机诊断检测程序。请参阅 "使用 [Dell™ PowerEdge™](#page-166-0)  [Diagnostics](#page-166-0)"。 根据诊断检测程序的结果,按需要继续执行以下步骤。
	- **2** 卸下挡板。请参阅 "[卸下前挡板](#page-82-1)"。
	- **3** 如果在 RAID 阵列中配置了硬盘驱动器,请执行以下步骤:
		- **a** 重新启动系统,并进入主机适配器配置公用程序,对于 PERC 控 制器,请按 <Ctrl><R>,对于 SAS 控制器,则按 <Ctrl><C>。 有关配置公用程序的信息,请参阅主机适配器附带的说明文件。
		- **b** 确保已正确配置 RAID 阵列的硬盘驱动器。
		- **c** 将硬盘驱动器置于离线状态并重置驱动器。请参阅 ["卸下热插拔](#page-87-0) [硬盘驱动器"](#page-87-0)。
		- **d** 退出配置公用程序并允许系统引导至操作系统。
- 162 **162** 系统故障排除  $\mathbf{I}$ 系统故障排除
- **4** 确保已正确安装和配置控制器卡所需的设备驱动程序。有关详情, 请参阅操作系统说明文件。
- **5** 重新启动系统,进入系统设置程序,并验证控制器是否已启用,以及 驱动器是否在系统设置程序中出现。请参阅 "[使用系统设置程序和](#page-60-0) UEFI [引导管理器"](#page-60-0)。

如果问题仍然存在,请参阅 "[存储控制器故障排除](#page-162-0)"。

### <span id="page-162-0"></span>存储控制器故障排除

- 说明文件。
- **1** 运行相应的联机诊断检测程序。请参阅 "使用 Dell™ PowerEdge™ Diagnostics".
- **2** 进入系统设置程序并确保已启用 SAS 或 PERC 控制器。请参阅 "使用系统设置程序和 UEFI 引导管理器"。
- **3** 重新启动系统并按住相应的按键组合进入配置公用程序:
	- <Ctrl><C> 组合键,用于 SAS 控制器
	- <Ctrl><R> 组合键,用于 PERC 控制器

有关配置设置的信息,请参阅控制器的说明文件。

**4** 检查配置设置,进行必要的更正,然后重新启动系统。

警告:只有经过培训的维修技术人员才能卸下系统护盖并拆装系统内部的 任何组件。开始执行该步骤之前,请杳看系统附带的安全说明。

- **5** 关闭系统和连接的外围设备,并断开系统与电源插座的连接。
- **6** 打开系统护盖。请参阅 "打开系统"。
- **7** 卸下扩充卡支脚。请参阅 "卸下扩充卡支脚"。
- **8** 确保控制器卡已在系统板连接器中稳固就位。请参阅 "集成存储控制 器卡"。
- **9** 如果使用电池缓存 PERC 控制器,请确保 RAID 电池已正确连接且 PERC 卡上的内存模块已正确就位 (如果可用)。
- 注: 对 SAS 或 PERC 控制器进行故障排除时, 另请参阅署性系统和控制器的, SAS 或 PERC 控制器进行故障排除时, 另请参阅署代据<br>2020年1月1日,当时开始测程序。请参阅 "使用 Dell" PowerEdge"。<br>Diagnostics"。<br><br>2011年1月1日,我们进行,请参阅 " " " PERC 控制器。请参阅<br>" " " " " " PERC 控制器化时间隔器 " " " " " " " " " " " " **10** 验证 SAS 背板和集成存储控制器之间的电缆连接是否正确。请参阅 "安装集成的存储控制器卡"和图 6-2。 确保电缆已牢固地连接至存储控制器和 SAS 背板。
- **11** 安装扩充卡支脚。请参阅 "安装扩充卡支脚"。
- 合上系统护盖。请参阅 ["合上系统](#page-85-1)"。
- 以支脚为支撑点将系统垂直放置在平稳的表面上,然后将系统重新连 接至电源插座,打开系统和连接的外围设备。 如果问题仍然存在,请参阅 "[获得帮助"](#page-178-0)。

### 扩充卡故障排除

- $\overline{\bigwedge}$ 警告:只有经过培训的维修技术人员才能卸下系统护盖并拆装系统内部的 任何组件。开始执行该步骤之前,请查看系统附带的安全说明。
- 
- 运行相应的联机诊断检测程序。请参阅 "使用 Dell™ PowerEdge™ Diagnostics".
- 关闭系统和连接的外围设备,并断开系统与电源插座的连接。
- 打开系统护盖。请参阅 "打开系统"。
- 卸下扩充卡支脚。请参阅 "卸下扩充卡支脚"。
- 注:进行扩充卡故障排除时,请参阅操作系统和注定,同时的问题,我们相关的问题的时间,我们的时间的,我们在国内部分,我们的时间的,我们不会表现的"我们会"。我们的"你们会",并参阅"打开系统与电源的。当时,我们的问题,并且也没有打开系统的,并且一次,我们一个扩充,有多问,都会说,并不分支脚,都会说到了。一下方式,请参阅"如下扩充卡支脚"。如下扩充卡支脚,请参阅"会业交费"。同时,然后将系统重型要见,今下文队,请参阅"会上系统"。如果,我们在发 验证已安装的扩充卡是否符合扩充卡安装原则。请参阅 ["扩充卡安装](#page-118-0) 原则"。
- 确保每个扩充卡都已在其连接器中稳固就位。请参阅 ["安装扩充卡](#page-119-1)"。
- 安装扩充卡支脚。请参阅 "安装扩充卡支脚"。
- 合上系统护盖。请参阅 "合上系统"。
- 以支脚为支撑点将系统垂直放置在平稳的表面上,然后将系统重新连 接至电源插座,打开系统和连接的外围设备。
- 关闭系统和连接的外围设备,并断开系统与电源插座的连接。
- 打开系统护盖。请参阅 "打开系统"。
- 卸下扩充卡支脚。请参阅 "卸下扩充卡支脚"。
- <span id="page-163-0"></span>卸下系统中安装的所有扩充卡。请参阅 "安装扩充卡"。
- 安装扩充卡支脚。请参阅 "安装扩充卡支脚"。
- 合上系统护盖。请参阅 "合上系统"。
- 以支脚为支撑点将系统垂直放置在平稳的表面上,然后将系统重新连 接至电源插座,打开系统和连接的外围设备。
- 运行相应的联机诊断检测程序。 如果检测程序运行失败,请参阅 "获得帮助"。
- **18** 对于[在步骤](#page-163-0) 13 中卸下的每个扩充卡,执行以下步骤:
	- **a** 关闭系统和连接的外围设备,并断开系统与电源插座的连接。
	- **b** 卸下扩充卡支脚。请参阅 ["卸下扩充卡支脚](#page-92-1)"。
	- **c** 打开系统护盖。请参阅 "[打开系统](#page-83-1)"。
	- **d** 重新安装其中一个扩充卡。
	- **e** 安装扩充卡支脚。请参阅 ["安装扩充卡支脚](#page-93-1)"。
	- **f** 合上系统护盖。请参阅 "[合上系统](#page-85-1)"。
	- **g** 运行相应的诊断检测程序。 如果检测程序运行失败,请参阅 ["获得帮助](#page-178-0)"。

### 处理器故障排除

### 警告:只有经过培训的维修技术人员才能卸下系统护盖并拆装系统内部的 任何组件。开始执行该步骤之前,请查看系统附带的安全说明。

- **1** 运行相应的联机诊断检测程序。请参阅 "使用 [Dell™ PowerEdge™](#page-166-0)  [Diagnostics](#page-166-0)".
- **2** 关闭系统和连接的外围设备,并断开系统与电源插座的连接。
- **3** 打开系统护盖。请参阅 ["打开系统](#page-83-1)"。
- **4** 卸下扩充卡支脚。请参阅 ["卸下扩充卡支脚](#page-92-1)"。
- **5** 卸下冷却导流罩。请参阅 ["卸下冷却导流罩](#page-94-1)"。
- **6** 确保已正确安装了所有处理器和散热器。请参阅 ["安装处理器"](#page-132-1)。
- **7** 安装冷却导流罩。请参阅 ["安装冷却导流罩](#page-95-2)"。
- **8** 安装扩充卡支脚。请参阅 ["安装扩充卡支脚](#page-93-1)"。
- **9** 合上系统护盖。请参阅 ["合上系统](#page-85-1)"。
- **10** 以支脚为支撑点将系统垂直放置在平稳的表面上,然后将系统重新连 接至电源插座,打开系统和连接的外围设备。
- **11** 运行相应的联机诊断检测程序。 在只有一个处理器的系统中,如果仍然指示存在问题,请参阅 "[获得](#page-178-0) [帮助"](#page-178-0)。
- **12** 对于有多个处理器的系统,关闭系统和连接的外围设备,并断开系统 和电源插座的连接。
- 打开系统护盖。请参阅 ["打开系统](#page-83-1)"。
- 卸下扩充卡支脚。请参阅 "[卸下扩充卡支脚"](#page-92-1)。
- 卸下冷却导流罩。请参阅 "[卸下冷却导流罩"](#page-94-1)。
- 小心:卸下处理器时,请注意不要碰弯 **ZIF** 插槽上的任何插针。碰弯插针会 对系统板造成永久损坏。
- <span id="page-165-0"></span>卸下处理器 2。请参阅 "[卸下处理器](#page-130-1)"。
- <span id="page-165-2"></span>安装冷却导流罩。请参阅 "[安装冷却导流罩"](#page-95-2)。
- 安装扩充卡支脚。请参阅 "[安装扩充卡支脚"](#page-93-1)。
- 合上系统护盖。请参阅 ["合上系统](#page-85-1)"。
- 以支脚为支撑点将系统垂直放置在平稳的表面上,然后将系统重新连 接至电源插座,打开系统和连接的外围设备。
- <span id="page-165-1"></span> 运行相应的联机诊断检测程序。 如果检测程序运行失败,则说明该处理器出现故障。请参阅 ["获得](#page-178-0) [帮助](#page-178-0)"。
- 关闭系统和连接的外围设备,并断开系统与电源插座的连接。
- 打开系统护盖。请参阅 ["打开系统](#page-83-1)"。
- 卸下扩充卡支脚。请参阅 "[卸下扩充卡支脚"](#page-92-1)。
- 卸下冷却导流罩。请参阅 "[卸下冷却导流罩"](#page-94-1)。
- 用[在步骤](#page-165-0) 16 中卸下的处理器更换处理器 1。请参阅 ["安装处理器"](#page-132-1)。

重复执行[步骤](#page-165-1) 21 至[步骤](#page-165-2) 17。

如果在检测了两个处理器之后问题仍然存在,则说明系统板出现故障。 请参阅 "[获得帮助"](#page-178-0)。

### 运行系统诊断程序

如果您的系统出现问题,请在致电寻求技术帮助之前运行诊断程序。诊断 程序旨在检测系统的硬件,它不需要其它设备,也不会丢失数据。如果您 无法自行解决问题,维修和支持人员可以使用诊断程序的检测结果帮助您 解决问题。

### <span id="page-166-0"></span>使用 **Dell™ PowerEdge™ Diagnostics**

要判定系统问题,请先使用联机的 Dell PowerEdge Diagnostics。 Dell PowerEdge Diagnostics 是一套诊断程序 (检测模块),专门用于诊断检测 机箱和存储组件 (例如硬盘驱动器、物理内存、通信端口、 NIC 和 CMOS 等)的问题。如果使用 PowerEdge Diagnostics 无法识别出问题, 请使用系统诊断程序。

在运行支持的 Microsoft® Windows® 和 Linux 操作系统的系统上运行 PowerEdge Diagnostics 所需的文件可以在 **support.dell.com** 上和系统附带 的 CD 中找到。有关使用诊断程序的信息,请参阅 *Dell Online PowerEdge Diagnostics* 用户指南。

### 系统诊断程序功能

系统诊断程序提供了一系列用于特定设备组或设备的菜单和选项。系统诊 断程序菜单和选项允许您使用以下各项功能:

- 单独或集中运行检测程序
- 控制检测顺序
- 重复检测
- 显示、打印或保存检测结果
- 检测到错误时暂停检测,或者达到用户定义的错误限制时终止检测
- 查看对每项检测及其参数进行简要说明的帮助信息
- 查看告知您检测是否成功完成的状态信息
- 查看告知您在检测过程中所遇到问题的错误信息

### 何时使用系统诊断程序

如果系统中的主要组件或设备无法正常运行,则表明组件可能出现故障。 只要微处理器和系统的输入/输出设备可以工作,就可以使用系统诊断程 序来帮助找出问题。

### 运行系统诊断程序

可以从 iDRAC6 Express System Services (快速系统服务)菜单运行系统 诊断程序。

### 小心:系统诊断程序仅用于检测您使用的系统。使用此程序检测其它系统 可能会导致无效结果或错误信息。

- **1** 系统引导时按 <F10>。
- **2** 选择 System Services (系统服务)菜单中的 **Diagnostics** (诊断程序)。
- **3** 选择 **Launch Diagnostics** (启动诊断程序)。
- **4** 从 **Diagnostics** (诊断程序)主菜单中,选择 **Run Diags** (运行诊断 程序),如果您正在排除内存故障,可选择 **MpMemory**。

使用 Diagnostics (诊断程序)菜单可以运行所有或特定的诊断检测程 序, 或退出诊断程序。

### 系统诊断程序检测选项

单击 **Main Menu** (主菜单)窗口中的检测选项。

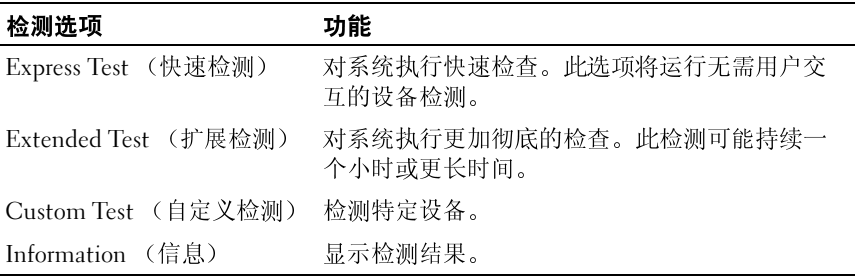

### 使用自定义检测选项

如果在 **Main Menu** (主菜单)窗口中选择了 **Custom Test** (自定义检 测),则通过 **Customize** (自定义)窗口可以选择要检测的设备、选择特 定的检测选项和查看检测结果。

### 选择要检测的设备

**Customize** (自定义)窗口的左侧列出了可以检测的设备。单击设备或模 块旁边的 **(+)** 可以查看其组件。单击任何组件上的 **(+)** 可以查看可用的 检测。单击设备 (而非其组件)可以选择此设备的所有组件以进行检测。 如果某一项目呈灰色显示,而您希望运行此项检测,则可以通过高亮度显 示该项目并按空格键来选择该项目。 **目 宜:义检测选项**<br>在 Main Menu(主菜单)窗口中选择了 Custom Test(自定<br>- 则通过 Customize(自定义)窗口可以选择要检测的设备、<br>检测选项和查看检测结果。<br>mize (自定义)窗口的左侧列出了可以检测的设备。单击话<br>mize (自定义)窗口的左侧列出了可以检测的设备。单击话<br>加入 - 可以适看其组件。单击任何组件上的 (+) 可以查看<br>进行与导航的原则的是否确定行此项检测,则可以通过<br>某一项目呈灰色显 用自定义检测选项<br>在 Main Menu (主菜单)窗口中选择了 Cus<br>,则通过 Customize (自定义)窗口可以选择<br>检测选项和查看检测结果。<br>要检测的设备<br>comize (自定义)窗口的左侧列出了可以检测<br>边的 (+) 可以查看其组件。单击任何组件上的<br>边的 (+) 可以查看其组件。单击任何组件上的<br>。单击设备(而非其组件)可以选择此设备,<br>某一项目呈灰色显示,而您希望运行此项检测。<br>某一项目呈灰色显示,而您希望运行此项检测<br>

4 注: 选择您要检测的所有设备和组件后, 请高亮度显示 All Devices (所有设备), 然后单击 Run Tests (运行检测)。

### 选择诊断程序选项

从 Diagnostics Options (诊断程序选项)区域,选择要在设备上运行的 检测项目。

- **Non-Interactive Tests Only** (仅执行非交互式检测)— 只运行无需用 户介入的检测。
- **Quick Tests Only** (仅执行快速检测)— 只在设备上运行快速检测。
- **Show Ending Timestamp** (显示结束时间戳)— 检测日志中将记录时 间戳。
- **Test Iterations** (检测重复次数)— 选择运行检测的次数。
- **Continue on Failure** (失败时继续)— 如果某一检测失败,检测得以 继续进行,而无需用户介入。
- **Log output file pathname** (日志输出文件路径名)— 使您可以指定用 以保存检测日志文件的软盘驱动器或 USB 存储钥匙。您不能将文件保 存在硬盘驱动器上。

### 查看信息和结果

**Customize** (自定义)窗口中的下列选项卡提供了有关检测和检测结果的 信息。

- **Results** (结果)— 显示运行过的检测以及检测结果。
- **Errors** (错误)— 显示检测过程中出现的所有错误。
- **Help** (帮助)— 显示有关当前选定的设备、组件或检测的信息。
- **Configuration** (配置)— 显示有关当前选定的设备的基本配置信息。
- **Parameters** (参数)— 显示可以为检测设置的参数。

### 跳线和连接器

### 警告:只有经过培训的维修技术人员才能卸下系统护盖并拆装系统内部的 任何组件。开始执行该步骤之前,请查看系统附带的安全说明。

### 系统板跳线

有关重设密码跳线来禁用密码的相关信息,请参阅 ["禁用已忘记的密码。](#page-176-0)"

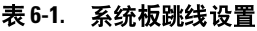

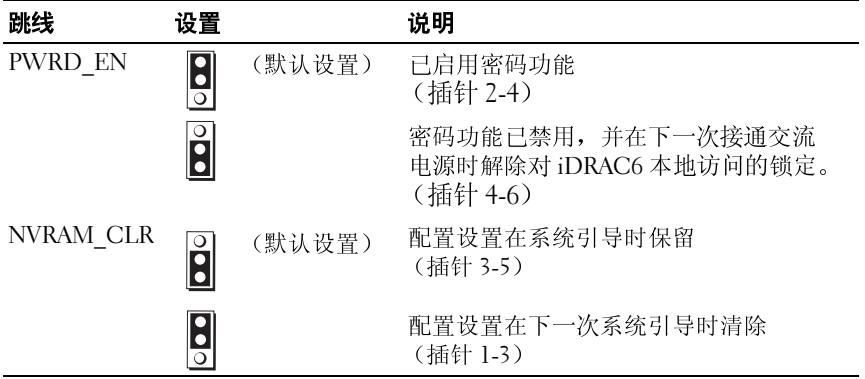

### 系统板连接器

 $\overline{\bigwedge}$ 、警告:只有经过培训的维修技术人员才能卸下系统护盖并拆装系统内部的 任何组件。开始执行该步骤之前,请查看系统附带的安全说明。

<span id="page-171-1"></span><span id="page-171-0"></span>图 **6-1.** 系统板跳线和连接器

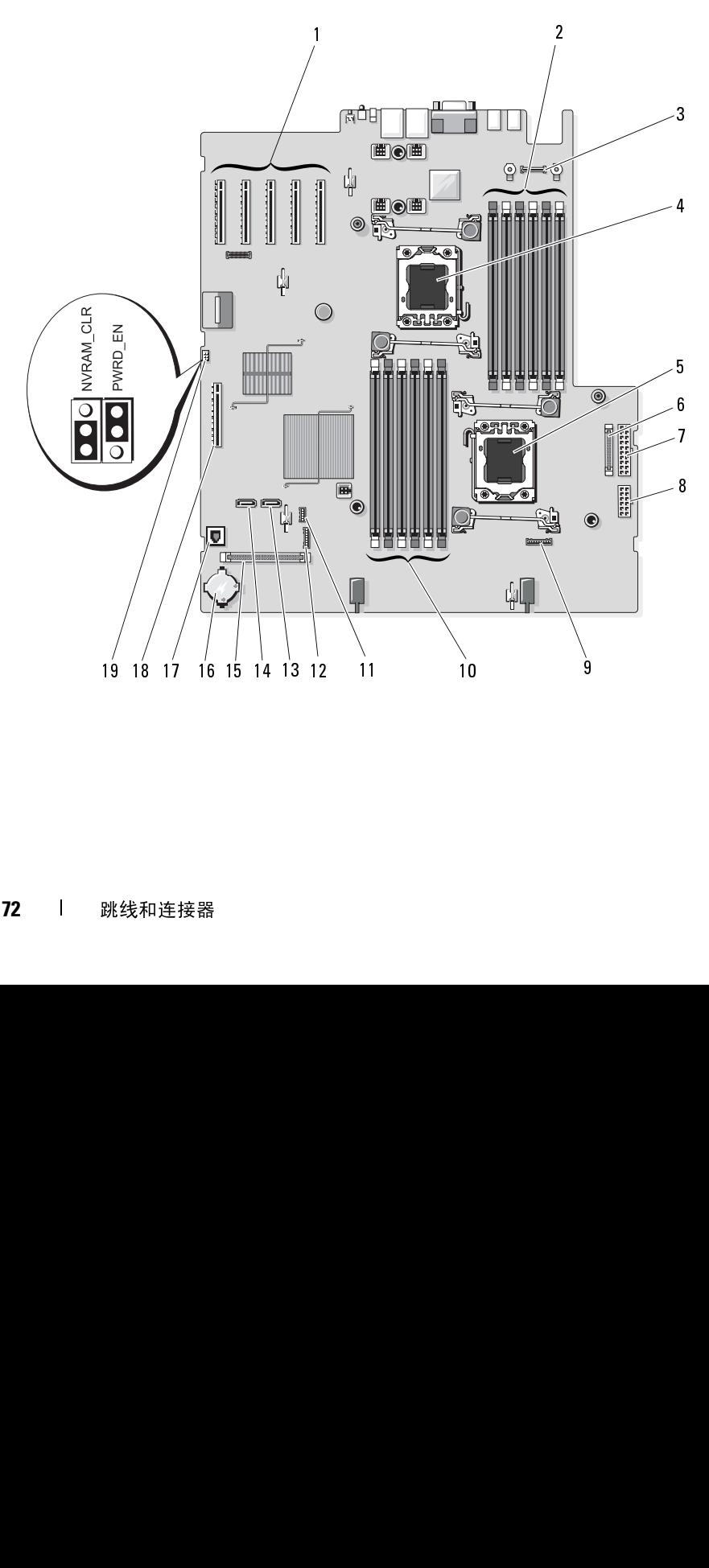

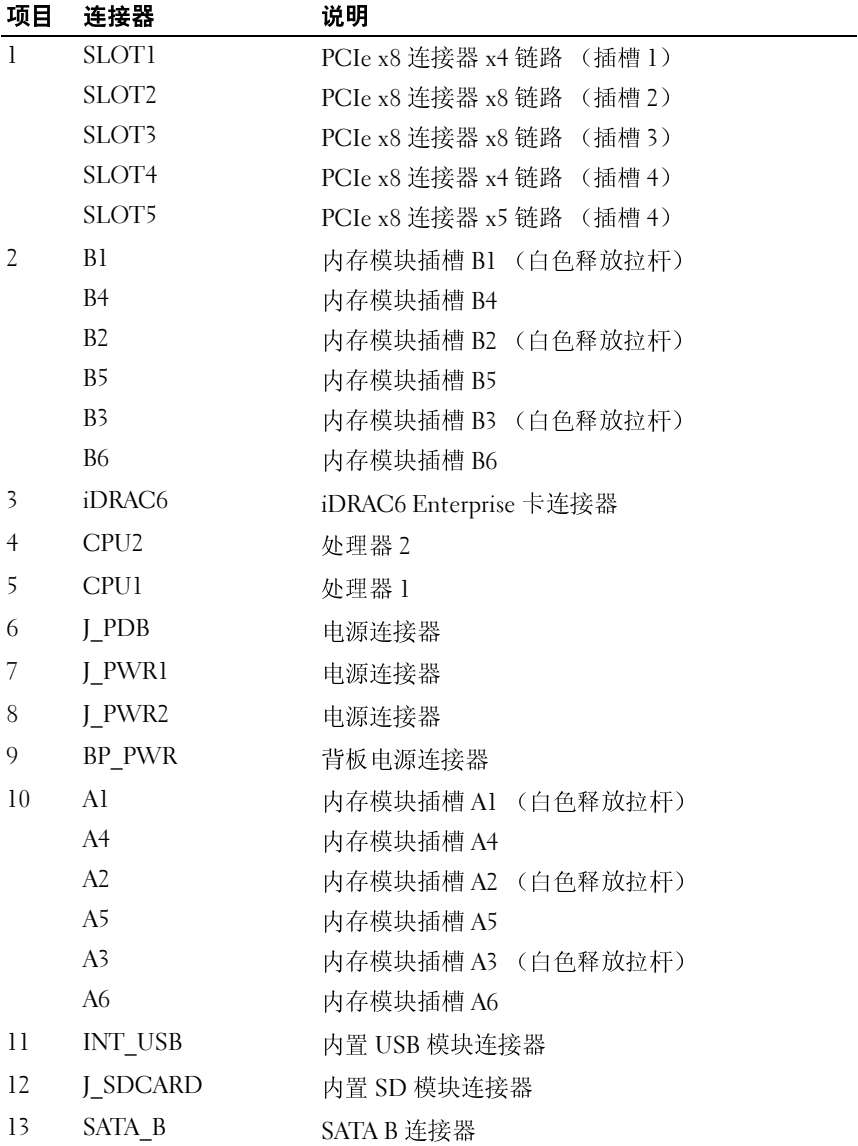

### 表 **6-2.** 系统板跳线和连接器

| 项目 | 连接器                    | 说明           |
|----|------------------------|--------------|
| 14 | SATA A                 | SATA A 连接器   |
| 15 | CTRL PNL               | 控制面板连接器      |
| 16 | <b>BATTERY</b>         | 系统电池         |
| 17 | ISCSI KEY              | NIC 硬件卡锁     |
| 18 | <b>INT STORAGE SAS</b> | 集成的存储控制器卡连接器 |
| 19 | PWRD EN                | 密码启用跳线       |
|    | NVRAM CLR              | NVRAM 清除跳线   |

<sup>表</sup> **6-2.** 系统板跳线和连接器 (续)

### **SAS** 背板连接器

∕个 警告:只有经过培训的维修技术人员才能卸下系统护盖并拆装系统内部的 任何组件。开始执行该步骤之前,请查看系统附带的安全说明。

<span id="page-174-0"></span>图 **6-2. SAS** 背板连接器

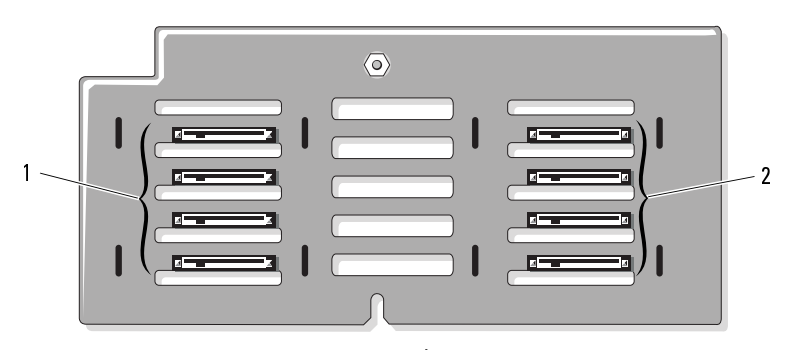

正面 (正对硬盘驱动器托架)

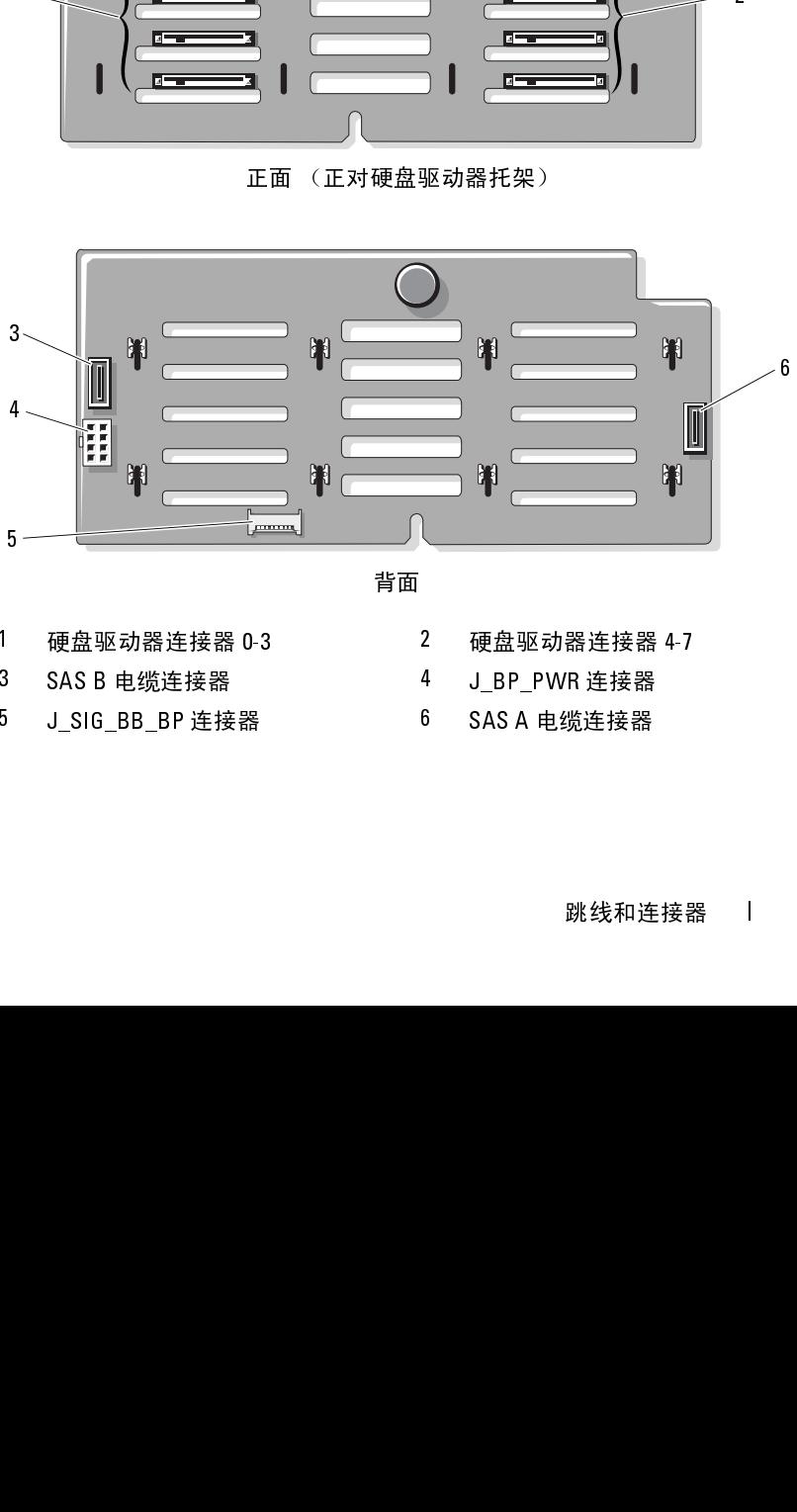

背面

- 1 硬盘驱动器连接器 0-3 2 硬盘驱动器连接器 4-7<br>3 SAS B 电缆连接器 4 J\_BP\_PWR 连接器<br>5 J\_SIG\_BB\_BP 连接器 6 SAS A 电缆连接器<br> 跳线和连接器<br> 跳线和连接
- 
- 3 SAS B 电缆连接器 4 J\_BP\_PWR 连接器<br>5 J\_SIG\_BB\_BP 连接器 6 SAS A 电缆连接器<br> 跳线和连 5 J\_SIG\_BB\_BP 连接器 6 SAS A 电缆连接器
- -
	-

### 配电板连接器

警告:只有经过培训的维修技术人员才能卸下系统护盖并拆装系统内部的<br>任何组件。开始执行该步骤之前,请查看系统附带的安全说明。

图 **6-3.** 配电板连接器

<span id="page-175-0"></span>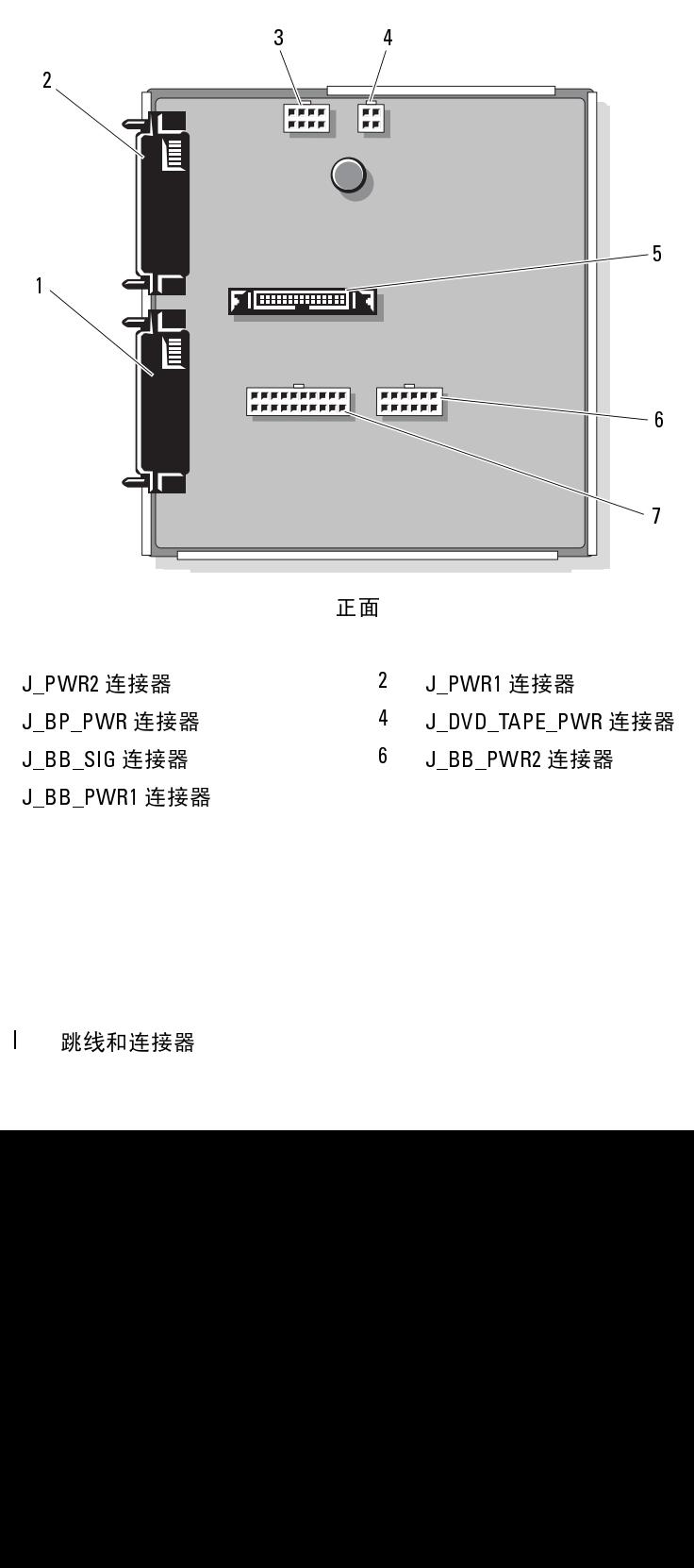

正面

- 
- 1 J\_PWR2 连接器 2 J\_PWR1 连接器
- 
- 7 J\_BB\_PWR1 连接器<br>|<br>| 跳线和连接器
- 
- 3 J\_BP\_PWR 连接器 4 J\_DVD\_TAPE\_PWR 连接器<br>5 J\_BB\_SIG 连接器 6 J\_BB\_PWR2 连接器<br>7 J\_BB\_PWR1 连接器<br>1 跳线和连接器
- 5 J\_BB\_SIG 连接器 6 J\_BB\_PWR2 连接器<br>7 J\_BB\_PWR1 连接器<br>1 跳线和连接器

### <span id="page-176-0"></span>禁用已忘记的密码

系统的软件安全保护功能包括系统密码和设置密码, ["使用系统设置程序](#page-60-0) <sup>和</sup> UEFI [引导管理器](#page-60-0)"中对其进行了详细介绍。密码跳线可以启用或禁用 这些密码功能,也可以清除当前使用的任何密码。

### 警告:只有经过培训的维修技术人员才能卸下系统护盖并拆装系统内部的 任何组件。开始执行该步骤之前,请查看系统附带的安全说明。

- **1** 关闭系统和所有连接的外围设备,并断开系统与电源插座的连接。
- **2** 打开系统护盖。请参阅 ["打开系统](#page-83-1)"。
- **3** 卸下扩充卡支脚。请参阅 ["卸下扩充卡支脚](#page-92-1)"。
- **4** 卸下集成的存储控制器卡。请参阅 "[卸下集成的存储控制器卡"](#page-113-2)。
- **5** 卸下扩充卡支脚支架: 拉动蓝色释放拉杆,同时向上滑动扩充卡支脚支架,直到其与机箱 脱离。请参阅图 [3-27](#page-146-1)。
- **6** 将 PWRD\_EN 跳线塞移动到禁用位置 (插针 4 和 6)。 如需找到系统板上密码跳线的位置,请参阅图 [6-1](#page-171-1)。
- **7** 安装扩充卡支脚支架:

将支架上的插槽与机箱上的金属导轨插接,然后向下滑动支架直到释 放闩锁锁入到位。请参阅图 [3-27](#page-146-1)。

- **8** 安装集成的存储控制器卡。请参阅 "[安装集成的存储控制器卡"](#page-114-1)。
- **9** 安装扩充卡支脚。请参阅 ["安装扩充卡支脚](#page-93-1)"。
- **10** 合上系统护盖。请参阅 ["合上系统](#page-85-1)"。
- **11** 将系统和外围设备重新连接至各自的电源插座,并打开系统。 现有密码不会被禁用 (清除),除非在拔下密码跳线塞的情况下引导 系统。然而,在设定新的系统密码和/或设置密码之前,您必须先将跳 线塞重设到启用位置。

# 注: 如果您在跳线塞仍处于禁用位置时设定新的系统密码和/或设置密码,系统将在下一次引导时禁用新密码。<br>密码,系统将在下一次引导时禁用新密码。<br>系统和所有连接的外围设备,并断开系统与电源插座的连接。<br>系统护盖。请参阅 "打开系统"。<br>扩充卡支脚。请参阅 "卸下扩充卡支脚"。<br><br>WRD\_EN 跳线塞移动到启用位置 (插针 2 和 4)。<br><br><br>跳线和连接器 | 密码,系统将在下一次引导时禁用新密码。

- **12** 关闭系统和所有连接的外围设备,并断开系统与电源插座的连接。
- **13** 打开系统护盖。请参阅 "打开系统"。
- **14** 卸下扩充卡支脚。请参阅 "卸下扩充卡支脚"。
- 15 将 PWRD EN 跳线塞移动到启用位置 (插针 2 和 4)。

### 跳线和连接器 **177**

- **16** 重新装上扩充卡支脚支架: 将支架上的插槽与机箱上的金属导轨插接,然后向下滑动支架直到释 放闩锁锁入到位。请参阅图 [3-27](#page-146-1)。
- **17** 重新装上集成的存储控制器卡。请参阅 ["安装集成的存储控制器卡"](#page-114-1)。
- **18** 重新装上扩充卡支脚。请参阅 ["安装扩充卡支脚](#page-93-1)"。
- **19** 合上系统护盖。请参阅 ["合上系统](#page-85-1)"。
- **20** 将系统和外围设备重新连接至各自的电源插座,并打开系统。
- **21** 设定新的系统和/或设置密码。 若要使用系统设置程序设定新密码,请参阅 "[设定系统密码"](#page-76-0)。

### <span id="page-178-0"></span>获得帮助

### 与 **Dell** 联络

美国地区的客户,请致电 800-WWW-DELL (800-999-3355)。<br>■ 注: 如果没有活动的 Internet 连接,您可以在购货发票、装箱单、账单或

注:如果没有活动的 Internet 连接,您可以在购货发票、装箱单、账单或<br>同一产品目录上查找联络角息。<br>股件了儿种联机以及电话支持和服务选项。可用性会因所在国家和<br>医产品的不同而有所差异,您所在的地区可能不提供某些服务。有<br>产于品的中国有所差异,您所在的地区可能不提供某些服务。有<br>交叉持续客户服务问题,请与 Dell 联络:<br>技术支持或客户服务问题,请与 Dell 联络:<br>菜单中,确认您所在的国家或地区。<br>单击页面左侧的 Contac Dell 产品目录上查找联络信息。 Dell 提供了几种联机以及电话支持和服务选项。可用性会因所在国家和地 区以及产品的不同而有所差异,您所在的地区可能不提供某些服务。有关 销售、技术支持或客户服务问题,请与 Dell 联络:

- **1** 请访问 **support.dell.com**。
- **2** 在页面底部的 "**Choose A Country/Region**"(选择国家/地区)下拉式 菜单中,确认您所在的国家或地区。
- **3** 单击页面左侧的 **Contact Us** (与我们联络)。
- **4** 根据您的需要选择适当的服务或支持链接。
- **5** 选择便于您与 Dell 联络的方式。
# 词汇表

**A** — 安培。

**AC** — 交流电。

**ACPI** — 高级配置和电源接口,一种使操作系统可以直接进行配置和电源管理的 标准接口。

**ANSI** — 美国国家标准协会,负责制订美国技术标准的主要组织。

**BTU** — 英制热量单位。

备份 — 程序或数据文件的副本。为以防万一,请定期备份系统硬盘驱动器。

本地总线 — 在具有本地总线扩充功能的系统上,某些外围设备 (例如视频适配 器电路)的运行速度可以比使用传统扩充总线时的运行速度快得多。另请参阅 总线。

**C** — 摄氏。

**cm** — 厘米。

**COM***n*— 系统中串行端口的设备名称。某些 COM 端口可能是虚拟的 (例如,您的系统可能有两个 COM 端口, 但只有一个物理连接器)。

**CPU** — 中央处理器。请参阅处理器。

处理器 — 系统中的主要计算芯片,用于控制算术和逻辑函数的解释和执行。 通常,针对一种处理器编写的软件必须经过修改后才能在其它处理器上运行。 *CPU* 是处理器的同义词。

串行端口 — 一种传统 I/O 端口, 使用 9 针连接器, 每次传输一位数据, 通常用来 给系统连接调制解调器。

存储钥匙 — 集成了 USB 连接器的便携式快擦写存储器存储设备。

**DC** — 直流电。

**DDR** — 双数据速率,内存模块中使用的一种技术,可在时钟周期的上升脉冲和 下降脉冲传输数据,有可能成倍提高数据速率。

**DHCP** — 动态主机配置协议,一种将 IP 地址自动分配给客户端系统的方法。

**DIMM** — 双列直插式内存模块。另请参阅内存模块。

**DNS** — 域命名系统,一种将 Internet 域名 (如 **www.example.com**)转换成 IP 地址 (如 208.77.188.166)的方法。

**DRAM** — 动态随机存取存储器。系统的 RAM 通常全部由 DRAM 芯片组成。

**DVD** — 数字多用盘或数字视频光盘。

刀片**/**刀片式服务器 — 包含处理器、内存和硬盘驱动器的模块。这些模块安装在

#### 词汇表 **<sup>181</sup>**

包括电源设备和风扇的机箱内。

**ECC** — 差错校验。

**EMI** — 电磁干扰。

**ESD** — 静电释放。

**ESM** — 嵌入式服务器管理。请参阅 *iDRAC*。

**F** — 华氏。

**FAT** — 文件分配表, MS-DOS® 使用的文件系统结构,用于组织和记录文件存 储。 Microsoft® Windows® 操作系统可以选择使用 FAT 文件系统结构。

 $FTP - \hat{z}$ 件传输协议。

分拆 一 磁盘分拆将数据写入一个阵列的三个或三个以上磁盘中, 但仅使用每个 磁盘的部分空间。对于所使用的每个磁盘, "磁条"所使用的空间容量相同。 虚拟磁盘可以使用阵列中同一组磁盘的若干个磁条。另请参阅*数据保护、镜像*和 *RAID*。

分区 — 您可以使用 **fdisk** 命令将硬盘驱动器分成多个称为分区的物理部分。 每个分区可以包含多个逻辑驱动器。您必须使用 **format** 命令格式化每个逻辑 驱动器。

服务标签 - 系统上的条形码标签, 用于在致电 Dell 寻求技术支持时识别系统。

**g** — 克。

**G** — 重力。

**Gb** — 千兆位;1024 兆位或 1,073,741,824 位。

**GB** — 千兆字节;1024 兆字节或 1,073,741,824 字节。但是,在指硬盘驱动器的容 量时,该术语通常舍入为 1,000,000,000 字节。

高速缓存 — 一种高速存储区域,用于备份数据或指令以进行快速数据检索。

公用程序 — 用于管理系统资源 (例如内存、磁盘驱动器或打印机)的程序。

光纤通道 — 主要用于网络存储设备的一种高速网络接口。

**Hz** — 赫兹。

环境温度 — 系统所在的区域或房间的温度。

**I/O** — 输入/输出。键盘是输入设备,显示器是输出设备。通常, I/O 活动和计算 活动是可以区分开的。

**iDRAC**、 **iDRAC6** — 集成 Dell Remote Access Controller。这是一种系统管理硬件 和软件解决方案,用于为 Dell™ PowerEdge™ 系统提供远程管理、崩溃系统恢复 和电源控制功能。 iDRAC6 是 iDRAC 的特定实施方案。

**IP** — 网际协议。

**IPv6** — 网际协议版本 6。

182 | 词汇表

**IPX** — 互联网信息包交换。

**IRQ** — 中断请求,一种信号,表示数据将要发送到外围设备或者外围设备将要接 收数据,它通过 IRQ 线路传送到处理器。必须为每个已连接的外围设备分配一个 IRO 号码。虽然两个设备可以共享同一个 IRO 分配, 但是您不能同时运行这两个 设备。

**iSCSI** — Internet SCSI (请参阅 *SCSI*)。一种能够使 SCSI 设备在整个网络或 Internet 上进行通信的协议。

镜像 — 一种数据冗余,使用一组物理驱动器或内存模块存储数据,并使用一组或 多组附加驱动器或内存模块存储这些数据的副本。镜像功能由软件提供。另请参 阅分拆和 *RAID*。

 $K - 7$ : 1000.

**Kb** — 千位;1024 位。

**KB** — 千字节;1024 字节。

**Kbps** — 千位/秒。

**KBps** — 千字节/秒。

**kg** — 千克;1000 克。

**kHz** — 千赫兹。

**KVM** — 键盘/视频/鼠标。 KVM 指一种转换器,使用此转换器可以选择显示视频 和使用键盘及鼠标的系统。

可引导介质 — 在不从硬盘驱动器引导系统的情况下,用于启动系统的软盘、USB 存储钥匙或光学介质。

控制面板 — 系统的一部分,包含指示灯和控件 (例如电源按钮和电源指示灯)。 控制器 — 一种芯片或扩充卡,用于控制处理器与内存之间或处理器与外围设备之 间的数据传输。

快擦写存储器 — 一种可使用软件公用程序进行编程和重新编程的电子芯片。

扩充卡 — 一种添加式插卡 (例如 NIC 或 SCSI 适配器), 可插入系统板上的扩充 卡连接器中。通过提供扩充总线和外围设备之间的接口,扩充卡可以为系统添加 某些专门功能。

扩充卡连接器 — 一种位于系统板或提升板上的连接器,用于插接扩充卡。

扩充总线 — 系统包含一条扩充总线,使处理器能够与外围设备的控制器 (例如 NIC)进行通信。

LAN — 局域网。 LAN 通常局限于同一座建筑物或几座相邻建筑物之内, 所有设 备通过专用线路连接至 LAN。

**LCD** — 液晶显示屏。

**LED** — 发光二极管,一种电流通过时亮起的电子设备。

#### 词汇表 **183**

**LOM** — 母板内建 LAN。也称为嵌入式 *NIC*。

**LVD** — 低电压差动。

**m** — 米。

**mA** — 毫安。

**MAC** 地址 — 介质访问控制地址,每个网络设备在网络上唯一的硬件编号。

**mAh** — 毫安小时。

**Mb** — 兆位;1,048,576 位。

**MB** — 兆字节;1,048,576 字节。但是,在指硬盘驱动器的容量时,该术语通常舍 入为 1,000,000 字节。

**Mbps** — 兆位/秒。

**MBps** — 兆字节/秒。

**MBR** — 主引导记录。

**MHz** — 兆赫兹。

**mm** — 毫米。

**ms** — 毫秒。

**NAS** — 网络连接存储。 NAS 是用于在网络上实现共享存储的概念之一。 NAS 系 统具有自己的操作系统、集成硬件和软件,它们经过优化,可以满足特定的存储 需要。

**NIC** — 网络接口控制器, 安装或集成在系统中的设备, 用于连接至网络。

**NMI** — 不可屏蔽中断。设备向处理器发送 NMI,以通知有关硬件的错误。

**ns** — 纳秒。

**NVRAM** — 非易失性随机存取存储器,系统关闭后不会丢失其内容的存储器。 NVRAM 用于维护日期、时间和系统配置信息。

内存 — 系统中用于存储基本系统数据的区域。系统可以包括若干种不同形式的内 存,例如集成内存 (ROM 和 RAM) 和添加式内存模块 (DIMM)。

内存地址 — 系统 RAM 中的特定位置,通常以十六进制数字表示。

内存模块 — 包含 DRAM 芯片的小型电路板,与系统板相连接。

**PCIe** — 外围设备组件快速互连。一种本地总线实施标准。

**PDU** — 配电装置,一种具有多个电源插座的电源,可以为机架中的服务器和存 储系统提供电源。

**POST** — 开机自测。在您打开系统后、载入操作系统之前, POST 将检测各种系 统组件 (例如 RAM 和硬盘驱动器)。

**PSU** — 电源设备单元。

**184** 词汇表

**PXE** — 预引导执行环境,一种通过 LAN 引导系统的方法 (不使用硬盘驱动器或 可引导介质)。

**QPI** — QuickPath 互连,各处理器之间及处理器与 IOH 芯片之间的总线接口。 奇偶校验 — 与数据块相关的冗余信息。

奇偶校验分拆 — 在 RAID 阵列中,分拆包含奇偶校验数据的硬盘驱动器。

驱动程序 - 请参阅*设备驱动程序*。

RAID — 独立磁盘冗余阵列,提供数据冗余的一种方法。一些常见的 RAID 实现 方法包括 RAID 0、RAID 1、RAID 5、RAID 10、RAID 50 和 RAID 60。另请参阅 镜像和分拆。

**RAM** — 随机存取存储器,系统的主要暂时存储区域,用于存储程序指令和数据。 关闭系统后, RAM 中存储的所有信息都将丢失。

**RDIMM** — 已注册 DDR3 内存模块。

**ROM** — 只读存储器。您的系统包含一些对系统运行至关重要的程序,以 ROM 代码的形式存在。即使在关闭系统后, ROM 芯片中的内容仍然保留。例如, ROM 中的代码包括启动系统引导例行程序和 POST 的程序。

**ROMB** — 母板 RAID。

热交换 — 一种在主机系统通电和运行时更换设备 (通常为硬盘驱动器、电源设 备或内部冷却风扇)的性能。

**SAN** — 存储区域网络。一种网络体系结构,允许在本地连接的服务器上显示远程 网络连接的存储设备。

**SAS** — 串行连接 SCSI。

**SATA** — 串行高级技术附件,系统板和存储设备之间的标准接口。

**SCSI** — 小型计算机系统接口,一种 I/O 总线接口。

**SD** 卡 — 安全数字快擦写存储器卡。

**SDDC** — 单设备数据校正。

**SDRAM** — 同步动态随机存取存储器。

**sec** — 秒。

**SMART** — 自我监测分析和报告技术。允许硬盘驱动器向系统 BIOS 报告错误和 故障,然后将错误信息显示在屏幕上。

SMP - 对称多处理, 用于描述一个系统, 该系统具有两个或多个通过高带宽链接 连接、并由操作系统管理的处理器,其中每个处理器对 I/O 设备具有同等的访问 权限。

**SNMP** — 简单网络管理协议,一种标准接口,使网络管理员可以远程监测和管理 工作站。

**SSD** — 固态驱动器。

上**行链路端口** — 网络集线器或交换机上的一个端口,用用于连接其它集线器或交换 机 (无需绞接电缆)。

设备驱动程序 — 一种程序, 使操作系统或某些其它程序能够与外围设备正确 接合。

视频分辨率 — 视频分辨率 (例如 800 x 600)表示为横向像素数乘以纵向像素 数。要以特定的图形分辨率显示程序,必须安装相应的视频驱动程序,并且显示 器必须支持此分辨率。

视频内存 — 除系统 RAM 之外, 大多数视频适配器也包含内存芯片。如果视频驱 动程序和显示器性能配备得当,程序能够显示的颜色数主要受所安装的视频内存 容量的影响。

视频适配器 — 与显示器配合以共同提供系统视频功能的逻辑电路。视频适配器可 以集成至系统板,也可以是插入扩充槽的扩充卡。

**TB** — <sup>太</sup>字节;1024 千兆字节或 1,099,511,627,776 字节。但是,当指硬盘驱动器 的容量时,该术语通常舍入为 1,000,000,000,000 字节。

**TCP/IP** — 传输控制协议/网际协议。

**TOE** — TCP/IP 减负引擎。

跳线 — 电路板上带有两个或多个突起插针的小块。带电线的塑料插头可插在插针 上。电线与插针连接形成电路,提供了一种更改电路板中电路的方法,简单易行 而又便于恢复。

图形模式 — 一种视频模式,可以定义为 *<sup>x</sup>*个水平像素乘 *<sup>y</sup>*个垂直像素乘 *<sup>z</sup>*<sup>种</sup> <sup>颜</sup>色。

 $UDIMM - \nmid \hat{x}$  注册 (无缓冲) 的 DDR3 内存模块。

**UEFI** — 统一可扩展固件接口。

**UPS** — 不间断电源设备,断电时自动为系统供电的电池电源装置。

**USB** — 通用串行总线。 USB 连接器可为多个 USB 兼容设备 (例如鼠标和键盘) 提供单一连接点。 USB 设备可以在系统运行时进行连接或断开连接。

**USB** 存储钥匙 — 请参阅存储钥匙。

**<sup>V</sup>** — <sup>伏</sup>特。

**VAC** — 交流电压。

**VDC** — 直流电压。

**<sup>W</sup>** — 瓦特。

 $WH - E$ 特小时。

外围设备 — 连接至系统的内部或外部设备, 例如软盘驱动器或键盘。

**XML** — 可扩展标记语言。 XML 是创建公用信息格式并在万维网、内部网及其它 位置共享格式和数据的一种方式。

系统板 — 作为主要的电路板,系统板通常包含系统的大多数整体组件, 例如处理 器、RAM、外围设备控制器以及各种 ROM 芯片。也称为"平板"或"母板"。

系统内存 — 请参阅 *RAM*。

系统配置信息 — 内存中存储的数据,告知系统安装了哪些硬件,以及应当如何配 置系统以运行这些硬件。

系统设置程序 — 一种基于 BIOS 的程序, 使您可以配置系统硬件并通过设置密码 保护等功能自定义系统的运行。由于系统设置程序存储在 NVRAM 中,所有设置 均保持有效,直至您再次更改这些设置。

像素 — 视频显示屏上的一个点。像素按行和列排列生成图像。视频分辨率表示为 横向像素数乘以纵向像素数,例如 640 x 480。

虚拟化 — 通过软件在多种环境之间共享一台计算机的资源的功能。对用户来说, 单个物理系统可以表现为多个虚拟系统,从而能够充当多个操作系统的宿主。

**ZIF** — <sup>零</sup>插入力。

诊断程序 — 一整套针对您的系统的检测程序。

只读文件 — 只读文件是一种禁止编辑或删除的文件。

终结处理 — 某些设备 (例如 SCSI 电缆两端的最后一个设备) 必须进行终结处 理,以防止电缆中的反射和乱真信号。将此类设备连接至序列中时,您可能需要 启用或禁用这些设备上的终结处理。方法是更改设备上的跳线或开关设置,或者 更改设备配置软件中的设置。

主机适配器 — 一种控制器,可以实现系统总线与外围设备(通常是存储设备) 之间的通信。

资产标签 一分配给系统的独特代码(通常由管理员进行分配),用于安全保护或 跟踪。

自述文件 — 软件或硬件通常所附带的文本文件,包含补充或更新产品说明文件的 信息。

总线 — 系统组件之间的信息通道。系统包含一条扩充总线,使处理器可以与控制 器 (用于控制连接至系统的外围设备)进行通信。系统中还包含一条地址总线和 一条数据总线,用于处理器和 RAM 之间的通信。

# 索引

## **A**

安全[, 151](#page-150-0) 安装 处理器[, 133](#page-132-0) 磁带驱动器[, 111](#page-110-0) 电池 (RAID[\), 119](#page-118-0) 电源设备[, 92](#page-91-0) 光盘驱动器[, 111](#page-110-0) 集成的存储控制器卡[, 115](#page-114-0) iDRAC6 企业卡[, 105](#page-104-0) 控制面板部件[, 139](#page-138-0) 扩充卡[, 120](#page-119-0) 扩充卡支脚[, 94](#page-93-0) 冷却导流罩[, 96](#page-95-0) 内部 SD 模块[, 98](#page-97-0) 内部 SD 卡[, 101](#page-100-0) 内部 USB 模块[, 104](#page-103-0) 内存模块[, 128](#page-127-0) 配电板[, 144](#page-143-0) 前挡板[, 83](#page-82-0) RAID 电池[, 119](#page-118-0) SAS 背板[, 142](#page-141-0) VFlash SD 卡[, 108](#page-107-0) USB 存储钥匙[, 104](#page-103-1) 系统板[, 147](#page-146-0) 硬盘驱动器[, 88](#page-87-0) 硬盘驱动器挡片[, 88](#page-87-1) 在驱动器托盘中安装硬盘驱动器 [, 89](#page-88-0)

## **B**

BIOS 引导模式[, 61](#page-60-0) 保护系统[, 71-](#page-70-0)[73,](#page-72-0) [78](#page-77-0) 保修[, 59](#page-58-0) 背板 [请参阅](#page-139-0) "SAS 背板"。 背面板部件[, 20](#page-19-0)

## **C**

处理器 安装[, 133](#page-132-0) 故障排除[, 165](#page-164-0) <sup>升</sup>级[, 131](#page-130-0) 卸下[, 131](#page-130-1) <sup>串</sup>行端口 连接器[, 20](#page-19-0) 磁带驱动器 安装[, 111](#page-110-0) 故障排除[, 161](#page-160-0) 卸下[, 109](#page-108-0) 存储控制器卡 安装[, 115](#page-114-0) 故障排除[, 163](#page-162-0) 卸下[, 114](#page-113-0) 错误信息[, 62](#page-61-0)

## **D**

Dell 联络[, 179](#page-178-0) DIMM [请参阅](#page-122-0) "内存模块 (DIMM)"。 打开系统[, 84](#page-83-0) DVD [驱动器。请](#page-110-1)参阅光盘驱动 器。 挡片 电源设备[, 93](#page-92-0) 硬盘驱动器[, 87-](#page-86-0)[88](#page-87-2) 电池 (RAID) 安装[, 119](#page-118-0) 卸下[, 118](#page-117-0) 电池 (系统) 更换[, 135](#page-134-0) 电池 (系统) 故障排除[, 156](#page-155-0) 电话号码[, 179](#page-178-1) 电源设备 安装[, 92](#page-91-0) 故障排除[, 156](#page-155-1) 卸下[, 91](#page-90-0) 指示灯[, 22](#page-21-0) 电源设备挡片[, 93](#page-92-0) 电源指示灯[, 12,](#page-11-0) [22](#page-21-0)

## **G**

高级 ECC 内存模式[, 125](#page-124-0) 更换

系统电池[, 135](#page-134-0) 故障排除 处理器[, 165](#page-164-0) 磁带驱动器[, 161](#page-160-0) 存储控制器卡[, 163](#page-162-0) 电池 (系统) [, 156](#page-155-0) 电源设备[, 156](#page-155-1) 光盘驱动器[, 161](#page-160-1) 键盘[, 152](#page-151-0) 扩充卡[, 164](#page-163-0) 冷却风扇[, 157](#page-156-0) NI[C, 153](#page-152-0) 内部 SD 卡[, 159](#page-158-0) 内部 USB 钥匙[, 160](#page-159-0) 内存[, 158](#page-157-0) 视频[, 152](#page-151-1) 外部连接[, 151](#page-150-1) 系统冷却[, 157](#page-156-1) 系统启动失败[, 151](#page-150-2) 系统受潮[, 154](#page-153-0) 系统受损[, 155](#page-154-0) 硬盘驱动器[, 162](#page-161-0) 光盘驱动器 安装[, 111](#page-110-0) 故障排除[, 161](#page-160-1)

#### **H**

合上系统[, 86](#page-85-0)

卸下[, 109](#page-108-0)

190 **190** 索引  $\mathbb{R}^n$ 索引

## **J**

集成 Dell Remote Access Controller [请参阅](#page-104-1) "iDRAC6 企业卡"。 集成存储控制器 [请参阅](#page-113-1) "存储控制器"。 集成的存储控制器卡 安装[, 115](#page-114-0) 卸下[, 114](#page-113-0) iDRAC 配置公用程序[, 80](#page-79-0) iDRAC6 企业卡 安装[, 105](#page-104-0) 卸下[, 107](#page-106-0) 键盘 故障排除[, 152](#page-151-0) 警告信息[, 59](#page-58-1)

#### **K**

控制面板部件 安装[, 139](#page-138-0) 部件[, 12](#page-11-0) LCD 面板部件[, 14](#page-13-0) 卸下[, 137](#page-136-0) 扩充卡[, 119](#page-118-1) 安装[, 120](#page-119-0) 故障排除[, 164](#page-163-0) 卸下[, 123](#page-122-1) 扩充卡支脚 安装[, 94](#page-93-0) 卸下[, 93](#page-92-1)

## **L**

LCD 面板 部件[, 14](#page-13-0) 菜单[, 16](#page-15-0) 冷却导流罩 安装[, 96](#page-95-0) 卸下[, 95](#page-94-0) 冷却风扇 故障排除[, 157](#page-156-0) 卸下[, 96](#page-95-1) 连接器 背面板[, 20](#page-19-0) <sup>串</sup>行端口[, 20](#page-19-0) NIC[, 20](#page-19-0) 配电板[, 176](#page-175-0) SAS 背板[, 175](#page-174-0) 视频[, 12,](#page-11-0) [20](#page-19-0) US[B, 12,](#page-11-0) [20](#page-19-0)

#### **M**

密码 禁用[, 177](#page-176-0) 设置[, 79](#page-78-0) 系统[, 77](#page-76-0) <sup>母</sup>板内[建](#page-23-0)的 LAN (LOM) 请参阅 NIC。

## **N**

NIC 故障排除[, 153](#page-152-0) 连接器[, 20](#page-19-0)

指 示 灯[, 24](#page-23-0) NIC 硬件卡锁[, 108](#page-107-1) 内 部 SD 模块 安装[, 98](#page-97-0) 卸下[, 100](#page-99-0) 内 部 SD 卡 安 装[, 101](#page-100-0) 故障排除[, 159](#page-158-0) 卸下[, 101](#page-100-1) 内 部 USB 模块 安装[, 104](#page-103-0) 卸下[, 102](#page-101-0) 内 部 USB 钥匙 故障排除[, 160](#page-159-0) 内存 故障排除[, 158](#page-157-0) 内存 <sup>镜</sup>像内存模 式[, 125](#page-124-1) 内存模块 (DIMM) 安装[, 128](#page-127-0) 配置[, 124](#page-123-0) RDIMM 配置[, 126](#page-125-0) UDIMM 配置[, 120](#page-119-1) 卸下[, 130](#page-129-0) 内存模 式 高级 ECC[, 125](#page-124-2) 内存 像[, 125](#page-124-1) 으<br>명 优 化 器[, 125](#page-124-3)

## **P**

PCIe 扩充 卡 *[请参阅](#page-118-1)*扩充卡。

PDU *[请参阅](#page-142-0)*配电板。 POST 访问系统功能[, 11](#page-10-0) PSU *[请参阅](#page-21-0)*"电源设备"。 配电板<br>安装[, 144](#page-143-0) 卸下[, 143](#page-142-1)

### **Q**

启动 访问系统功能[, 11](#page-10-0) 前 挡 板 安 装[, 83](#page-82-0) 卸 下[, 83](#page-82-1) 前 面板部件[, 12](#page-11-0) 驱动器挡片 安装[, 88](#page-87-1) 卸下[, 87-](#page-86-0)[88](#page-87-2) 驱动器托盘 硬盘驱动器[, 89](#page-88-1)

## **R**

RAID 电 池 安 装[, 119](#page-118-0) 卸 下[, 118](#page-117-0) 热插拔 电源设 备[, 91](#page-90-1) 硬盘驱动器[, 86](#page-85-1)

## **S**

SAS 背 板 安 装[, 142](#page-141-0) 卸 下[, 140](#page-139-1) SAS 控制 器 *[请参阅](#page-113-1)*"存储控制器"。 SSD 硬盘驱动器[, 86](#page-85-2) 散热 器[, 132](#page-131-0) 设置密码[, 79](#page-78-0) <sup>升</sup><sup>级</sup> 处理器[, 131](#page-130-0) 视频 故障排除[, 152](#page-151-1) 连接 器[, 20](#page-19-0) 受损系统 故障排除[, 155](#page-154-0)

## **T**

TPM 安全保护[, 71-](#page-70-0)[73](#page-72-0)

#### **W**

UEFI Boot Manager 进入[, 74](#page-73-0) UEFI 引导设置屏幕[, 76](#page-75-0) 系统公用程序屏幕[, 76](#page-75-1) 主屏幕[, 75](#page-74-0) UEFI 引导 模 式[, 61](#page-60-0) VFlash SD 卡 安 装[, 108](#page-107-0)

USB 背面 板连接 器[, 20](#page-19-0) 前 面 板连接 器[, 12](#page-11-0) USB 存储钥匙 安装[, 104](#page-103-1) 故障排除[, 160](#page-159-0) 卸下[, 104](#page-103-1) 微处理器 [请参阅](#page-130-0)处理器。

### **X**

系统 打开[, 84](#page-83-0) 合上[, 86](#page-85-0) 系统板<br>安装[, 147](#page-146-0) 连接 器[, 172](#page-171-0) 跳线[, 171](#page-170-0) 卸下[, 145](#page-144-0) 系统功能 访问[, 11](#page-10-0) 系统冷却 故障排除[, 157](#page-156-1) 系统密码[, 77](#page-76-0) 系统启动 失 <sup>败</sup>[, 151](#page-150-2) 系统设置程序 CPU 选项[, 66](#page-65-0) <sup>串</sup>行通信选项[, 70](#page-69-0) 集成设备选项[, 68](#page-67-0) 击键输入[, 62](#page-61-1) 内存选项[, 65](#page-64-0) 系统安全保护选项[, 71-](#page-70-0)[73](#page-72-0)

系统受潮 故障排除[, 154](#page-153-0) 系统信息[, 38](#page-37-0) 卸下 处理器[, 131](#page-130-1) 磁带驱动器[, 109](#page-108-0) 从驱动器托盘中卸下硬盘驱动器 [, 89](#page-88-1) 电池 (RAID)[, 118](#page-117-0) 电源设备[, 91](#page-90-0) 光盘驱动器[, 109](#page-108-0) 集成的存储控制器卡[, 114](#page-113-0) iDRAC6 企业卡[, 107](#page-106-0) 控制面板部件[, 137](#page-136-0) 扩充卡[, 123](#page-122-1) 扩充卡支脚[, 93](#page-92-1) 冷却导流罩[, 95](#page-94-0) 冷却风扇[, 96](#page-95-1) 内部 SD 模块[, 100](#page-99-0) 内部 SD 卡[, 101](#page-100-1) 内部 USB 模块[, 102](#page-101-0) 内存模块[, 130](#page-129-0) 配电板[, 143](#page-142-1) 前挡板[, 83](#page-82-1) RAID 电池[, 118](#page-117-0) SAS 背板[, 140](#page-139-1) USB 存储钥匙[, 104](#page-103-1) 系统板[, 145](#page-144-0) 硬盘驱动器[, 88](#page-87-3) 硬盘驱动器挡片[, 87-](#page-86-0)[88](#page-87-2) 信息 错误信息[, 62](#page-61-0) 警告[, 59](#page-58-1) 系统[, 38](#page-37-0)

## **Y**

引导模式[, 61](#page-60-0) 硬盘驱动器 安装[, 88](#page-87-0) 故障排除[, 162](#page-161-0) 混合配置[, 87](#page-86-1) 驱动器托盘[, 89](#page-88-1) 卸下[, 88](#page-87-3) <sup>优</sup>化器内存模式[, 125](#page-124-3) <sup>与</sup> Dell 联络[, 179](#page-178-1) 原则 扩充卡安装[, 119](#page-118-2) 内存安装[, 124](#page-123-0)

## **Z**

诊断程序 使用 Dell PowerEdge Diagnostics[, 167](#page-166-0) 支持 <sup>与</sup> Dell 联络[, 179](#page-178-0) 指示灯 背面板[, 20](#page-19-0) 电源[, 12,](#page-11-0) [22](#page-21-0) NI[C, 24](#page-23-0) 前面板[, 12](#page-11-0)

状态 LCD[, 24](#page-23-1)